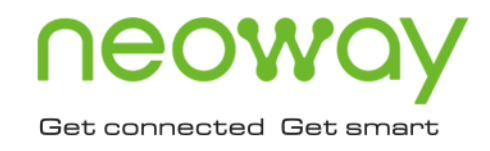

# **N723-EA** AT Commands Manual

Issue 1.0 Date 2022-04-29

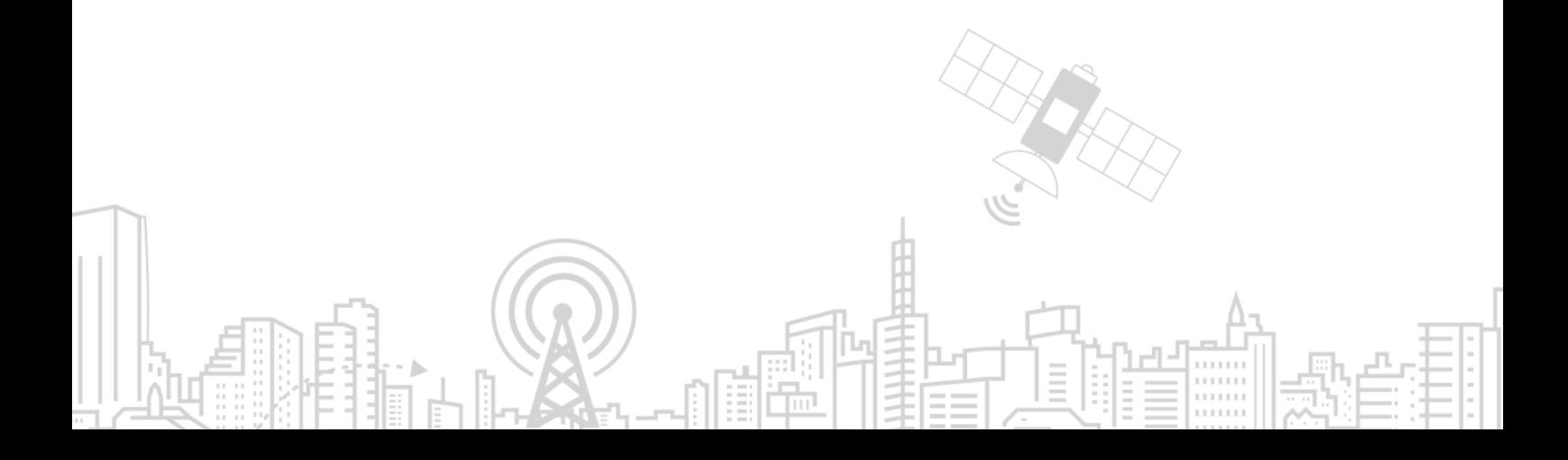

#### **Copyright © Neoway Technology Co., Ltd 2022. All rights reserved.**

No part of this document may be reproduced or transmitted in any form or by any means without prior written consent of Neoway Technology Co., Ltd.

## neoway is the trademark of Neoway Technology Co., Ltd.

All other trademarks and trade names mentioned in this document are the property of their respective holders.

#### **Notice**

This document provides guide for users to use N723-EA.

This document is intended for system engineers (SEs), development engineers, and test engineers.

THIS GUIDE PROVIDES INSTRUCTIONS FOR CUSTOMERS TO DESIGN THEIR APPLICATIONS. PLEASE FOLLOW THE RULES AND PARAMETERS IN THIS GUIDE TO DESIGN AND COMMISSION. NEOWAY WILL NOT TAKE ANY RESPONSIBILITY OF BODILY HURT OR ASSET LOSS CAUSED BY IMPROPER OPERATIONS.

THE INFORMATION IN THIS DOCUMENT IS SUBJECT TO CHANGE WITHOUT NOTICE DUE TO PRODUCT VERSION UPDATE OR OTHER REASONS.

EVERY EFFORT HAS BEEN MADE IN PREPARATION OF THIS DOCUMENT TO ENSURE ACCURACY OF THE CONTENTS, BUT ALL STATEMENTS, INFORMATION, AND RECOMMENDATIONS IN THIS DOCUMENT DO NOT CONSTITUTE A WARRANTY OF ANY KIND, EXPRESS OR IMPLIED.

Neoway provides customers complete technical support. If you have any question, please contact your account manager or email to the following email addresses:

Sales@neoway.com

Support@neoway.com

**Website: [http://www.neoway.com](http://www.neoway.com/)**

## **Contents**

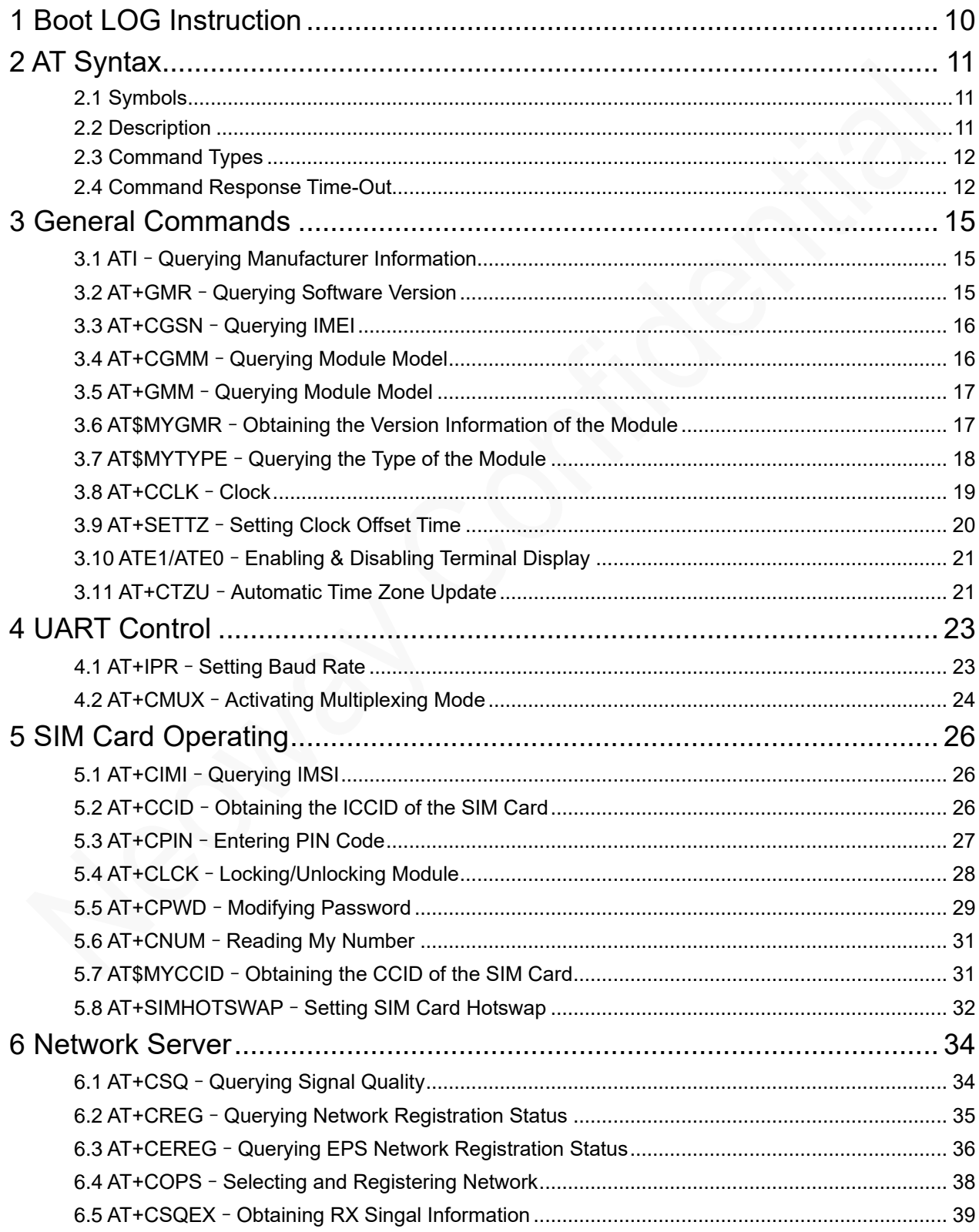

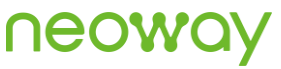

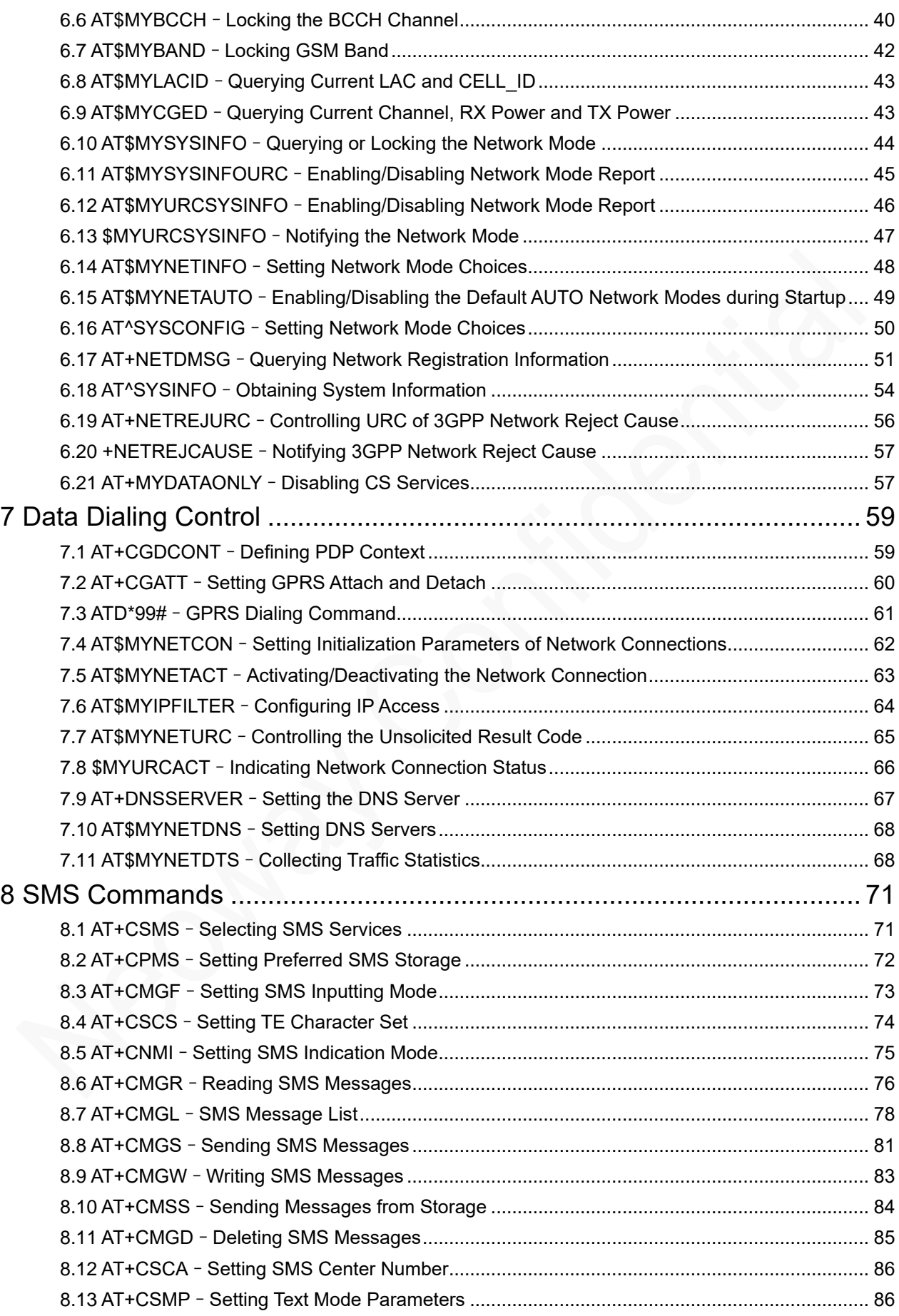

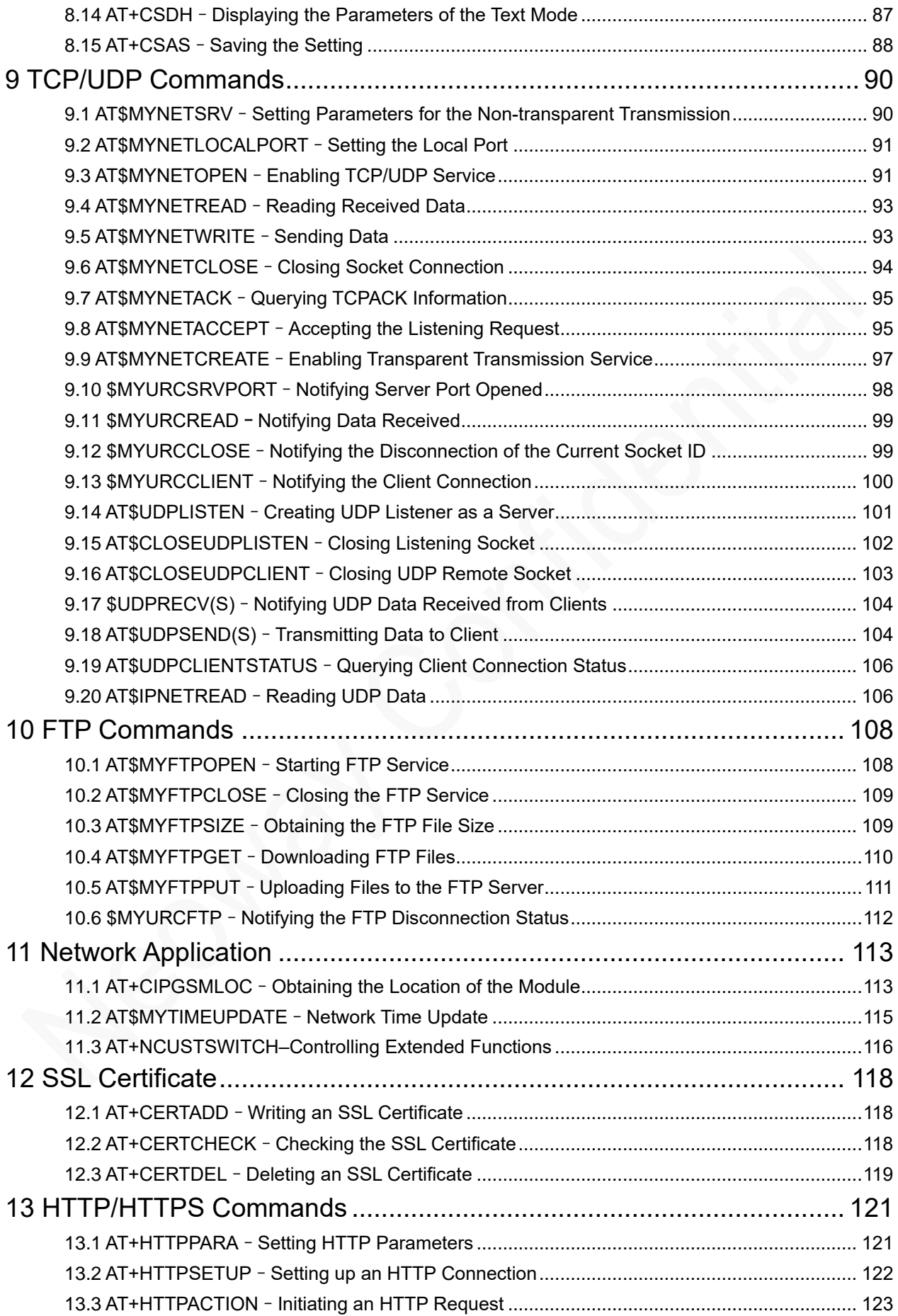

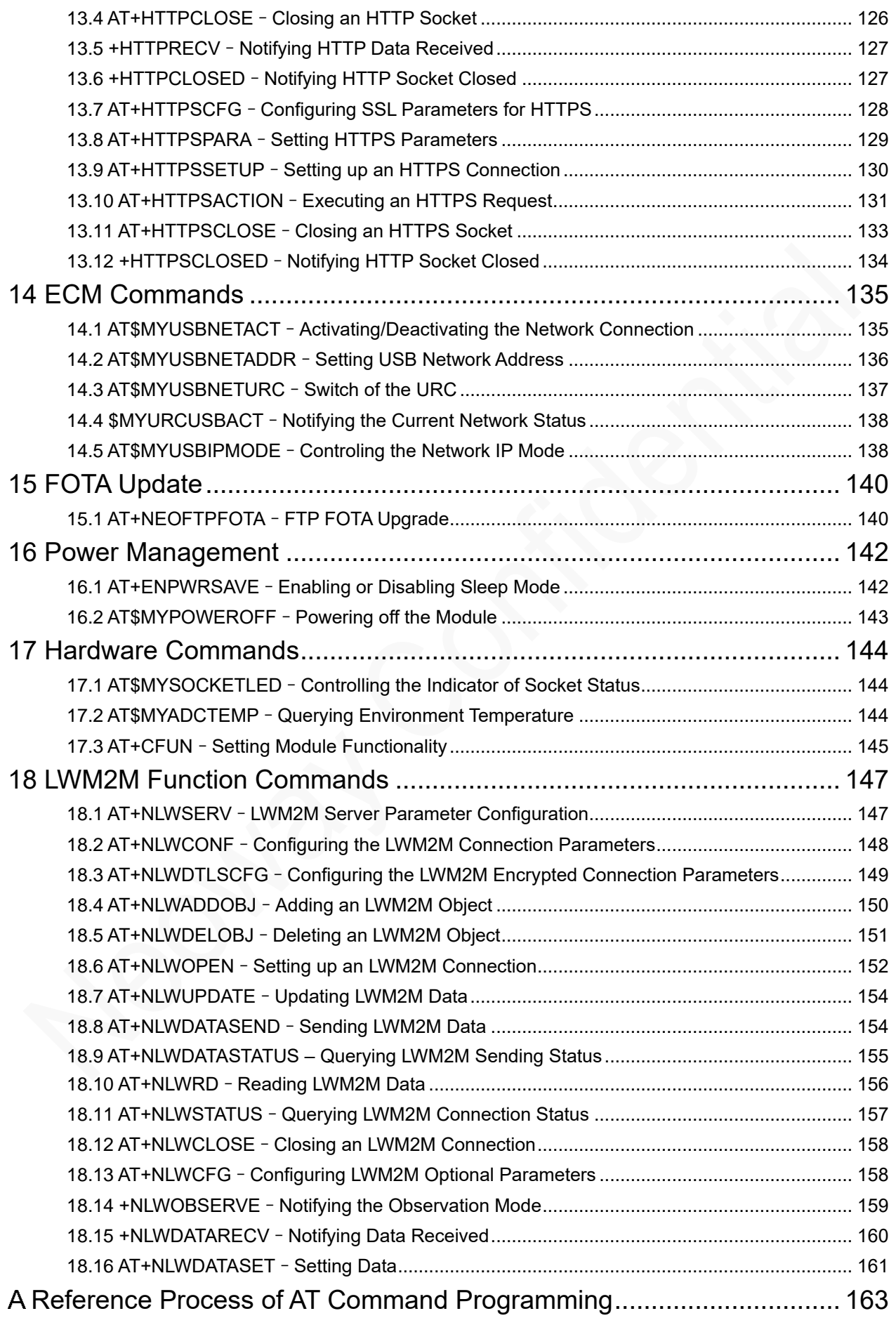

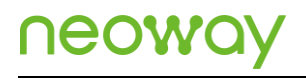

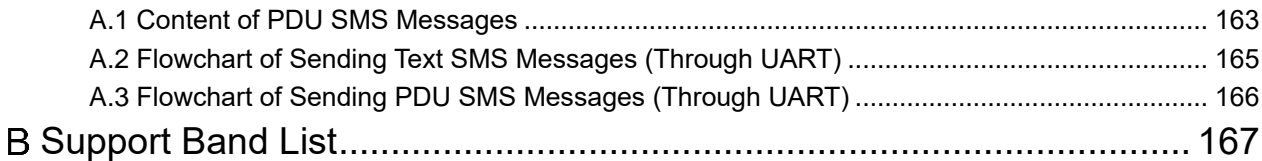

## About This Document

### Scope

This document is applicable to N723-EA.

## Audience

This document is intended for system engineers (SEs), development engineers, and test engineers.

## Change History

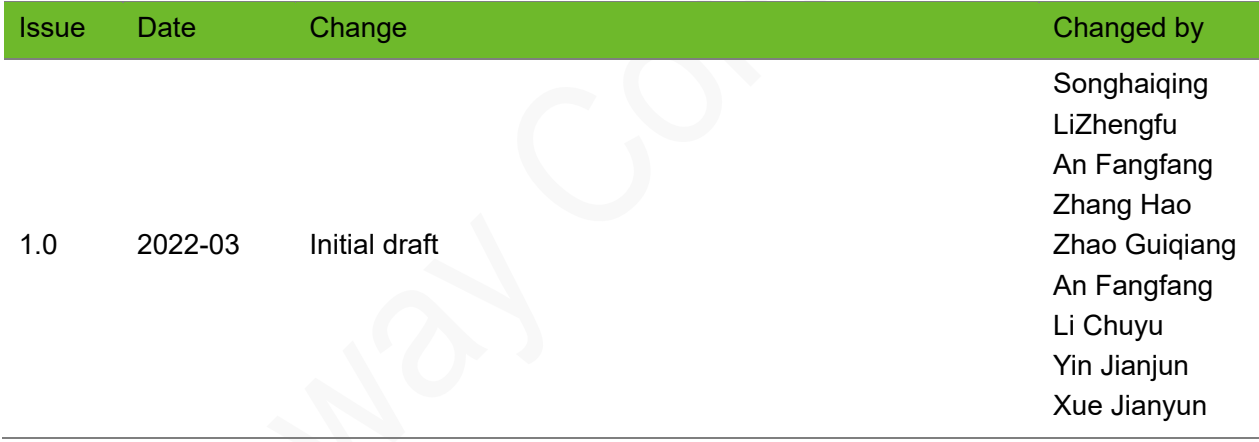

### **Conventions**

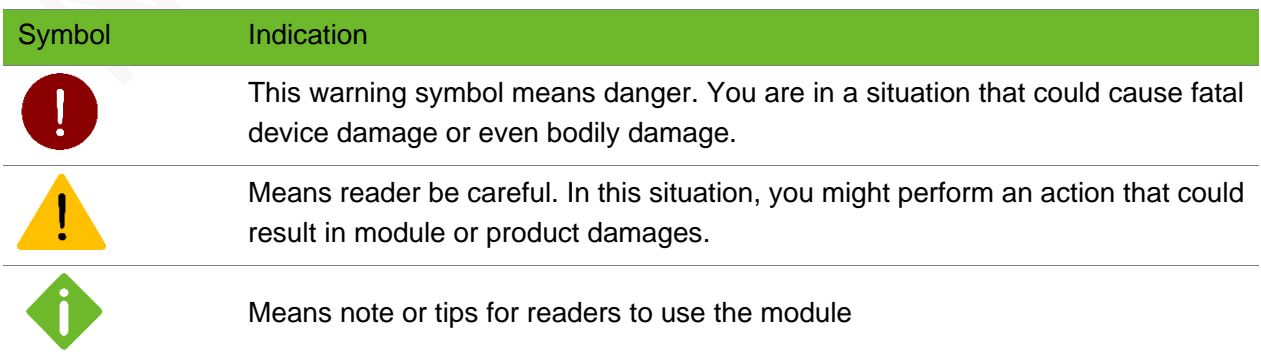

## neoway

### Related Documents

Neoway\_N723-EA\_Datasheet

Neoway\_N723-EA\_Product\_Specifications

Neoway\_N723-EA\_HW\_User\_Guide

Neoway\_N723-EA\_EVK\_User\_Guide

## <span id="page-9-0"></span>1 Boot LOG Instruction

The UART outputs **+PBREADY** after the phonebook is available.

If the module is booted in automatic baudrate detection mode, send **AT** 10 seconds after the module is powered up to check if the AT function is initialized. The UART responds with **OK** if AT is initialized and outputs **+PBREADY** after the phonebook is available.

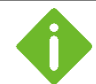

Network indicator status

- Off: No network found.
- ⚫ On: the module finds a network and the PDP context is not activated.
- ⚫ Blinks (on for 0.2 seconds and off for 1.8 seconds): the PDP context is activated successfully.

## <span id="page-10-0"></span>2 AT Syntax

## <span id="page-10-1"></span>2.1 Symbols

- ⚫ <CR>: carriage return character
- ⚫ <LF>: linefeed character
- <..>: parameter name, the angle brackets do not appear in the command line.
- ⚫ [..]: optional parameter, the square brackets do not appear in the command line.
- <span id="page-10-2"></span>⚫ : space

## 2.2 Description

### Prefix

AT or at

### Command Line

Standard commands, in compliance with 3GPP 27007, 27005and ITU-T Recommendation V.250.

Extended commands, defined by Neoway

#### Joint Mark

+ or \$, used between the prefix and a command line

### Termination Character

<CR>, i.e. 0x0D

### Response Syntax

<CR><LF>response<CR><LF>

Response can be one or multiple messages.

### Result Syntax

**<CR><LF>OK<CR><LF>** indicates that a command is executed successfully.

**<CR><LF>ERROR<CR><LF>** indicates that a command fails to be executed.

For the error codes, see Appendix A.

### <span id="page-11-0"></span>2.3 Command Types

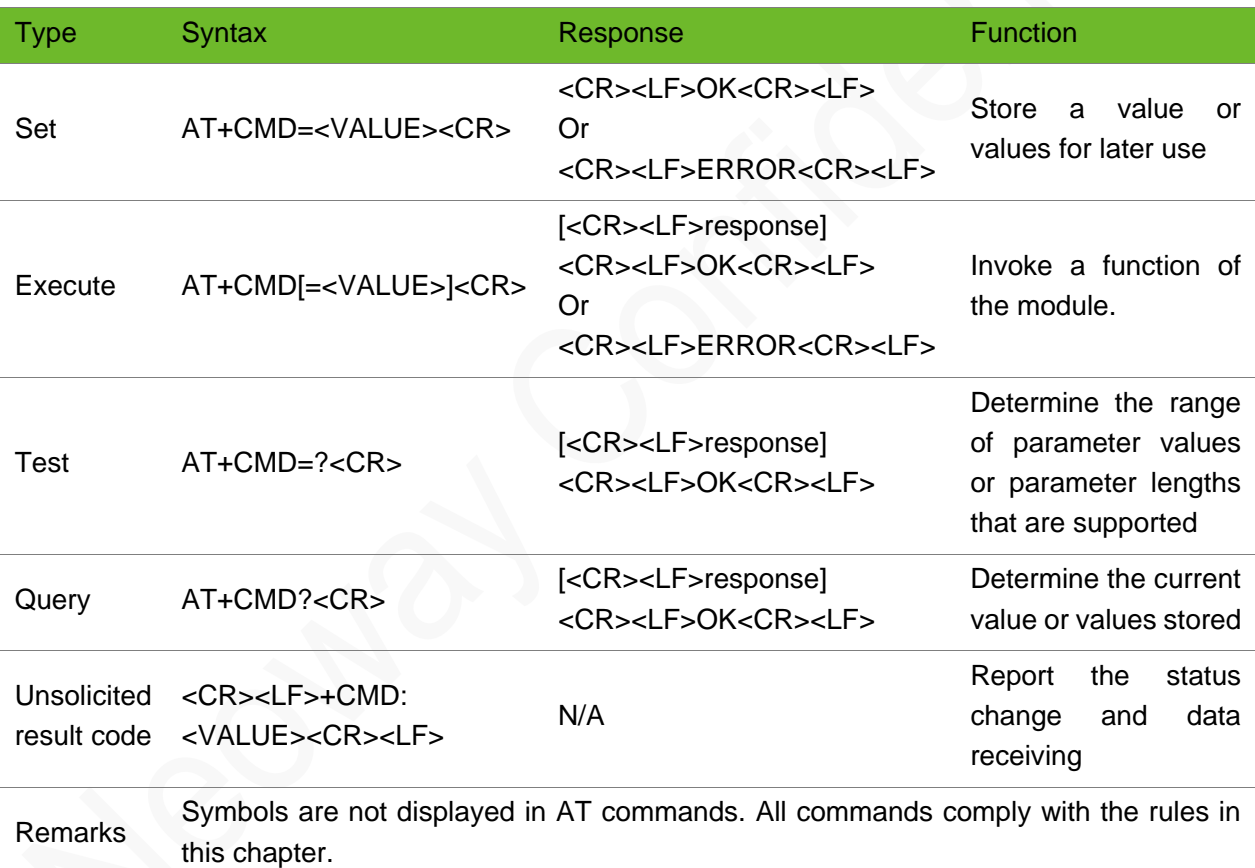

### <span id="page-11-1"></span>2.4 Command Response Time-Out

Every command issued to the Neoway module returns a result response and the time needed to process the given command and return the response varies, depending on the command type.

Commands that do not interact with the SIM or the network, and only involve internal setups or readings, have an immediate response, and the maximum response timeout is default to 300 ms. Commands

that interact with the SIM/USIM, the network, or the peripherals could take many seconds to send a response, depending on SIM configuration (e.g., number of contacts stored in the phonebook, number of stored SMS), on the network the command may interact with (e.g., network quality, network congestion, and so on), or on the peripheral type.

In the table below are listed only the commands whose interaction with the SIM, the network, or the peripheral could lead to long response timings. For other commands not listed in the table below, the maximum response time is 300 ms.

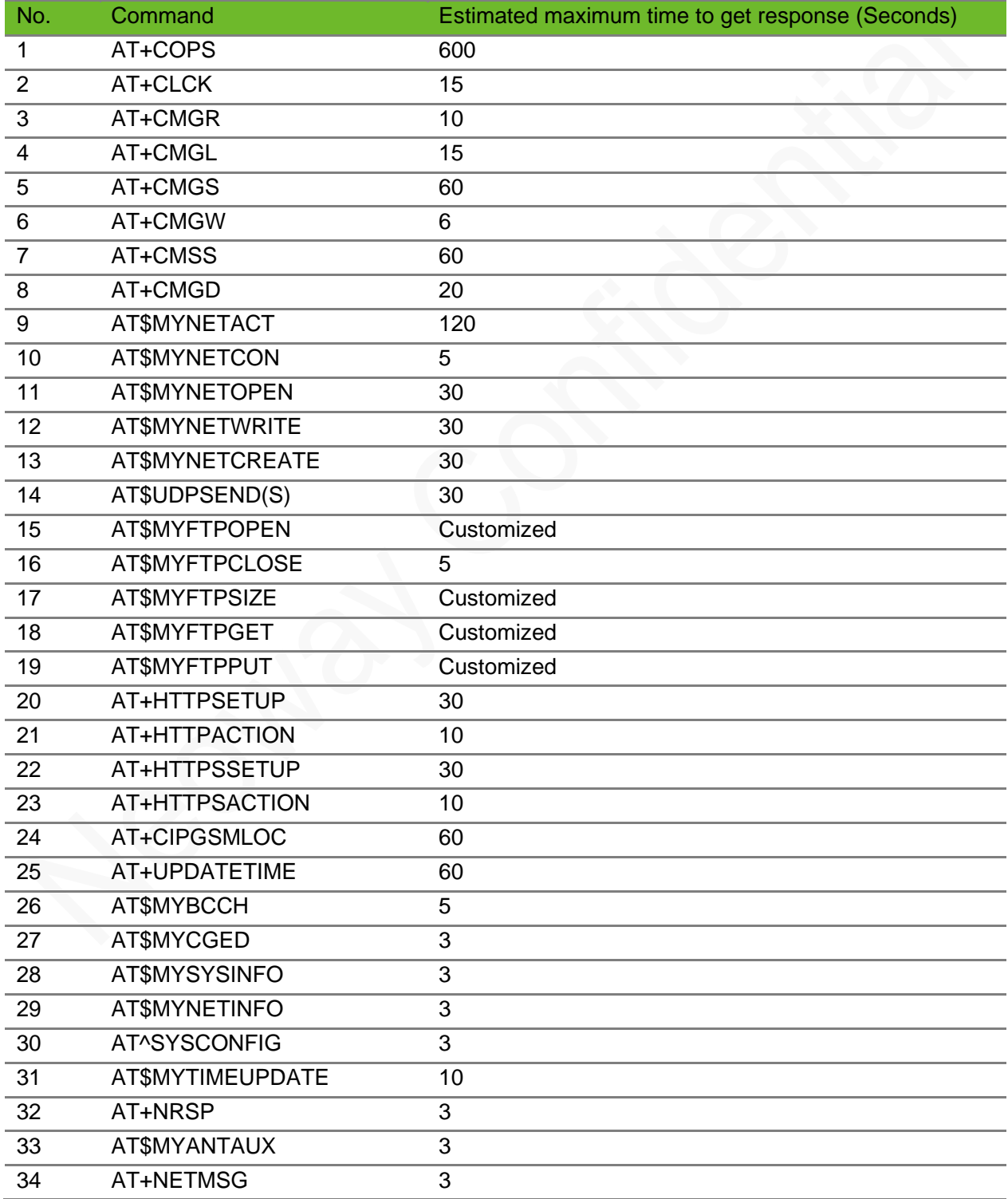

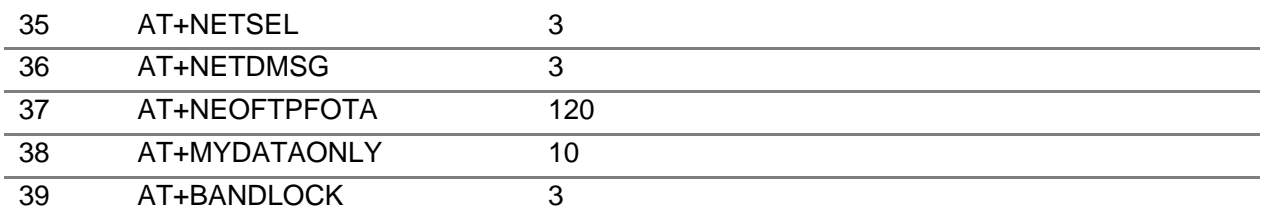

## <span id="page-14-0"></span>3 General Commands

## <span id="page-14-1"></span>3.1 ATI–Querying Manufacturer Information

To query the manufacturer information, including manufacturer, model, and version

### Format

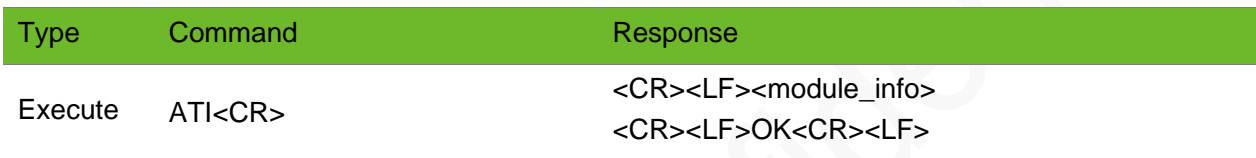

### Parameter

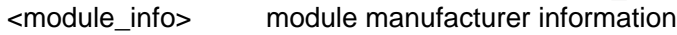

### Example

ATI NEOWAY N723 REVISION V001 OK

Manufacturer Module model Version

## <span id="page-14-2"></span>3.2 AT+GMR–Querying Software Version

To query the software version

#### Format

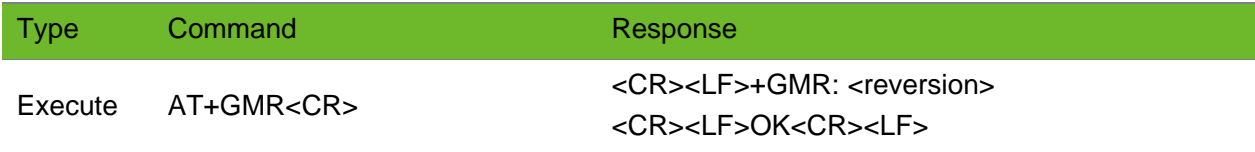

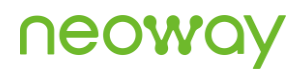

### Parameter

<reversion> software version

### Example

```
AT+GMR
+GMR: N723-A12-EA-DL-001
OK
```
Query the software version

## 3.3 AT+CGSN–Querying IMEI

To query the International Mobile Equipment Identity (IMEI) of the module.

### Format

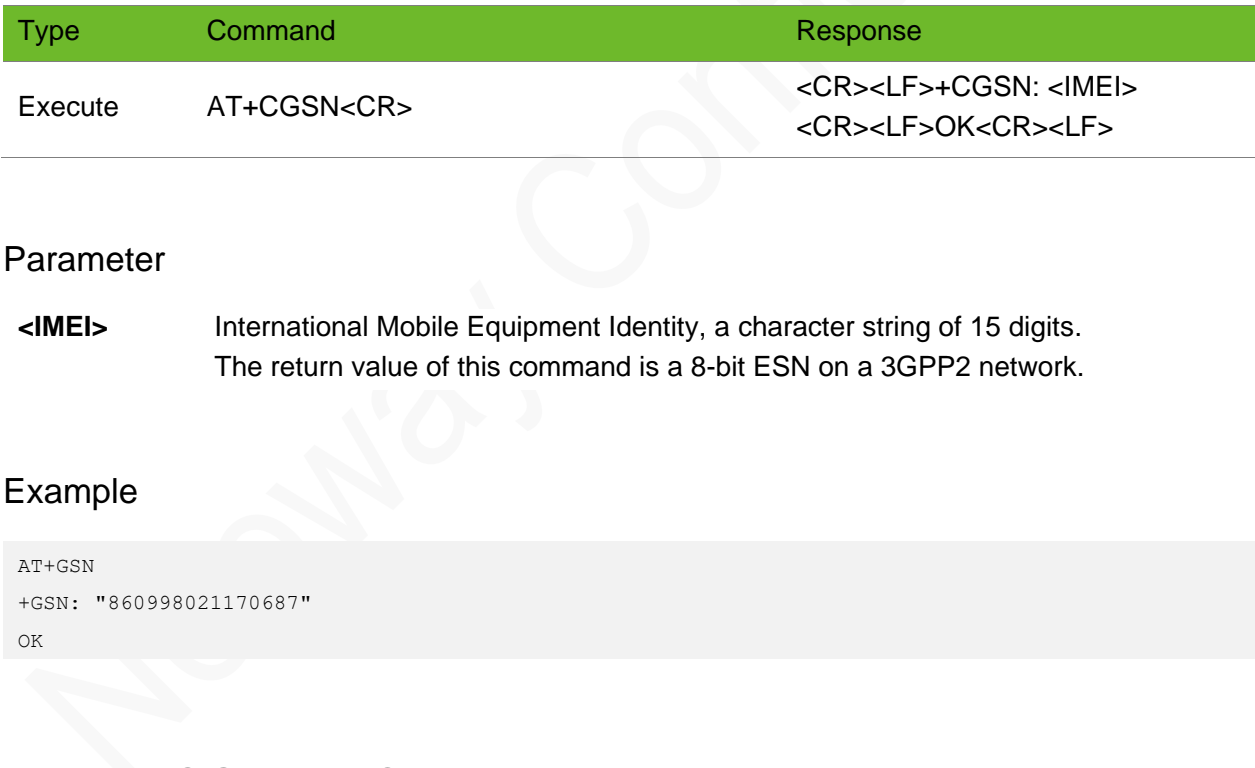

### <span id="page-15-1"></span>3.4 AT+CGMM–Querying Module Model

To query the module model

### Format

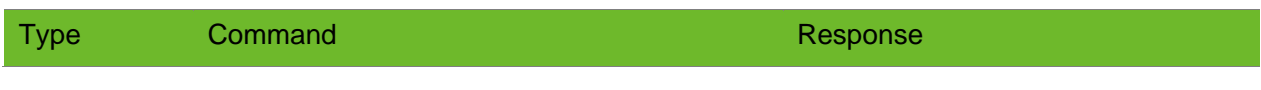

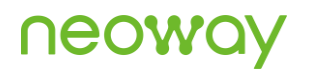

Execute AT+CGMM<CR>
AT+CGMM<CR>
AT+CGMM<br/>  $\sim$ <CR><LF>OK<CR><LF>

### Parameter

<model> module model

### Example

```
AT+CGMM
+CGMM: N723
OK
```
Query the product model.

### 3.5 AT+GMM–Querying Module Model

To query the the module model.

### Format

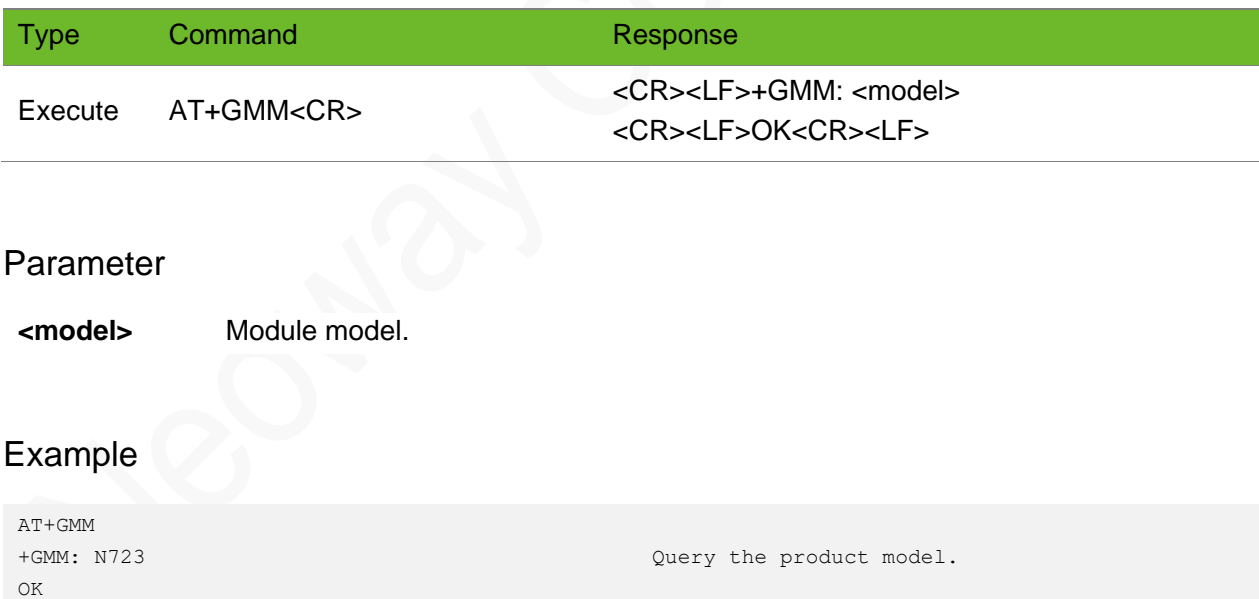

## <span id="page-16-1"></span>3.6 AT\$MYGMR–Obtaining the Version Information of the Module

To obtain the version information of the module firmware and hardware.

## neowa

### Format

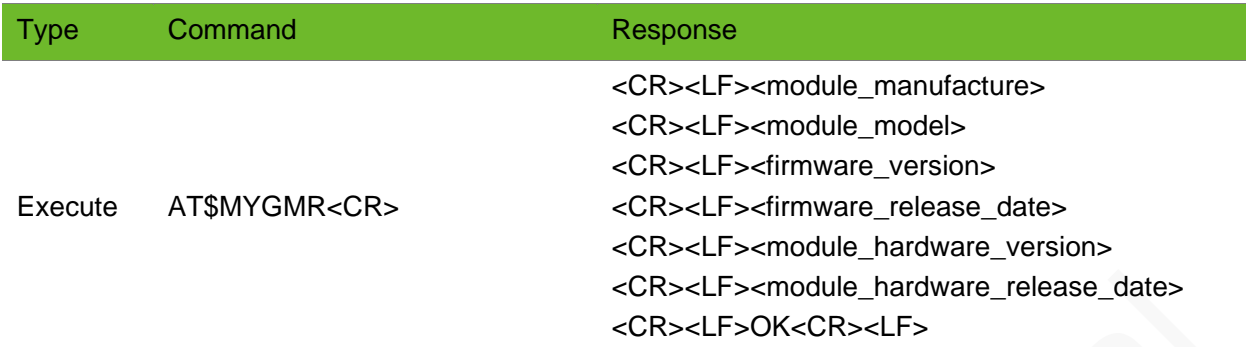

### Parameter

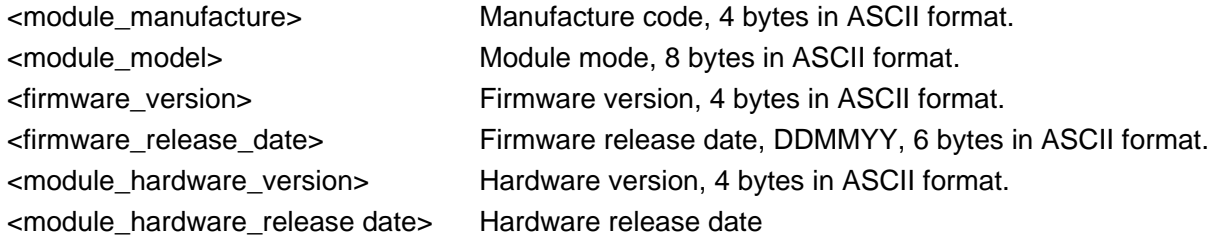

### Example

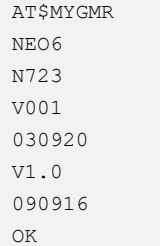

## <span id="page-17-0"></span>3.7 AT\$MYTYPE–Querying the Type of the Module

To query the software version.

### Format

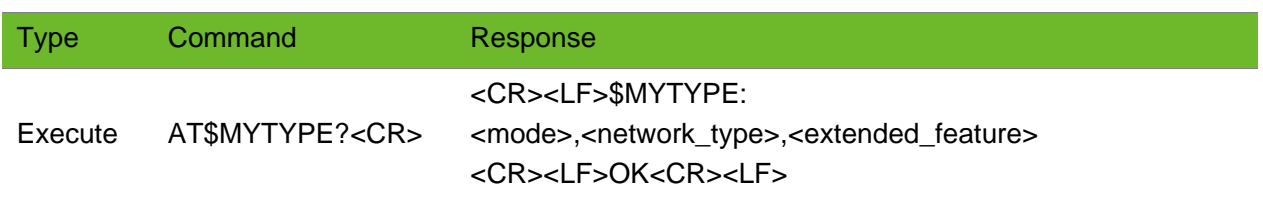

### Parameter

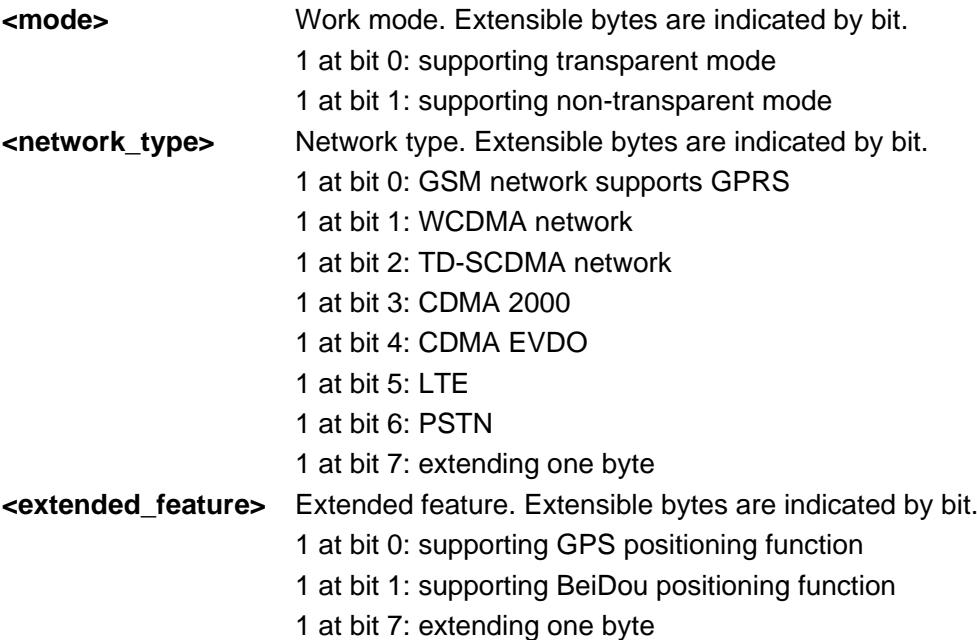

### Example

```
AT$MYTYPE?
$MYTYPE: 03,23,00
OK
```
## 3.8 AT+CCLK–Clock

To set and query the real-time clock.

### Format

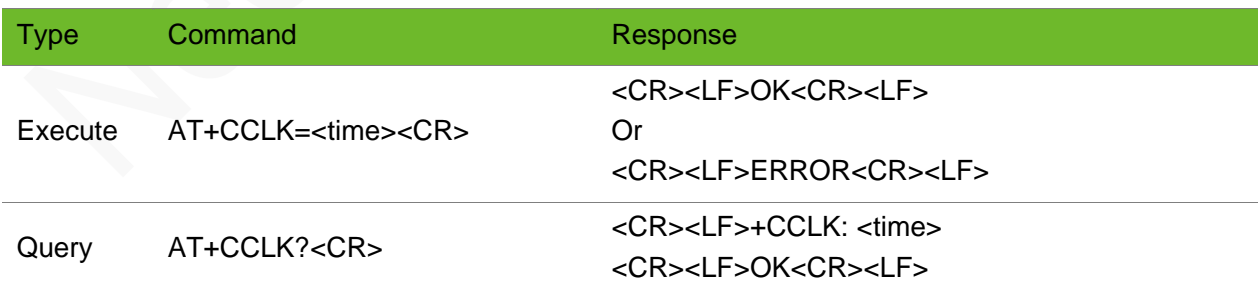

### Parameter

<time> Character string in format of "YY/MM/DD,hh:mm:ss[+TZ]".

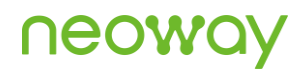

TZ: Two digits, indicating the time lag between the local time and the GMT time. This information is optional because it can be displayed only when the network supports it.

### Example

```
AT+CCLK="08/07/01,14:54:01"
OK
                                                   Set the real-time clock of the module.
AT+CCLK?
+CCLK: "08/07/01,14:54:0"
OK
                                                  Query the setting of the real-time clock.
AT+CCLK=14/07/02,10:48:50
ERROR
                                                   Incorrect command syntax.
```
### <span id="page-19-0"></span>3.9 AT+SETTZ - Setting Clock Offset Time

To set the local clock offset time. Display the setting values through AT+CCLK?.

The settings by this command are saved after the module is powered off.

### Format

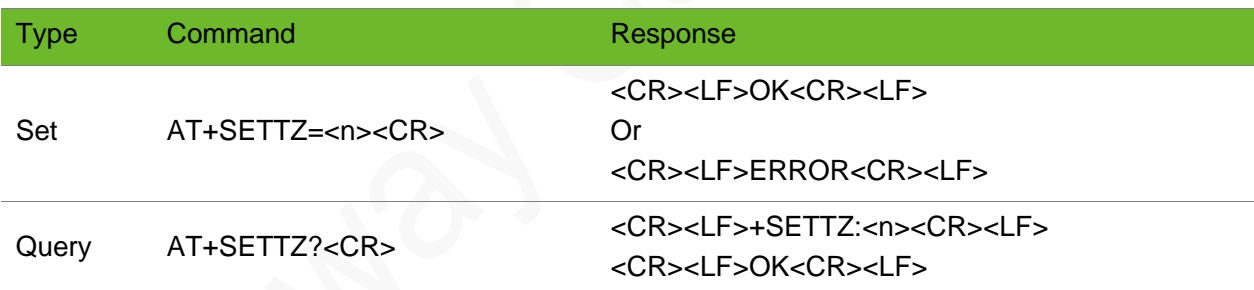

#### Parameter

**<n>** Offset time, 15 minutes as a unit, ranging from -96 to 96.

#### Example

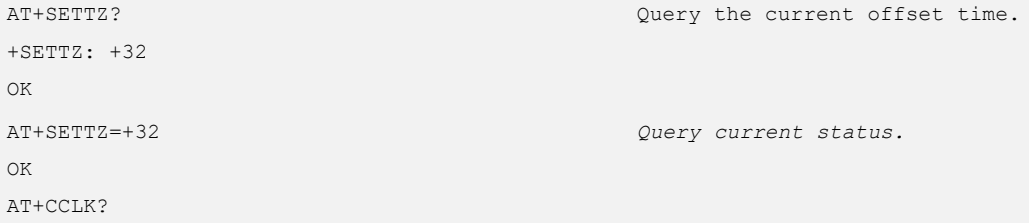

<span id="page-20-0"></span>+CCLK: "80/01/06,00:56:50+32" OK

## 3.10 ATE1/ATE0–Enabling & Disabling Terminal Display

To enable or disable the terminal display function of the AT commands. The settings by this command are not saved after the module is powered off.

The terminal display function is enabled by default.

ATE equals to ATE1.

### Format

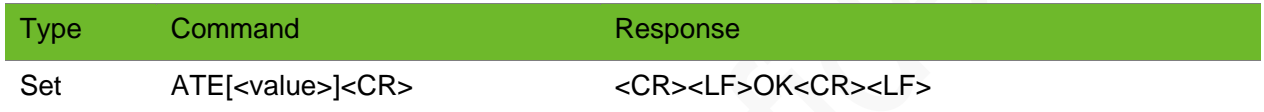

### Parameter

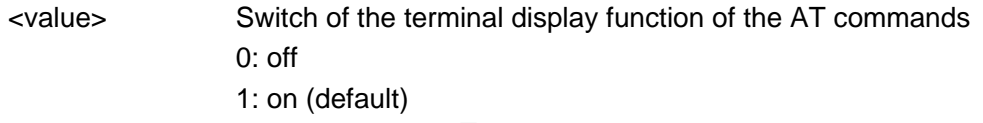

### Example

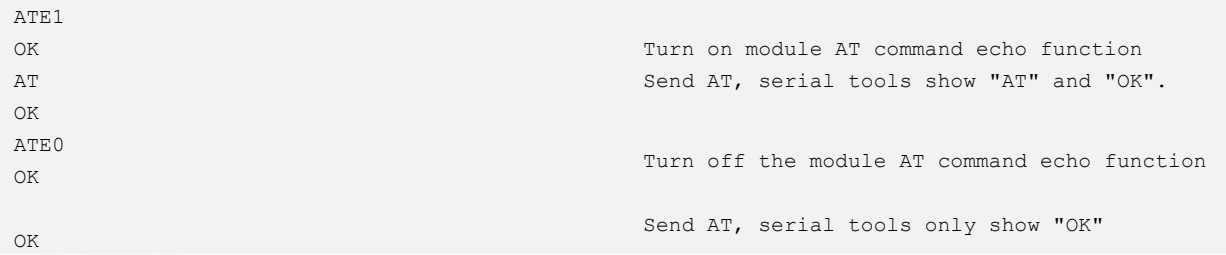

### <span id="page-20-1"></span>3.11 AT+CTZU–Automatic Time Zone Update

To enable and disable automatic time zone update on the device.

The setting by this command is saved after the module is powered off.

## neoway

### Format

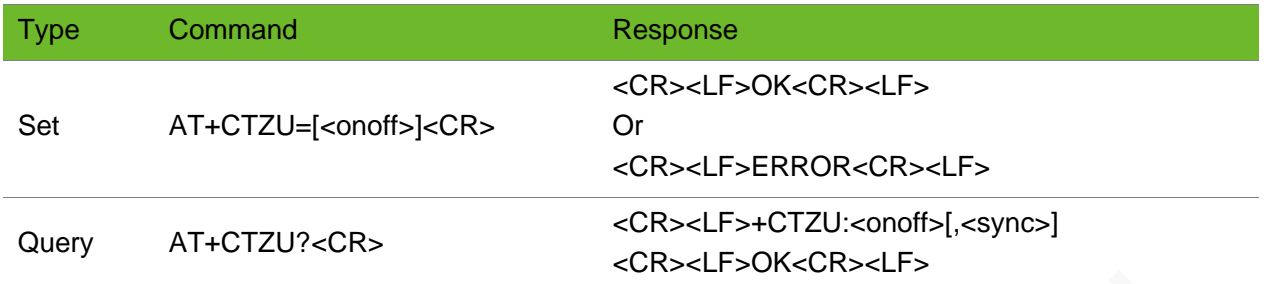

### Parameter

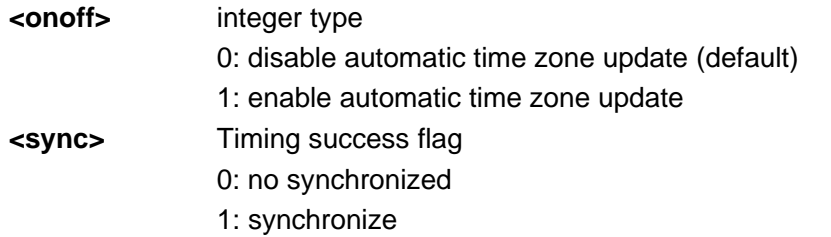

### Example

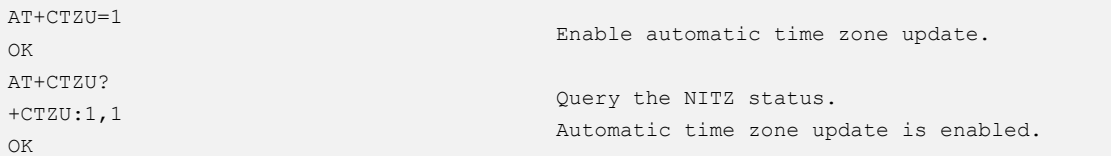

## <span id="page-22-0"></span>4 UART Control

## <span id="page-22-1"></span>4.1 AT+IPR–Setting Baud Rate

To set the baud rate of the module.

The settings by this command are not saved after the module is powered off.

- ⚫ The default baud rate is 0, indicating automatic baud rate detection.
- ⚫ When the module is in automatic baud rate detection mode, the baud rate can be 9600, 19200, 38400, 57600, and 115200 bit/s.

### Format

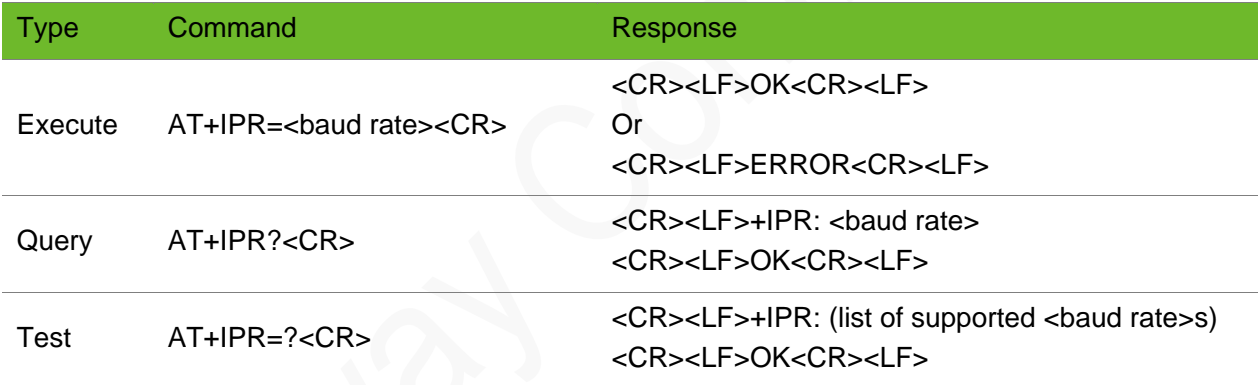

#### Parameter

<baud rate> The value can be 0, 300, 600, 1200, 2400, 4800, 9600, 19200, 38400, 57600, 115200, 230400, 460800, 921600.

### Example

```
AT+IPR=115200
OK
                                        Set the baud rate to 115200 bps.
AT+IPR?
+IPR: 115200
OK
                                        Query the current baud rate.
AT+IPR=? Query the range of the baud rate.
```
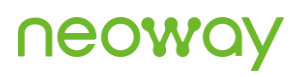

```
+IPR: 0, 300, 600, 1200, 2400, 4800, 9600,
19200, 38400, 57600, 115200, 230400, 460800,
921600
OK
AT+IPR=100
+IPR: wrong baudrate
                                                    worng baud rate.
```
## <span id="page-23-0"></span>4.2 AT+CMUX - Activating Multiplexing Mode

To activate multiplexing mode.

To enable multiplexing function, send AT+CMUX=0.

Only channel 1 supports Internet access through dial-up.

#### Format

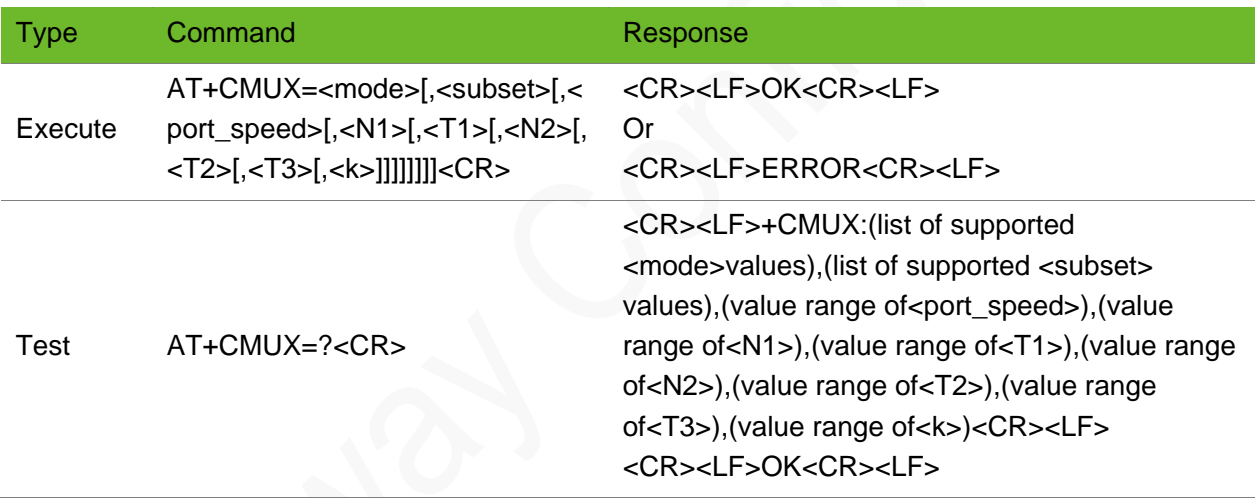

### Parameter

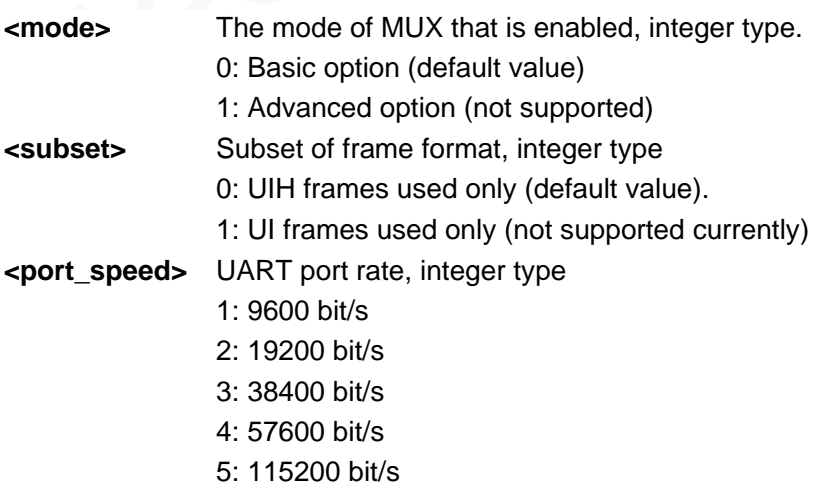

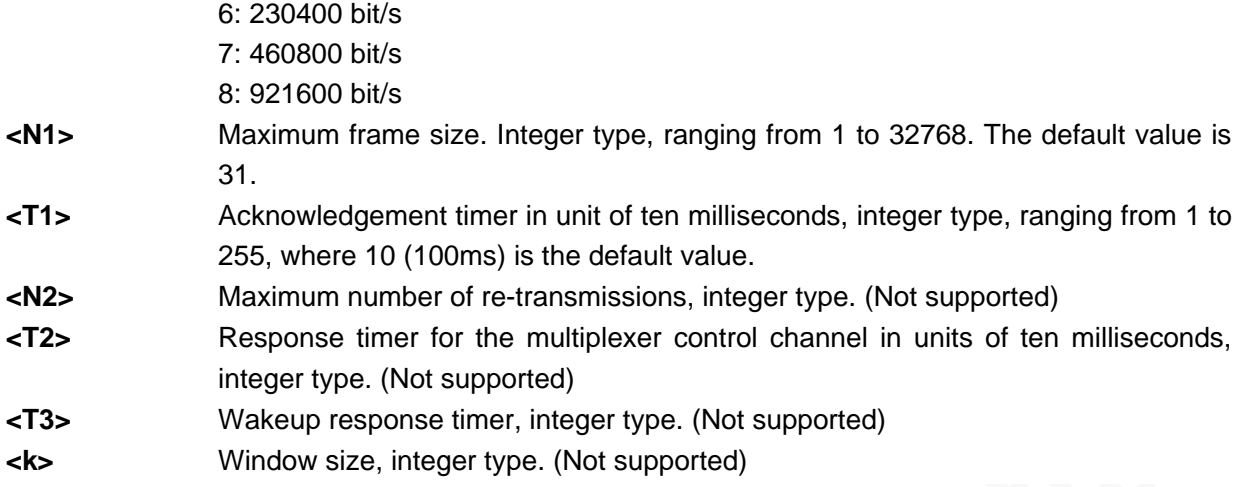

### Example

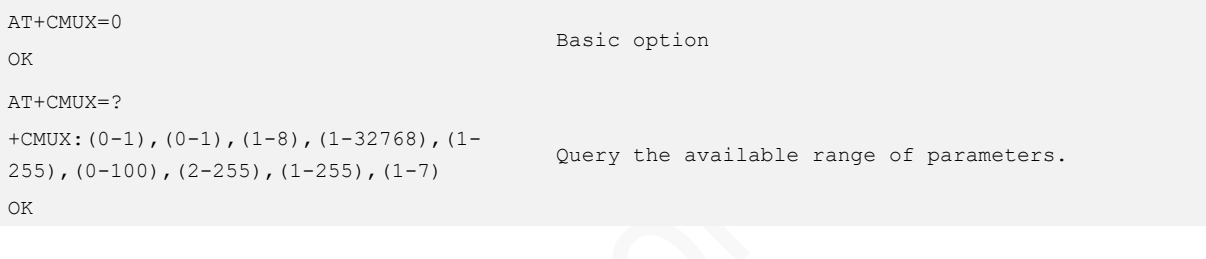

## <span id="page-25-0"></span>5 SIM Card Operating

## <span id="page-25-1"></span>5.1 AT+CIMI–Querying IMSI

To query the international mobile subscriber identification (IMSI).

#### Format

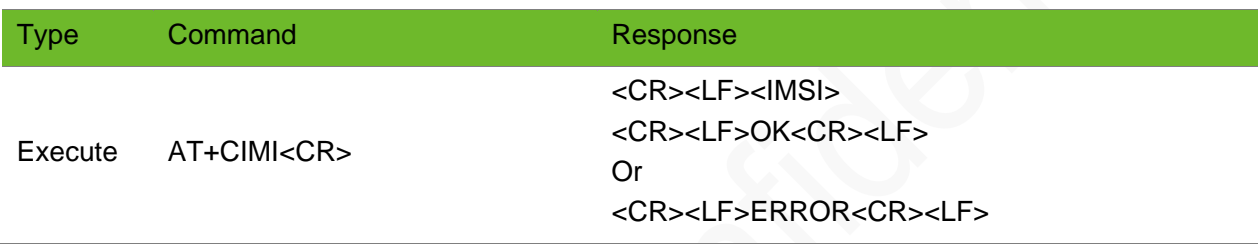

#### Parameter

<IMSI> The international mobile subscriber identification. A character string of 15 digits and starts with 3-bits of MCC and 2-bits of MNC. It is used to authenticate the SIM card.

### Example

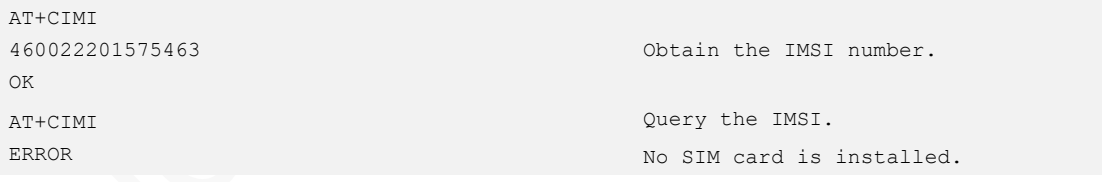

## <span id="page-25-2"></span>5.2 AT+CCID–Obtaining the ICCID of the SIM Card

To obtain the integrated circuit card identifier (ICCID) of the SIM card.

## **UGON**

### Format

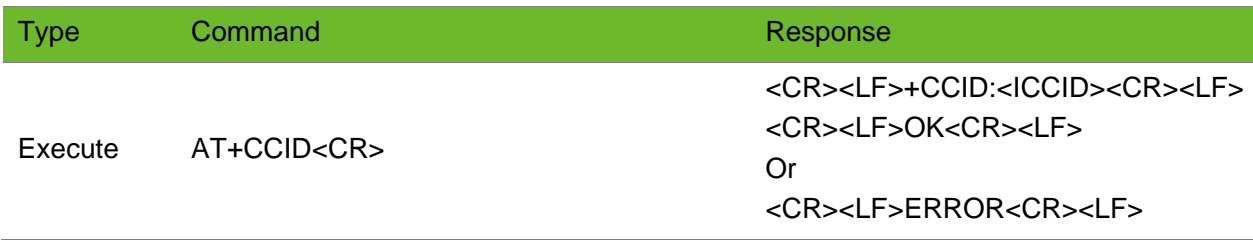

#### Parameter

**<ICCID>** SIM card ID, a string of 20 digits.

### Example

AT+CCID +CCID:89860002190810001367 Read command

OK AT+CCID ERROR

Read command The SIM card is not inserted.

## <span id="page-26-0"></span>5.3 AT+CPIN–Entering PIN Code

To query the PIN status and enter PIN code.

To enter PIN code, lock current SIM card (running AT+CLCK="SC",1,"1234") and then restart the module.

If PIN code is input incorrectly for three times, PUK is required to unlock.

### Format

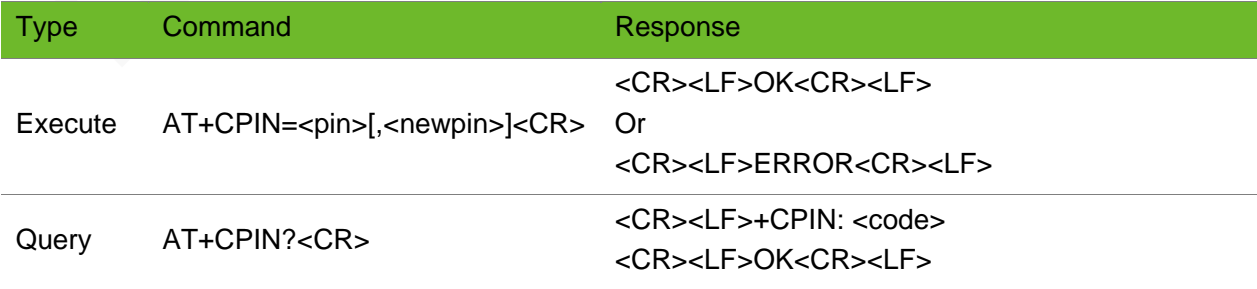

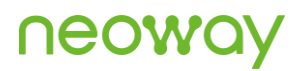

### Parameter

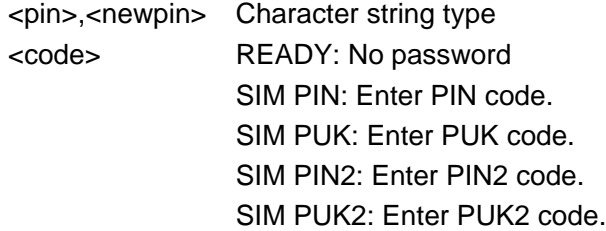

### Example

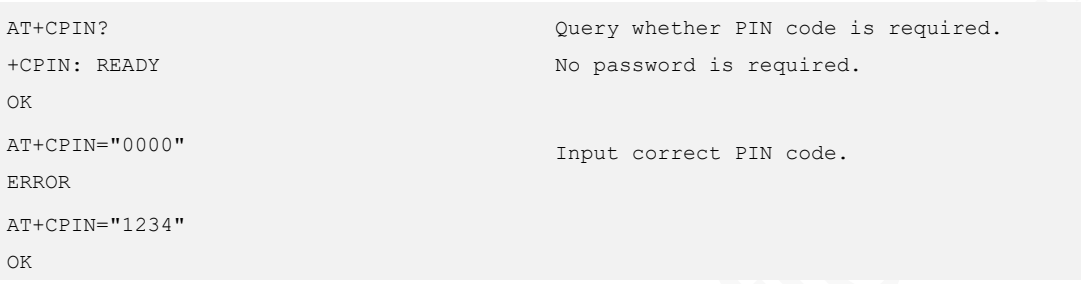

## <span id="page-27-0"></span>5.4 AT+CLCK–Locking/Unlocking Module

To lock, unlock or interrogate module.

### Format

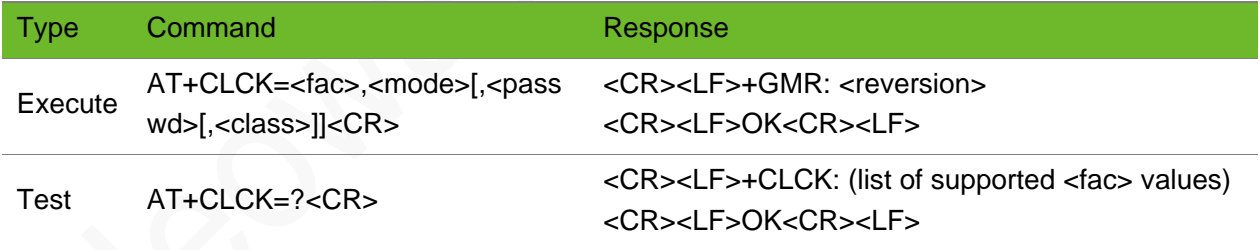

### Parameter

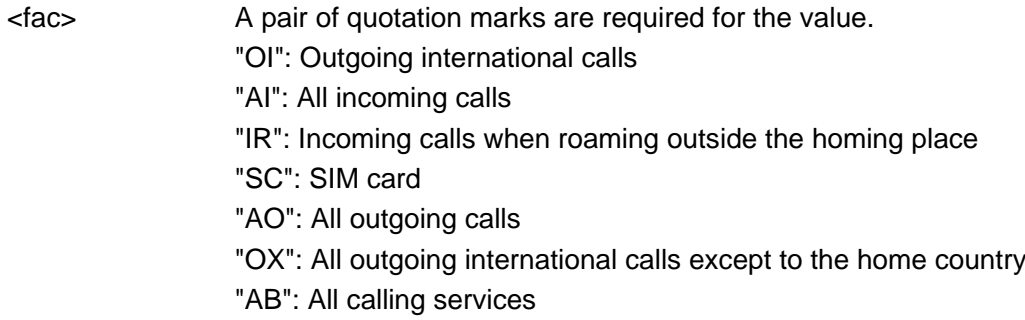

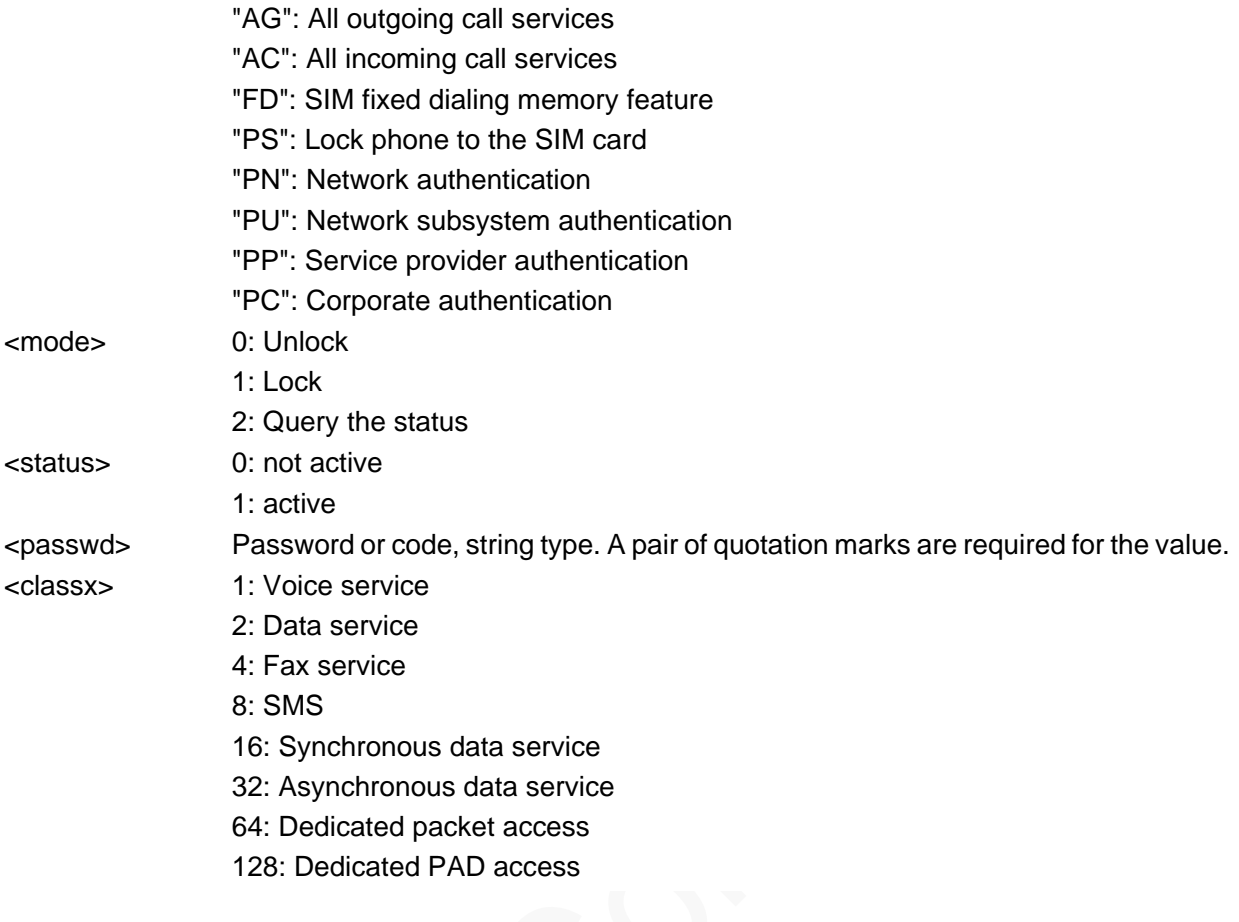

### Example

```
AT+CLCK="SC",2
+CLCK: 0
OK
AT+CLCK=?
+CLCK: 
("CS","PS","PF","SC","AO","OI","OX","AI","IR",
"NT","NM","NS","NA","AB","AG","AC","FD","PN","
{\tt PU" , {\tt "PP"} , {\tt "PC"} )
OK
                                                   Query the network information related to the 
                                                    module.
AT+CLCK="SC",1,"1234"
OK
                                                    Lock the current SIM card. "1234" is the PIN 
                                                    code of current SIM card.
AT+CLCK="SC",0,"1234"
OK
                                                    Unlock the current SIM card. "1234" is the PIN 
                                                    code of current SIM card.
AT+CLCK="SC",1,"2222"
+CME ERROR: 16
                                                    The PIN code is incorrect.
```
## <span id="page-28-0"></span>5.5 AT+CPWD - Modifying Password

To modify the password of the lock function of the module.

To modify the PIN code, lock the SIM card (executing AT+CLCK="SC",1,"1234").

## **NOOM**

### Format

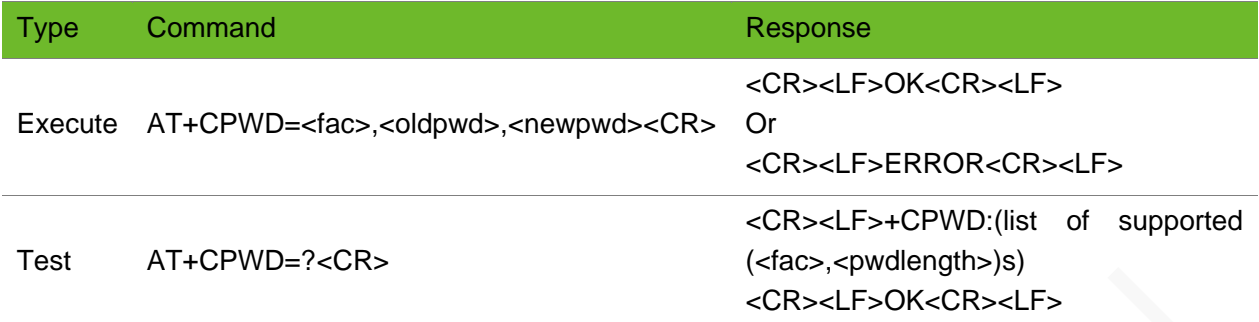

### Parameter

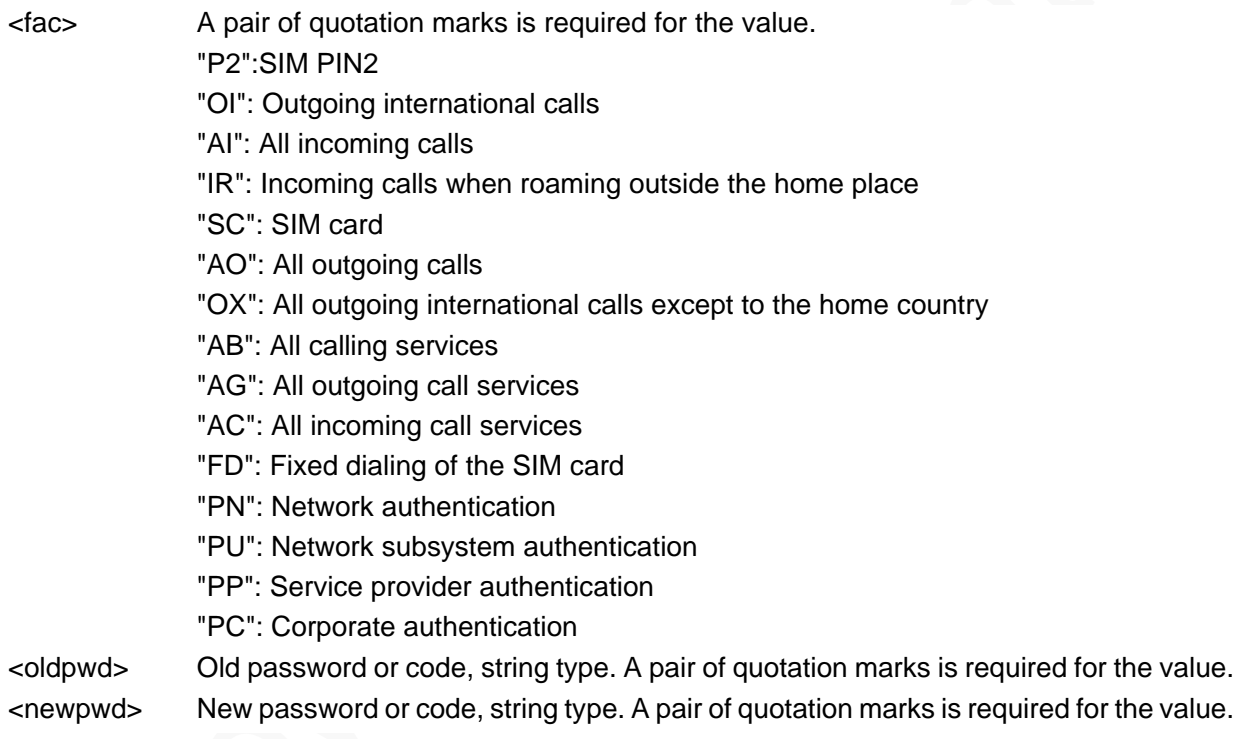

### Example

```
AT+CPWD=?
+CPWD: 
("CS",16),("PS",16),("PF",16),("SC",16),("AO",
16),("OI",16),("OX",16),("AI",16),("IR",16),("
AB",16),("AG",16),("AC",16),("FD",16),("NT",16
),("NM",16),("NS",16),("NA",16),("PN",16),("PU
\hspace{0.1 cm} ",16), ("PP",16), ("PC",16), ("P2",16)
OK
                                                   Query the service range of the PIN password 
                                                   allowed by the module.
AT+CPWD="SC","1234","0000"
OK
                                                   Modify the PIN code of the current SIM card. 
                                                   "1234" is the old PIN code and "0000" is the 
                                                   new PIN code.
```
### <span id="page-30-0"></span>5.6 AT+CNUM - Reading My Number

To read my number

Before reading "my number", use the AT+CPBS="ON" to set the storage of "my number"and use the AT+CPBW to store "my number".

### Format

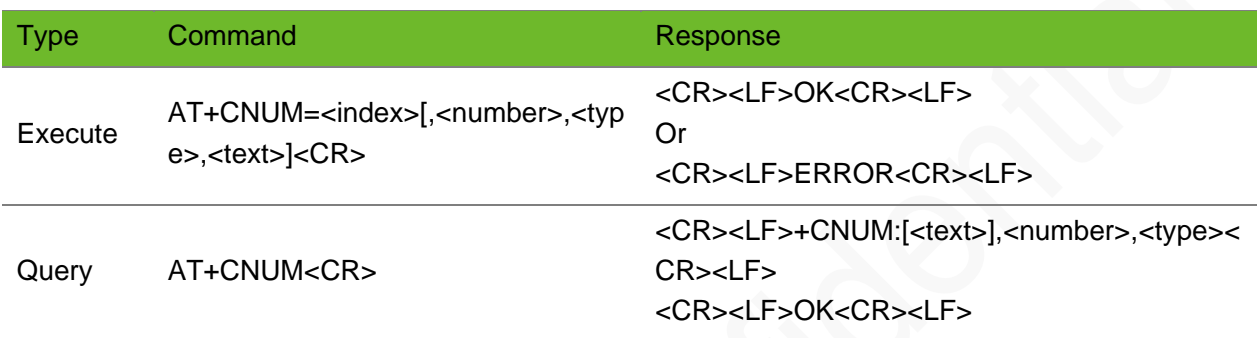

#### Parameter

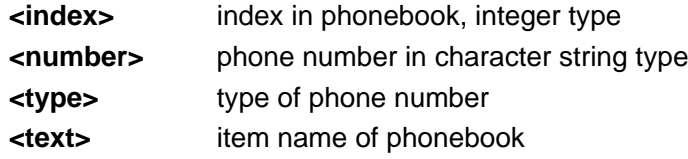

### Example

```
AT+CNUM
+CNUM:"t","13651445684",129
OK
                                                  Query my number.
AT+CNUM=1,"13651445684",129,"t"
OK
                                                  Store my number.
```
## <span id="page-30-1"></span>5.7 AT\$MYCCID–Obtaining the CCID of the SIM Card

To obtain the circuit card identifier (CCID) of the SIM card.

## **NEOA**

### Format

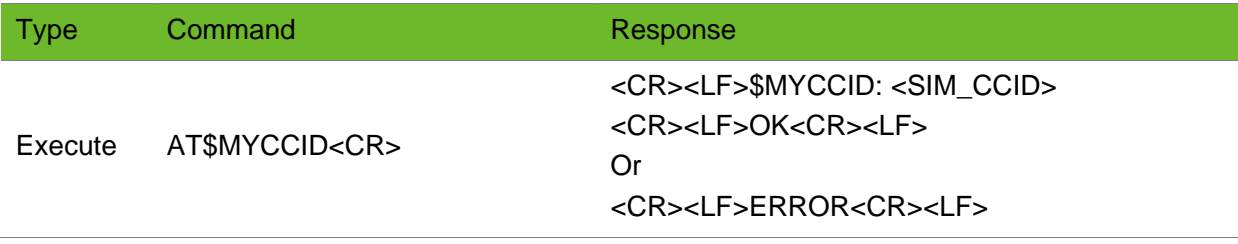

### Parameter

<SIM\_CCID> Character string type, CCID of the SIM card.

### Example

```
AT$MYCCID
$MYCCID: "89860112965403839541"
OK
AT$MYCCID
ERROR
                                    Query the CCID of the SIM card.
                                    Error is returned because no SIM card is installed.
```
## <span id="page-31-0"></span>5.8 AT+SIMHOTSWAP–Setting SIM Card Hotswap

To enable hotswap of SIM card.

This function must be supported by hardware.

The setting takes effect immediately after the command is executed.

### Format

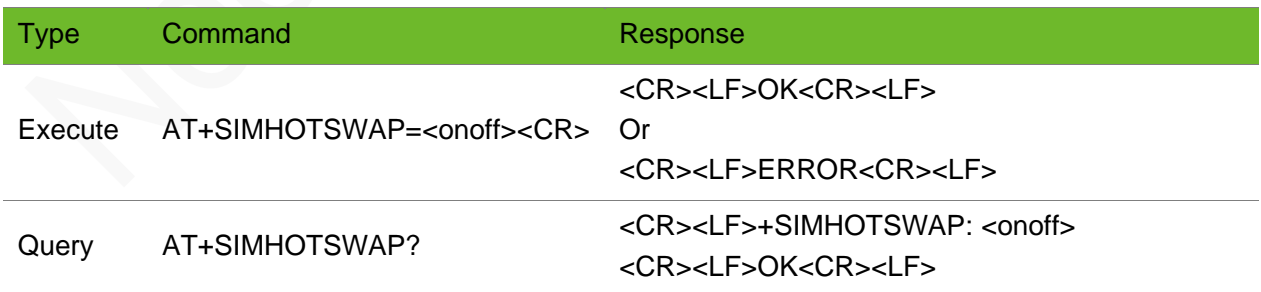

### Parameter

<onoff> 0: Disable (default)

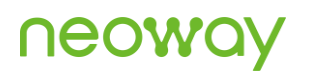

1: Enable

### Example

AT+SIMHOTSWAP=1 OK AT+SIMHOTSWAP=? +SIMHOTSWAP: (0-1) OK AT+SIMHOTSWAP? +SIMHOTSWAP: 1 OK

enable hotswap of SIM card.

Query the range of the parameter.

Query the current hotswap status.

## <span id="page-33-0"></span>6 Network Server

## <span id="page-33-1"></span>6.1 AT+CSQ–Querying Signal Quality

To query the receiving signal strength indication (RSSI) and bit error rate (BER) of the channel.

#### Format

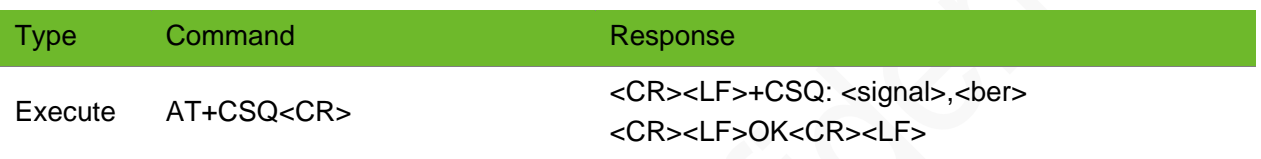

#### Parameter

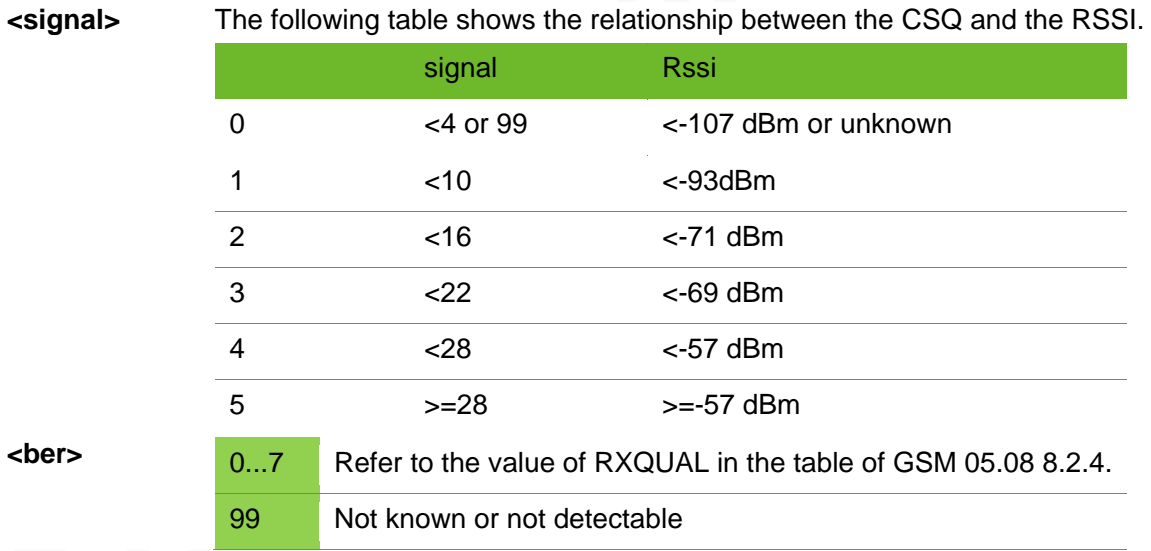

### Example

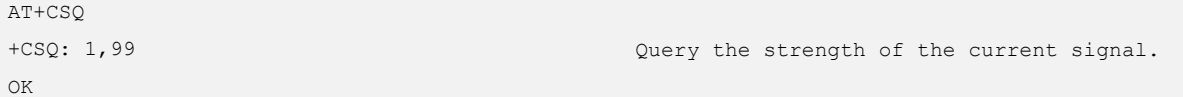

## <span id="page-34-0"></span>6.2 AT+CREG–Querying Network Registration Status

To query the network registration status of the module

### Format

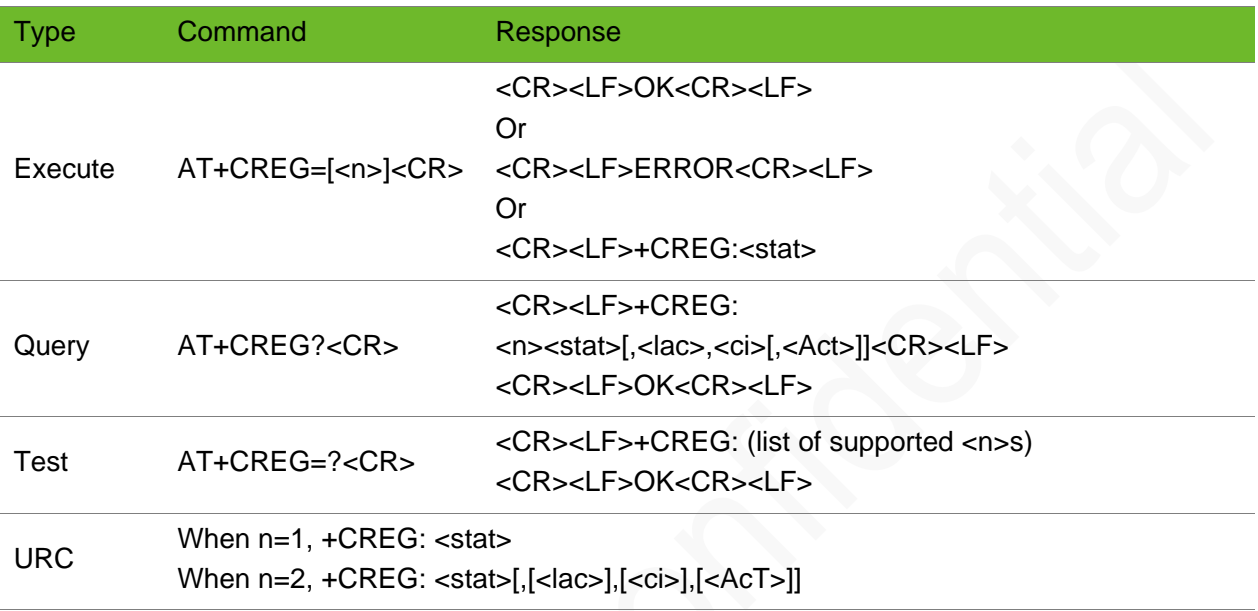

### Parameter

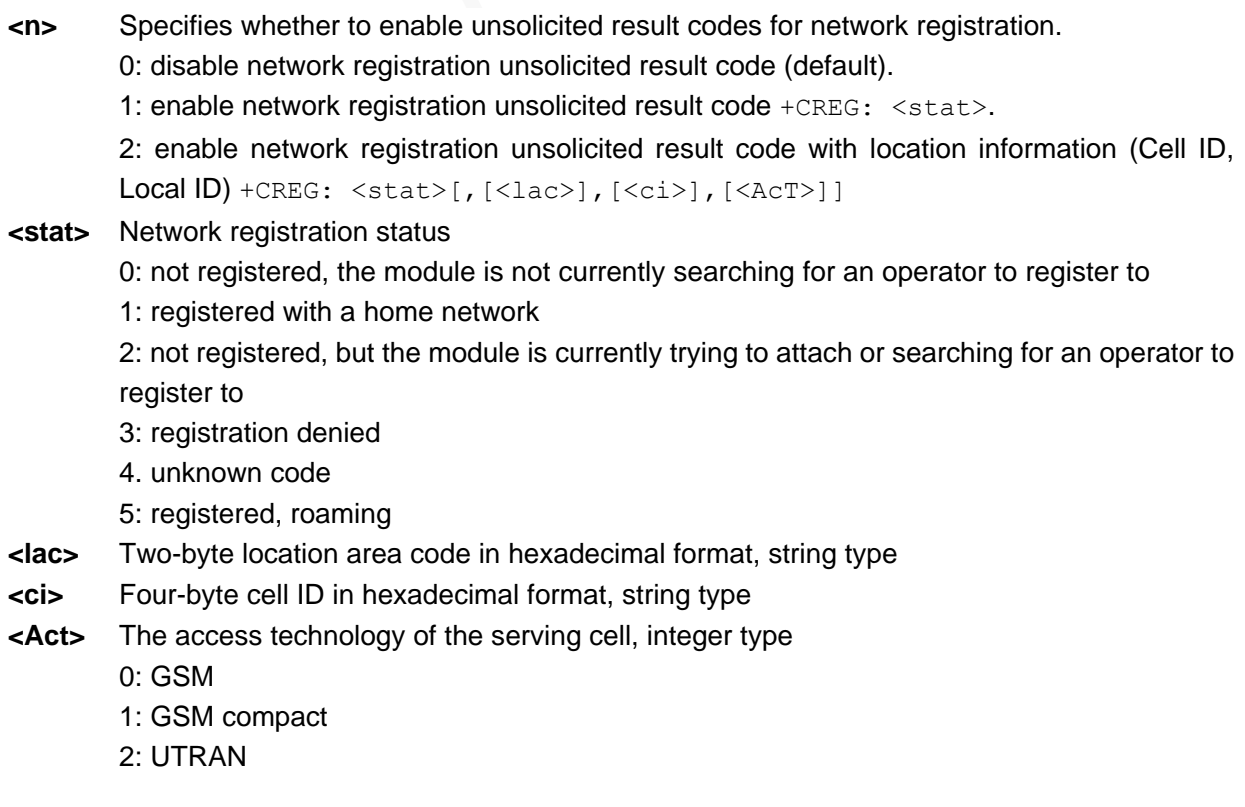

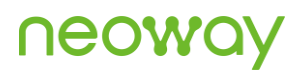

- 3: GSM w/EGPRS 4: UTRAN w/HSDPA
- 5: UTRAN w/HSUPA
- 6: UTRAN w/HSDPA and w/HSUPA
- 7: E-UTRAN
- 8: UTRAN w/HSPA+

### Example

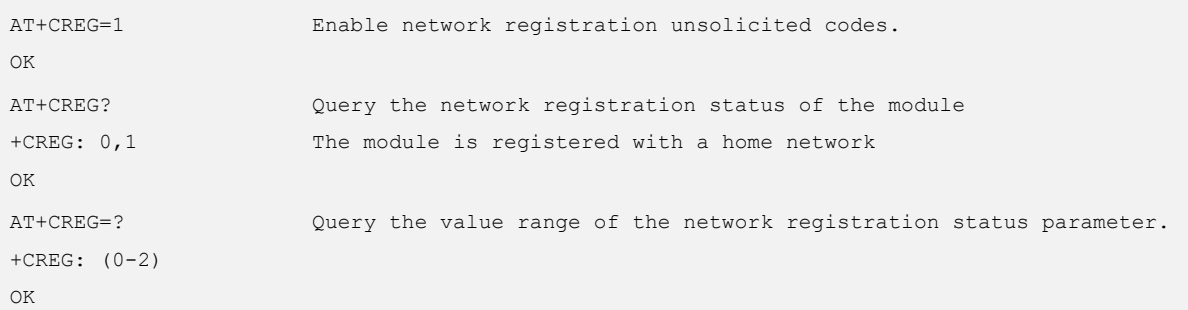

## <span id="page-35-0"></span>6.3 AT+CEREG–Querying EPS Network Registration **Status**

To query the EPS network registration status of the module.

### Format

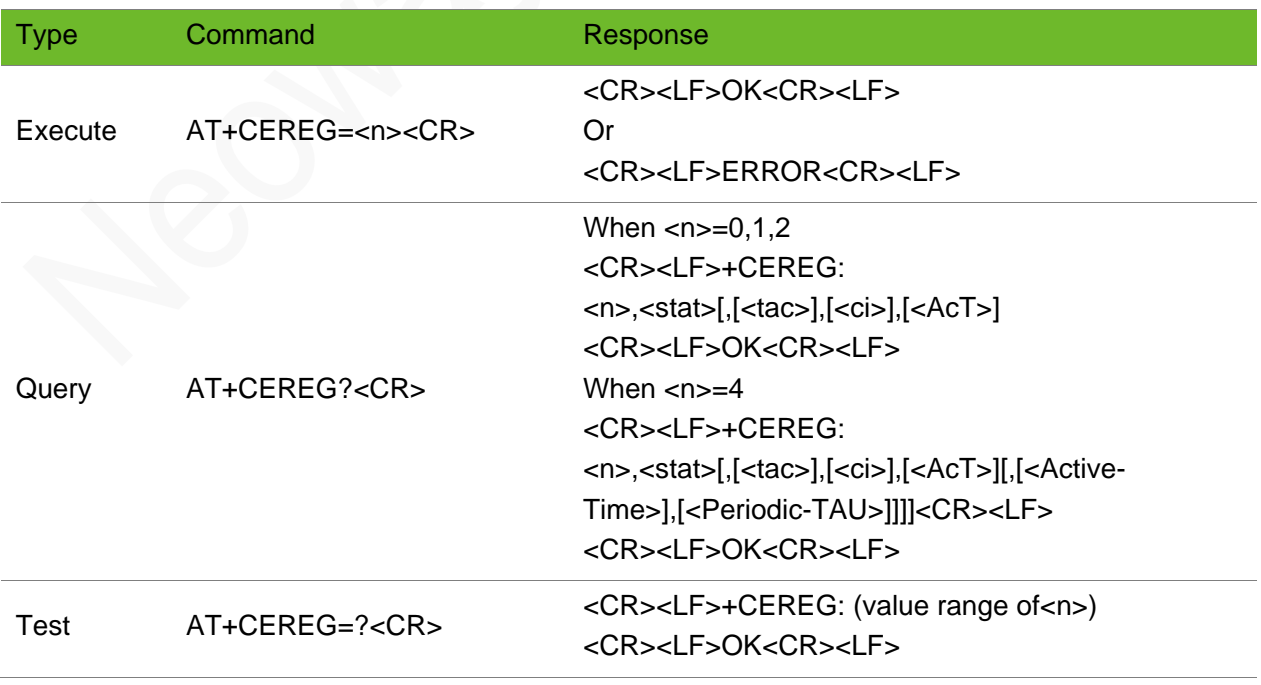
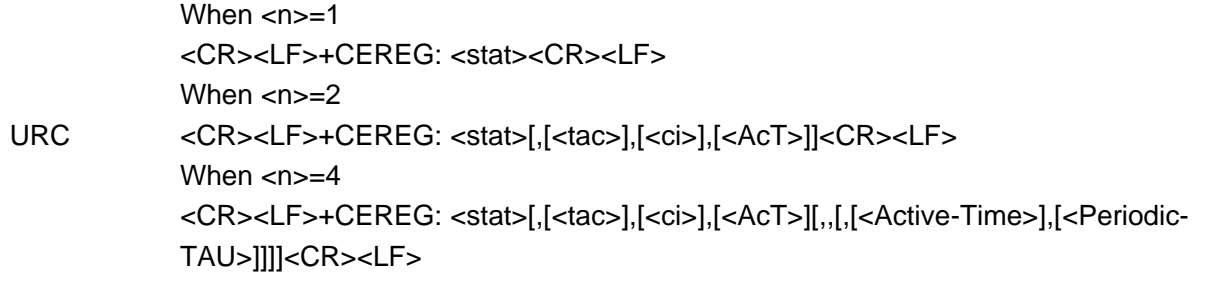

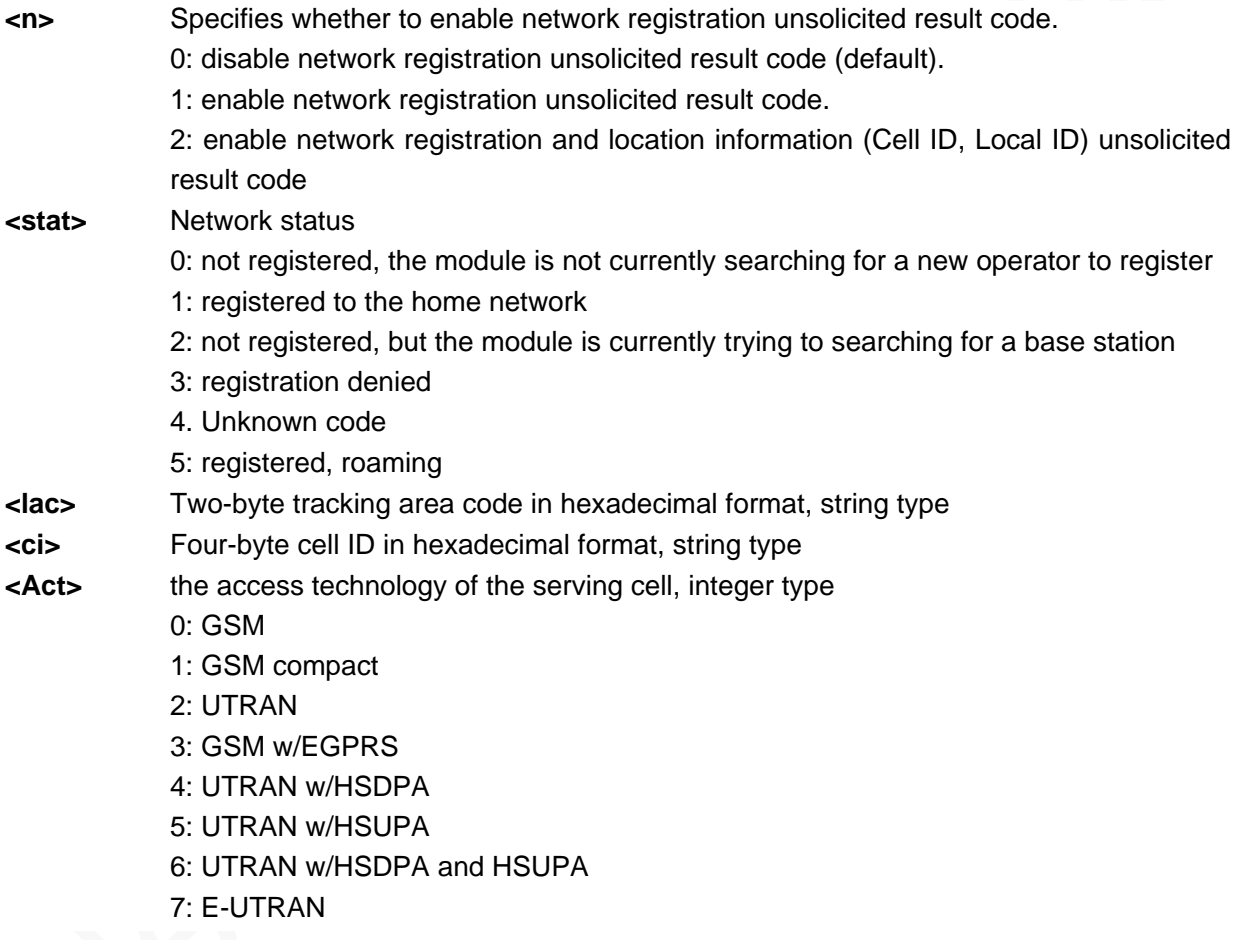

### Example

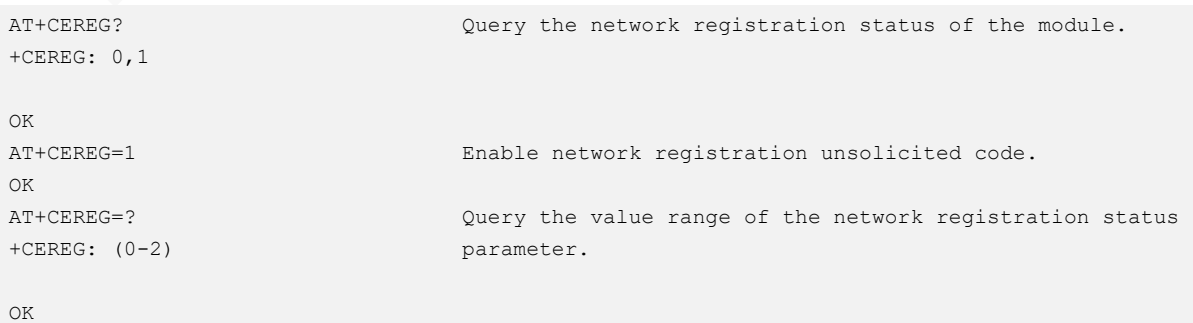

### 6.4 AT+COPS–Selecting and Registering Network

To select and register a network.

#### Format

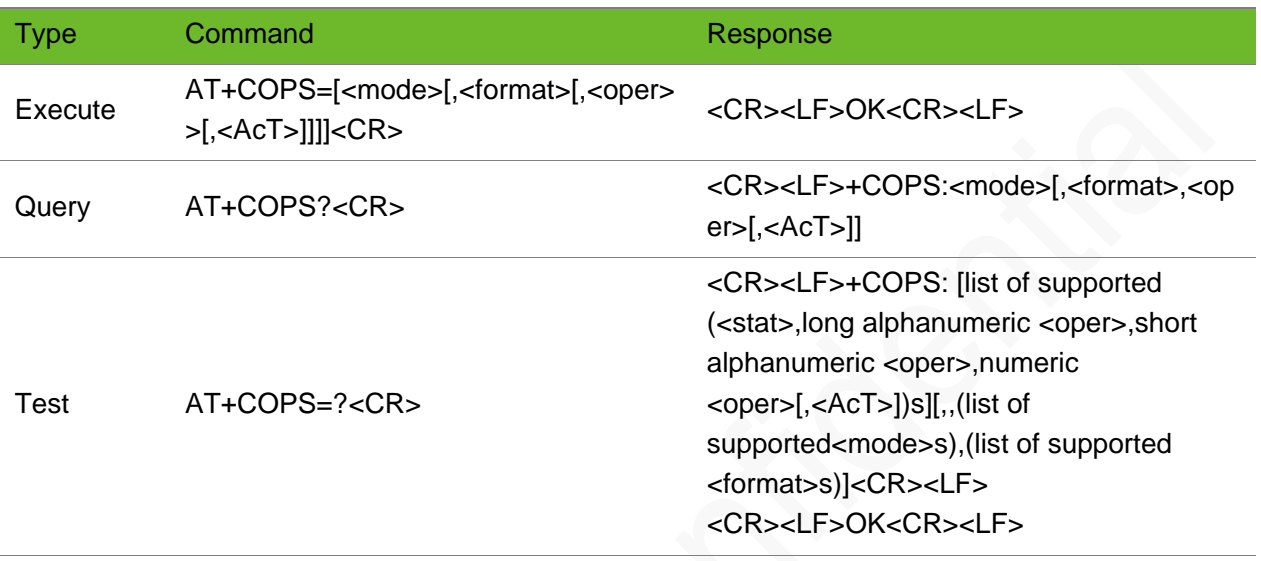

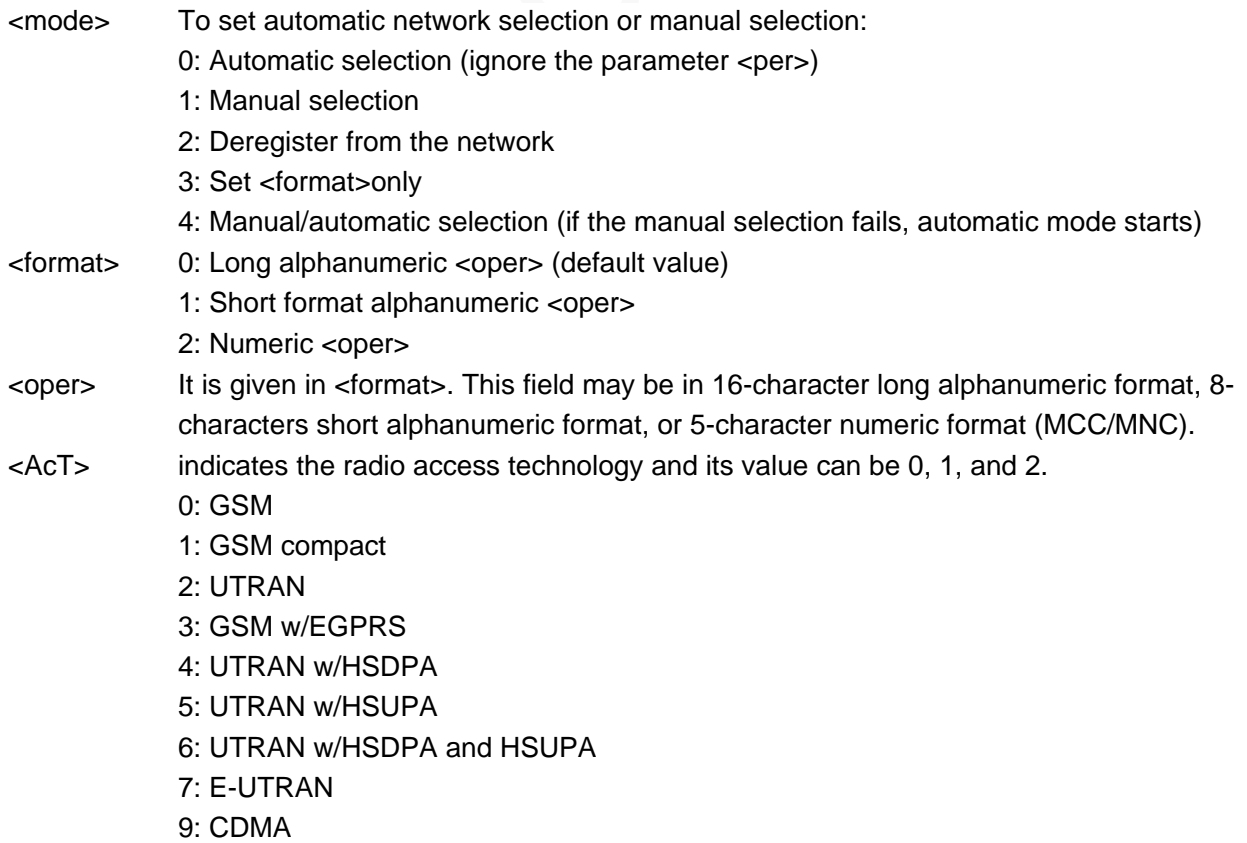

It the network selection mode is automation, omit <AcT>.

#### Example

```
AT+COPS=0,0
OK
                                                 Automatic network selection is enabled. Long 
                                                 alphanumeric mode.
AT+COPS=0,2
OK
                                                 Set to digital mode
AT+COPS?
+COPS: 0,0,"CHINA MOBILE",7
OK
                                                 China Mobile
AT+COPS?
+COPS: 0,2,"46000",7
OK
                                                 If it is set to digital mode, get the number 
                                                 46000
AT+COPS?
+COPS: 0,0,"CHINAUNICOM",7
OK
                                                 China Unicom
AT+COPS?
+COPS: 0,2,"46001",7
OK
                                                 If it is set to digital mode, then get the 
                                                 number 46001.
AT+COPS?
+COPS: 0,0,"CHINA TELECOM",7
OK
                                                 China Telecom
AT+COPS=?
+COPS: (2,"CHINA 
MOBILE","CMCC","46000"),(1,"CHN-CT","CT", 
"46011") , (1, "CHN-UNICOM","UNICOM","46001"),,(0,1,2,3,4),(0,1,2)
OK
                                                 Query the parameter ranges.
AT+COPS=2
OK
                                                 Deregister the network.
```
### 6.5 AT+CSQEX–Obtaining RX Singal Information

To obtain signal information.

There is a delay to update the RX signal inforamtion when the network changes.

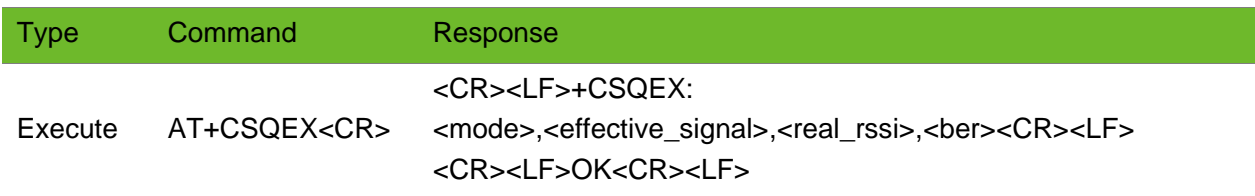

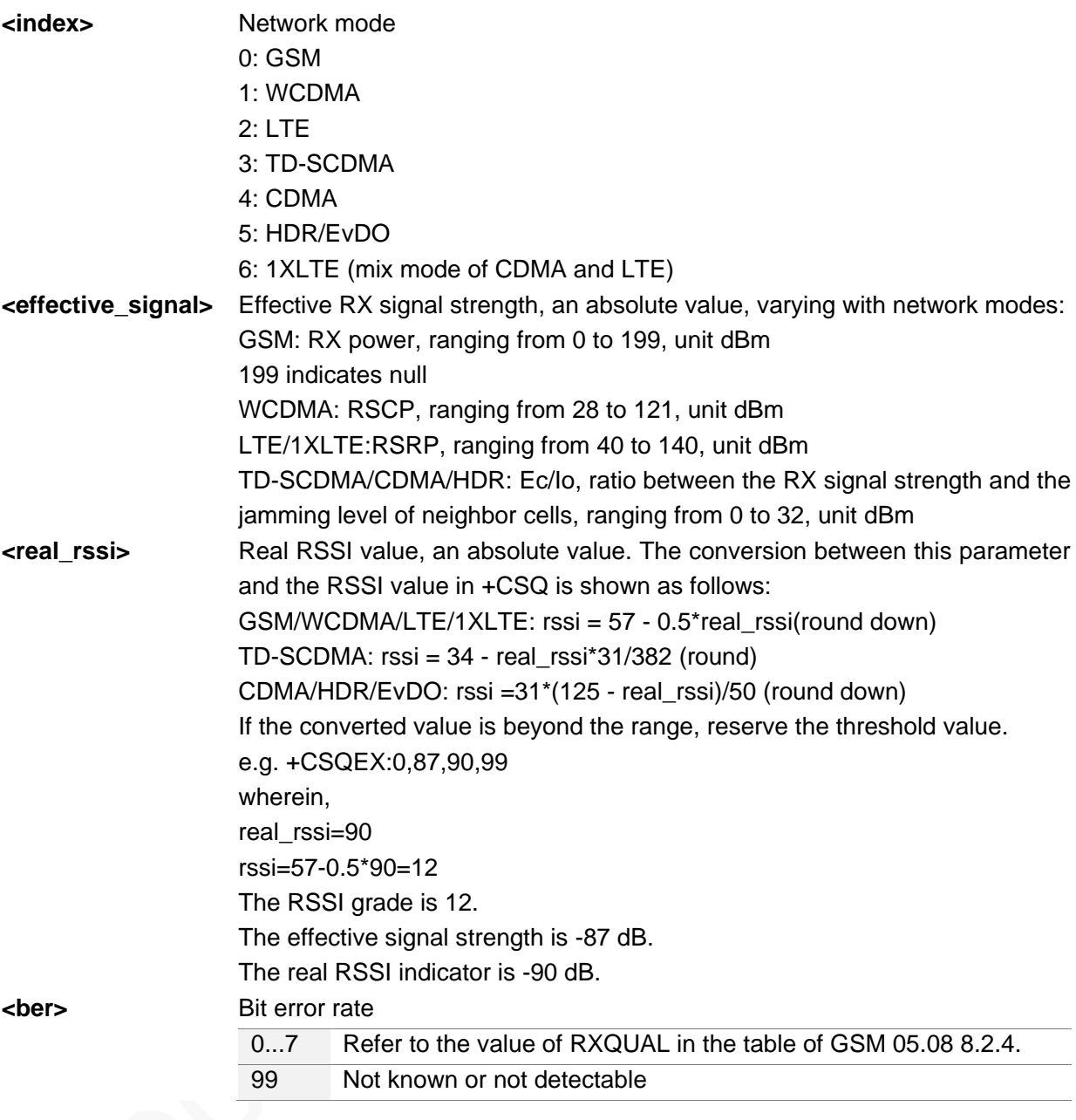

#### Example

```
AT+CSQEX
+CSQEX: 0,87,90,99
OK
```
Query the RX signal information

## 6.6 AT\$MYBCCH–Locking the BCCH Channel

To lock the BCCH channel.

This command is used only for modules that support GSM900/1800.

#### Format

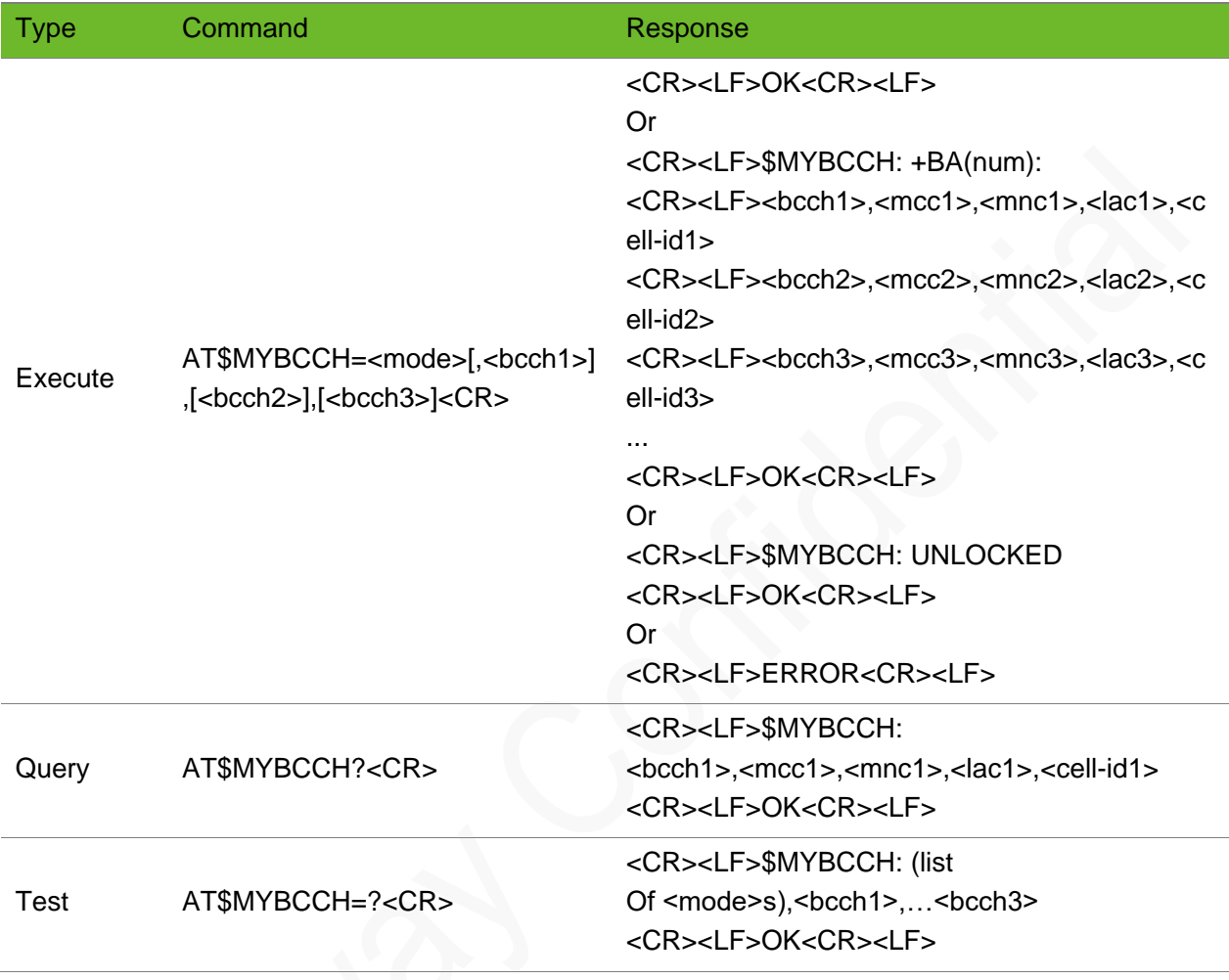

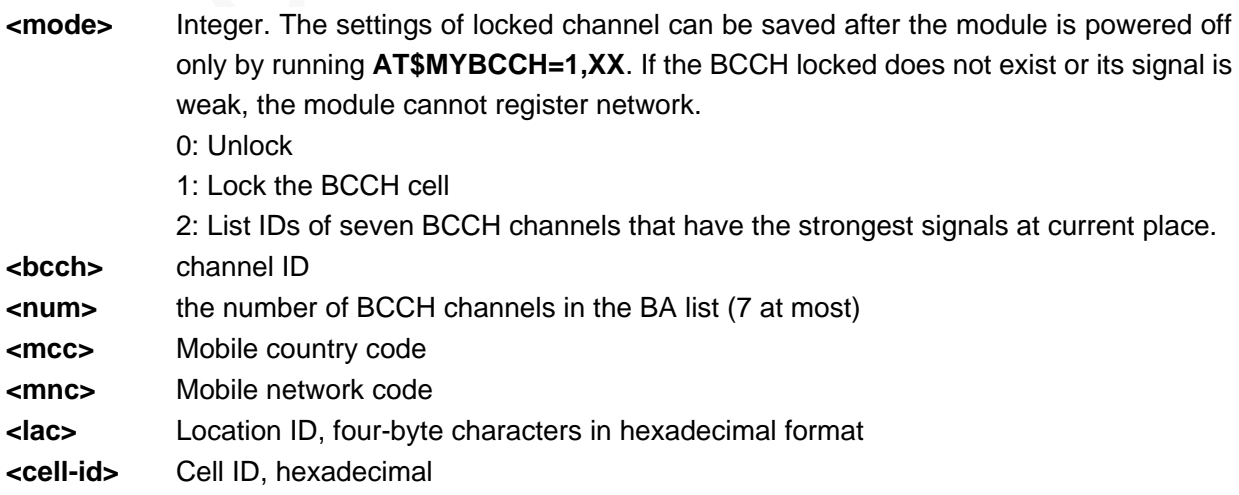

# **UGOM**

#### Example

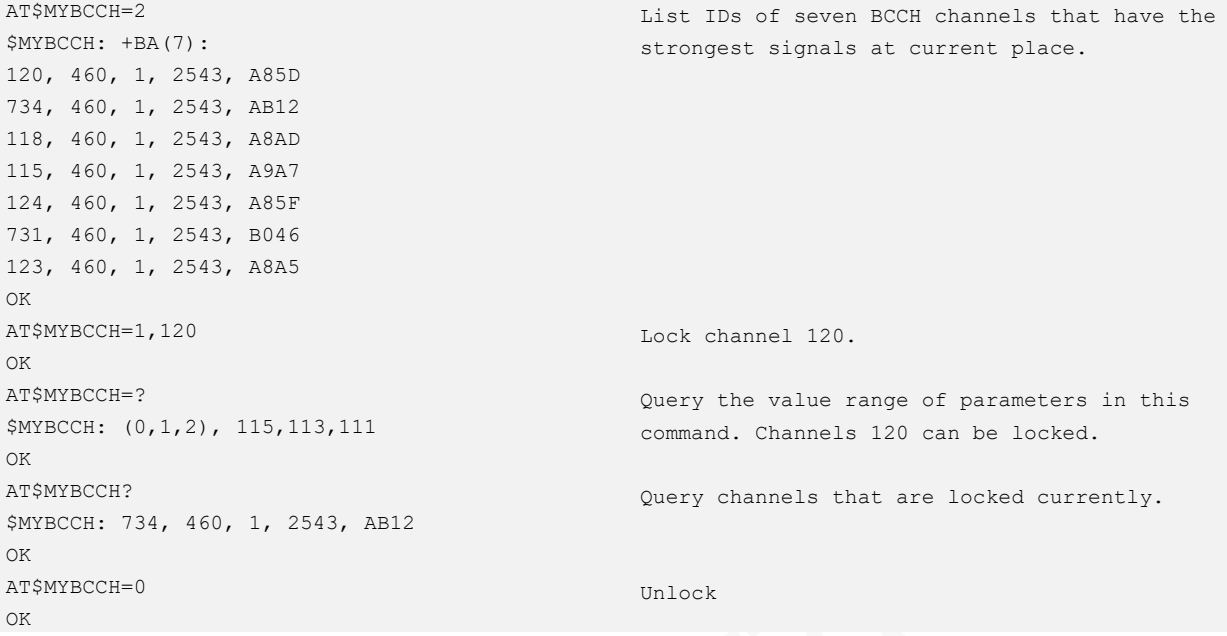

### 6.7 AT\$MYBAND–Locking GSM Band

To lock the specified GSM band.

This command is used only for modules that support GSM900/1800.

#### Format

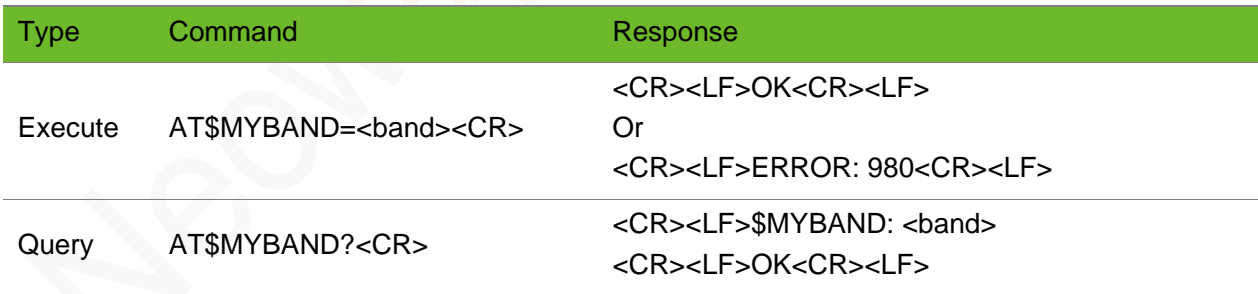

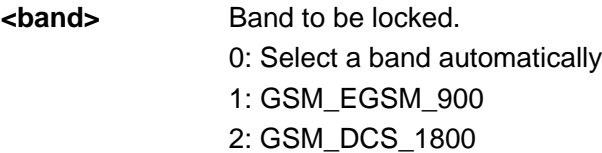

# **Neow**

#### Example

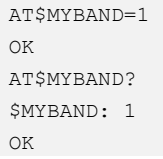

### 6.8 AT\$MYLACID–Querying Current LAC and CELL\_ID

To query current LAC and CELL ID.

This command is used only for modules that support GSM900/1800.

#### Format

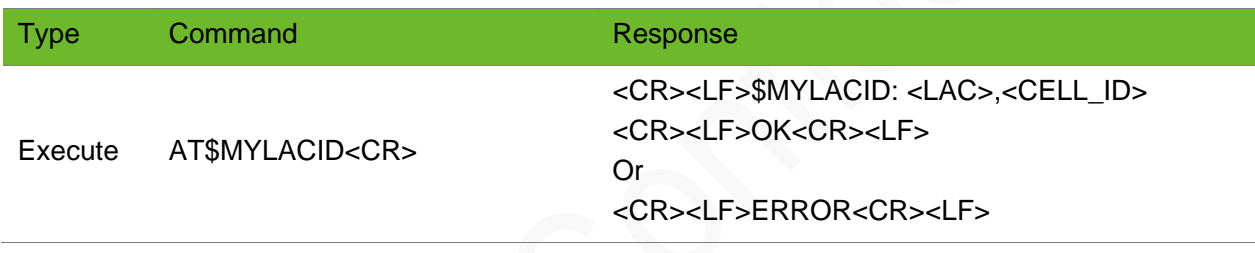

#### Parameter

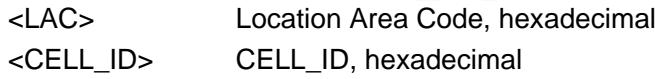

#### Example

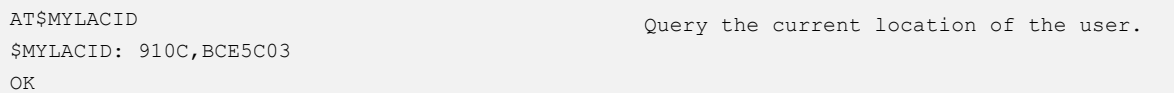

# 6.9 AT\$MYCGED–Querying Current Channel, RX Power and TX Power

To query current channel, RX power and TX power.

#### Format

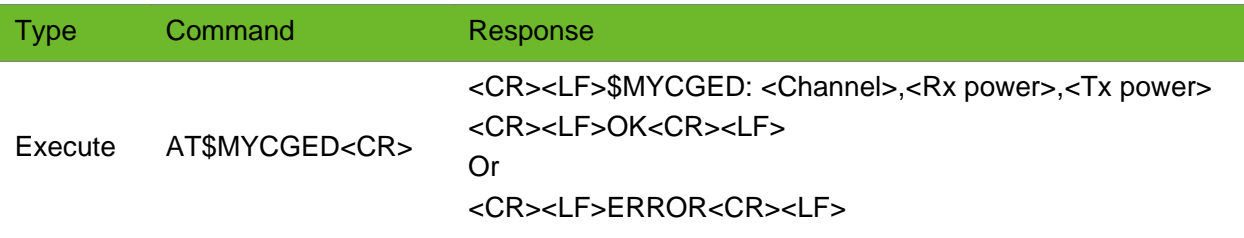

#### Parameter

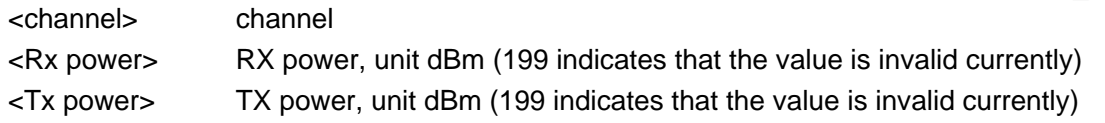

#### Example

```
AT$MYCGED
$MYCGED: 48,-75,25
OK
                                                  The current channel is 48, RX power is -75
                                                  dBm, and TX power is 25dBm.
AT$MYCGED
$MYCGED: 48,-44,199
OK
                                                  The current channel is 48, RX power is -44
                                                  dBm, and no TX power.
```
# 6.10 AT\$MYSYSINFO–Querying or Locking the Network Mode

To query or lock the network mode.

The module is in AUTO mode by default after starting up.

When the network mode is set to any non-AUTO mode, the module will automatically check the network status. If the module does not register to the network within three minutes (the default value is 3, which can be modified with the \$MYNETAUTO command), the network is forced to switch to AUTO mode.

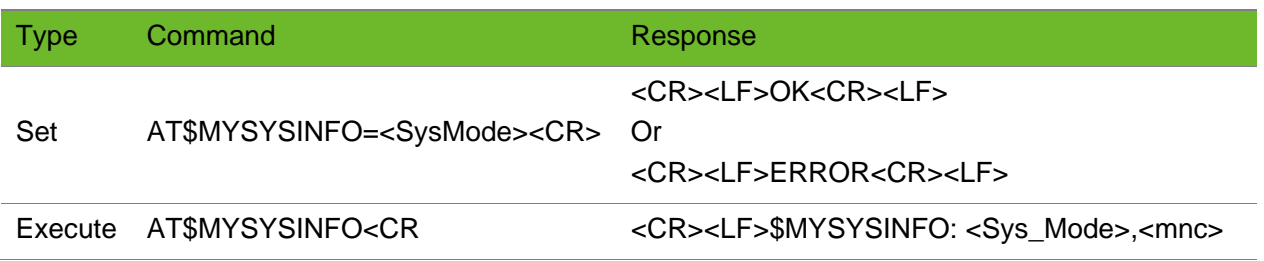

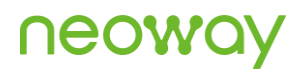

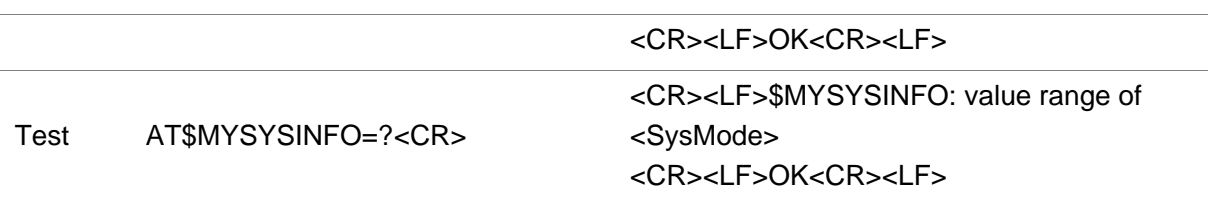

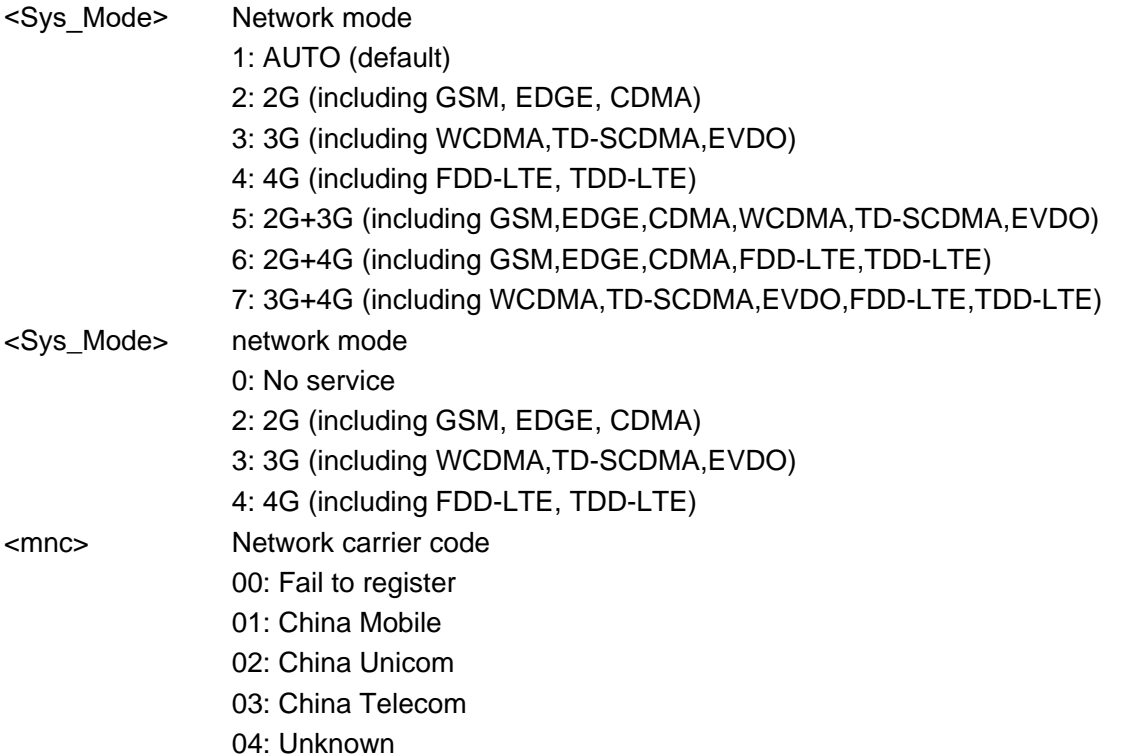

#### Example

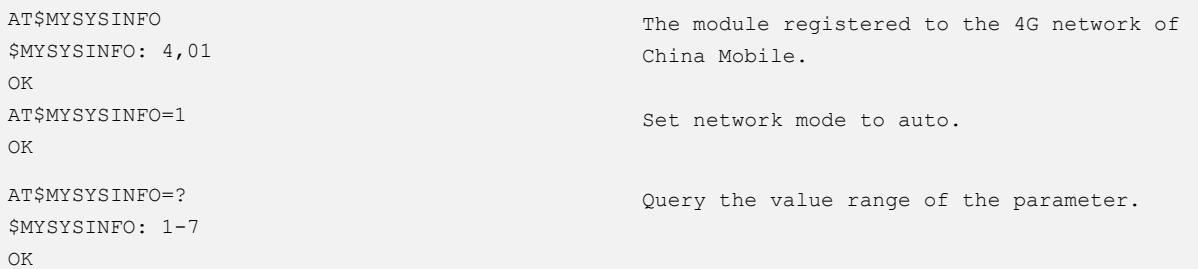

# 6.11 AT\$MYSYSINFOURC–Enabling/Disabling Network Mode Report

To enable/disable the network mode report of the module.

# **NEOW**

#### Format

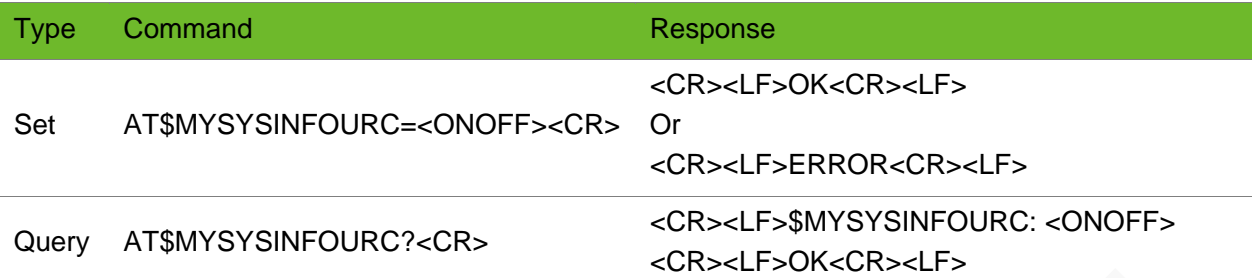

#### Parameter

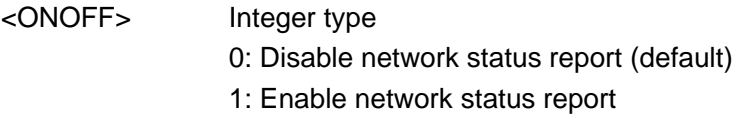

#### Example

```
AT$MYSYSINFOURC=1
OK
AT$MYSYSINFOURC?
$MYSYSINFOURC: 1
OK
```
# 6.12 AT\$MYURCSYSINFO–Enabling/Disabling Network Mode Report

To enable/disable the network mode report of the module.

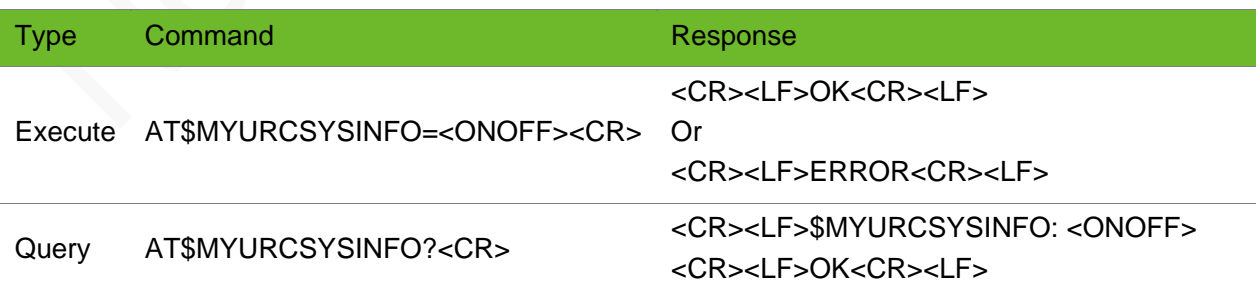

<ONOFF> integer type 0: Disable network status report (default) 1: Enable network status report

#### Example

```
AT$MYURCSYSINFO=1
OK
AT$MYURCSYSINFO?
$MYURCSYSINFO: 1
OK
```
### 6.13 \$MYURCSYSINFO–Notifying the Network Mode

To notify the current network mode of the module.

The module might go offline when switching between different network modes. The module will not switch networks during the TCP connection unless the carrier forces switching or the network conditions trigger switching (signal strength changes or network carrying capacity changes, etc.) .

#### Format

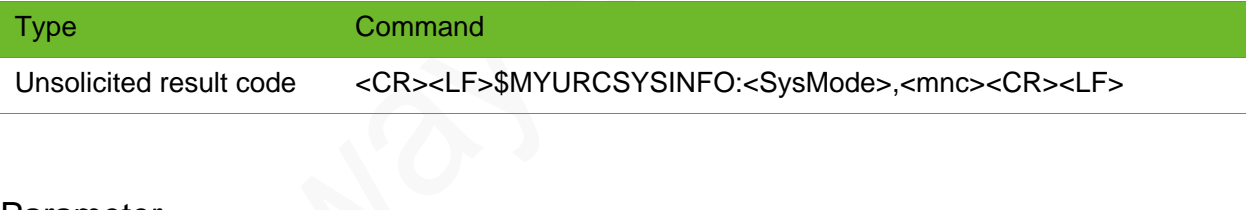

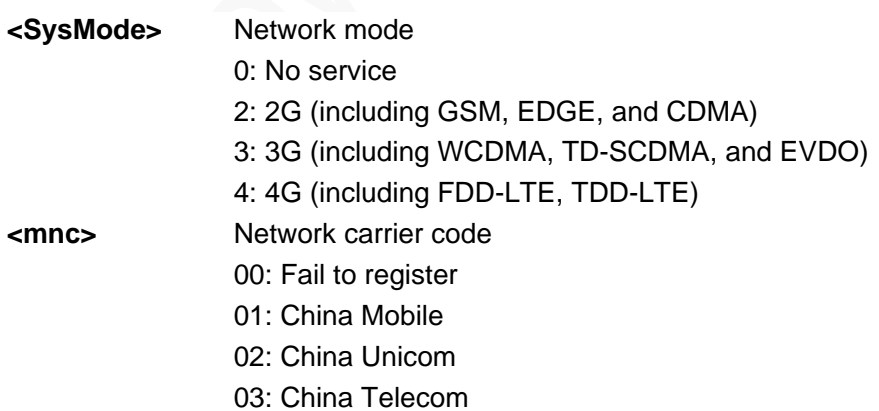

# <u>neo</u>

#### Example

```
AT$MYSYSINFOURC=1
OK
```
The module is registered on the 3G network of China Mobile.

```
$MYURCSYSINFO: 3,01
```
### 6.14 AT\$MYNETINFO–Setting Network Mode Choices

To set network mode choices.

This command is applicable to the communication interface protocol of China Southern Power Grid.

#### Format

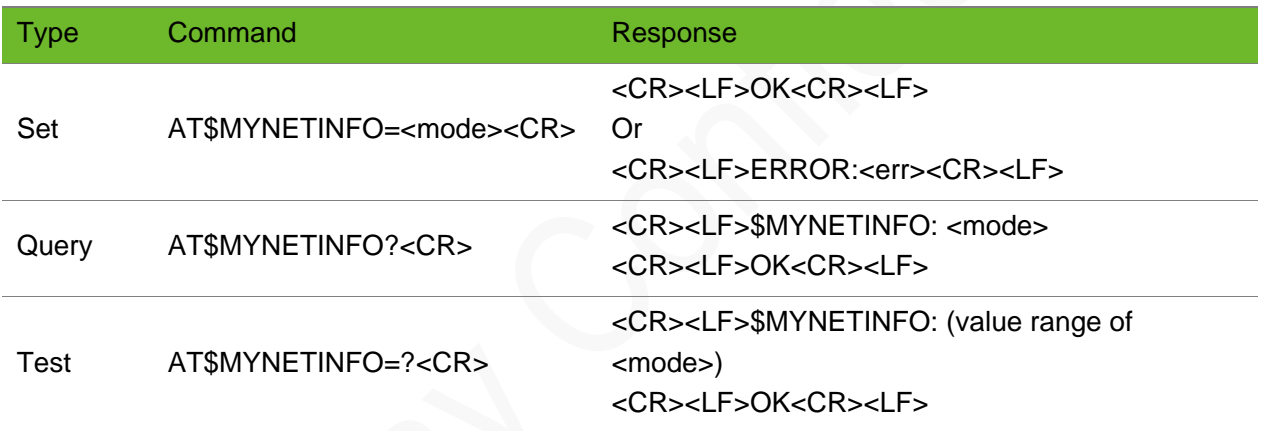

#### Parameter

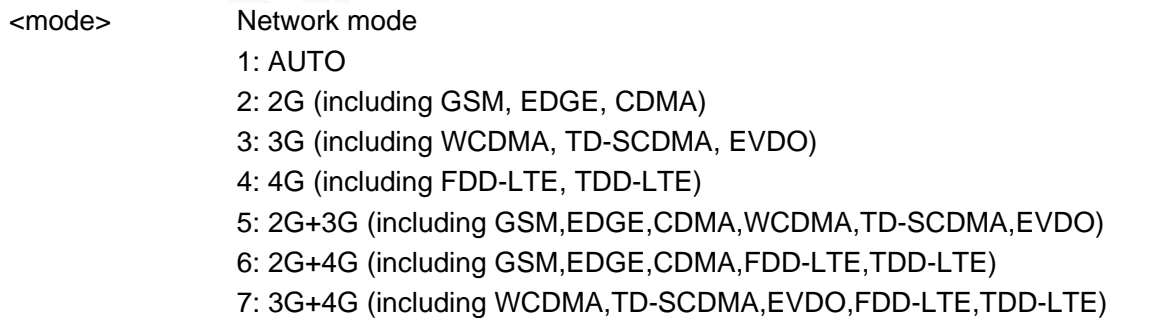

#### Example

AT\$MYNETINFO=1 OK

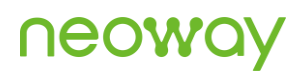

```
AT$MYNETINFO?
$MYNETINFO: 1
\capK
AT$MYNETINFO=?
$MYNETINFO: 1-7
OK
```
# 6.15 AT\$MYNETAUTO–Enabling/Disabling the Default AUTO Network Modes during Startup

To enable/disable the default AUTO network mode during startup.

#### Format

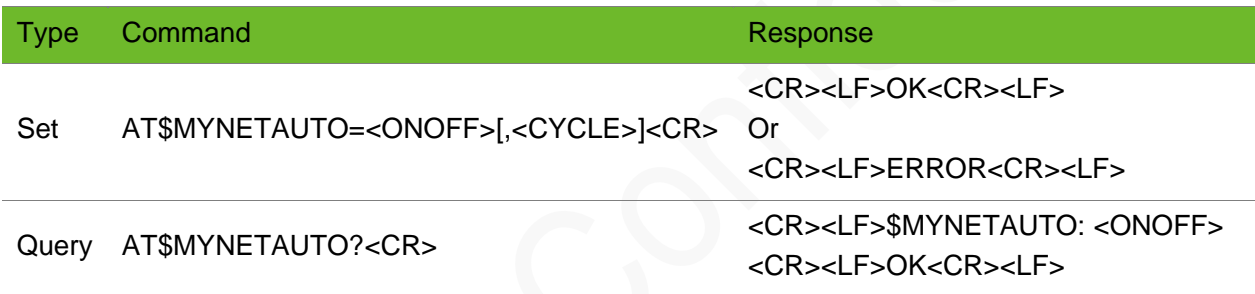

#### Parameter

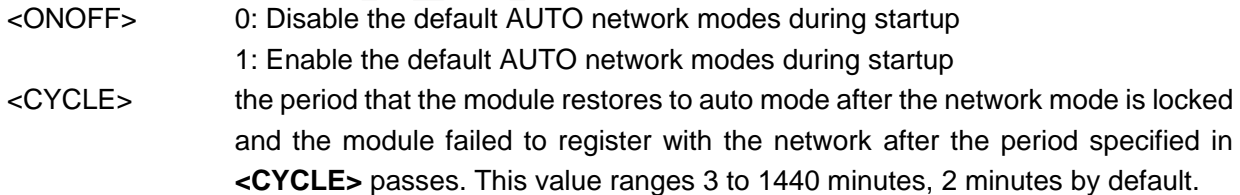

#### Example

```
AT$MYNETAUTO=0
OK
AT$MYNETAUTO?
$MYNETAUTO: 0,2
OK
```
### 6.16 AT^SYSCONFIG–Setting Network Mode Choices

To set network mode choices.

#### Format

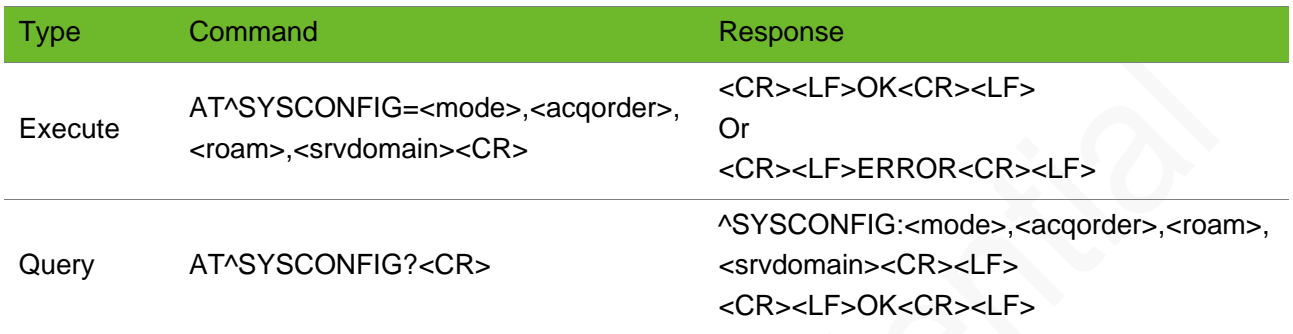

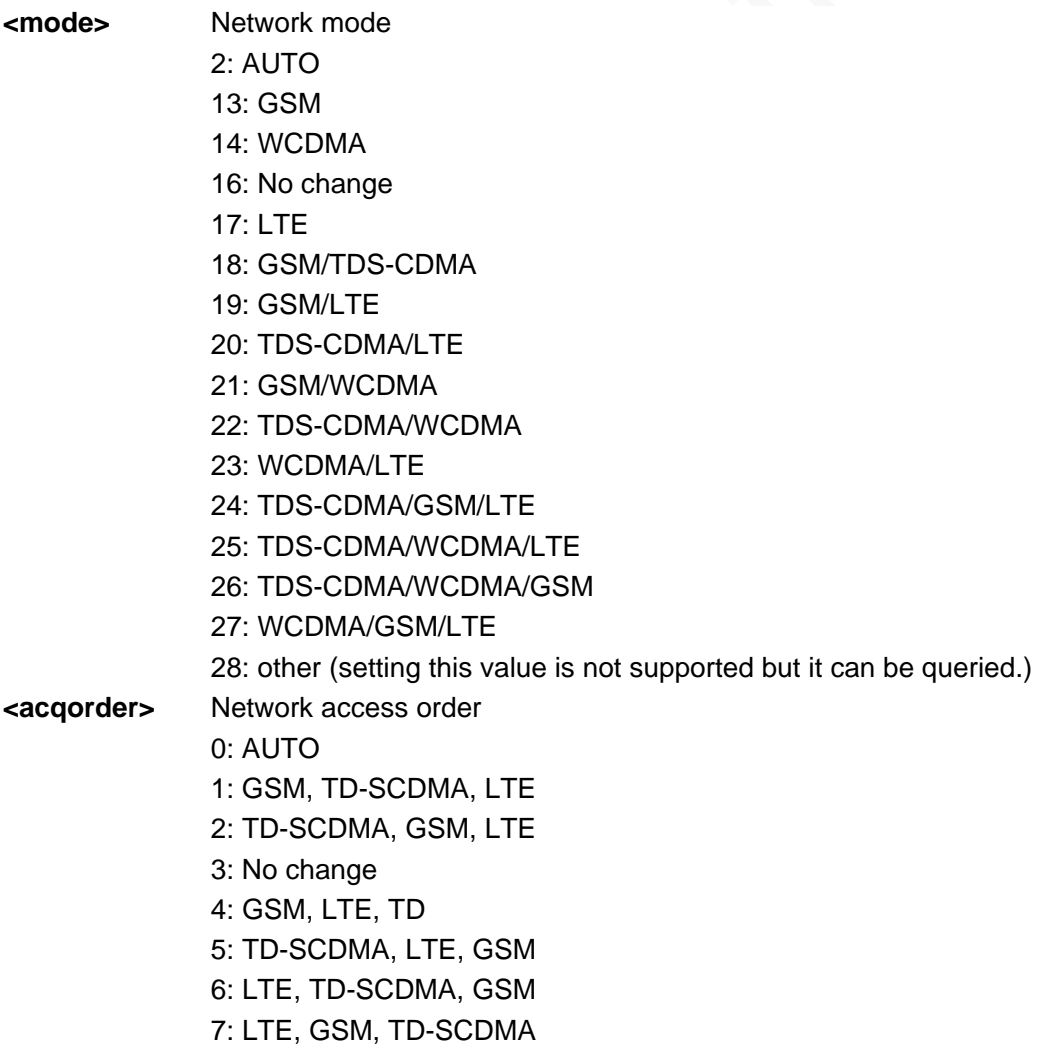

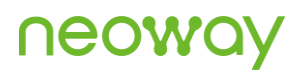

8: GSM, WCDMA, LTE 9: WCDMA, GSM, LTE 10: GSM, LTE, WCDMA 11: WCDMA, LTE, GSM 12: LTE, WCDMA, GSM 13: LTE, GSM, WCDMA 14: TD-SCDMA, WCDMA, LTE 15: WCDMA, TD-SCDMA, LTE 16: TD-SCDMA, LTE, WCDMA 17: WCDMA, LTE, TD-SCDMA 18: LTE, WCDMA, TD-SCDMA 19: LTE, TD-SCDMA, WCDMA 20: TD-SCDMA, WCDMA, GSM 21: WCDMA, TD-SCDMA, GSM 22: TD-SCDMA, GSM, WCDMA 23: WCDMA, GSM, TD-SCDMA 24: GSM, WCDMA, TD-SCDMA 25: GSM, TD-SCDMA, WCDMA **<roam>** Roam 0: Not support 1: Roam 2: No change **<srvdomain>** Domain setting 0: CS\_ONLY 1: PS\_ONLY 2: CS\_PS 3: ANY 4: No change

#### Example

```
AT^SYSCONFIG=13,2,1,2
OK
AT^SYSCONFIG?
^SYSCONFIG:2,2,0,2
```
OK

# 6.17 AT+NETDMSG–Querying Network Registration Information

To query the network registration information.

This command works only after the module is registered with a network.

The value of <TA> is valid only when the module is in a GSM call or transmitting or receiving GPRS data.

On a 3GPP network, there will be valid values in the fields of LAC, CELL\_ID, and BSIC and the value in the SID, NID, and BID fields is 0.

On a 3GPP2 CDMA1X network, there will be valid values in the fields of SID, NID, and BID and the value in the LAC, CELL\_ID, and BSIC fields is 0. For HDR only, the values of the SID, NID, and BID fields is 0 since the HDR standard base stations do not issue information indicating the network.

#### Format

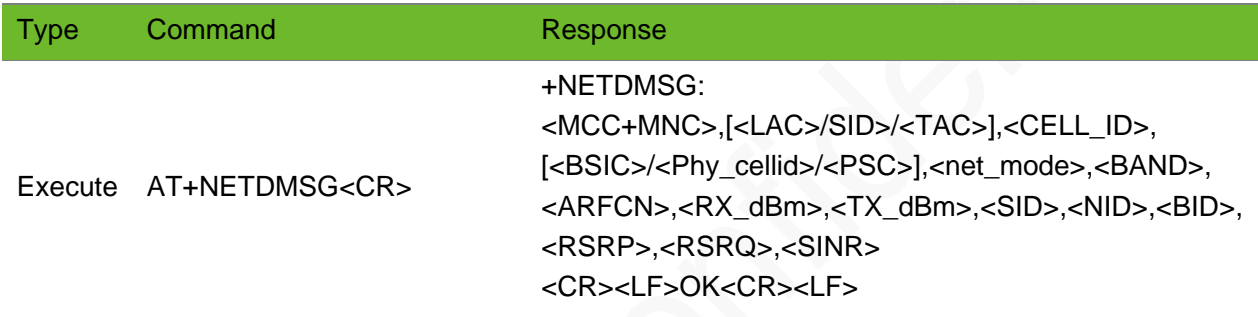

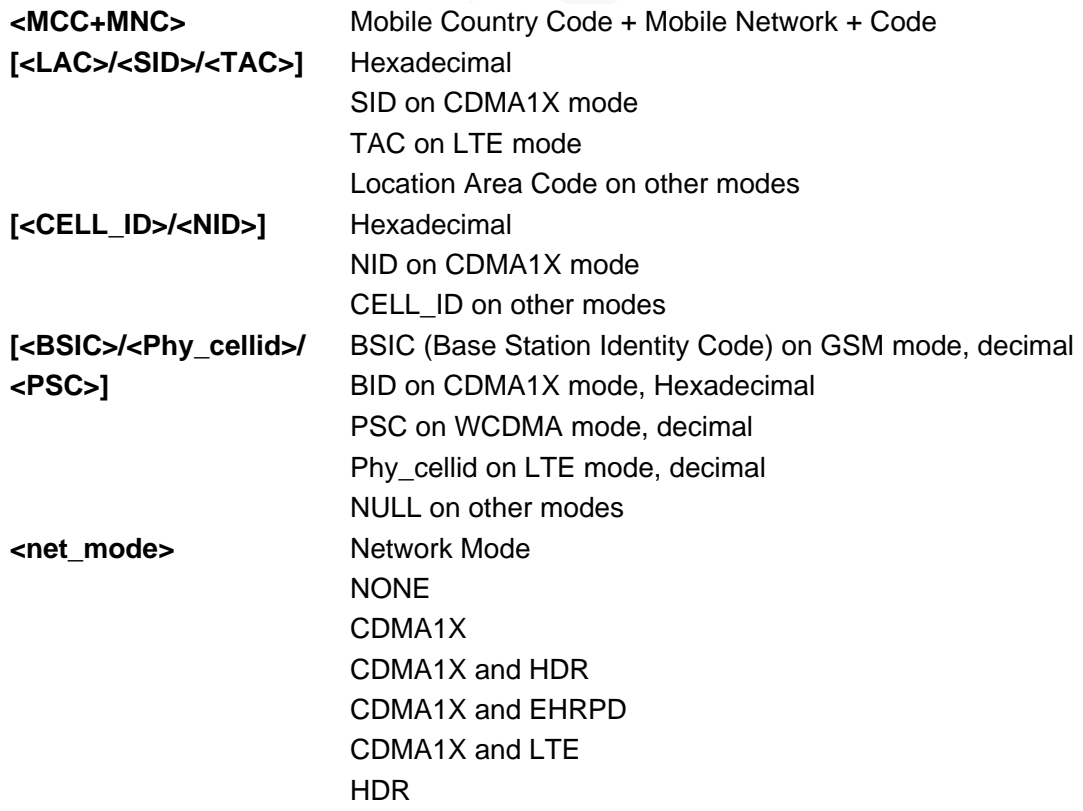

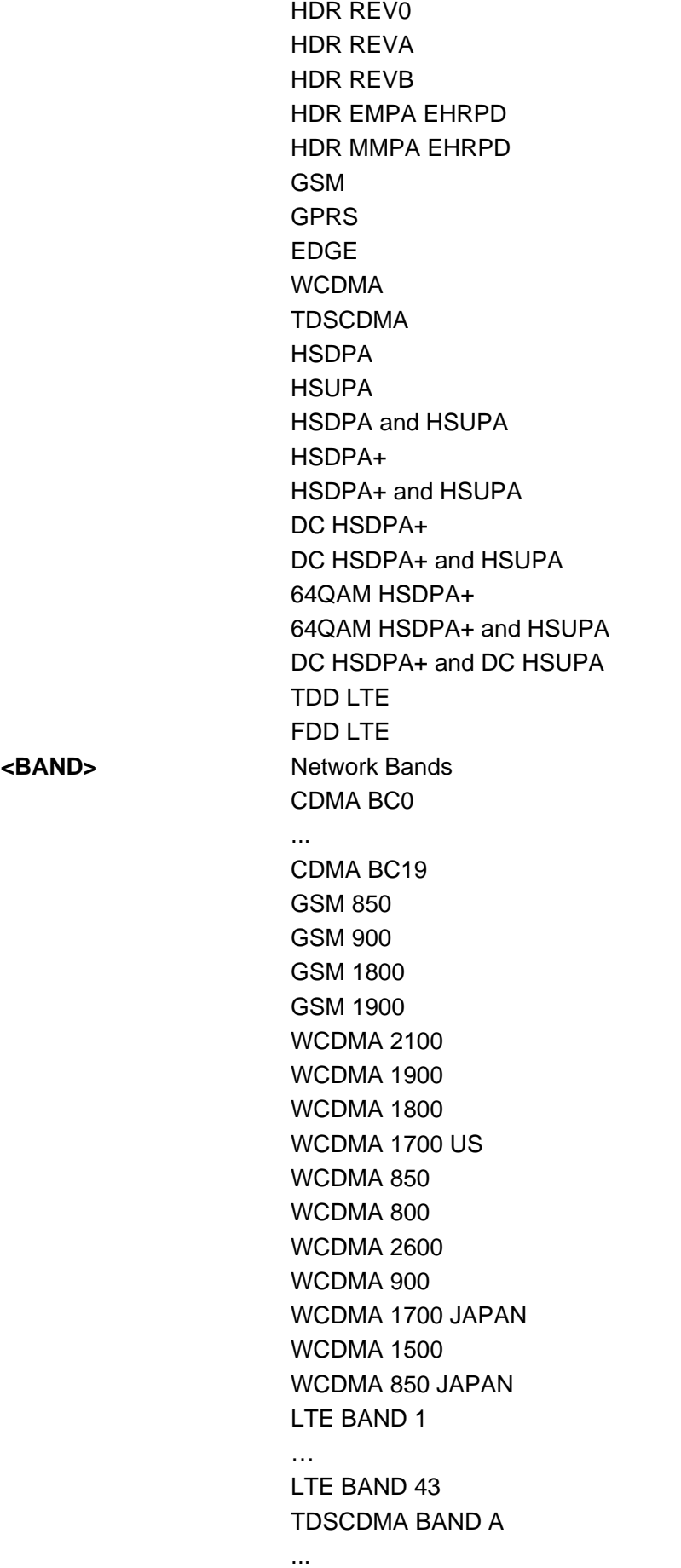

#### TDSCDMA BAND F **<ARFCN>** Absolute Radio-Frequency Channel Number **<RX dBm>** Absolute Radio-Frequency Channel Number **<TX dBm>** TX power, 199 indicates invalid **<SID>** TX power, 199 indicates invalid **<NID>** Network Identity Number on a CDMA1X network **<BID>** BID on a CDMA1X network **<RSRP>** Reference Signal Received Power, unit 0.1 dBm, valid on an LTE network **<RSRQ>** Reference Signal Received Quality, unit 0.1 dB, valid on an LTE network **<SINR>** [Signal-to-Interference-Plus-Noise Ratio,](https://en.wikipedia.org/wiki/SINR) unit 0.1 dB, valid on an LTE network.

#### Example

```
AT+NETDMSG
+NETDMSG: "460+11", 0x7757, 0x77E9B30, 219, 
"CDMA1X and LTE", LTE BAND 3, 1825, -58, 11, 
0x0, 0x0, 0x0, -848, -83, 159 
OK
                                                   Query the network registration information on 
                                                   an LTE network.
AT+NETDMSG
+NETDMSG: "460+11", 0x0, 0x0, 0, "HDR REVA", 
CDMA BC 0, 37, -60, 199, 0x0, 0x0, 0x0, 0, 0, 
\OmegaOK
                                                   Query the network registration information on 
                                                  a non-LTE 3GPP2 network.
AT+NETDMSG
+NETDMSG: "460+00", 0xA57B, 0xAC1474C, 0, 
"HSDPA", TDSCDMA BAND A, 10080, -69, 199, 0x0, 
0x0, 0x0, 0, 0, 0
OK
                                                  Query the network registration information on 
                                                  a non-LTE 3GPP network.
AT+NETDMSG
+NETMSG: "0",0,0,0,"NONE",0,0,0,0,0,0,0,0,0,0
OK
                                                  The module has not been registered with any
                                                  network or the network encountered 
                                                   abnormalities.
```
## 6.18 AT^SYSINFO–Obtaining System Information

To obtain system information.

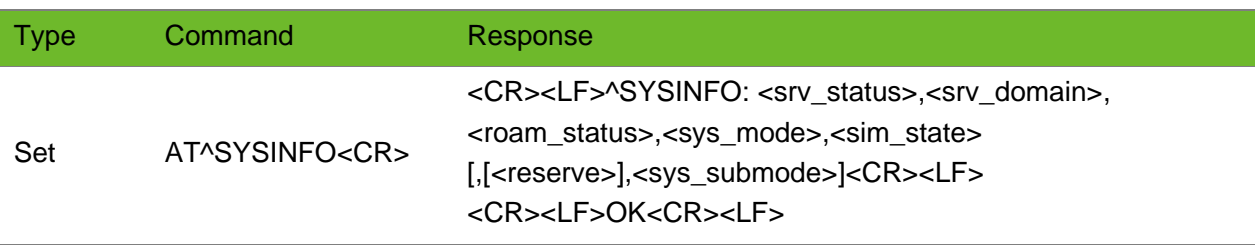

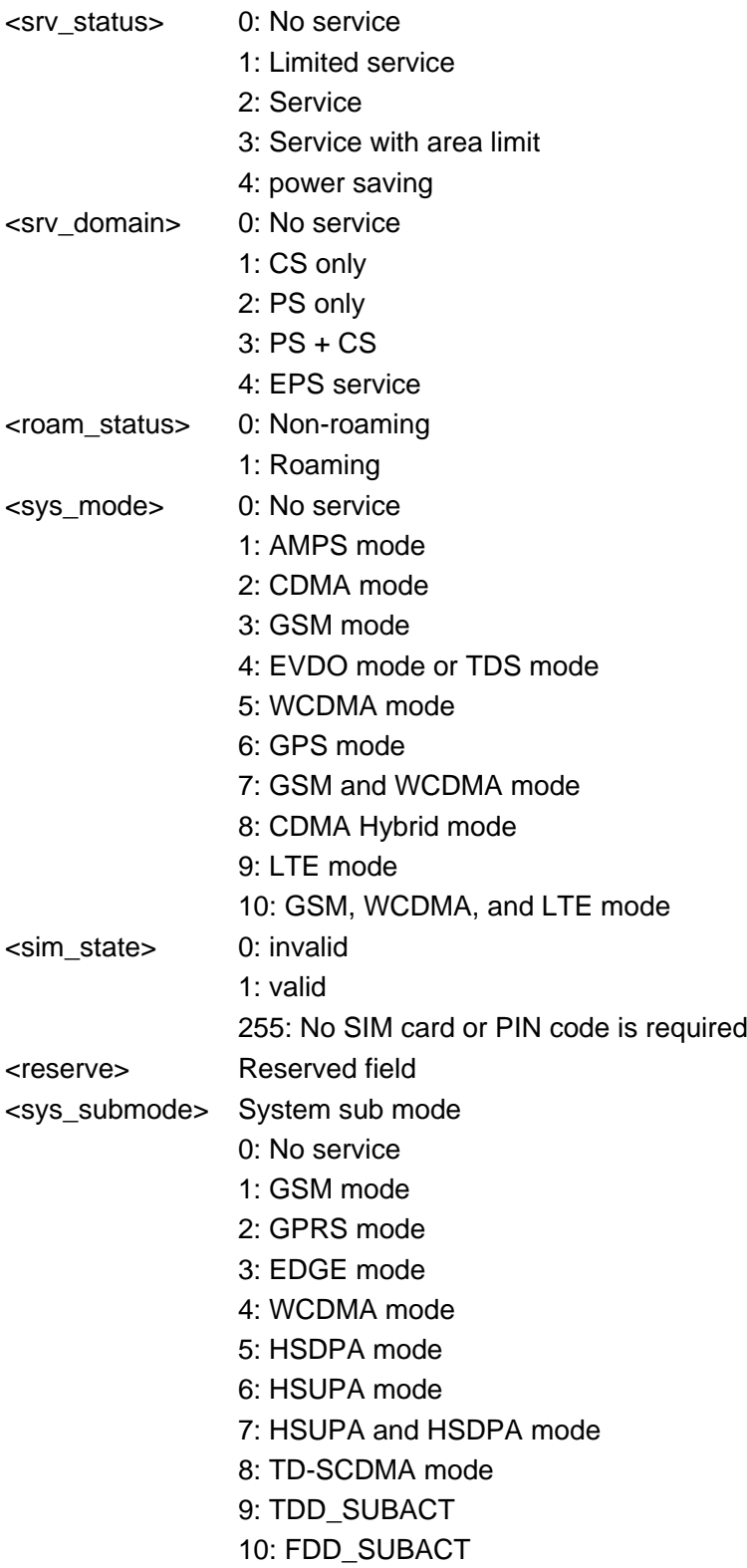

#### Example

AT^SYSINFO ^SYSINFO: 2,3,0,4,1

# 6.19 AT+NETREJURC–Controlling URC of 3GPP Network Reject Cause

To control the URC that notifies the 3GPP network reject cause.

This command is applicable only to LTE/WCDMA/GSM.

The setting by this command is saved after the module is powered off.

#### Format

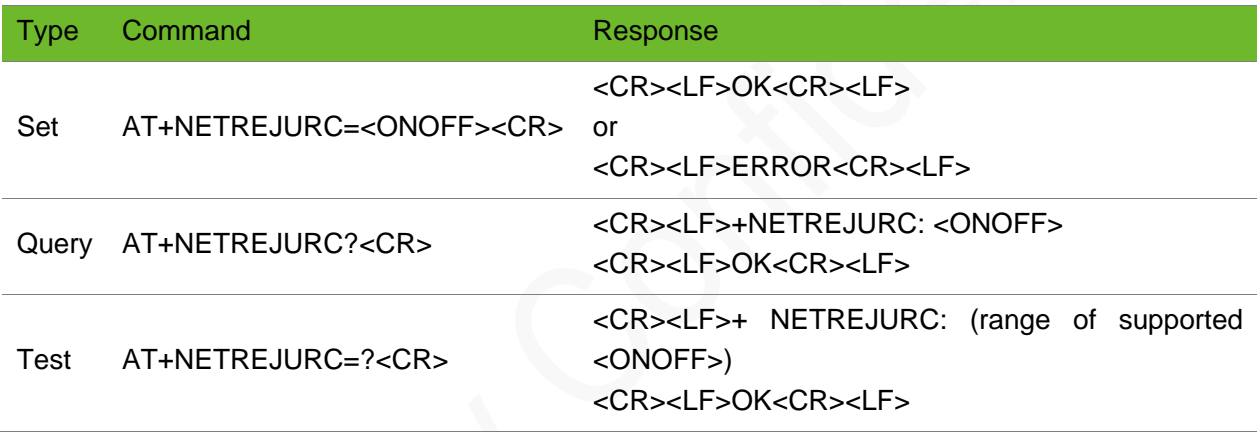

#### **Timeout**

The command times out if the module does not respond in 300ms.

#### Parameter

**<ONOFF>** Integer type 0: disable the URC of 3GPP network reject cause (default) 1: enable the URC of 3GPP network reject cause

#### Example

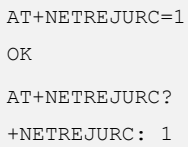

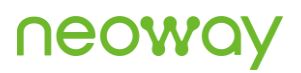

```
OK
AT+NETREJURC=?
+NETREJURC: (0-1)
OK
```
### 6.20 +NETREJCAUSE–Notifying 3GPP Network Reject **Cause**

To notify the 3GPP network reject cause.

The module reports the cause only when it fails to be registered on a 3GPP network or encounters a dial-up failure.

#### Format

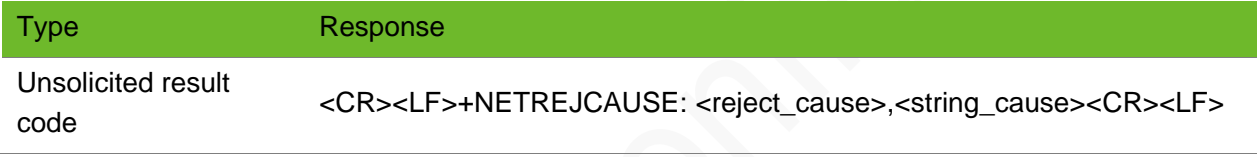

#### Parameter

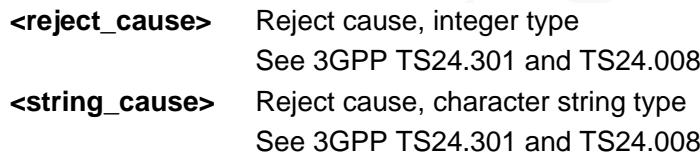

#### Example

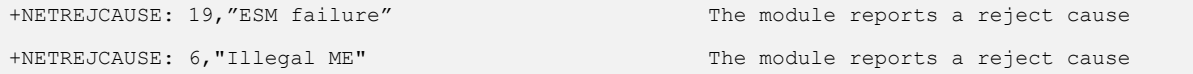

### 6.21 AT+MYDATAONLY–Disabling CS Services

To disable voice call and SMS services.

The setting of this command takes effect after the module is restarted.

# neoway

#### Format

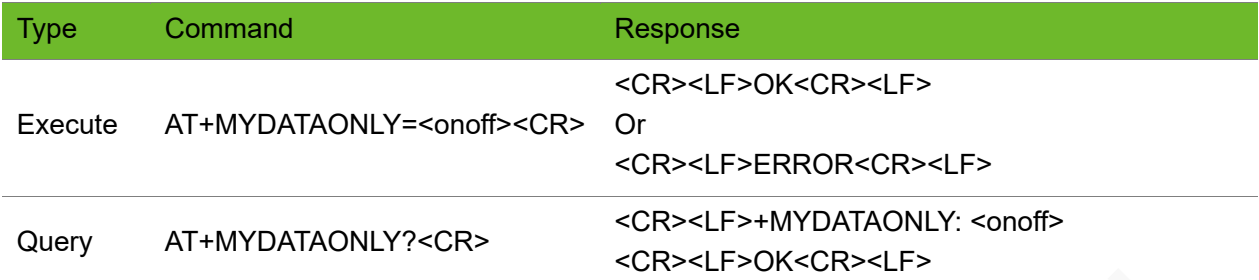

#### Parameter

<onoff> 0: On 1: OFF

#### Example

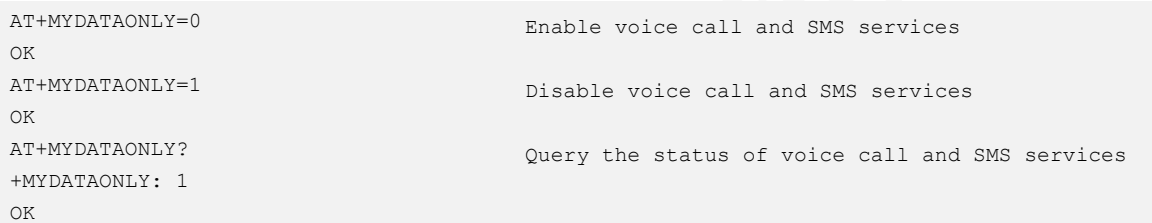

# 7 Data Dialing Control

### 7.1 AT+CGDCONT–Defining PDP Context

To set the packet data protocol (PDP) format of GPRS/3G.

The APN of each operator is different.

#### Format

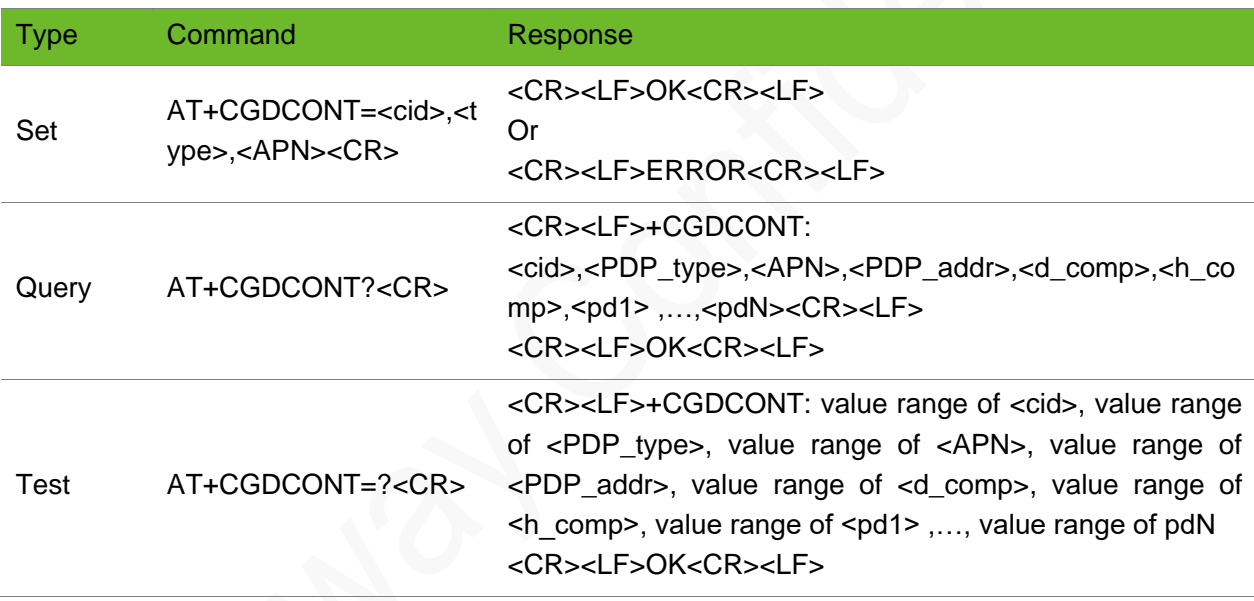

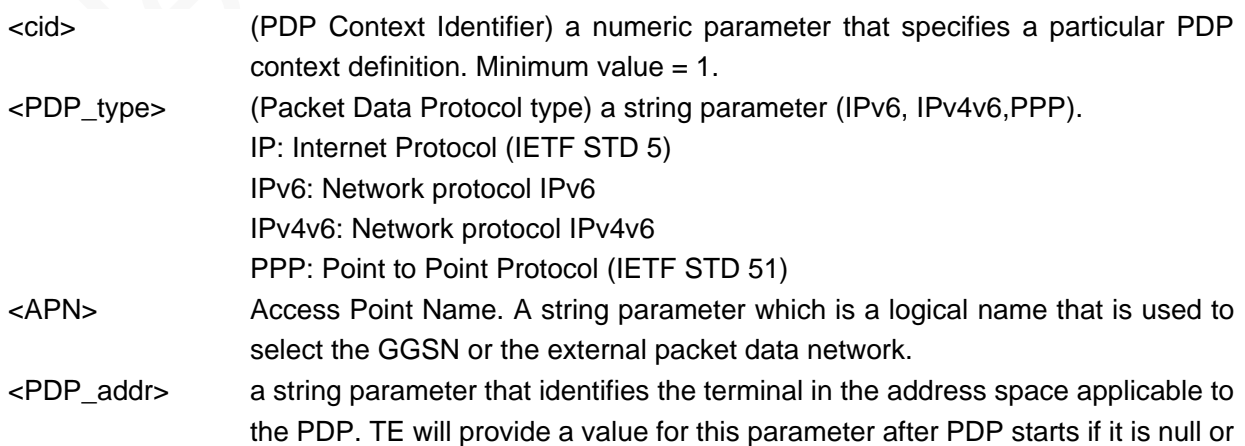

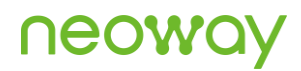

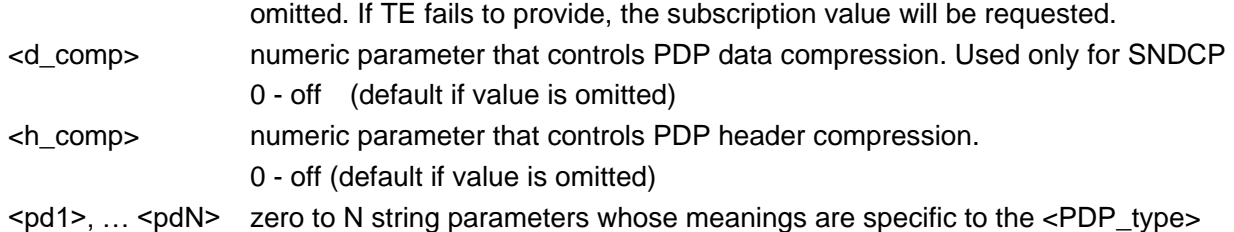

#### Example

```
AT+CGDCONT=1,"IP","CMNET"
OK
                                                    Set PDP type to IP and APN to CMNET.
AT+CGDCONT=1,"IP","UNINET"
OK
                                                    Set PDP type to IP and APN to UNINET.
AT+CGDCONT?
+CGDCONT: 1,"IPV6","CMNET","",,,
OK
                                                    Query the set APN
AT+CGDCONT=?
+CGDCONT: (0-15), "IP",,,(0-3),(0-4),(0-1),(0-1)+CGDCONT: (0-15), "PPP",,,(0-3),(0-4),(0-1),(0-1)+CGDCONT: (0-15), "IPV6",,,(0-3),(0-4),(0-1),(0-1)+CGDCONT: (0-15),"IPV4V6",,,(0-3),(0-4),(0-1),(0-
1)
OK
                                                   Query the parameter ranges
```
### 7.2 AT+CGATT–Setting GPRS Attach and Detach

To set GPRS attach and detach.

By default, the module can automatically perform GPRS attach.

Ensure that the GPRS attach is set before the PPP connection is set up. It is recommended to add the AT+CGATT? command to the process to query the GPRS status. If the module returns 1, set up PPP connection directly; otherwise, set GPRS attach manually by executing the command AT+CGATT=1.

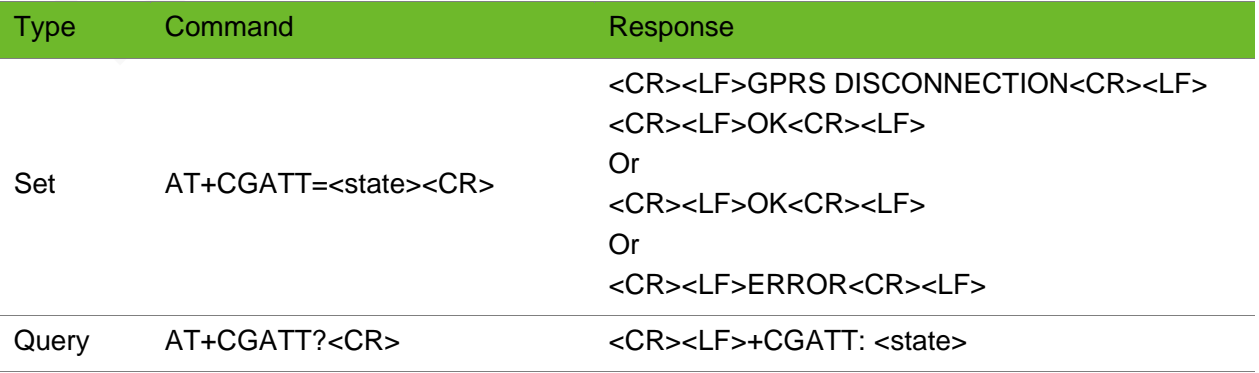

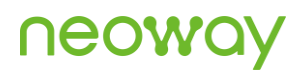

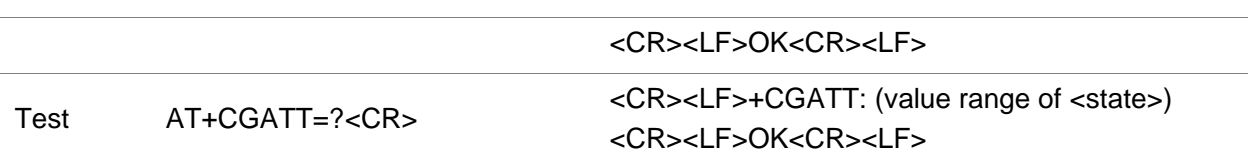

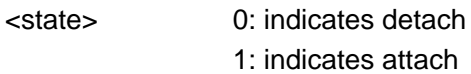

#### Example

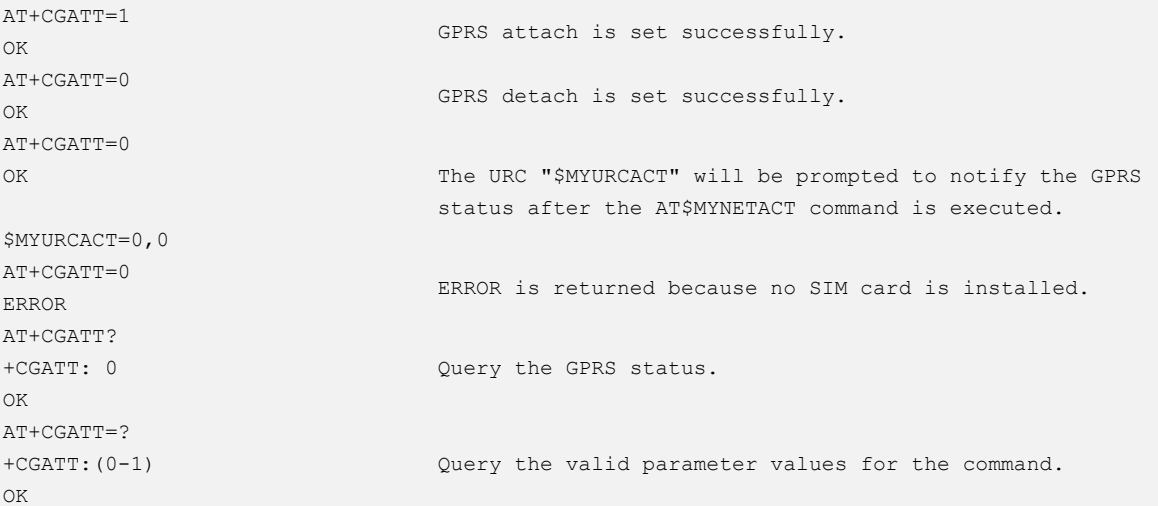

### 7.3 ATD\*99#–GPRS Dialing Command

To initialize a GPRS connection using external protocol stacks.

This command is applicable only to external protocol stacks.

Ensure that the module is registered on the network and the APN is set before dialing any number.

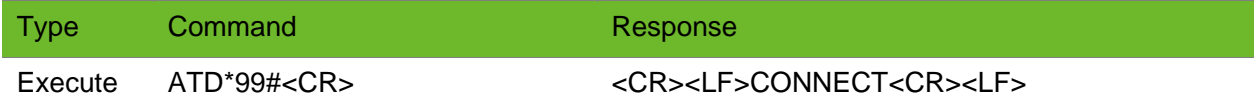

# **NEOW**

#### Parameter

N/A.

#### Example

ATD\*99# CONNECT

# 7.4 AT\$MYNETCON–Setting Initialization Parameters of Network Connections

To set parameters before network connection is set up.

This is a mandatory step before using the TCP/IP function.

#### Format

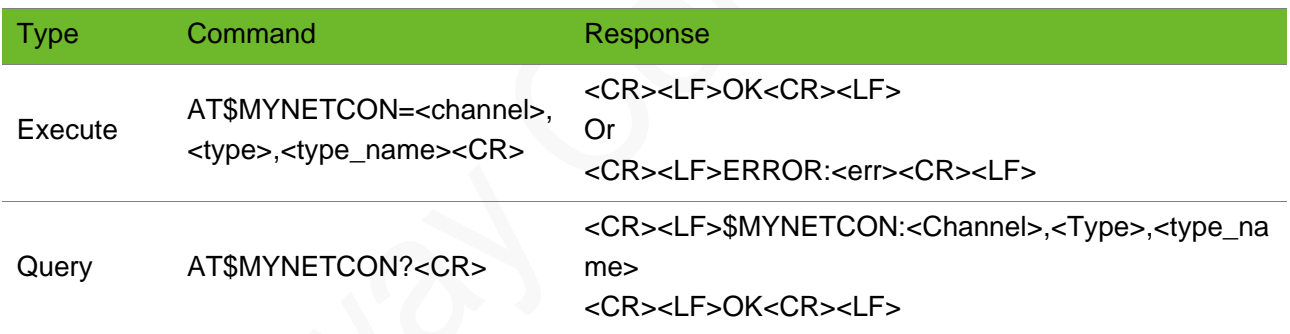

#### Parameter

**<channel>** Channel number, ranging from 0 to 5

#### **<type> and <type\_name>:**

- USERPWD: User name and password, in format of "user, passwd"
- ⚫ APN: Character string type
- ⚫ CFGT: waiting time to send each packet, ranging from 1 to 65535. The default value is 100 and the unit is ms. This parameter is used in transparent transmission mode.
- ⚫ CFGP: The length threshold of data to be transmitted, ranging from 1 to 1460. The default value is 1024. This parameter is used in transparent transmission mode.
- ⚫ AUTH: Authentication type.

0: NONE

- 1: PAP (default)
- 2: CHAP

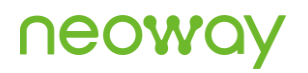

#### Example

```
AT$MYNETCON=0,"USERPWD","user,pwd"
OK
AT$MYNETCON?
$MYNETCON:0,"USERPWD",","
$MYNETCON:0,"APN",""
$MYNETCON:0,"CFGT",1000
$MYNETCON:0,"CFGP",1024
$MYNETCON:0,"AUTH",0
OK
```
# 7.5 AT\$MYNETACT–Activating/Deactivating the Network Connection

To activate or deactivate GPRS network connection. This is a mandatory step before using the TCP/IP function.

If the command is executed successfully, the IP address is obtained and the local IP address is actively reported.

#### Format

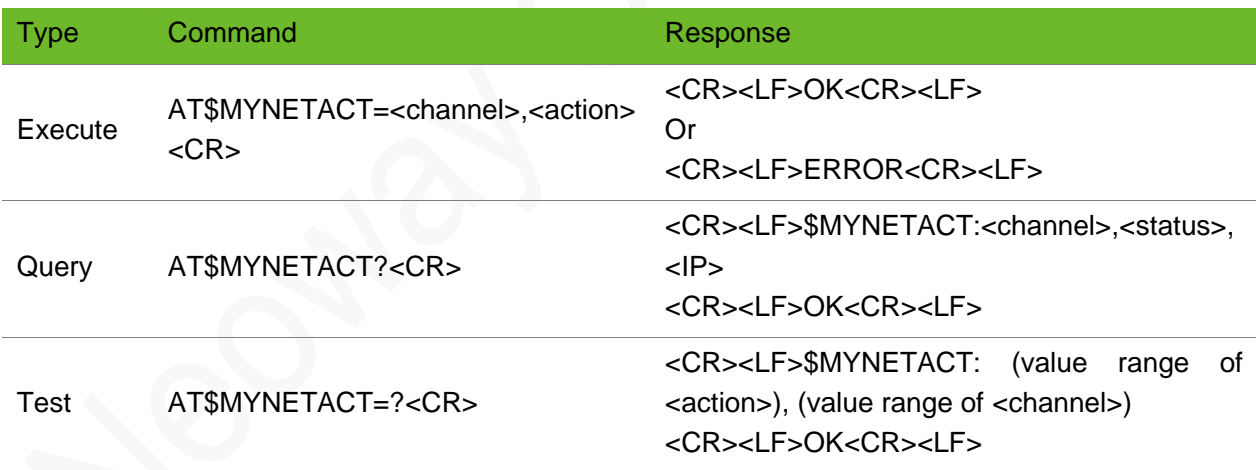

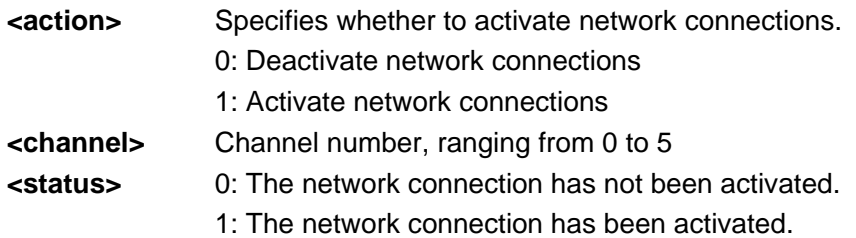

**<IP>** The local IP address displayed after the network connection is activated.

#### Example

```
AT$MYNETACT=0,1
OK
$MYURCACT:0,1,"10.92.220.73"
                                       Activate the network connection.
                                       The command is executed successfully.
                                       The URC "$MYURCACT" is prompted to notify the obtained IP 
                                       address.
AT$MYNETACT=0,1
OK
$MYURCACT: 0,1,"10.67.163.14"
$MYURCACT: 
0,1,"24e0:bf:d206:6ed:1:2:fd94:4982"
                                       Dual-stack activation
AT$MYNETACT?
$MYNETACT:0,1,"10.92.220.73"
OK
                                       Query the local IP address.
AT$MYNETACT=0,1
OK
$MYURCACT:0,1,"10.67.163.14"
AT$MYNETACT=0,1
ERROR:902
                                       Duplicate activation.
```
### 7.6 AT\$MYIPFILTER–Configuring IP Access

To configure the IP addresses of clients that can access the module.

This command is valid only when the communication module works in Server mode.

If the IP address of the client that request connection is within the IP address range, the client can connect to the module.

At most 5 groups of IP address can be configured for a module.

All the clients with any IP address can connect to the module by default if the IP address is not configured.

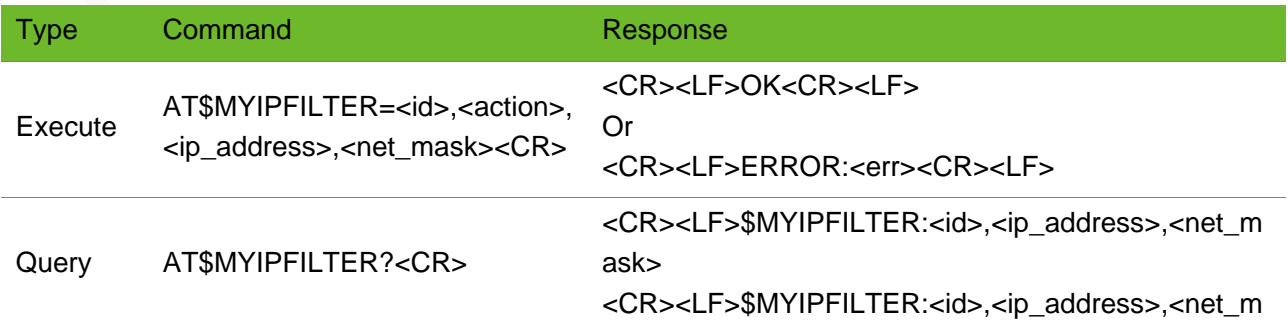

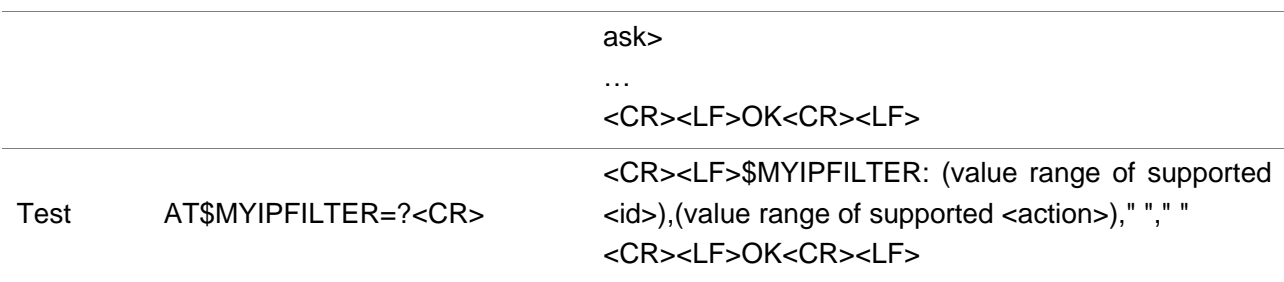

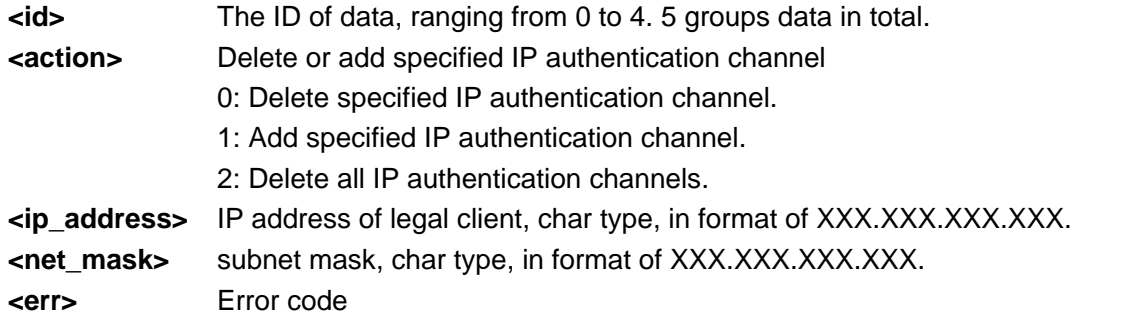

#### Example

```
AT$MYIPFILTER=0,1,"192.168.0.23","255.255.255.255"
Add the specified IP authentication 
OK
                                                    channel.
AT$MYIPFILTER=0,0,"192.168.0.23","255.255.255.255"
Delete the specified IP authentication 
OK
                                                    channel.
AT$MYIPFILTER=0,1,"192.168.0.23","255.255.255.0"
OK
                                                    Add allowed IP address queue (192.168.0.0 
                                                    to 192.168.0.255).
AT$MYIPFILTER?
$MYIPFILTER:0,"192.168.0.23","255.255.255.255"
$MYIPFILTER:1,"192.168.0.23","255.255.255.255"
$MYIPFILTER:2,"",""
$MYIPFILTER:3,"",""
$MYIPFILTER:4,"",""
OK
                                                    Query the specified IP authentication 
                                                    channels.
```
# 7.7 AT\$MYNETURC–Controlling the Unsolicited Result Code

To control the the unsolicited result code.

This command is valid only when the MT uses internal protocol stack.

# **UGOMQ**

#### Format

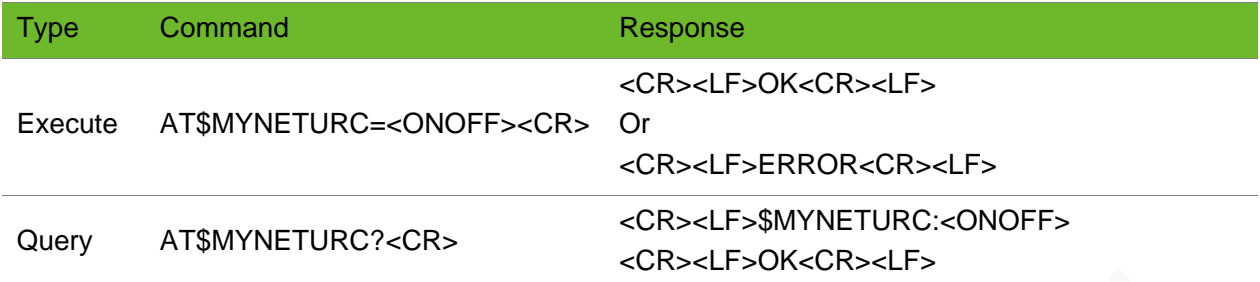

#### Parameter

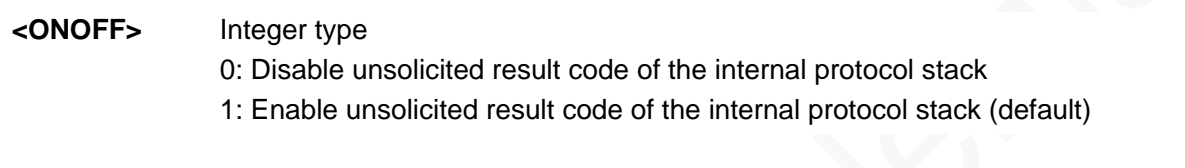

#### Example

AT\$MYNETURC=1 OK

# 7.8 \$MYURCACT - Indicating Network Connection Status

To indicate the status of the network connection.

#### Format

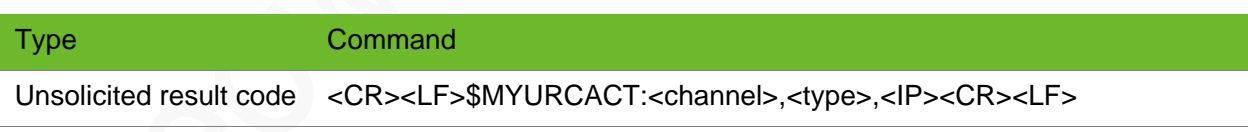

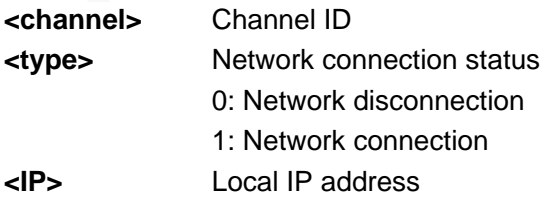

#### Example

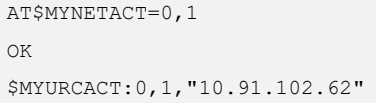

Activate the network connection. Indicate the network connection status. Network connection is activated successfully. The obtained local IP address is 10.91.102.62.

### 7.9 AT+DNSSERVER–Setting the DNS Server

To set the preferred DNS server and alternate DNS server.

Generally, you do not need to manually set the DNS server. During the PPP negotiation phase, the base station controller will assign the DNS server.

#### Format

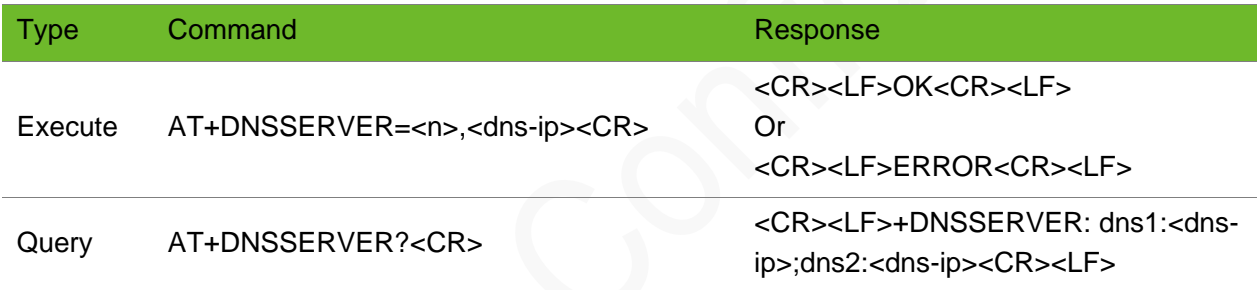

#### Parameter

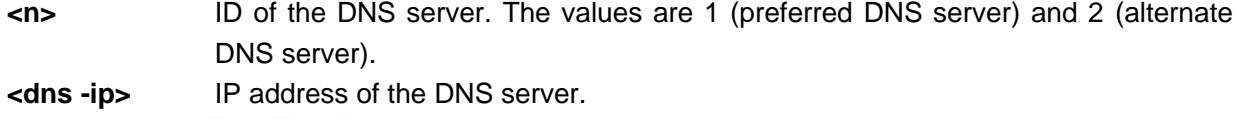

#### Example

AT+DNSSERVER=1,114.114.114.114 +DNSSERVER:OK Set the DNS server. AT+DNSSERVER? +DNSSERVER:dns1:114.114.114.114;dns2:0.0.0.0 Query the DNS server.

### 7.10 AT\$MYNETDNS - Setting DNS Servers

To set the primary and secondary DNS servers

The DNS settings become valid immediately after you set them but they are not saved after the module is powered down.

If you do not set the DNS servers by sending this command but the network assigns DNS server addresses automatically, the assigned addresses can be queried by **\$MYNETDNS?**.

The DNS server addresses set by this command are not valid for PPP dialup.

This command works only afer <channel> is activated.

#### Format

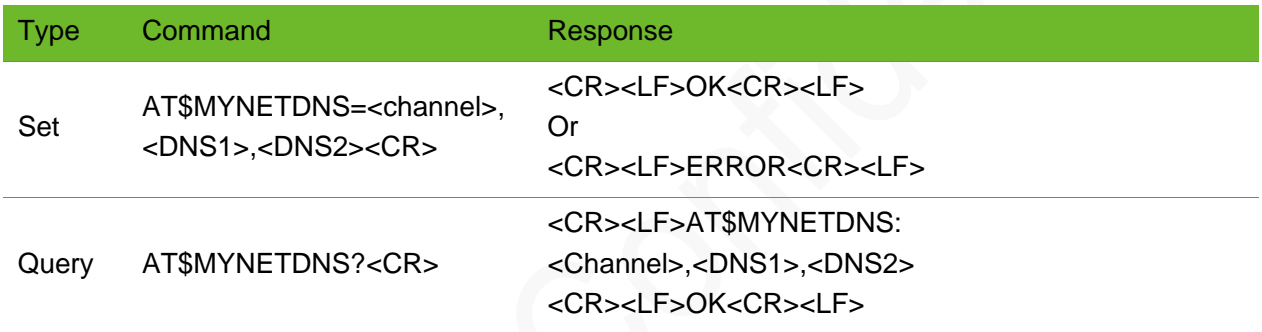

#### Parameter

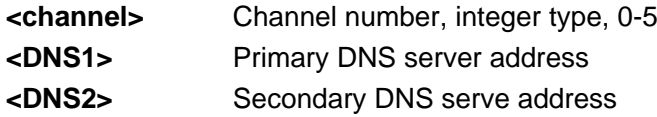

#### Example

```
AT$MYNETDNS=0,114.114.114.114,8.8.8.8 
OK
                                               Setting DNS server addresses
AT$MYNETDNS? 
$MYNETDNS: 0,202.96.134.33,202.96.128.166
OK
                                               Query DNS server addresses
```
### 7.11 AT\$MYNETDTS - Collecting Traffic Statistics

To collect statistics on module traffic.

This command is used to collect statistics on the total traffic in bytes that passes through the module.

The statistics can be saved upon a power failure. After traffic statistics is enabled, the statistics is periodically saved at the backend. You can also run AT\$MYNETDTS=1,1 to manually save the statistics.

Traffic statistics is supported when the internal or external protocol stack is used for dial-up, but the two dial-up modes cannot be used concurrently.

#### Format

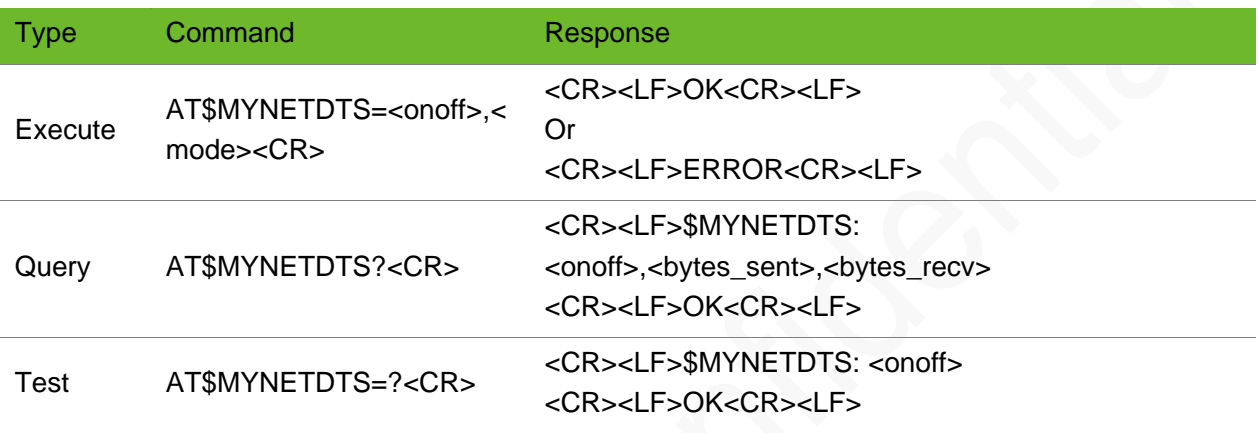

#### Parameter

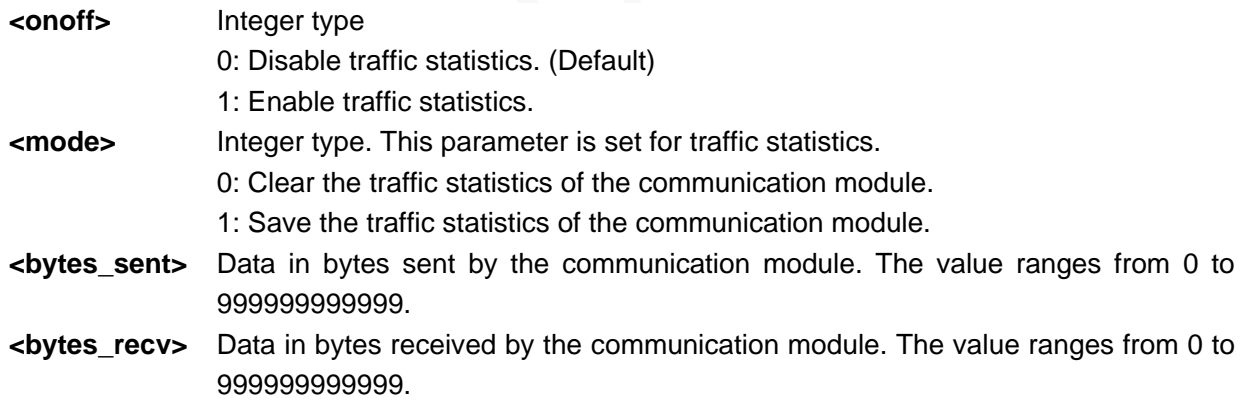

#### Example

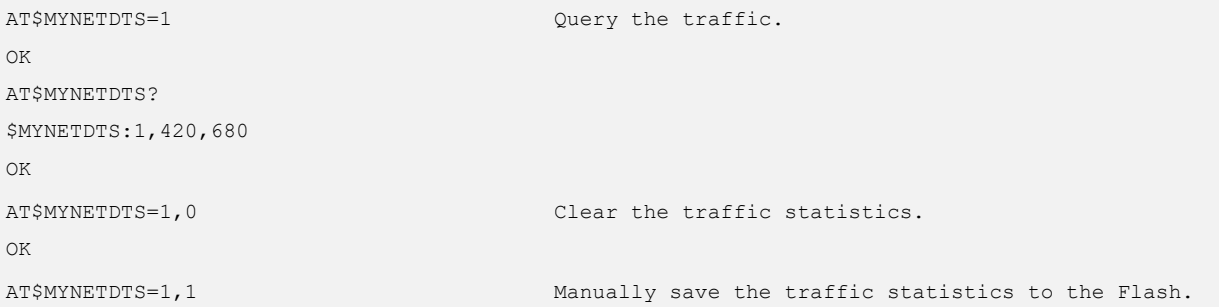

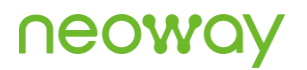

#### OK

AT\$MYNETDTS=? \$MYNETDTS:0 OK

Query the traffic statistics switch status.

# 8 SMS Commands

### 8.1 AT+CSMS - Selecting SMS Services

To select an SMS service among SMS-MO, SMS-MT, and SMS-CB

This command is not supported on a CDMA network.

#### Format

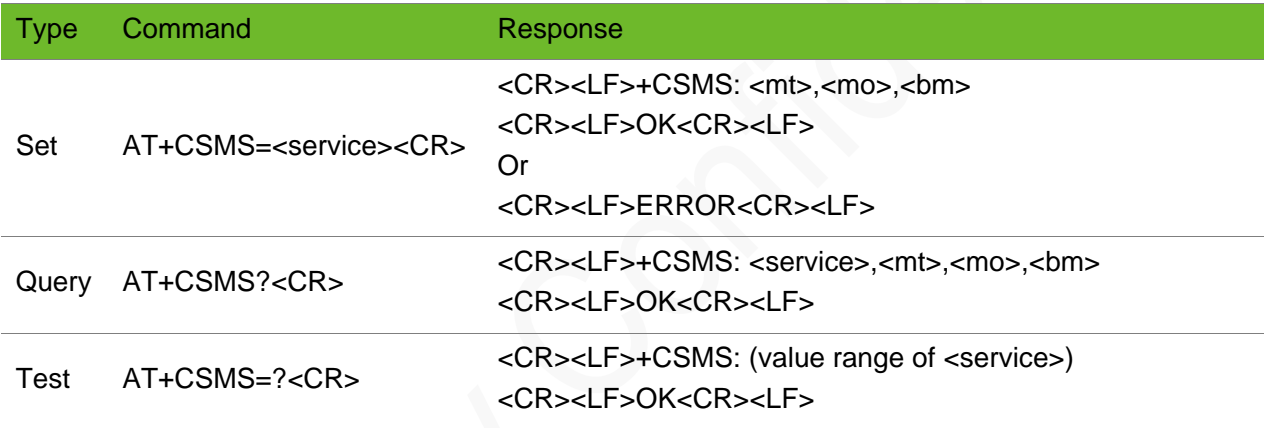

#### Parameter

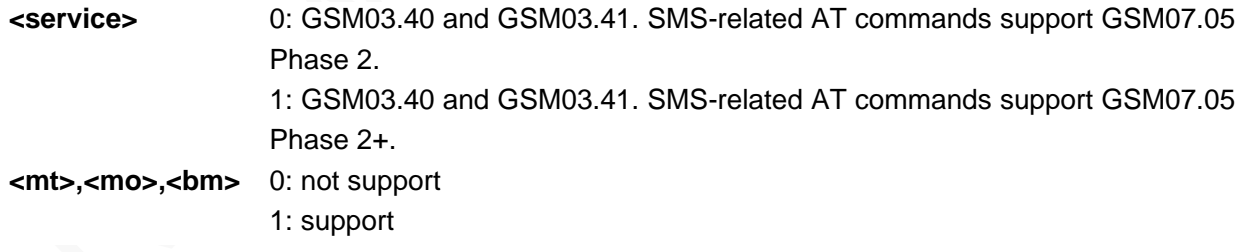

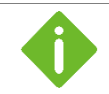

The default settings of this command are 0, 1, 1, 1.

#### Example

AT+CSMS=1

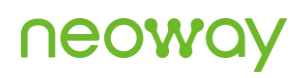

```
+CSMS: 1, 1, 1
OK
                                                        Set SMS service to 1.
AT+CSMS?
+CSMS: 1, 1, 1, 1
OK
                                                        Query the current parameter values.
AT+CSMS=?
+CSMS: (0-1)
OK
                                                        Query the value range of SMS service.
```
### 8.2 AT+CPMS - Setting Preferred SMS Storage

To set preferred SMS storage.

The settings by this command are saved after the module is powered off.

#### Format

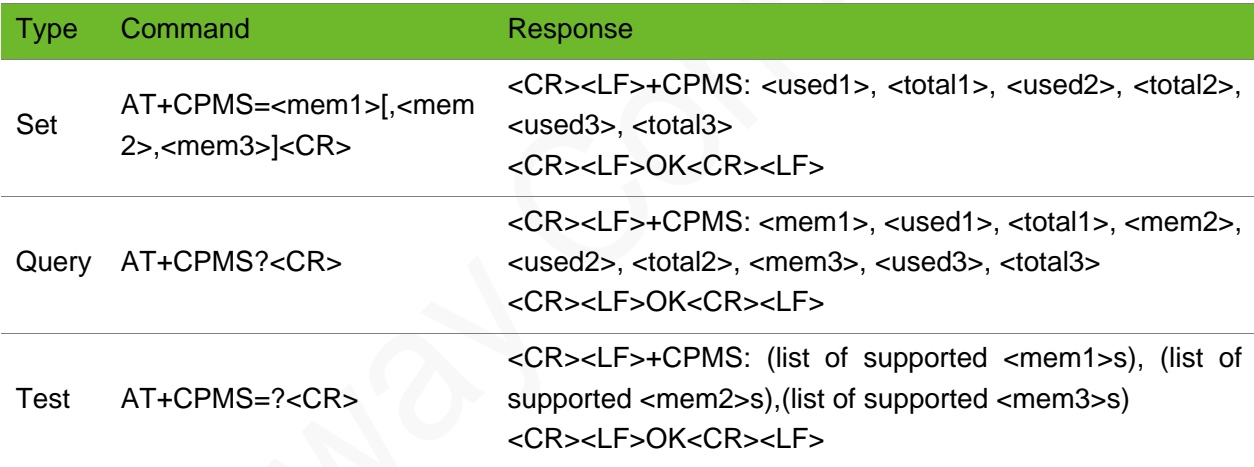

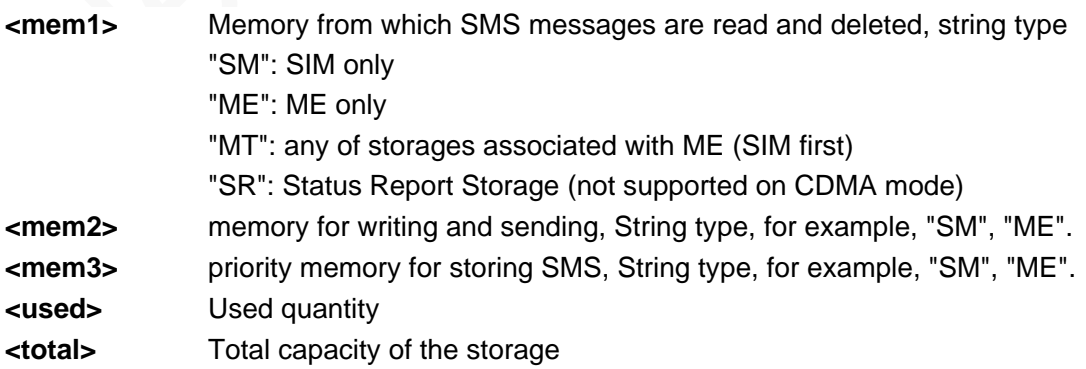
# **UGOMQ**

# Example

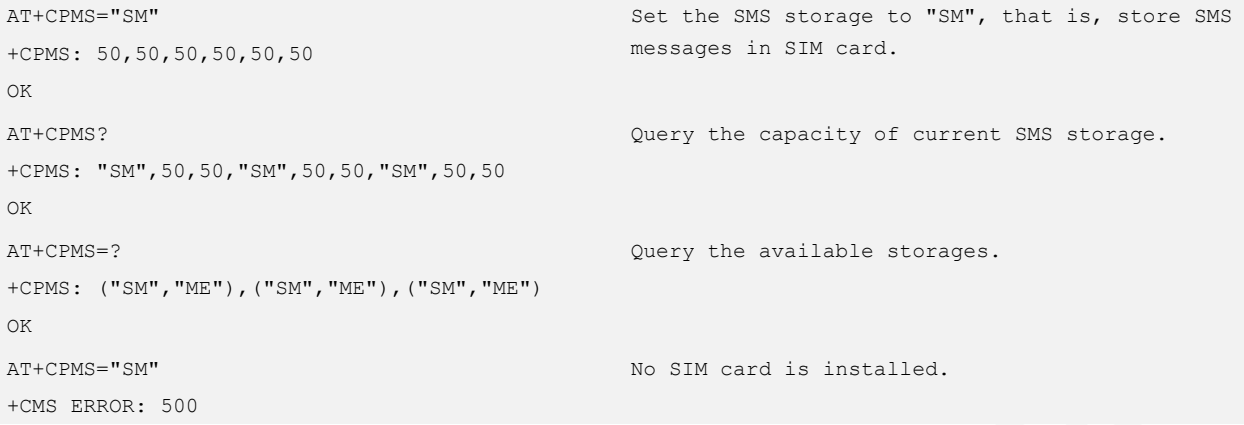

# 8.3 AT+CMGF–Setting SMS Inputting Mode

To set the SMS inputting mode

### Format

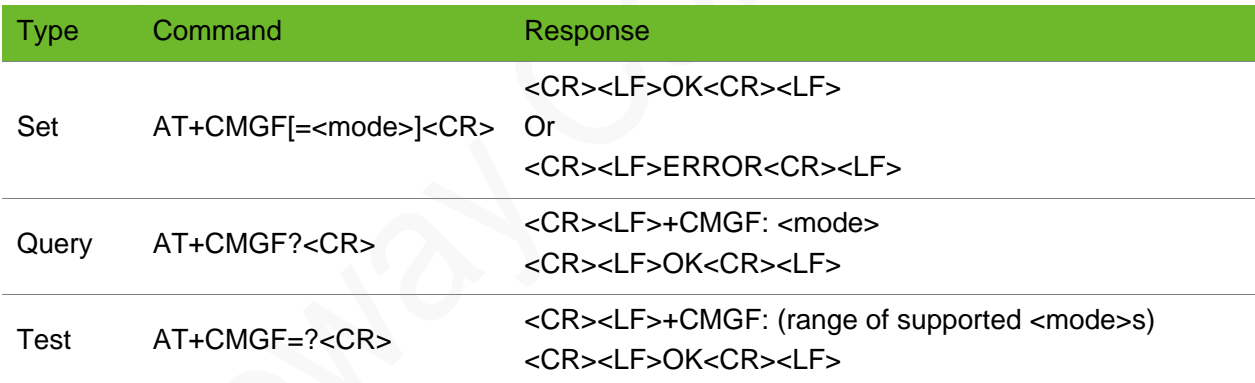

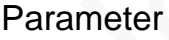

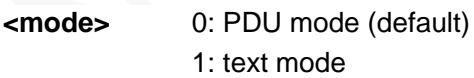

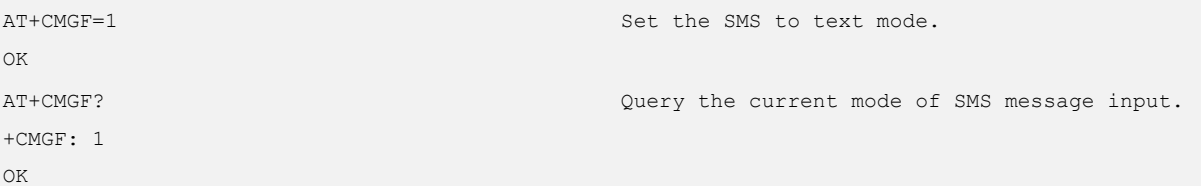

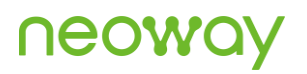

AT+CMGF=? +CMGF: (0-1)  $\cap$ K

Query the value range of SMS mode setting.

# 8.4 AT+CSCS - Setting TE Character Set

#### To set the format of the TE character set.

The default character set is "IRA".

#### Format

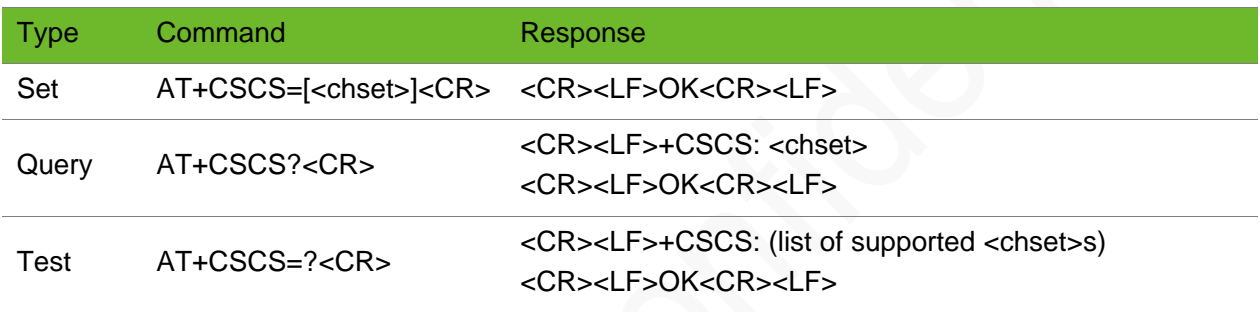

### Parameter

- **<chset>** ⚫ "GSM": default GSM alphabet (GSM03.38.6.2.1)
	- ⚫ "IRA" international reference alphabet (ITU-T T.50) (default)
	- ⚫ "UCS2": 16-bit universal multiple-octet coded character set (USO/IEC10646). The UCS2 character string is converted into a hexadecimal number (ranging from 0x0000 to 0xFFFF). UCS2 encoding is used only in some character string of the statement. The rest of the commands and responses are still in IRA alphabetical format.

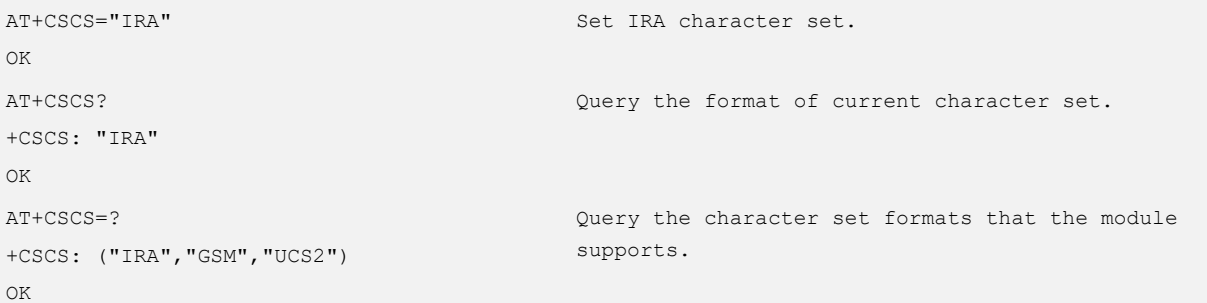

# 8.5 AT+CNMI–Setting SMS Indication Mode

To set the mode how the module informs users of new SMS messages received from the network.

On CDMA mode, <br/>bm> and <ds> are not supported.

## Format

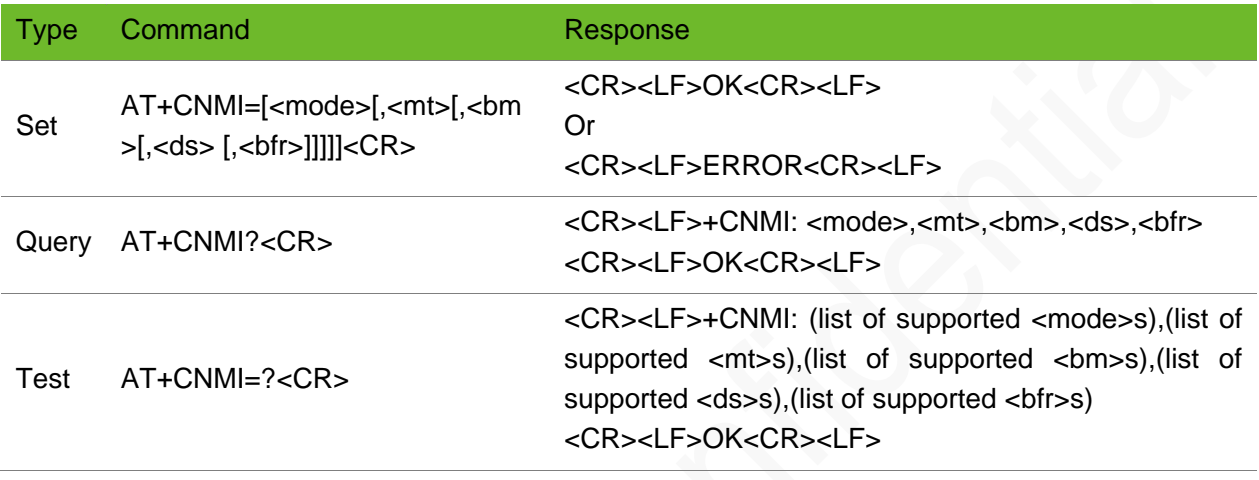

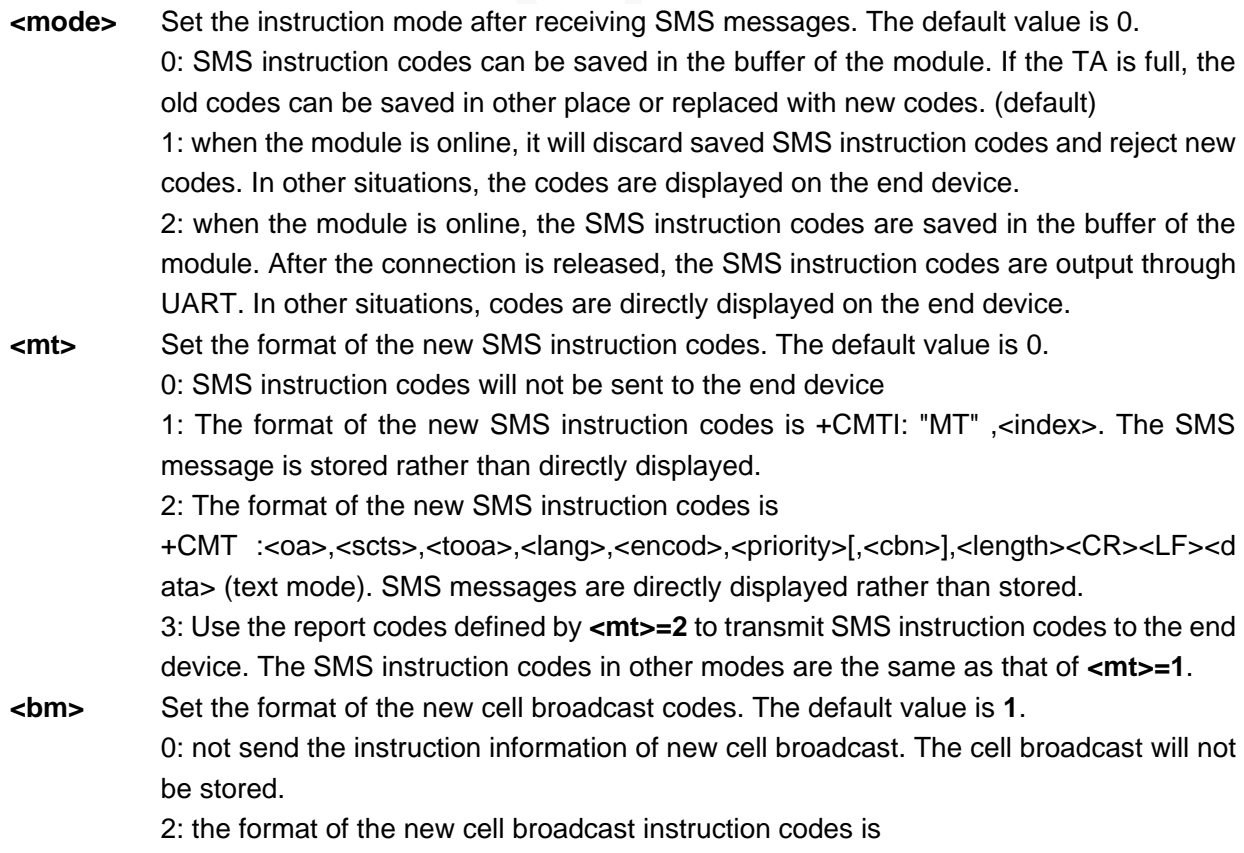

**+CBM:<oa>,[<alpha>,]<scts>[,<tooa>,<length>] <CR><LF><data>**(text mode). The cell broadcast will be directly displayed rather than stored. **<ds>** report status of SMS message sending. 0: no status report of SMS message sending 1: the format of the SMS sending status report is **+CDS :<fo>,<mr>,[<ra>],[<tora>],<scts>, <dt>,<st>**(text mode). 2: if a status report is stored, then the following unsolicited result code is sent: +CDSI: <memr>,<index> **<bfr>** 0: when **<mode>** is set to **1** or **2**, codes defined by this command and stored in TA will be sent to TE. The module will return **OK** before transmitting the codes. 1: when **<mode>** is set to **1** or **2**, the codes defined by this command and stored in TA will be cleared.

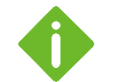

⚫ The default settings of this command are **2, 1, 0, 0, 0**.

⚫ The recommended setting is **+CNMI: 2,1,0,0,0** (new messages are stored on SIM card rather than displayed directly.

# Example

```
AT+CNMI=1,1,0,0,0
OK
                                                   Set the SMS message indication mode.
AT+CNMI=?
+CNMI: (0,1,2), (0,1,2,3), (0,2), (0,1,2), (0,1)OK
                                                   Query the value ranges of the parameters.
AT+CNMI?
+CNMI: 1,1,0,0,0
OK
                                                   Query the current setting of the parameters.
```
# 8.6 AT+CMGR - Reading SMS Messages

To read SMS messages stored in current memory (use the **AT+CPMS** command to specify the current memory).

If the status of the message is received unread, the status in the storage changes to received read after executing this command.

## Format

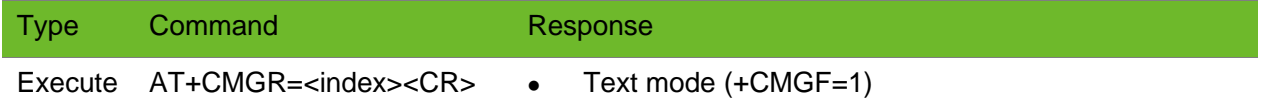

<CR><LF>+CMGR: <stat>,<oa>,[<alpha>],<scts>[,<tooa>,<fo>,<pid>,<d cs>, <sca>,<tosca>,<length>] <CR><LF><data><CR><LF><CR><LF>OK<CR><L F> ⚫ PDU mode (+CMGF=0)

<CR><LF>+CMGR: <stat>,[<alpha>],<length><CR><LF><pdu><CR><LF ><CR><LF>OK<CR><LF>

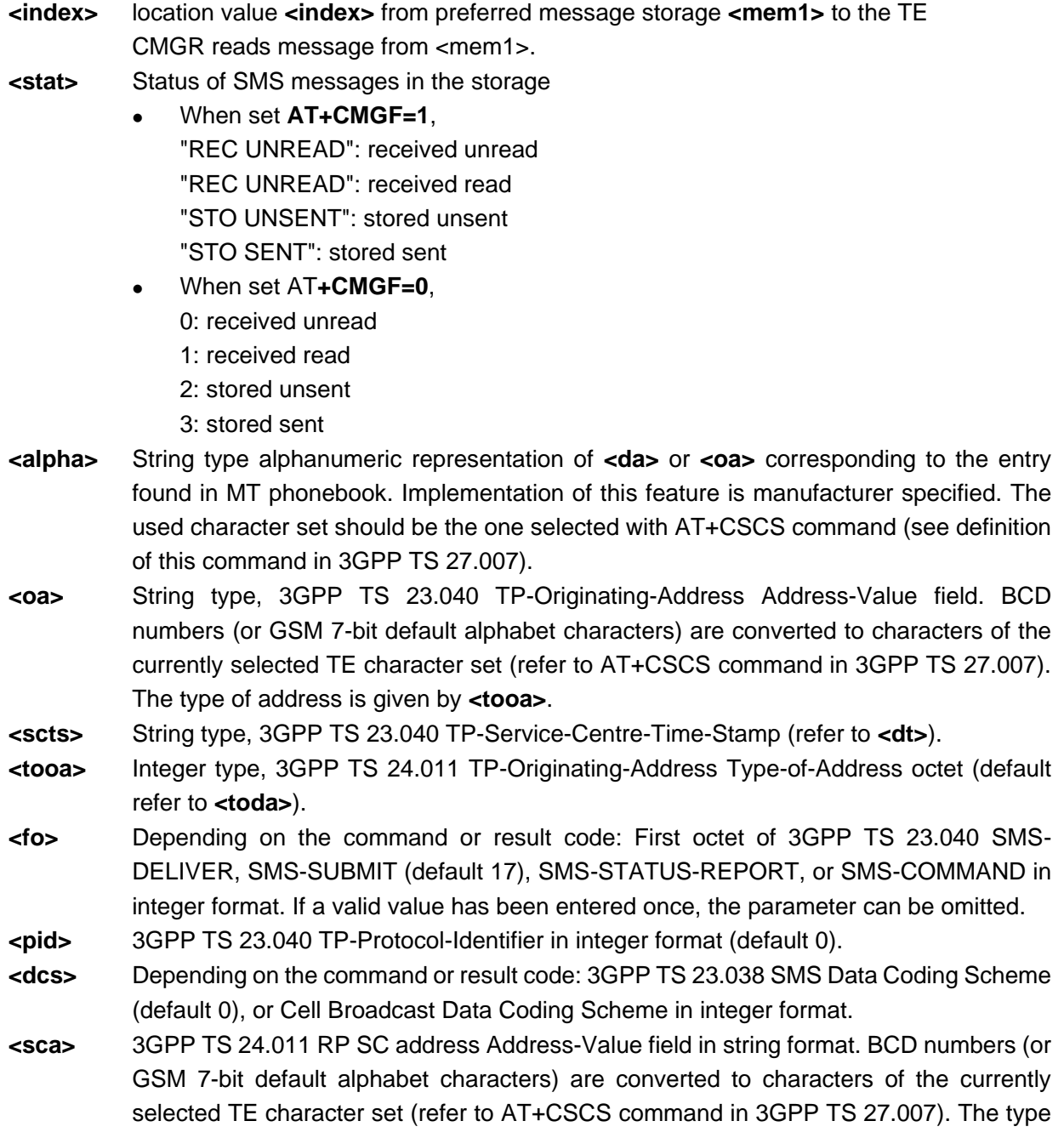

of address is given by **<tosca>**.

- **<tosca>** Integer type, 3GPP TS 24.011 RP SC address Type-of-Address octet (default refer to **<toda>**).
- **<length>** Integer type, indicating in the text mode (AT+CMGF=1) the length of the message body **<data>** in characters, or in PDU mode (AT+CMGF=0) the length of the actual TP data unit in octets (i.e. the RP layer SMSC address octets are not counted in the length).
- **<data>** If **<dcs>** indicates that GSM 03.38 default alphabet is used and **<fo>** indicates that GSM 03.40 TP-User-Data-Header-Indication is not set:
	- ⚫ ME/TA converts GSM alphabet into current TE character set when TE character set is not configured to HEX by +CSCS.
	- ⚫ ME/TA converts each 7-bit octet into hexadecimal numbers containing two IRA characters when TE character set is configured to HEX by +CSCS.

If **<dcs>** indicates that 8-bit or UCS2 data coding scheme is used, or **<fo>** indicates that GSM 03.40 TP-User-Data-Header-Indication is set:

ME/TA converts each 8-bit octet into hexadecimal numbers containing two IRA characters (e.g. octet with integer value 42 is presented to TE as two characters 2A (IRA 50 and 65)

**<pdu>** In the case of SMS: 3GPP TS 24.011 SC address followed by 3GPP TS 23.040 TPDU in hexadecimal format: ME/TA converts each octet of TP data unit into two IRA character long hexadecimal number (e.g. octet with integer value 42 is presented to TE as two characters 2A (IRA 50 and 65)).

### Example

```
AT+CMGR=33
+CMGR: "REC READ","13510895077",,"15/07/23,20:14:55+32"
123
OK
                                                                       Read the message in text 
                                                                       mode
AT+CMGR=33
+CMGR: 1,,22
0891683110808805F0240BA13115805970F70000517032024155230331D90C
OK
                                                                       Read the message in PDU 
                                                                       mode
AT+CMGR=50
+CMS ERROR: 321
                                                                       The 50th message does not 
                                                                       exist in the memory.
```
# 8.7 AT+CMGL–SMS Message List

To read SMS messages of one type from the current memory specified by the **+CPMS** command

# neowa

# Format

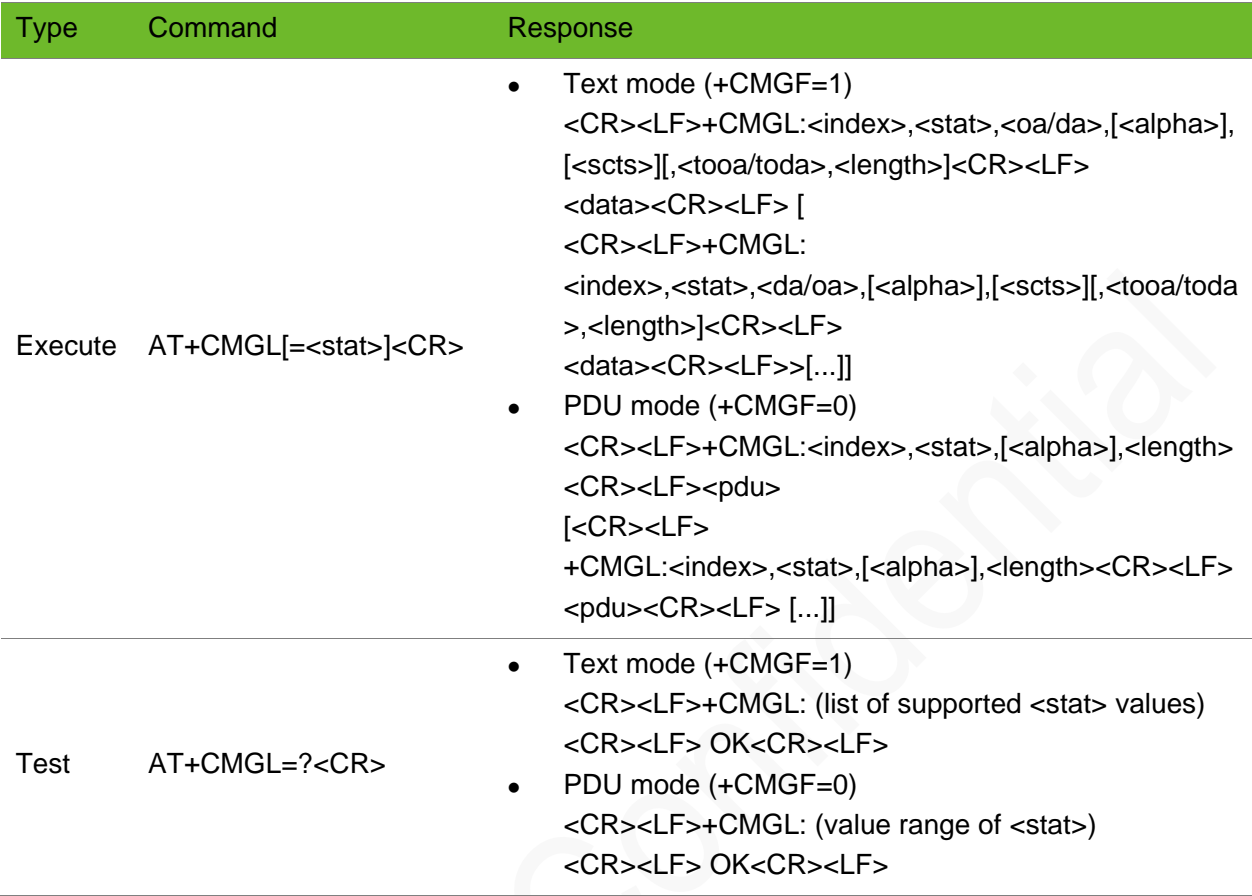

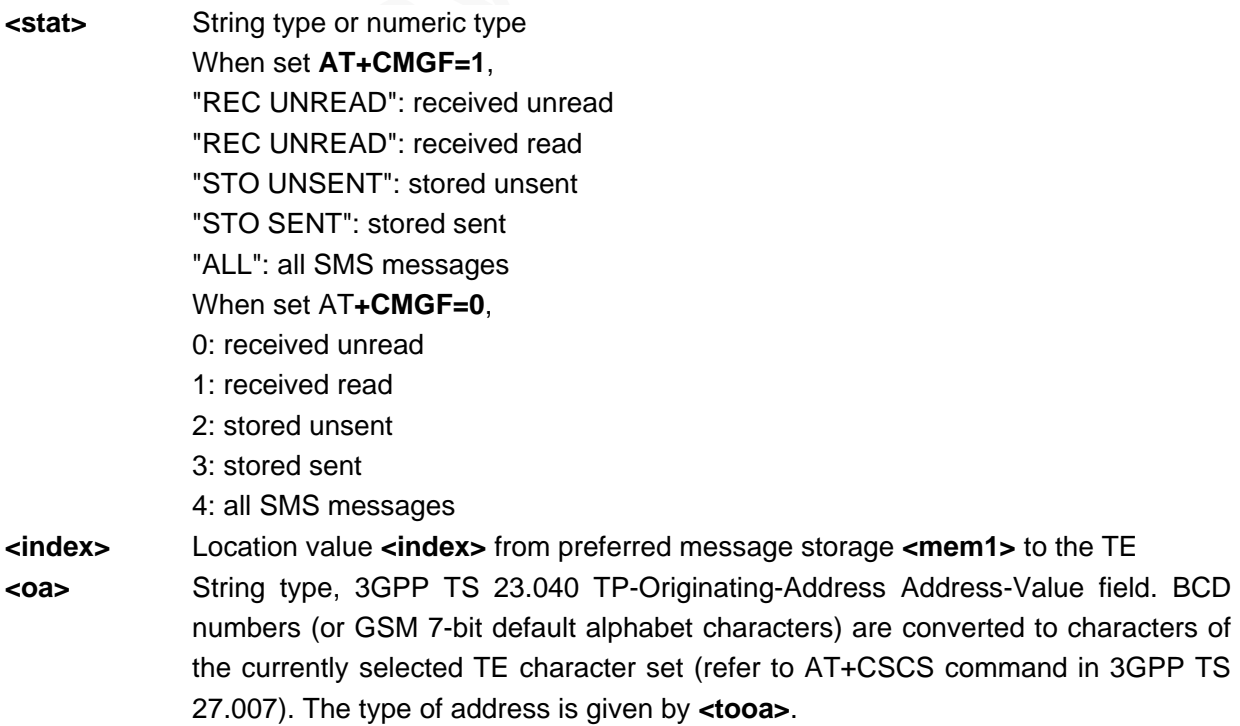

# neoway

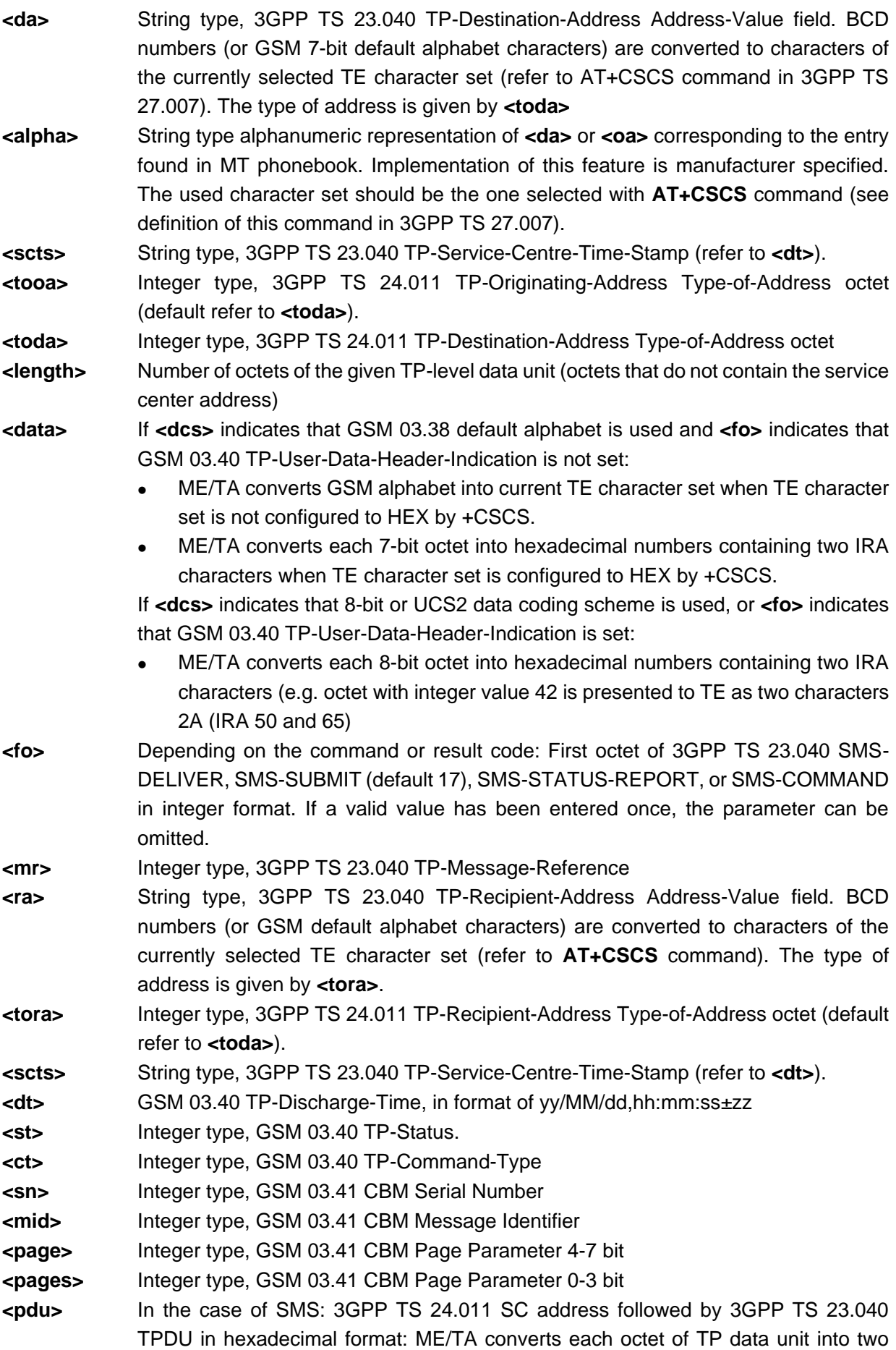

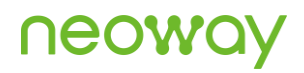

IRA character long hexadecimal number (e.g. octet with integer value 42 is presented to TE as two characters 2A (IRA 50 and 65)).

### Example

```
AT+CMGL="ALL"
+CMGL: 1,"REC READ","10010",,"14/06/23,14:42:27+32"
0500034F0302672C77ED4FE14E2D768452694F596D4191CF5305542B53E052A053056D4191CFFF0C8BF76CE8610F533
A52064F7F7528FF093002672C6B2167E58BE27ED3679C5B5857285EF665F6FF0C8BF74EE551FA8D264E3A51C6300276
7B96468054901A624B673A84254E1A53850020007700610070002E00310030003000310030002E0063006F006D
+CMGL: 2,"REC READ","10010",,"14/06/23,14:42:27+32"
0500034F03016E2999A863D0793AFF0C622A6B62003667080032003265E5FF0C60A85F5367085957991051856D4191C
F5DF24F7F752800340033002E00360031004D0042FF0C52694F596D4191CF003200350036002E00330039004D0042FF
08598260A88BA28D2D4E867EA256F4811662164E9196C0621660A6005400566D4191CF53E052A05305FF0C5219
OK
AT+CMGL=?
+CMGL: ("REC UNREAD", "REC READ", "STO UNSENT", 
"STO SENT", "ALL")
OK
                                                      Query in text format (AT+CMGF=1).
AT+CMGL=?
+CMGL: (0-4)
OK
                                                      Query in PDU format (AT+CMGF=0).
AT+CMGL=ALL
ERROR
                                                      A pair of quotation marks ("") is required 
                                                      for the parameter.
AT+CMGF=1
\capK
A T + C M G T = 4ERROR
                                                      The parameter should be set to 0.
AT+CMGF=1
OK
AT+CMGL=4
ERROR
                                                      The parameter should be set to 1.
```
# 8.8 AT+CMGS - Sending SMS Messages

To send an SMS message from the module to the network.

If you use a serial port tool to send PDU SMS messages, input a carriage return manually after the AT+CMGS command, or send <CR> in hexadecimal.

For details of sending PDU SMS message, see Appendix [A.1 .](#page-162-0)

# Format

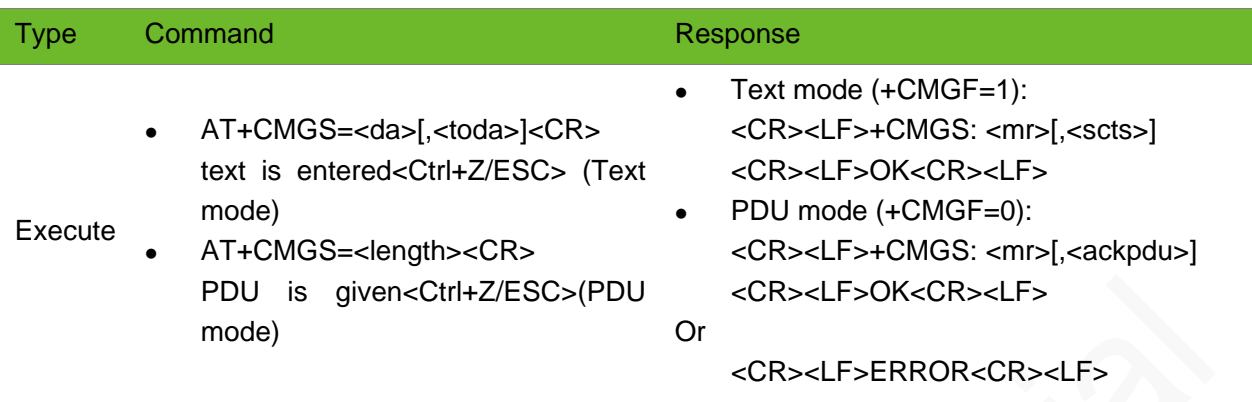

# Parameter

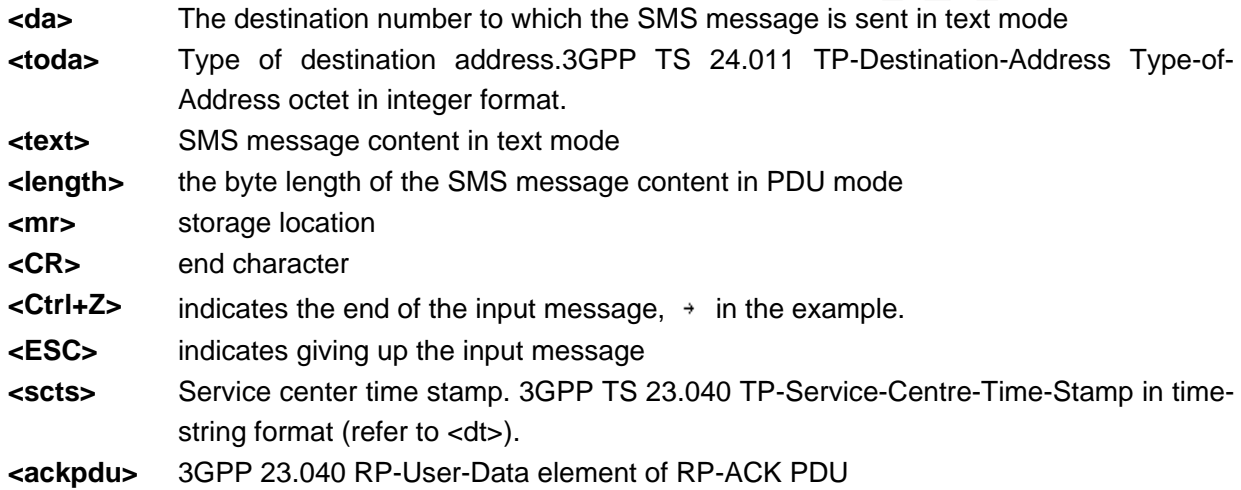

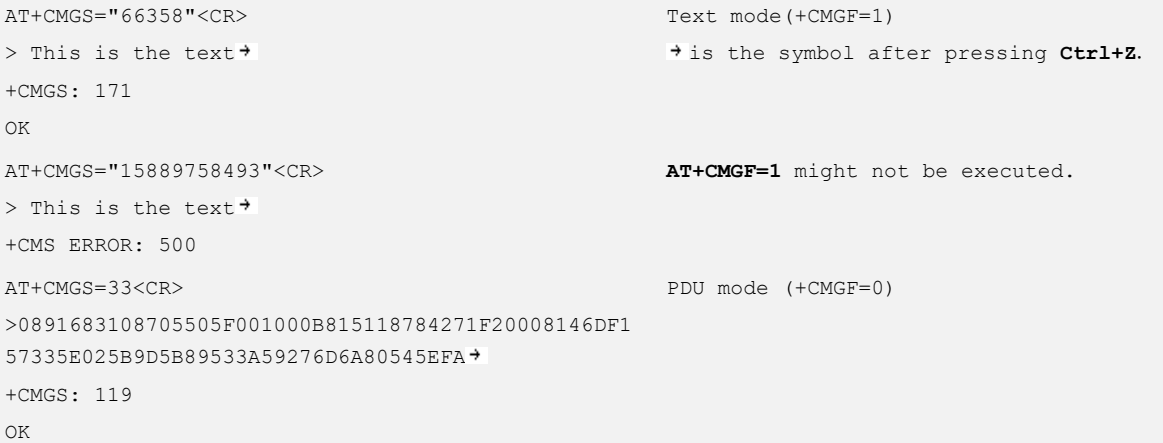

# 8.9 AT+CMGW–Writing SMS Messages

To write an SMS message into the memory

The location information **<index>** will be returned after the message is saved correctly.

If PDU messages is sent through a UART debugging tool, press the **Enter** button or enter <CR> in hexadecimal format.

### Format

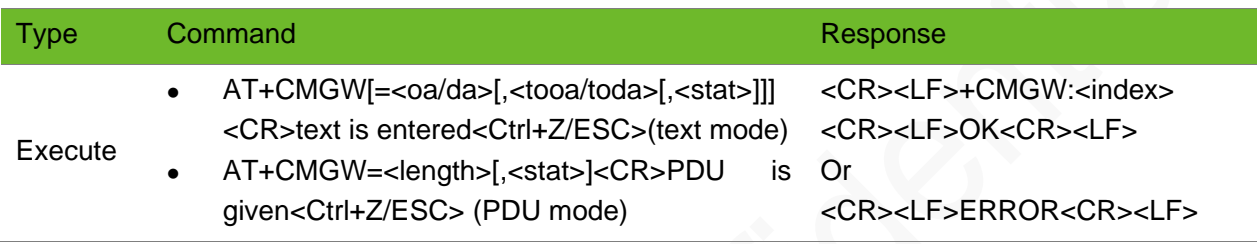

### Parameter

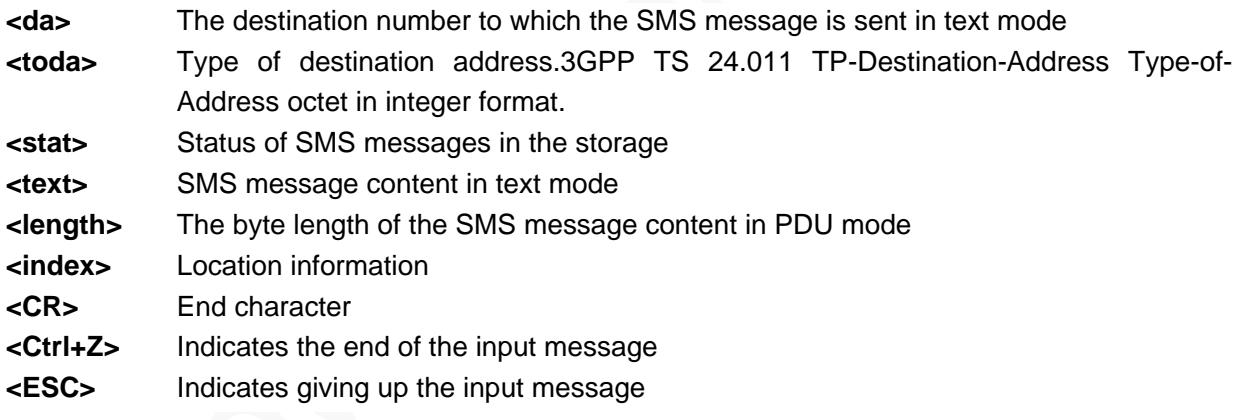

```
AT+CMGW="091137880"<CR>
>"This is the text"<Ctrl+Z>
+CMGW: 15
OK
                                                           Text mode (+CMGF=1)
AT+CMGW=091137880
+CMS ERROR: 304
                                                           A pair of quotation marks ("") is 
                                                           required for the number in text mode.
AT+CMGW=31<CR>
>0891683108705505F001000B813124248536F3000812004 
00026002A535A53D153A653C1532052C7<Ctrl+Z>
+CMGW: 1
                                                           PDU mode (+CMGF=0)
```
# 8.10 AT+CMSS - Sending Messages from Storage

To send an SMS message specified by **<index>** in the memory (SMS-SUBMIT)

The network returns reference value <mr> to the end device after the SMS message is sent successfully.

### Format

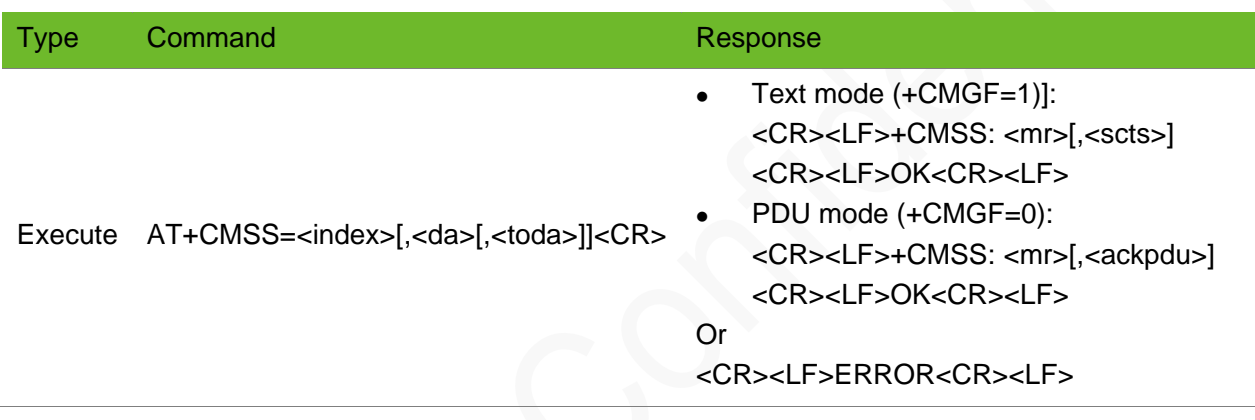

### Parameter

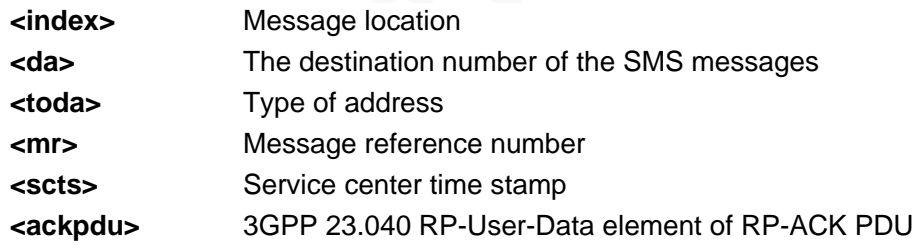

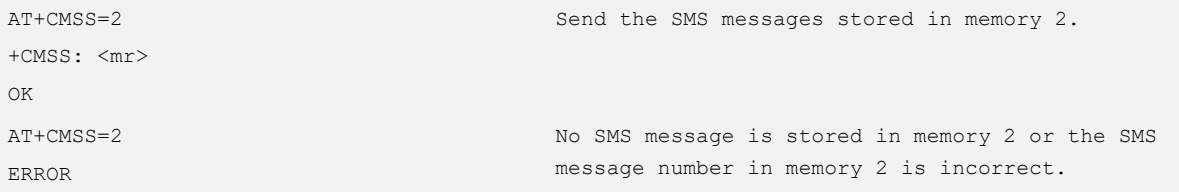

# 8.11 AT+CMGD - Deleting SMS Messages

To delete SMS messages from the current memory.

### Format

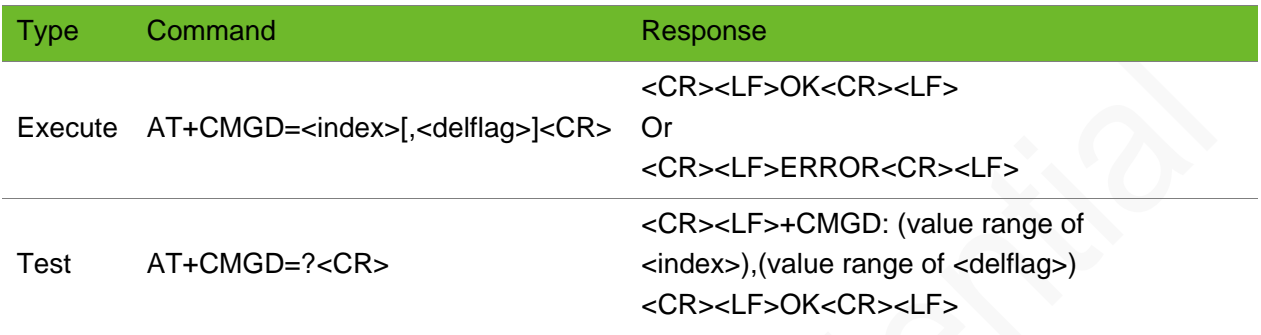

#### Parameter

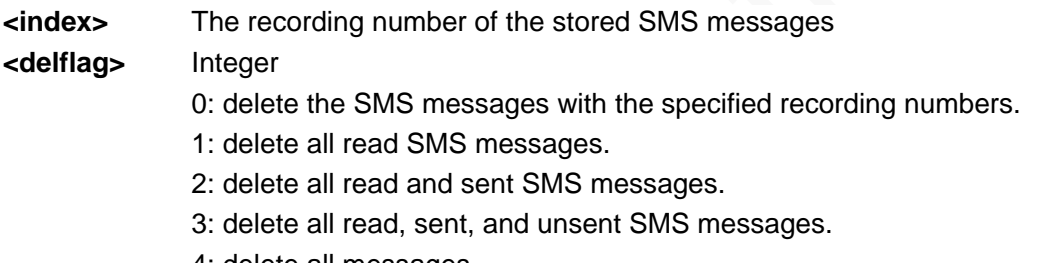

4: delete all messages.

If **<delflag>** is set, ignore the parameter **<index>**.

Maximum value of the recording number of the stored SMS messages varies from different SIM cards. It is not a fixed value.

The value of  $\leq$ index $>$  cannot be set to 0, when only  $\leq$ **index** $>$  is configured.

```
AT+CMGD=1,3
OK
                                                           Delete all read, sent, and unsent SMS 
                                                           messages.
AT+CMGD=?
+CMGD: 
(1,2,3,4,5,6,7,8,9,10,11,12,13,14,15,16,17,18,19,20,21,
22,23,24,25,26,27,28,29,30,31,32,33),(0-4)
OK
                                                           Query the value ranges of parameters.
```
# 8.12 AT+CSCA–Setting SMS Center Number

To set the SMS center number.

## Format

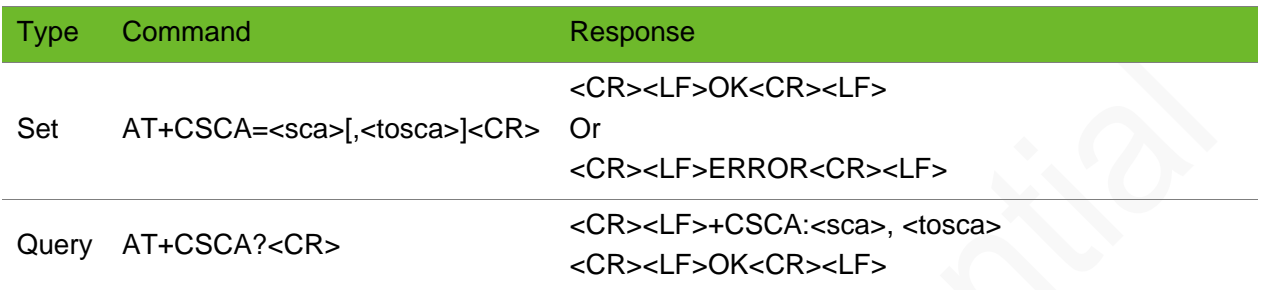

#### Parameter

- **<sca>** SMS center number **<tosca>** The format of the SMS center number.
	- **129** indicates national number. **145** indicates international number.

## Example

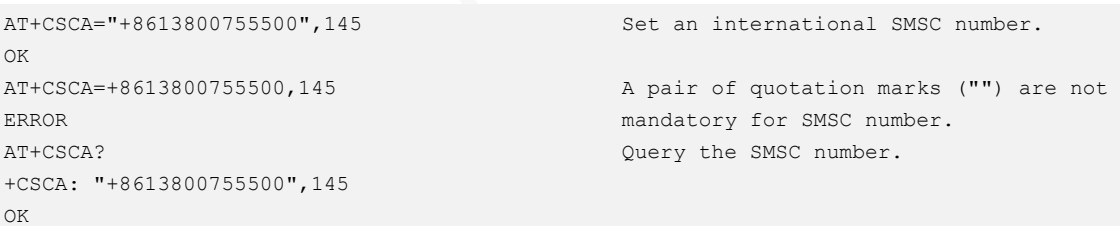

# 8.13 AT+CSMP–Setting Text Mode Parameters

To select required values for the additional parameters in the text mode, and set the validity period since the message is received from the SMSC, or the absolute time defining the end of the validity period

### Format

Type Command Response

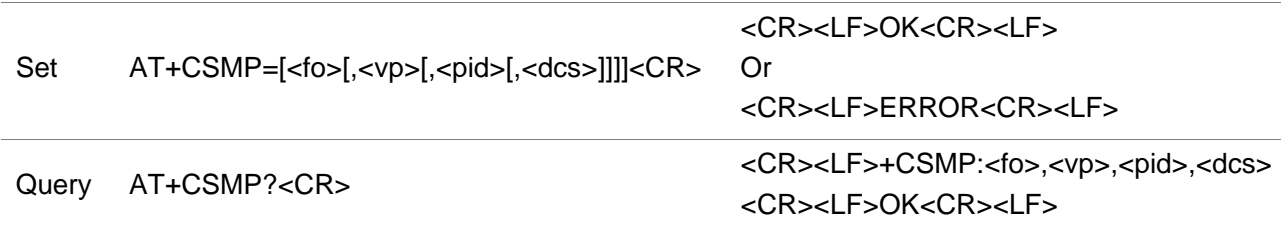

### Parameter

**<fo>** Determined by the command or the first 8 bits of the result code **GSM 03.40 SMS-DELIVER**; SMS-SUBMIT (default value: 17); or adopt the integer-type SMS-COMMAND (default value: 2)

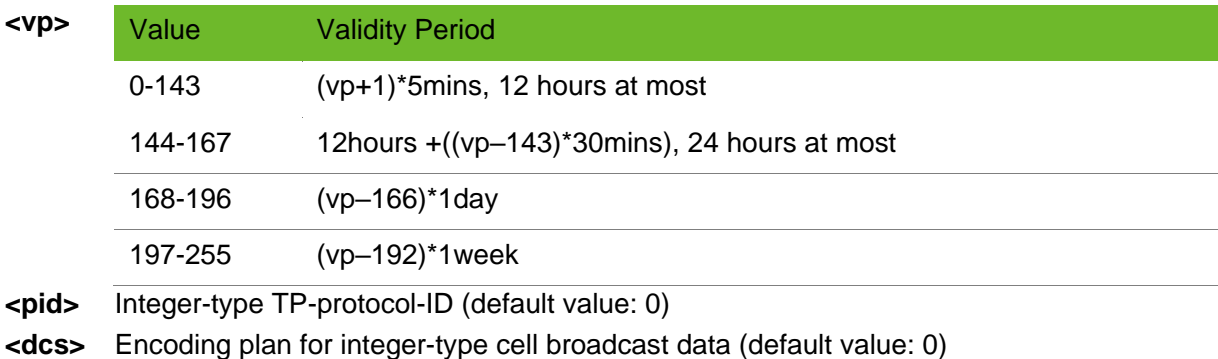

## Example

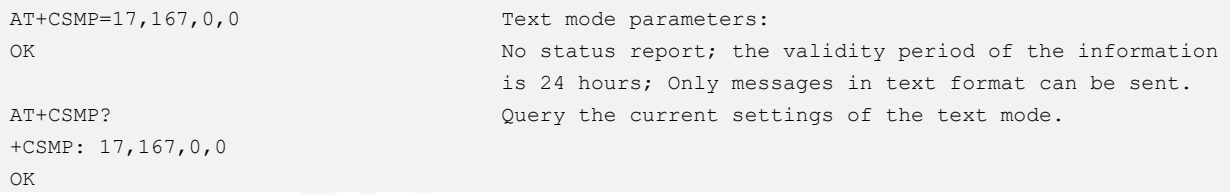

# 8.14 AT+CSDH - Displaying the Parameters of the Text Mode

To set whether the detailed header information is displayed in the result code in text mode

This command is valid in text mode, which can be set by **AT+CMGF=1**.

This command is not support on CDMA mode.

# neoy

### Format

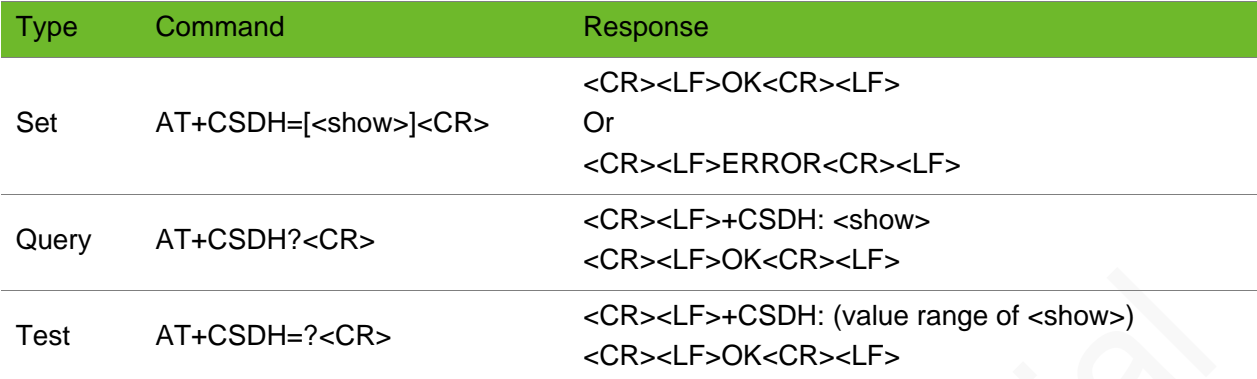

### Parameter

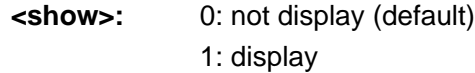

# Example

```
AT+CSDH=0
OK
AT+CMGR=1
+CMGR:"RECREAD","13510895077",,"15/07/23,20:58:28+32"
abc
OK
                                                                      Set the header information to 
                                                                      not display
                                                                      Read the 1<sup>th</sup> message.
AT+CSDH=1
OK
AT+CMGR=1
+CMGR:"REC READ","13510895077",,"15/07/23,20:58:28+32", 
161,36,0,0,"+8613010888500",145,3
abc
OK
                                                                      Set the detailed header 
                                                                      information to display.
                                                                      Read the 1<sup>th</sup> message.
AT+CSDH?
+CSDH: 0
OK
                                                                      Query the current parameter 
                                                                      setting of the command.
AT+CSDH=?
+CSDH: (0-1)
OK
                                                                      Query the value range of 
                                                                      parameter in the command.
```
# 8.15 AT+CSAS - Saving the Setting

To save the setting.

This command can only be used to save the parameter settings of the AT+CSCA and AT+CSMP commands.

The command function is currently not supported, and the compatibility process is performed on the returned code.

## Format

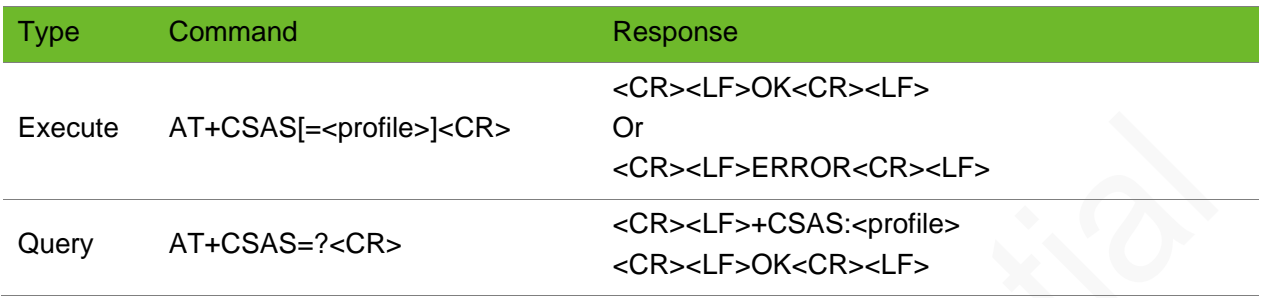

#### Parameter

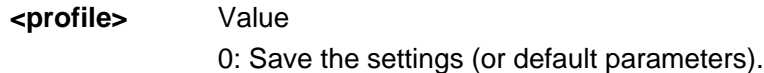

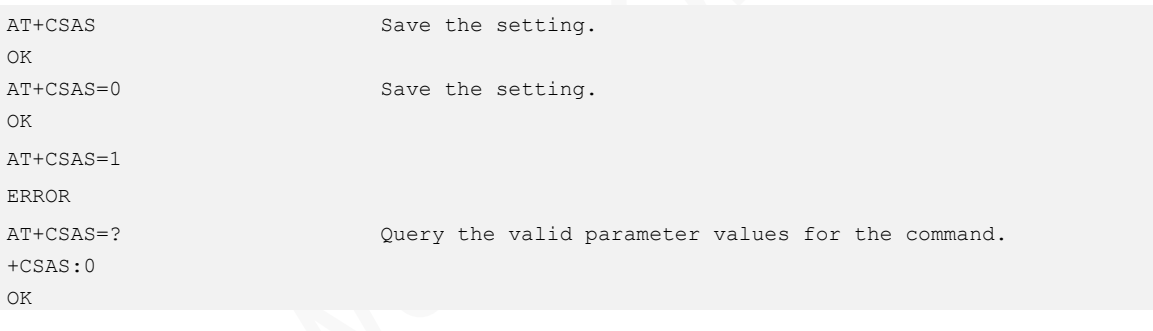

# 9 TCP/UDP Commands

# 9.1 AT\$MYNETSRV - Setting Parameters for the Nontransparent Transmission

To set the parameters of TCP/IP service.

### Format

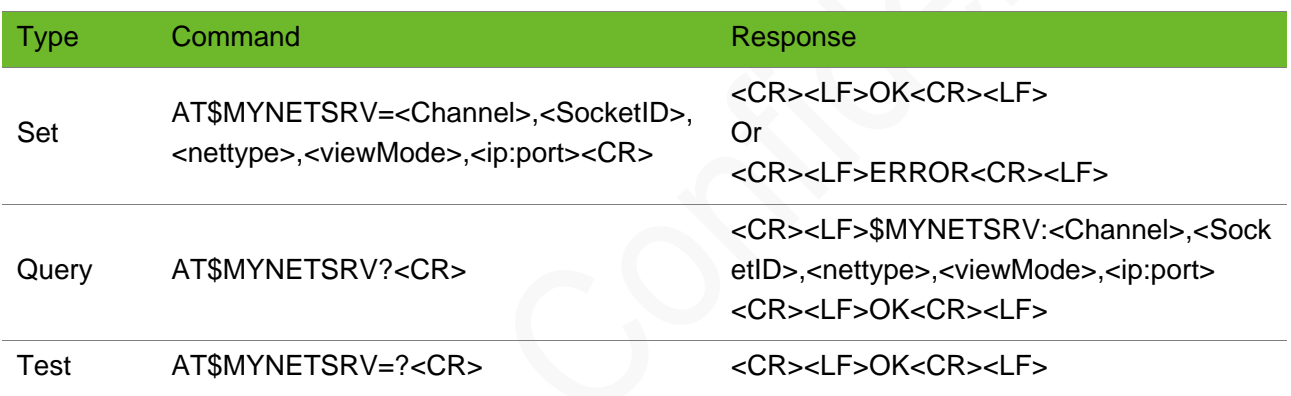

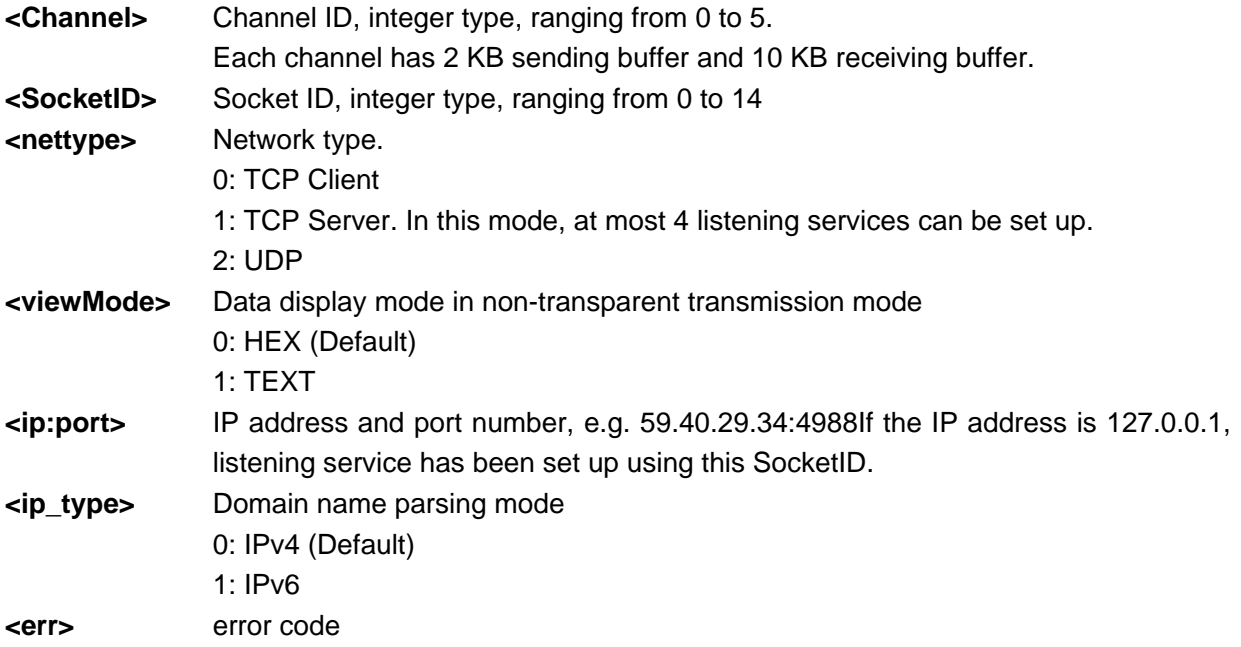

# Example

```
AT$MYNETSRV=0,0,0,0,"59.40.29.34:4988"
OK
                                           Set TCP client service parameters for channel 0.
                                           (The IP address and port number of the remote server 
                                           is 59.40.29.34: 4988.)
```
# 9.2 AT\$MYNETLOCALPORT–Setting the Local Port

To set the local TCP/IP port.

### Format

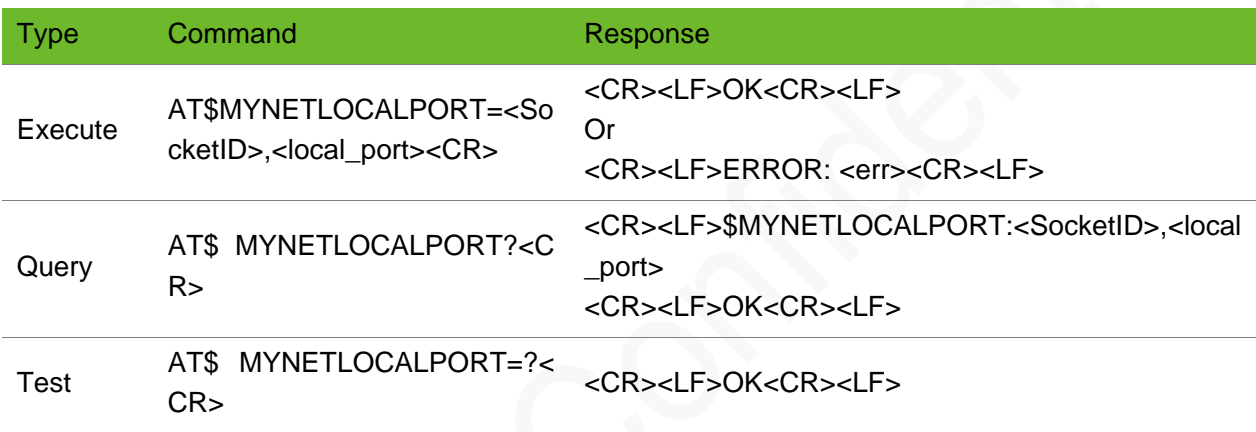

#### Parameter

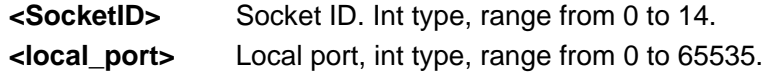

### Example

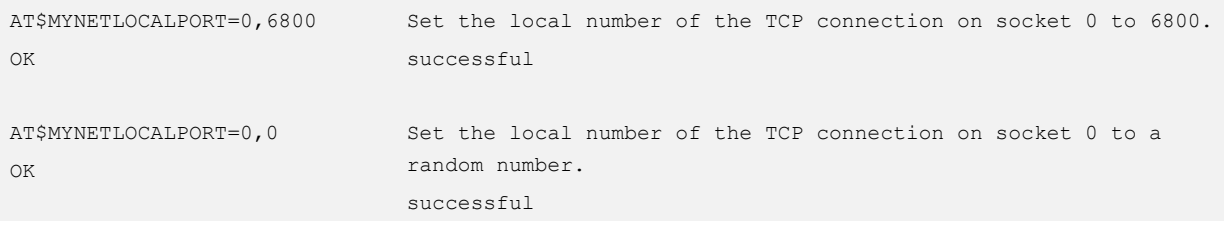

# 9.3 AT\$MYNETOPEN–Enabling TCP/UDP Service

To enable TCP/UDP connections

# UGOA

### Format

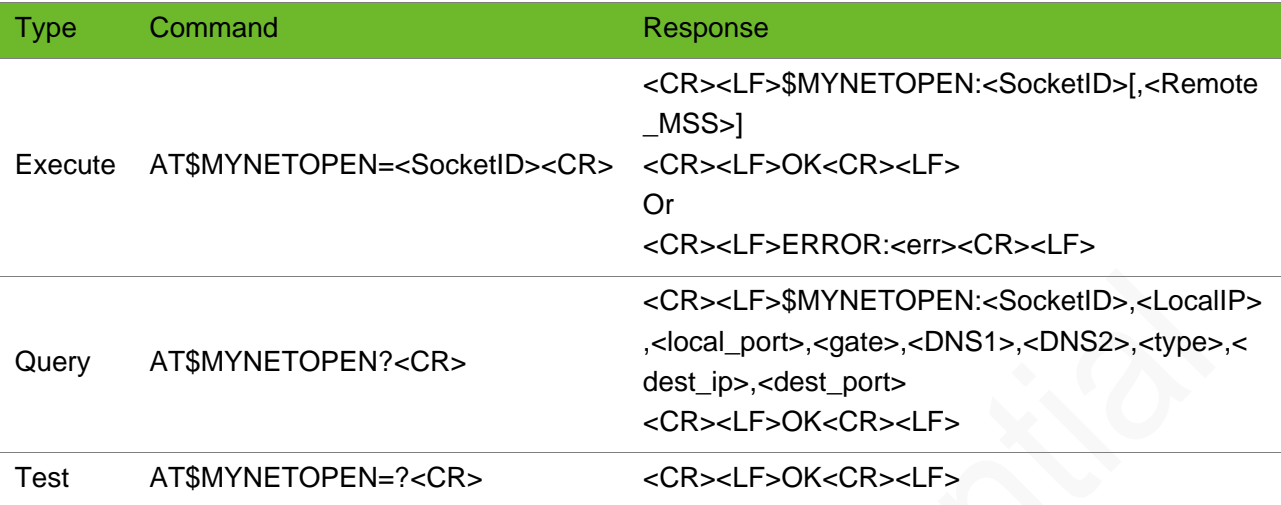

#### Parameter

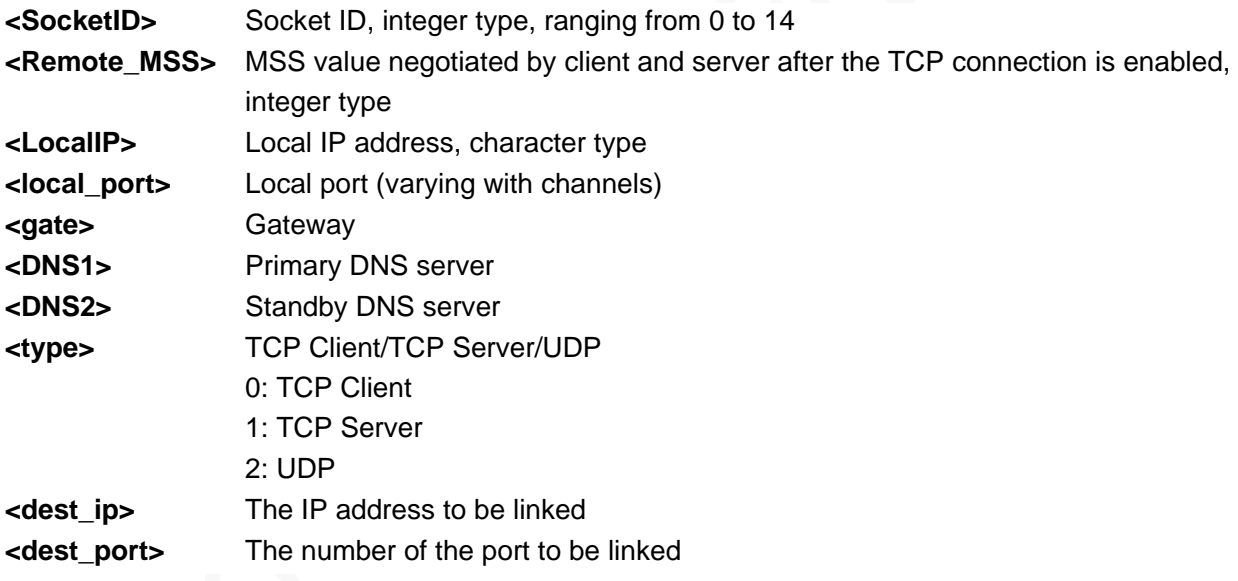

```
AT$MYNETOPEN=0
$MYNETOPEN: 0,2000
OK
                                                                    Enable socket 0.
AT$MYNETOPEN?
$MYNETOPEN: 0,10.92.220.73,5000,0,dns1,dns2,0,59.40.29.34,4988
OK
                                                                    Query sockets that are in 
                                                                    OPEN state. Socket 0 is in 
                                                                    OPEN state.
AT$MYNETSRV=5,1,0,0,"58.60.184.213:10188"
OK
AT$MYNETOPEN=2
ERROR: 913
                                                                    Fail to open the socket.
```
# 9.4 AT\$MYNETREAD - Reading Received Data

To read received data.

# Format

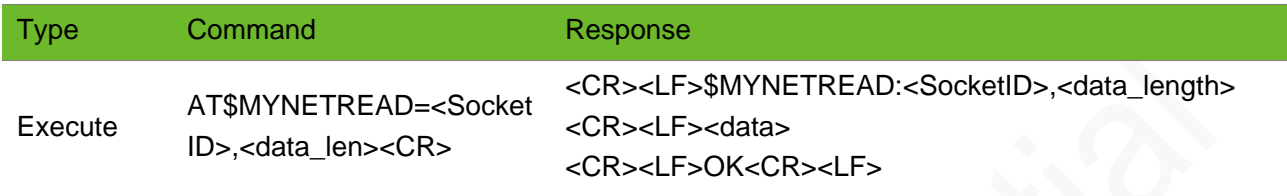

### Parameter

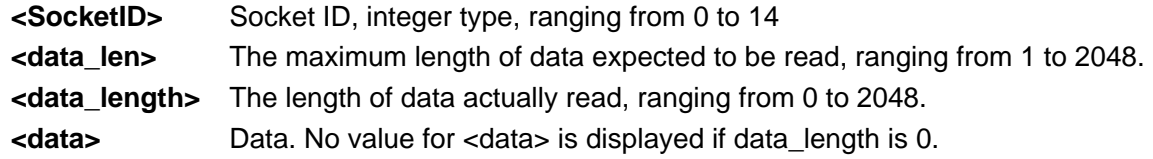

## Example

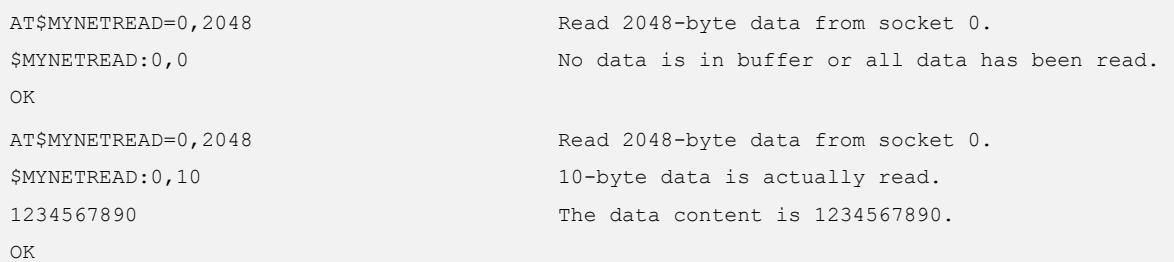

# 9.5 AT\$MYNETWRITE - Sending Data

#### To send data.

It is recommended to send less than 1472 bytes every time through a UDP link to decrease the packet loss rate.

### Format

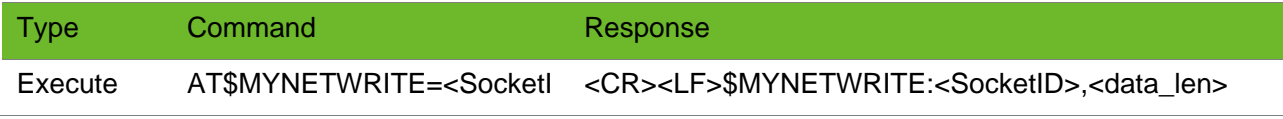

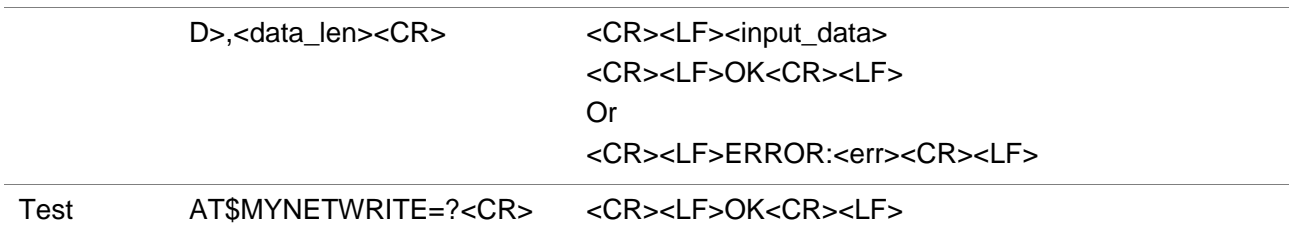

#### Parameter

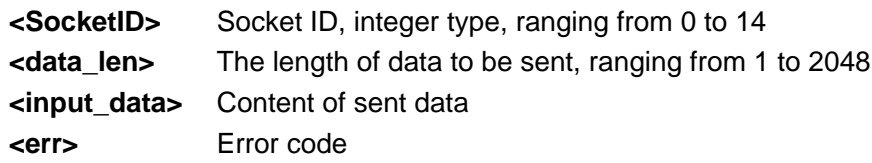

## Example

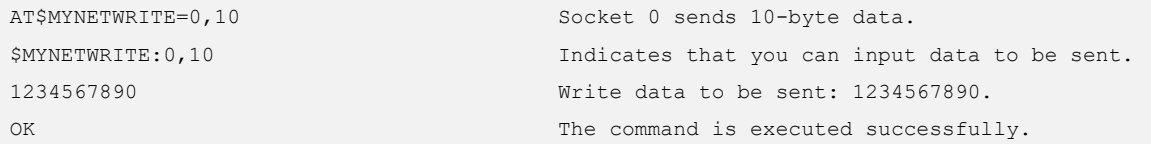

# 9.6 AT\$MYNETCLOSE - Closing Socket Connection

To close a socket connection.

# Format

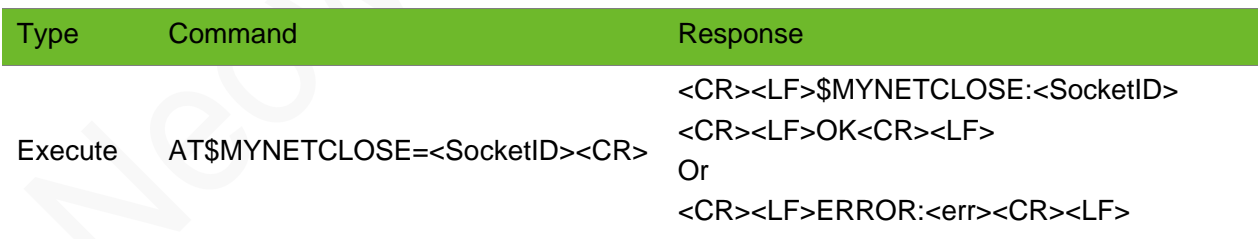

### Parameter

**<SocketID>** Socket ID, integer type, ranging from 0 to 14

# Example

```
AT$MYNETCLOSE=0
$MYNETCLOSE:0
OK
```
Close socket 0.

# 9.7 AT\$MYNETACK–Querying TCPACK Information

To query the quantity of TCP data sent by the MT but not acknowledged and the size of remaining buffer for the built-in protocol stack

### Format

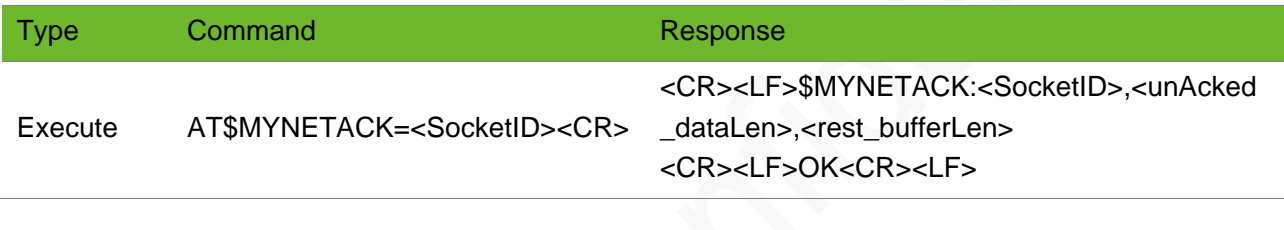

### Parameter

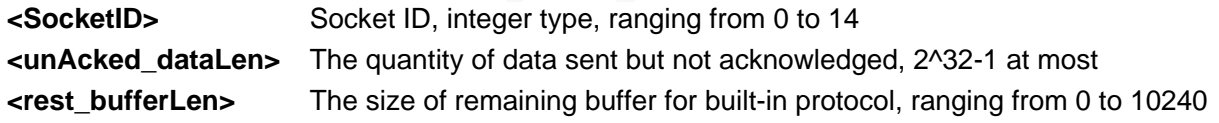

## Example

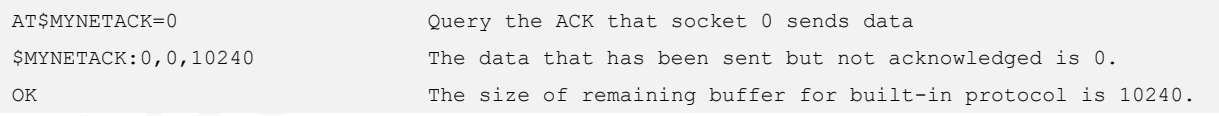

# 9.8 AT\$MYNETACCEPT - Accepting the Listening Request

To accept listening request from the client in TCP server mode.

After the command is executed successfully, if transportMode is 0, the module enters the nontransparent transmission mode. If transportMode is 1, the module enters the transparent transmission mode.

To close connections to the server in transparent transmission modem, you must exit data mode using the +++ command and enter command mode. Then you can run AT\$MYNETCLOSE=SocketID to close SocketID listened by server and all connections using the SocketID.

# Format

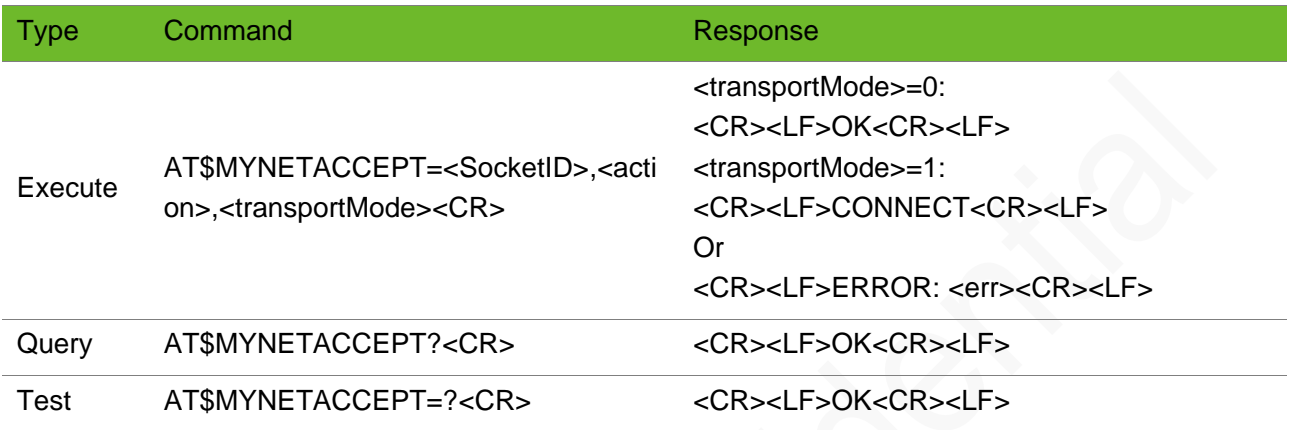

### Parameter

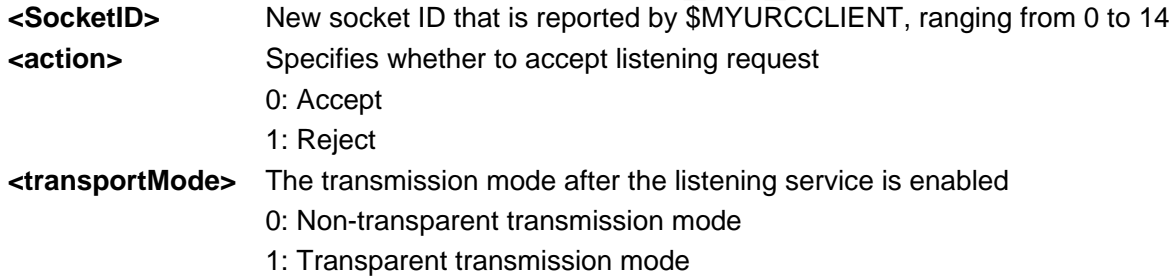

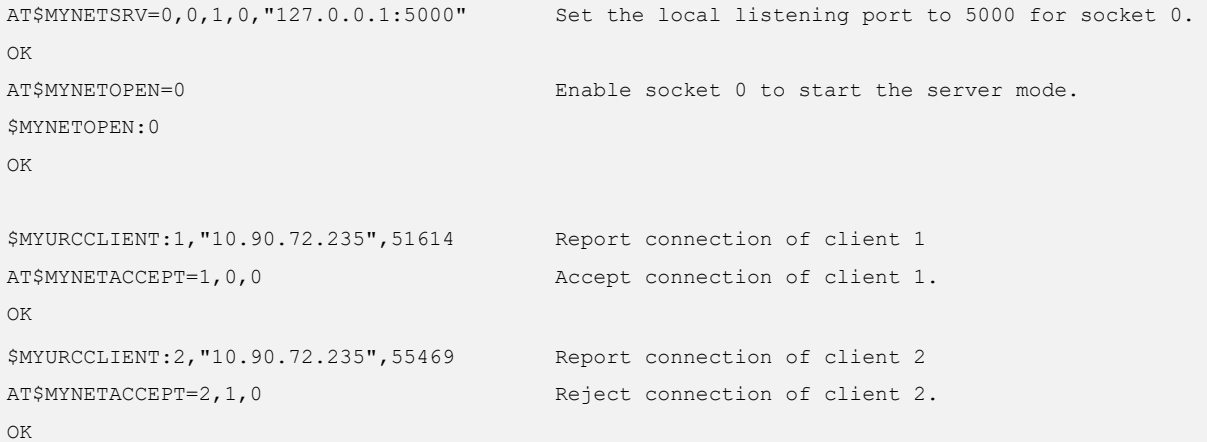

# 9.9 AT\$MYNETCREATE–Enabling Transparent Transmission Service

To enable the transparent transmission service of the module.

In TCP/UDP client mode, the module starts to connect the server after executing this command. If the connection to the server is set up successfully, the module enters transparent transmission mode.

In TCP server mode, the module returns OK after executing this command. Only listening socket is set up successfully and the module is still in the command mode; it enters transparent transmission mode only after the connection is set up on the client.

Before you execute AT\$MYNETCLOSE to exit the transparent transmission mode, you must use the +++ command to switch to the command mode.

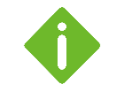

+++ must be entered in character string format in order to exit the transparent transmission mode. If a single "+" is entered and the next "+" is entered 50ms later, "+" will be sent as data.

## Format

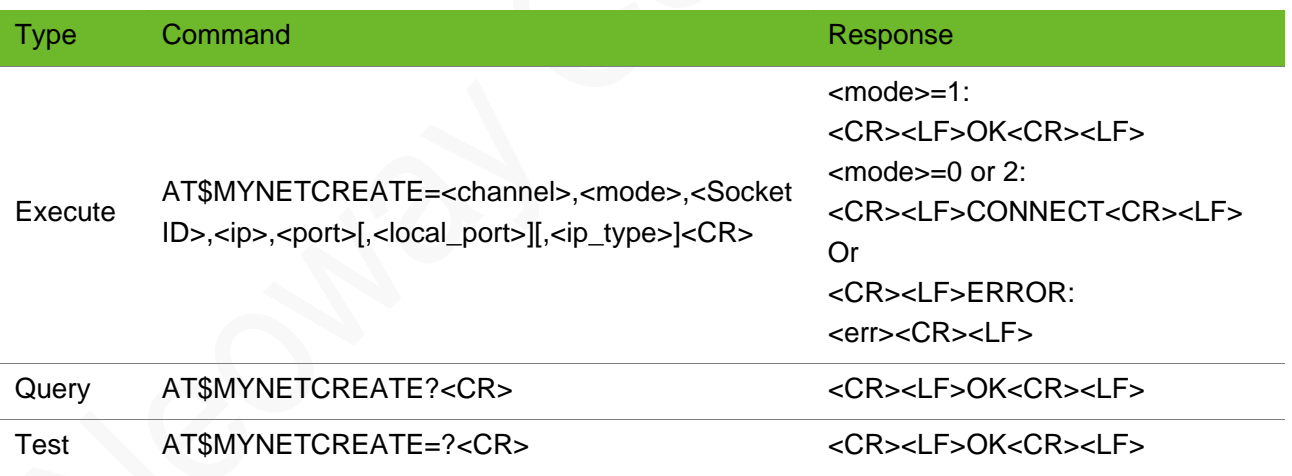

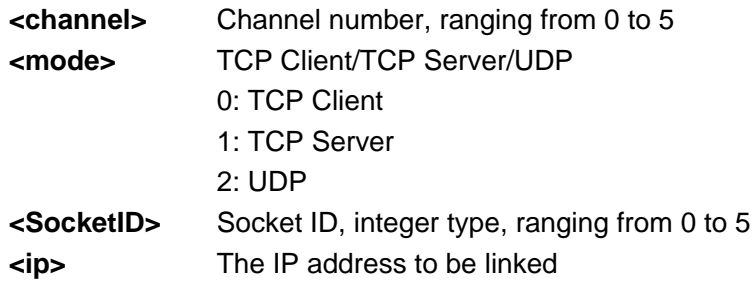

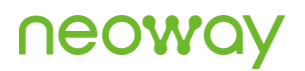

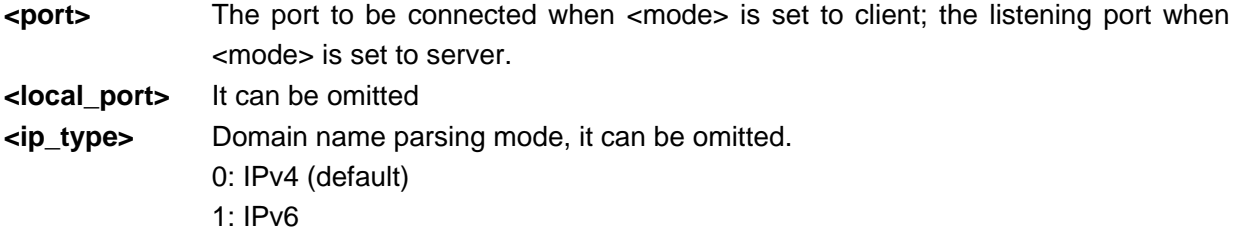

### Example

```
AT$MYNETCREATE=0,0,0,"59.40.29.34",4988,3000
CONNECT
OK
                                                 Set up channel for transparent TCP data 
                                                  transmission.
                                                  The destination IP address and port are 
                                                  "59.40.29.34",4988.
                                                  CONNECT indicates that the transparent 
                                                  transmission service is available.
                                                  Enter +++.
                                                  The module returns OK, indicating that it 
                                                  enters command mode again.
T$MYNETCREATE=0,0,0,"2400:da00:2::29",4988,3000
Establish a TCPIPv6 transparent transmission 
CONNECT
                                                  channel.
```
OK

# 9.10 \$MYURCSRVPORT–Notifying Server Port Opened

To report that the module connects to the server successfully.

This URC is used for TCP/UDP clients in non-transparent transmission mode.

#### Format

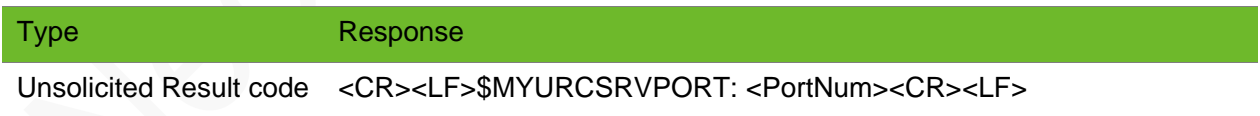

#### Parameter

**<PortNum>** Number of the server port that is opened, ranging from 0 to 65535, integer type

```
AT$MYNETOPEN=0
$MYNETOPEN: 0,2000 The module connects to the server successfully.
```
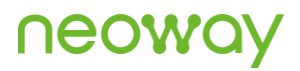

OK

\$MYURCSRVPORT: 1234 The module reports a server port of 1234.

# 9.11 \$MYURCREAD - Notifying Data Received

To notify the received data.

The URC is displayed once the module receives a packet of data.

### Format

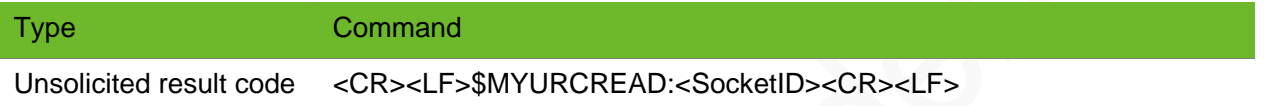

#### Parameter

**<SocketID>** Socket ID, integer type, ranging from 0 to 14.

## Example

```
AT$MYNETSRV=0,0,0,0,"59.40.29.34:4988"
OK
AT$MYNETOPEN=0
$MYNETOPEN:0,2000
OK
$MYURCREAD:0
AT$MYNETREAD=0,2048
$MYNETREAD:0,10
0123456789
OK
                                            Set socket 0 as the TCP client.
                                            Enable socket 0 to set up TCP connection.
                                            Receive data from socket 0.
                                            Read 2048 bytes data.
                                            Socket 0 read 10-byte data.
                                            The data content is 0123456789.
```
# 9.12 \$MYURCCLOSE–Notifying the Disconnection of the Current Socket ID

To notify the disconnection of the current Socket ID.

Data in the buffer for the socket will be cleared after this command is displayed.

### Format

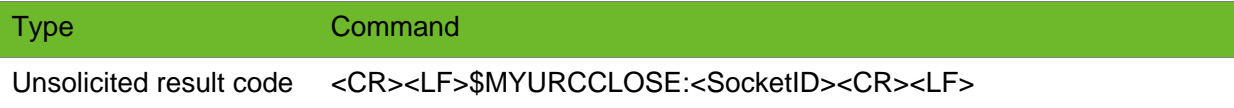

#### Parameter

**<SocketID>** ID of disconnected socket, ranging from 0 to 14.

### Example

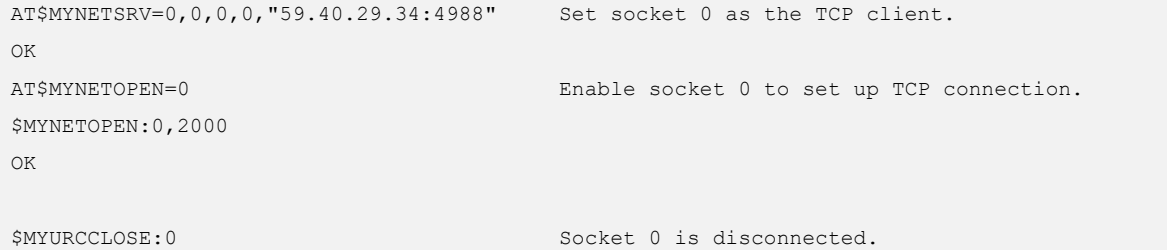

# 9.13 \$MYURCCLIENT - Notifying the Client Connection

To notify the client connection after listening service is started.

This command indicates that some client applies for connection.

# Format

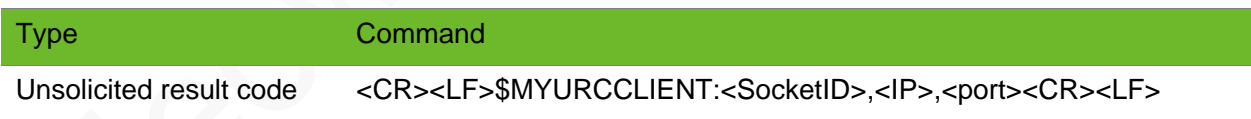

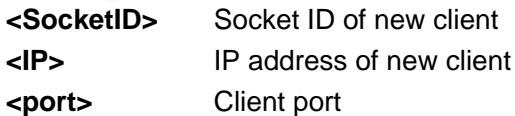

# **NGO.**

# Example

```
AT$MYNETSRV=0,0,1,0,"127.0.0.1:5000"
OK
AT$MYNETOPEN=0
$MYNETOPEN:0
OK
$MYURCCLIENT:1,"10.90.72.235",51614
AT$MYNETACCEPT=1,0,0
OK
                                           Set socket 0 as the TCP server. The listening port 
                                           is 5000.
                                           Enable socket 0 to start listening.
                                           Indicate client connection.
```
# 9.14 AT\$UDPLISTEN–Creating UDP Listener as a Server

To create a UDP listener as a server.

At most 14 clients are supported. This command is valid only after a PPP connection is set up.

V012 and the later versions support this command.

#### Format

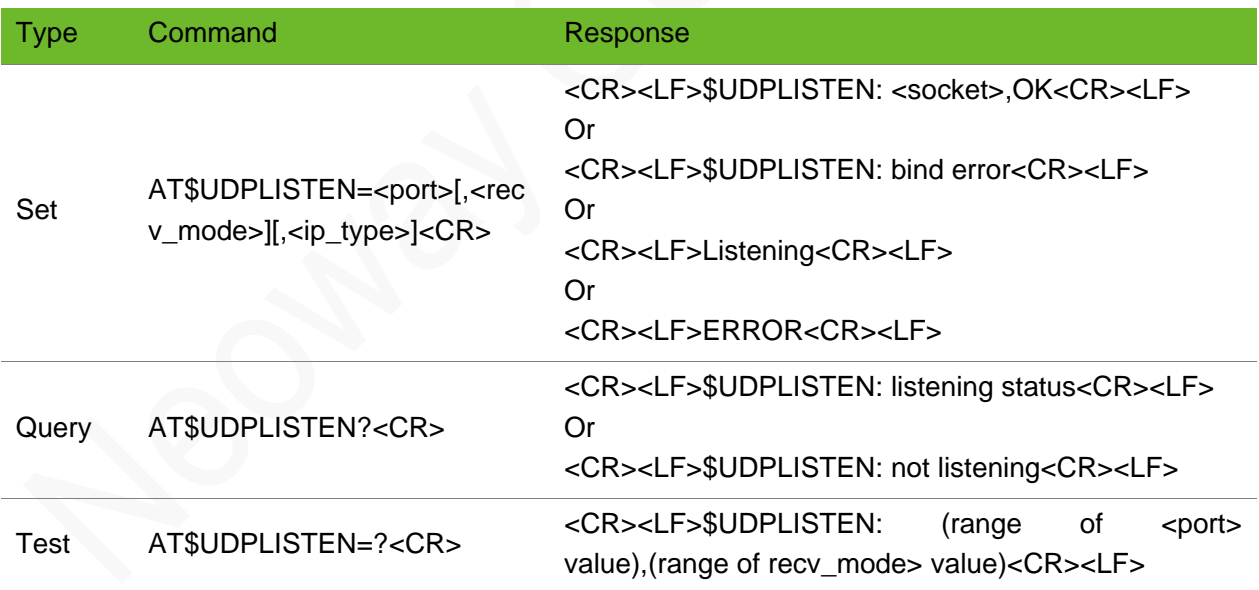

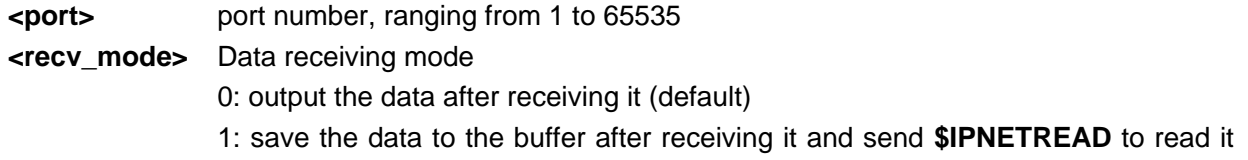

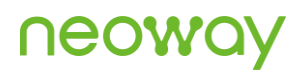

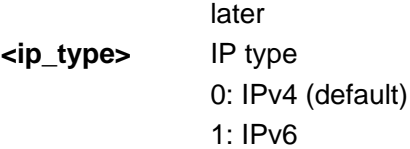

## Example

```
AT$UDPLISTEN=6000
$UDPLISTEN: 0,OK
Or
$UDPLISTEN: bind error
                                          Set a listening socket on port 6000.
                                          The server starts to listen.
                                          Fails to bind
AT$UDPLISTEN=6000
ERROR
                                          Set a listening socket on channel 0.
                                          No PPP connection is set up yet.
AT$UDPLISTEN=6000
Listening…
                                          A listening socket is set up already.
AT$UDPLISTEN=?
$UDPLISTEN: (1-65535),(0-1)
OK
                                          Query the value range of the parameters.
AT$UDPLISTEN?
$UDPLISTEN: listening status
                                          Query the listening status. Here the server is in the 
                                          listening status.
AT$UDPLISTEN?
$UDPLISTEN: not listening
                                          Query the listening status. Here the server is not in 
                                          the listening status.
```
# 9.15 AT\$CLOSEUDPLISTEN - Closing Listening Socket

To close the listening socket and close all connections to clients.

V012 and the later versions support this command.

### Format

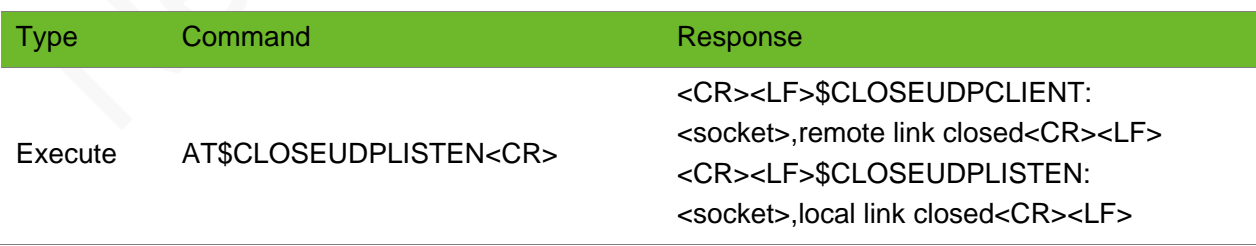

### Parameter

**<socket>** Socket ID

# **Neol**

# Example

AT\$CLOSEUDPLISTEN=0

\$CLOSEUDPLISTEN: 0,local link closed

```
$CLOSEUDPCLIENT: 1,remote link closed
```
Close the listening socket.

The connections to the server are closed.

# 9.16 AT\$CLOSEUDPCLIENT - Closing UDP Remote **Socket**

To close remote sockets

The sockets can be used for other connections after they are closed.

V012 and the later versions support this command.

## Format

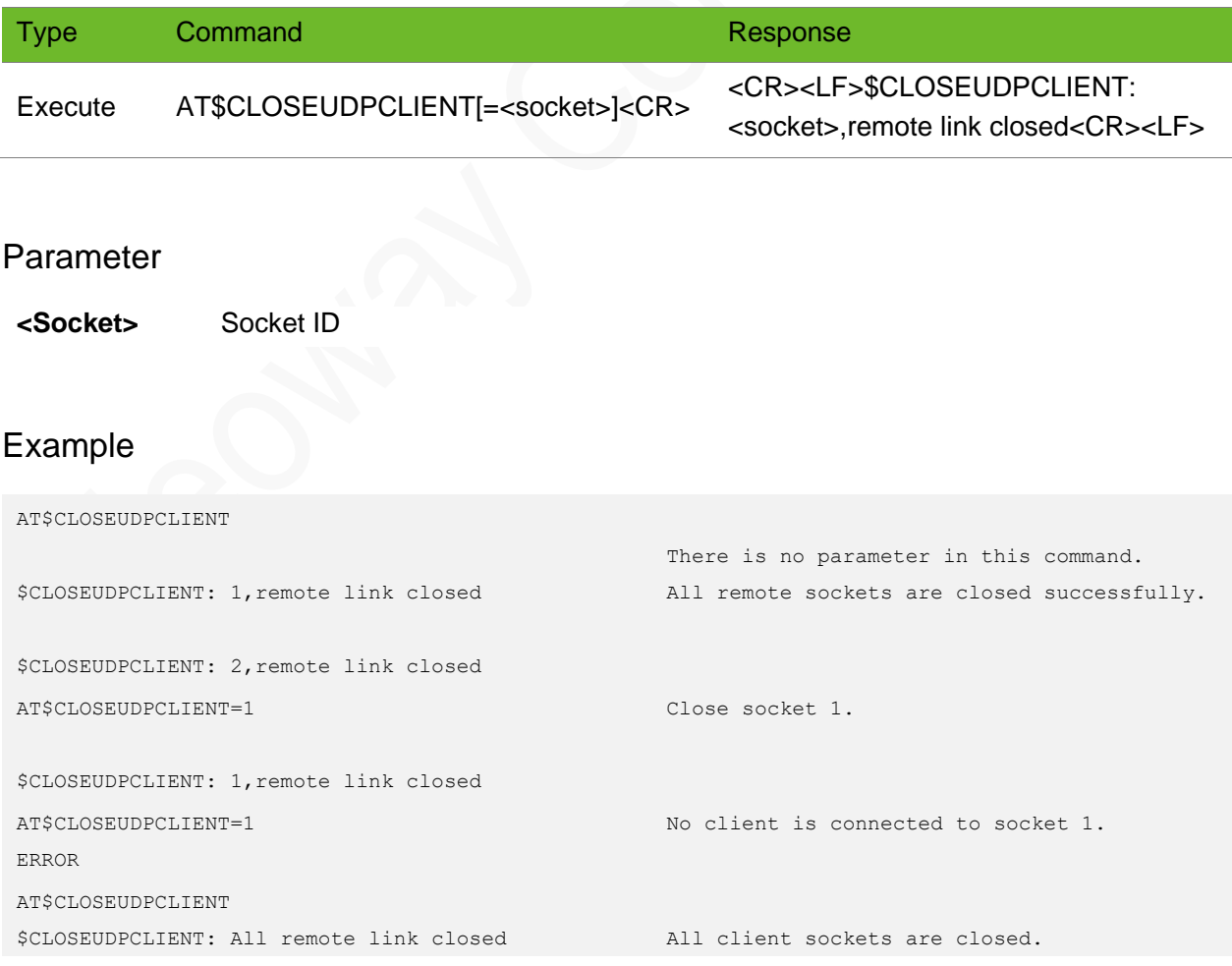

# 9.17 \$UDPRECV(S) - Notifying UDP Data Received from **Clients**

To notify UDP data received from clients.

When the module receives UDP data from the client, the UART prints the data automatically.

V012 and the later versions support this command.

## Format

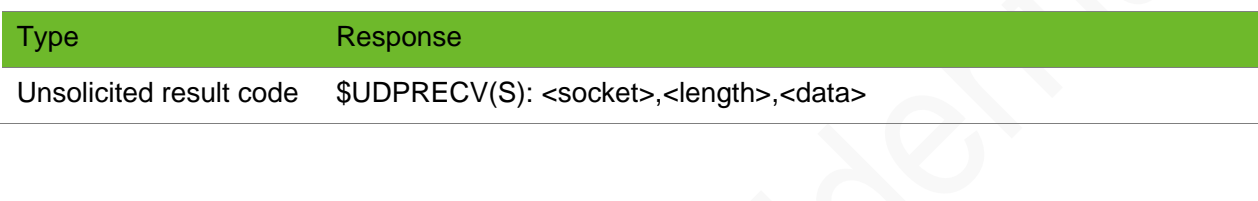

### Parameter

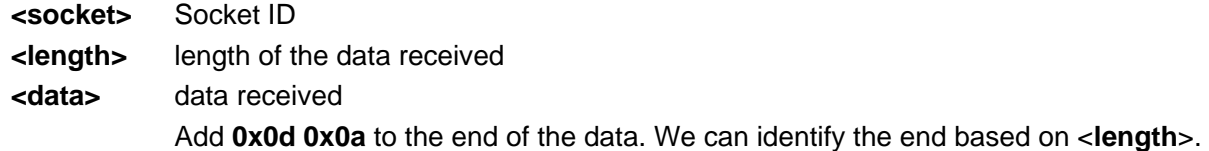

### Example

\$UDPRECV(S): 1,10,1234567899 Socket 1 receives 10-byte data in char format from the client.

# 9.18 AT\$UDPSEND(S)–Transmitting Data to Client

To transmit data to the client after the module receives data from it.

Ensure that the UDP connection has been set up before sending UDP data.

The server can transmit data to a client only after receiving the data from the client.

V012 and the later versions support this command.

### Format

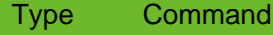

Response

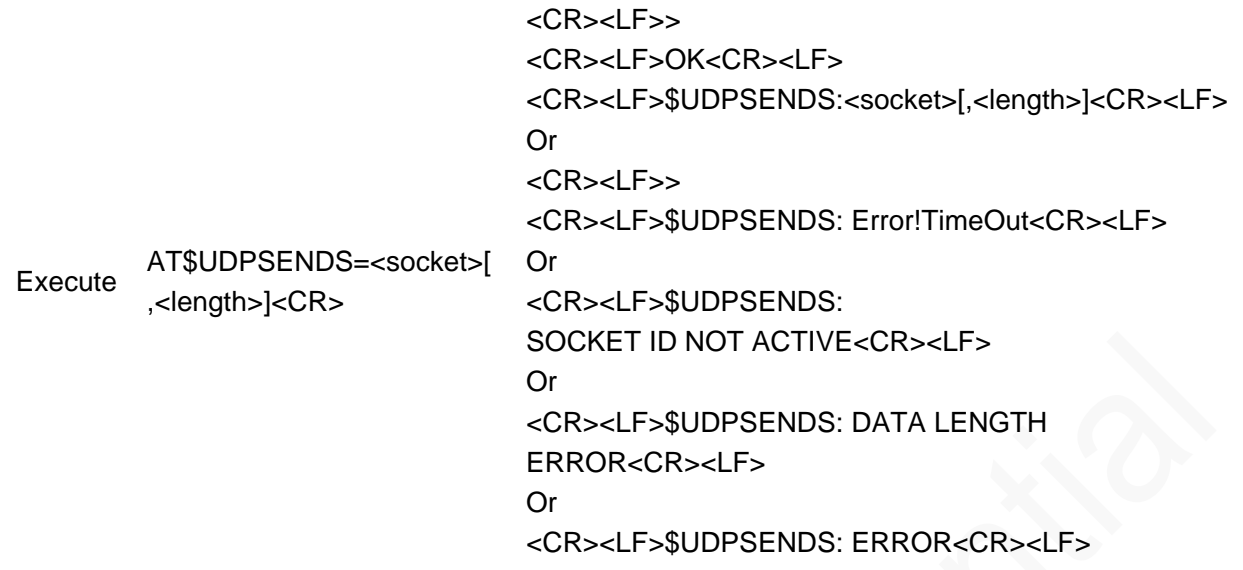

### Parameter

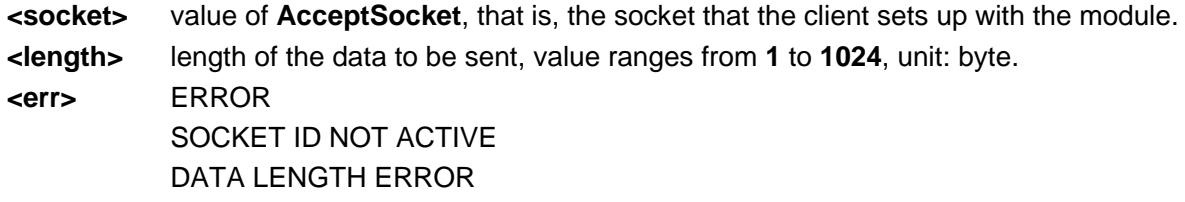

```
AT$UDPSENDS=0,10
>1234567890
OK
$UDPSENDS: 0,10
                                                 10-byte data is successfully sent through 
                                                 socket 0.
AT$UDPSENDS=0,10
OK
$UDPSENDS: SOCKET ID NOT ACTIVE
                                                No connection is set up on socket 0.
AT$UDPSENDS=0,10
$UDPSEND: ERROR
                                                 No UDP connection is set up on socket 0 
                                                 through listening
AT$UDPSENDS=0,10
>
$UDPSENDS: Error!TimeOut Data input times out
AT$UDPSENDS=0,5120
$UDPSENDS: DATA LENGTH ERROR
                                                 The length is incorrect.
```
# 9.19 AT\$UDPCLIENTSTATUS - Querying Client Connection Status

To query the connection status of the client.

V012 and the later versions support this command.

### Format

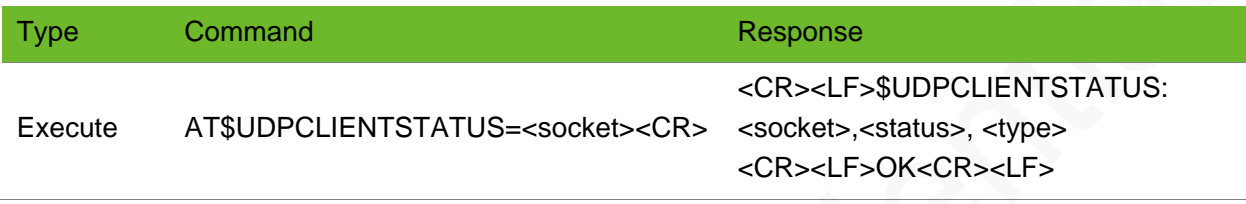

#### Parameter

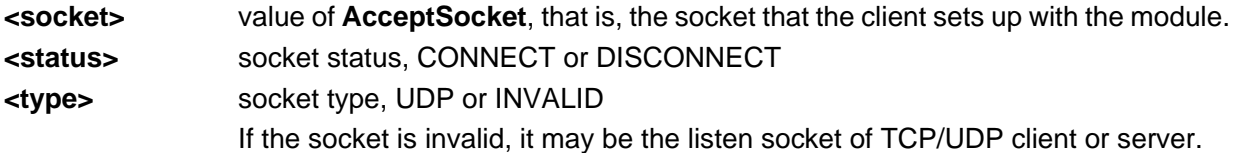

### Example

```
AT$UDPCLIENTSTATUS=0
$UDPCLIENTSTATUS: 0,CONNECT,UDP
OK
                                        A UDP connection is set up on the remote socket 0.
AT$UDPCLIENTSTATUS=4
$UDPCLIENTSTATUS: 4,DISCONNECT
OK
                                        No connection is set up on socket 4.
AT$UDPCLIENTSTATUS=1
$UDPCLIENTSTATUS: 1,CONNECT,INVAL ID
OK
                                        The socket 1 is used for server listening.
```
# 9.20 AT\$IPNETREAD - Reading UDP Data

To read UDP data that the server receives and saves in the buffer If the <length> is greater than the actual length of the data, the module read the data of the actual length. The buffer for each socket is 10 KB.

V012 and the later versions support this command.

# neowa

# Format

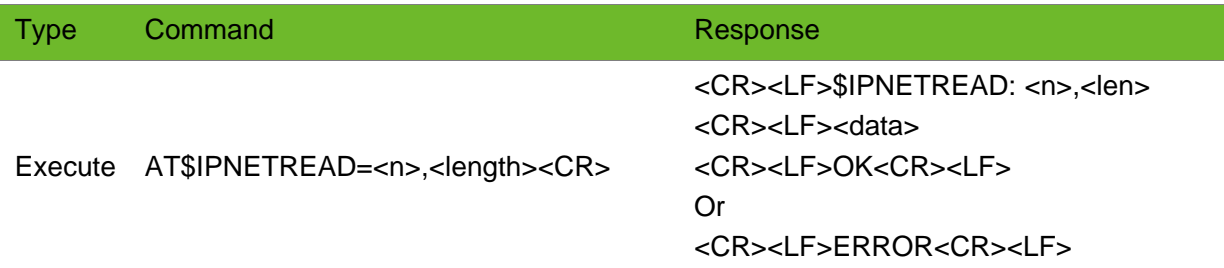

# Parameter

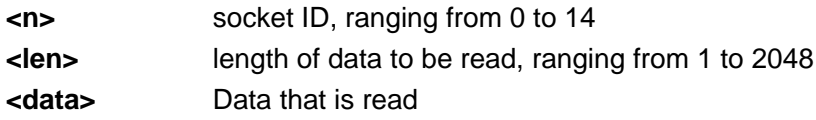

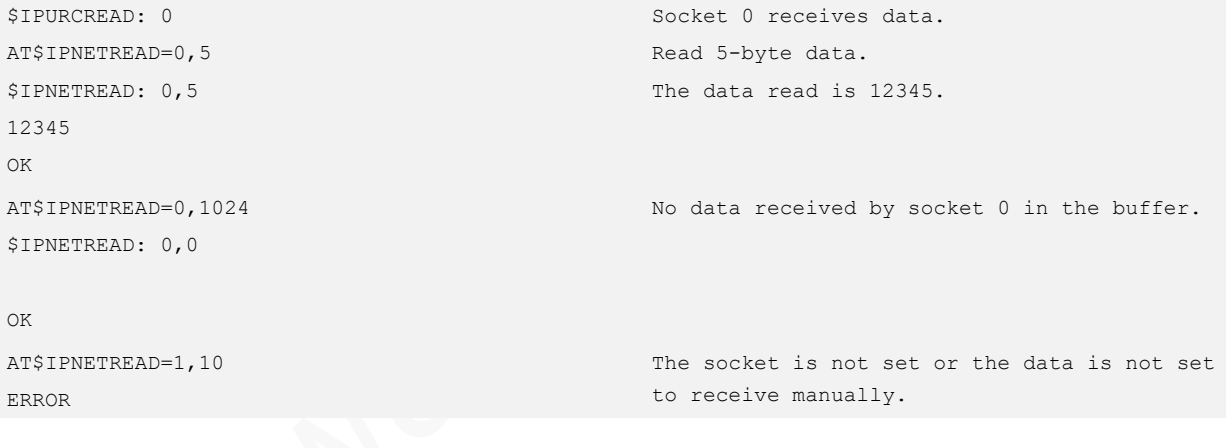

# 10 FTP Commands

# 10.1 AT\$MYFTPOPEN–Starting FTP Service

#### To start the FTP service

The module can set up only one FTP connection every time.FTP service and transparent transmissions are mutual exclusive. They cannot be used at the same time.

### Format

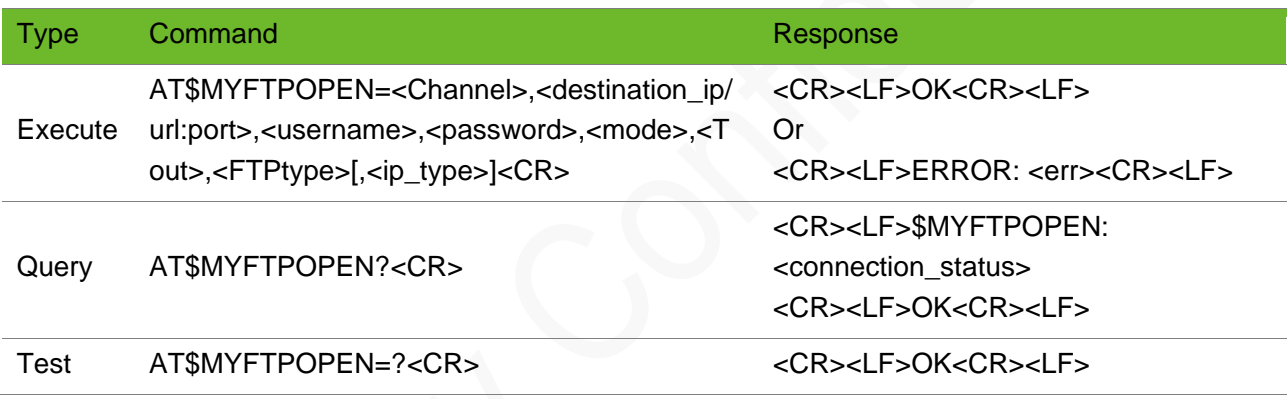

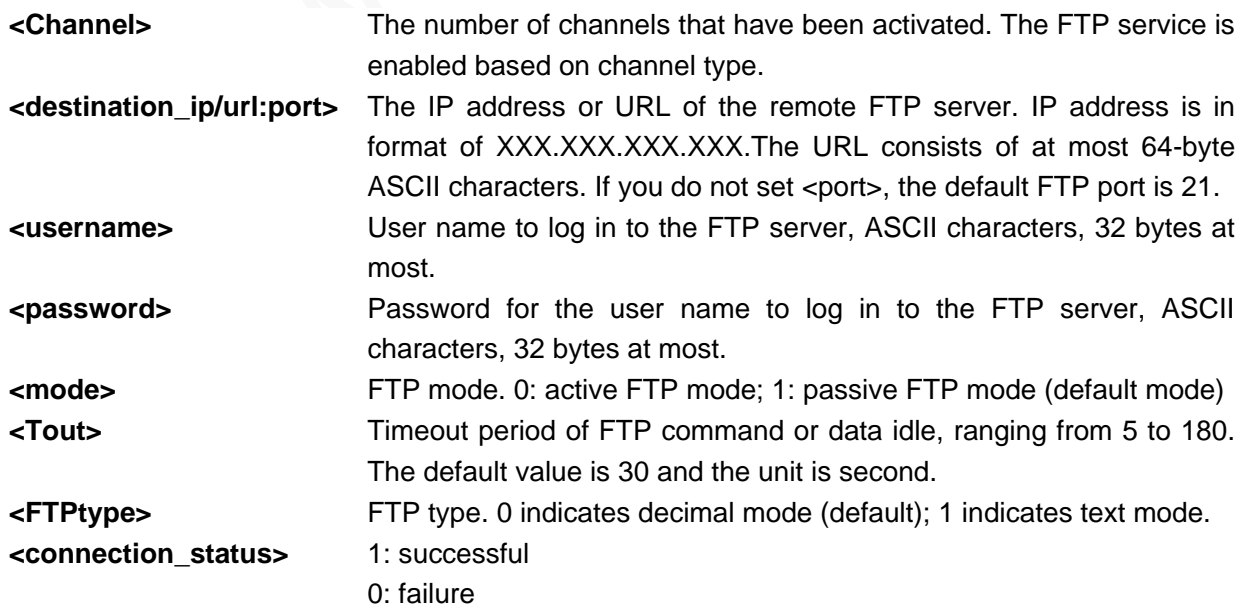
# **UGOM**

# Example

```
AT$MYFTPOPEN=0,"neowaysvr.demo.net:21","neoway","neoway",1,30,1
OK
AT$MYFTPOPEN=0,"240e:980:9900::e1d:f8a9:21","csb004","wuyanjie123",1,30,1,1
OK
```
# 10.2 AT\$MYFTPCLOSE–Closing the FTP Service

To close the FTP service

# Format

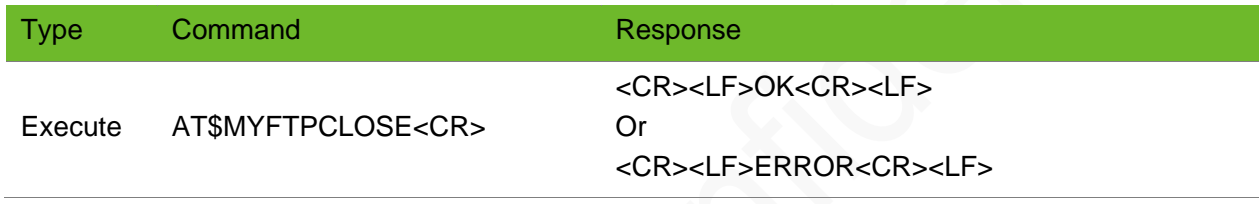

### Parameter

N/A.

# Example

AT\$MYFTPCLOSE OK

# 10.3 AT\$MYFTPSIZE–Obtaining the FTP File Size

To obtain the file length on the FTP service

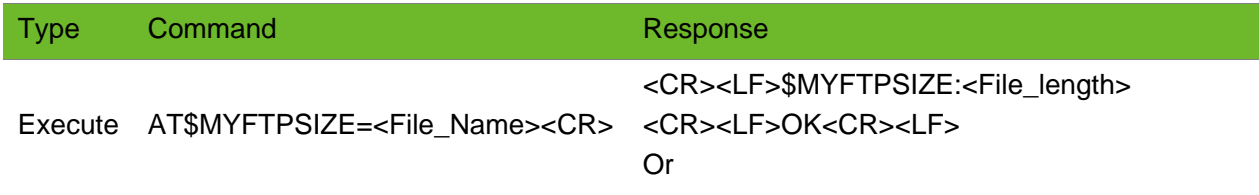

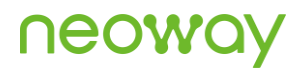

#### <CR><LF>ERROR<CR><LF>

#### Parameter

**<File\_Name>** Name of the file to be downloaded, including file path **<File\_length>** The FTP file length, ranging from 0 to 2^32-1

### Example

```
AT$MYFTPSIZE="ftp_demo.txt"
$MYFTPSIZE:10
OK
```
# 10.4 AT\$MYFTPGET–Downloading FTP Files

To download files from the FTP server

It is recommended that you use the default values of <data\_offset> and <data\_Length>.

#### Format

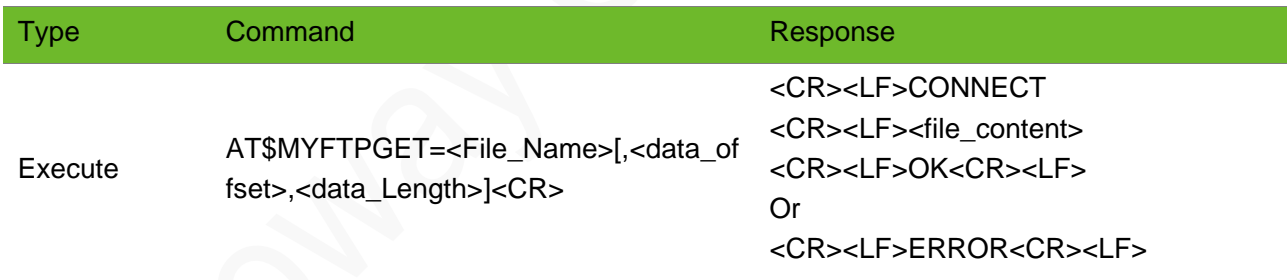

#### **Parameter**

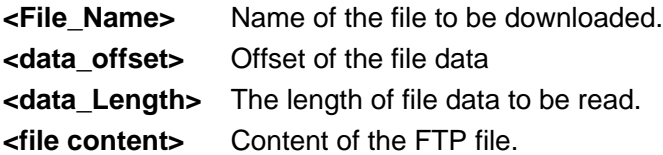

```
AT$MYFTPOPEN=0,"neowaysvr.demo.net:21",
Start the FTP service."neoway","neoway",1,30,1
```
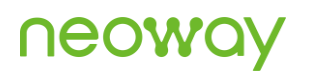

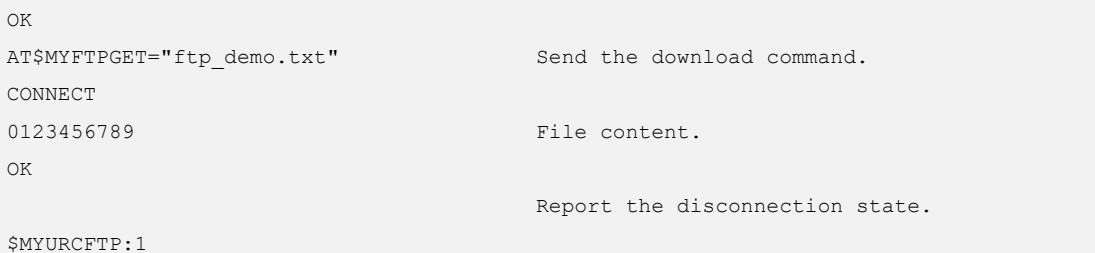

# 10.5 AT\$MYFTPPUT - Uploading Files to the FTP Server

To upload files to the FTP server

You can use +++ to exit FTP PUT mode.The FTP PUT command does not support upload starting from the interrupted point.

#### Format

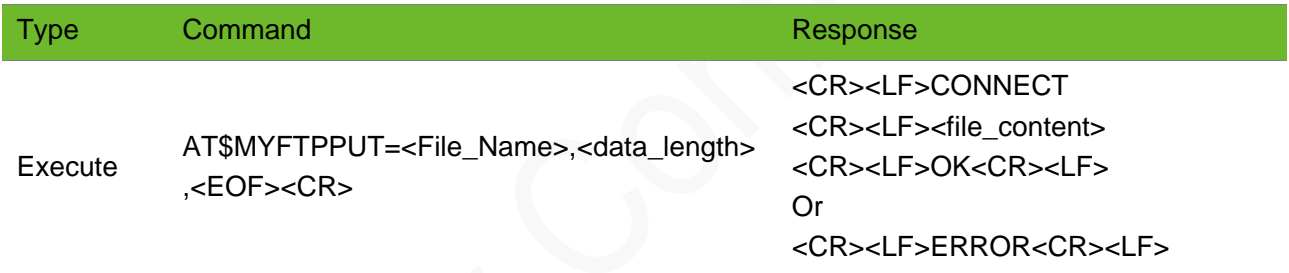

### Parameter

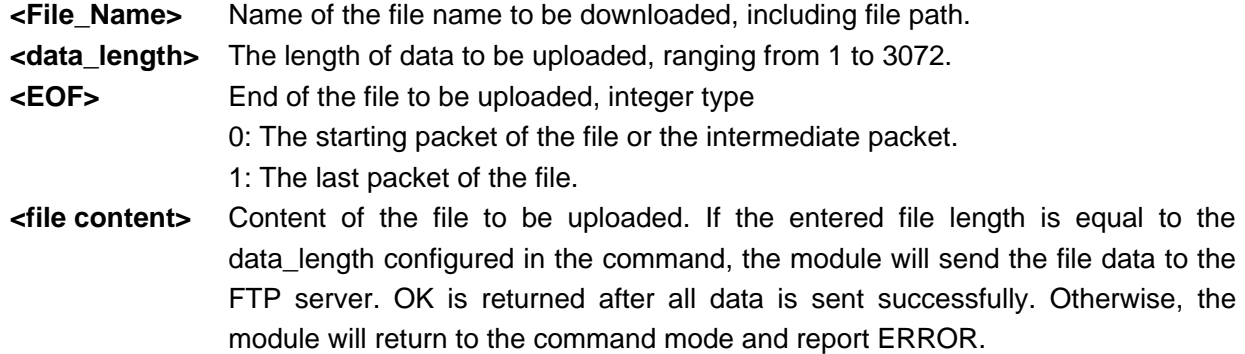

```
AT$MYFTPOPEN=0,"neowaysvr.demo.net:21","neoway"
Start the FTP service.
,"neoway",1,30,1
OK
AT$MYFTPPUT="ftp_demo.txt",10,1
                                                 Send the file upload command.
```
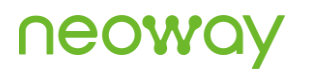

CONNECT ABCDEFGHIJ OK Enter the content. Report the disconnection state.

\$MYURCFTP:1

# 10.6 \$MYURCFTP–Notifying the FTP Disconnection **Status**

To notify the FTP connection status.

### Format

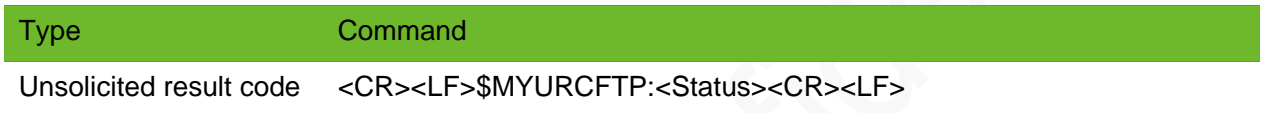

#### Parameter

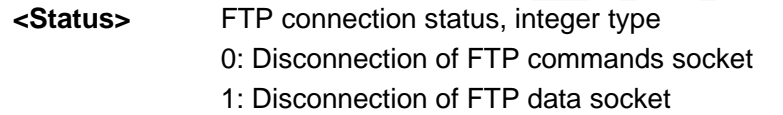

### Example

```
AT$MYFTPOPEN=0,"neowaysvr.demo.net:21","neoway","neoway",1,30,1
Start the FTP service.
OK
```
\$MYURCFTP:0

Indicates the disconnection of FTP commands socket.

# 11 Network Application

# 11.1 AT+CIPGSMLOC–Obtaining the Location of the Module

To obtain the location information of the module.

The obtained data is GPS coordinates.

The current coordinates of latitude and longitude are valid and precision is reserved (0.0 by default).

### Format

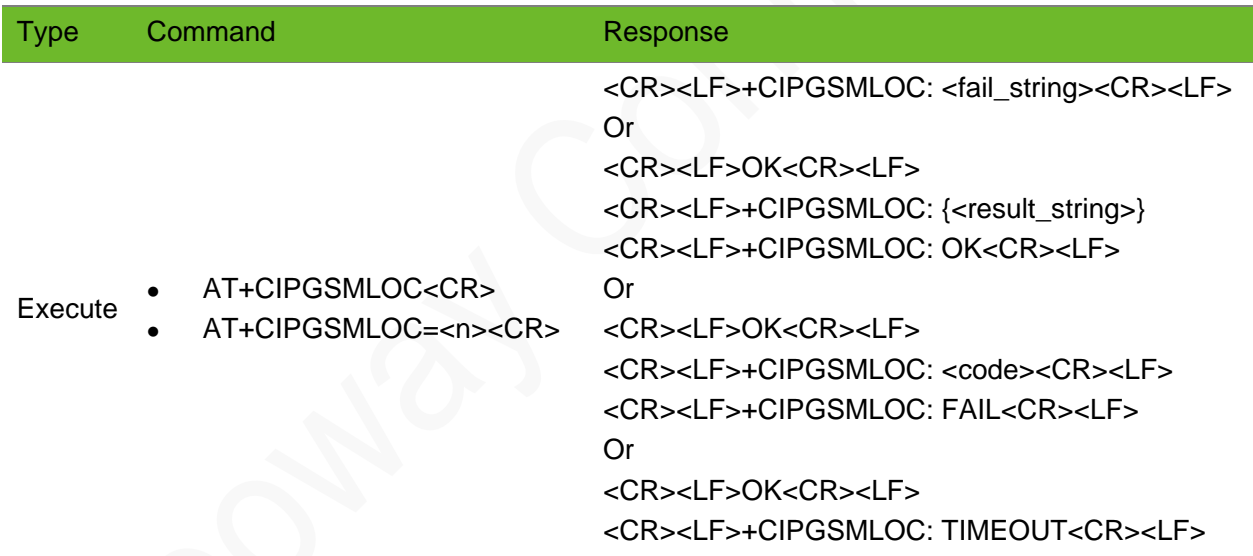

#### Parameter

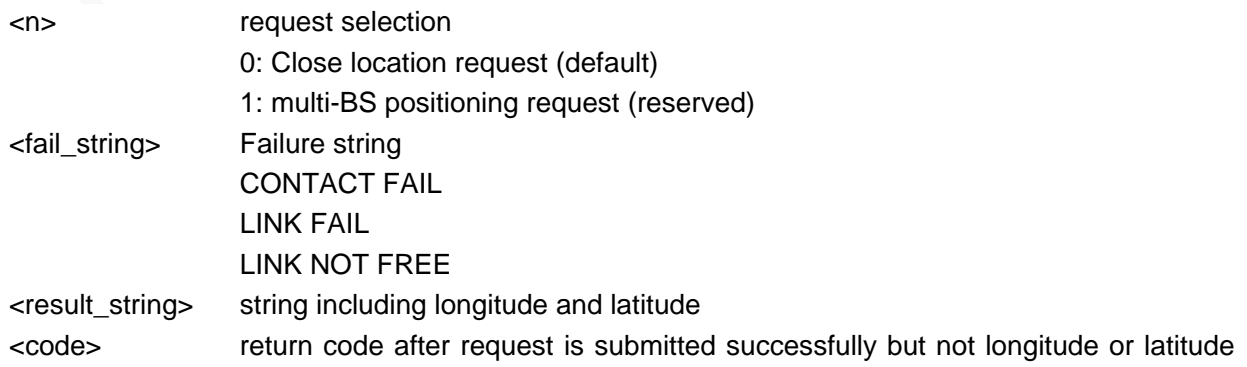

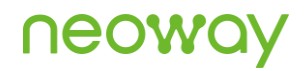

information is returned. 401: No right 400: error occurs during request parsing. 404: legal request, but the queried BS is not included. 408: parsing times out. 500: internal error of server

```
AT$MYNETACT=0,1
OK
$MYURCACT: 0,1,"183.42.232.191"
AT+CIPGSMLOC
OK
+CIPGSMLOC: 
{"location":{"lat":22.682403116613813,"lng":113
.99042272056249},"accuracy":0.0}
+CIPGSMLOC: OK
                                                   Single-BS positioning request is executed 
                                                   successfully in State Grid mode.
                                                   The module reports location coordinates.
AT+CIPGSMLOC
GPRS DISCONNECTION
                                                   PPP connection is not established.
AT+CIPGSMLOC
+CIPGSMLOC: CONTACT FAIL
                                                   The server domain name fails to be 
                                                   translated.
AT+CIPGSMLOC
+CIPGSMLOC: LINK FAIL
                                                   The connection to the server fails to be set 
                                                   up.
AT+CIPGSMLOC
OK
+CIPGSMLOC: 404
+CIPGSMLOC: FAIL
                                                   The location request is sent successfully,
                                                   but the queried BS is not included.
AT+CIPGSMLOC=0
OK
                                                   Close GPS positioning. "OK" is returned.
AT$MYNETACT=0,1
OK
$MYURCACT: 0,1,"10.151.44.13"
AT+CIPGSMLOC=1
OK
+CIPGSMLOC: 
{"location":{"lat":22.682403116613813,"lng":113
.99042272056249},"accuracy":0.0}
+CIPGSMLOC: OK
                                                   Request multi-BS positioning in standard mode 
                                                   is executed successfully. 
                                                   The module reports its location coordinates.
```
# 11.2 AT\$MYTIMEUPDATE–Network Time Update

To update the module time to the network time.

- It is an internal protocol command. The settings by this command will not be saved after the module is powered off.
- You must enable PPP link (AT\$MYNETACT) before sending this command.
- ⚫ You can send AT+CCLK? to query whether RTC is synchronized to the current network time after this command is sent successfully.

The following time servers support time update: time.windows.com, time.nist.gov, etc.

#### Format

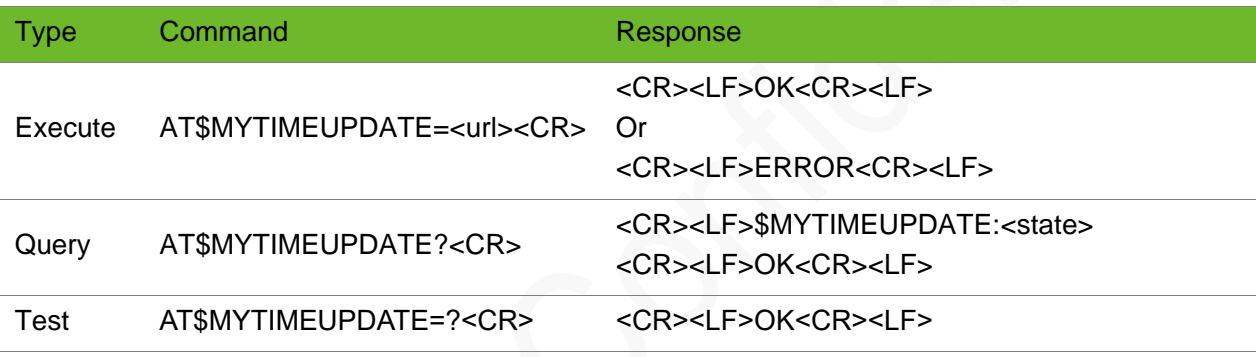

#### Parameter

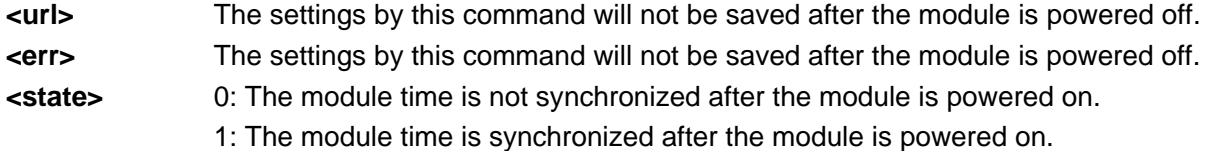

```
AT$MYTIMEUPDATE=""
OK
                                            Synchronize with the Network Time of the default 
                                            server.
AT$MYTIMEUPDATE="time.nist.gov"
OK
                                            Synchronize with the network time of 
                                            time.windows.com
AT$MYTIMEUPDATE="time.nist.gov"
ERROR:901
                                            Synchronize with the network time.
                                            PDP is not activated.
AT$MYTIMEUPDATE?
$MYTIMEUPDATE:1
OK
                                            Check whether the time is synchronized after 
                                            powering on.
                                            Time is synchronized.
AT$MYTIMEUPDATE=?
OK
\Delta T + CCT+CCLK:"05/01/01,00:00:45"
                                            Read time before synchronization via standard 
                                            command
```
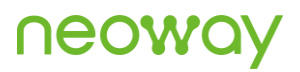

OK AT\$MYNETCON=0,"APN","CMNET" OK AT\$MYNETURC=1 OK AT\$MYNETACT=0,1 OK \$MYURCACT:0,1,"10.141.49.251" AT\$MYTIMEUPDATE="time.nist.gov" OK Synchronize network time AT+CCLK? +CCLK: "14/05/07,15:31:36" OK Read time

# 11.3 AT+NCUSTSWITCH–Controlling Extended Functions

To enable of disable extended functions

The setting by this command is not saved after the module is powered off.

Execute this command before the TCP connection is established.

The type parameter can be set to 1, 3, and 4 by now. Other values are for subsequent extended functions.

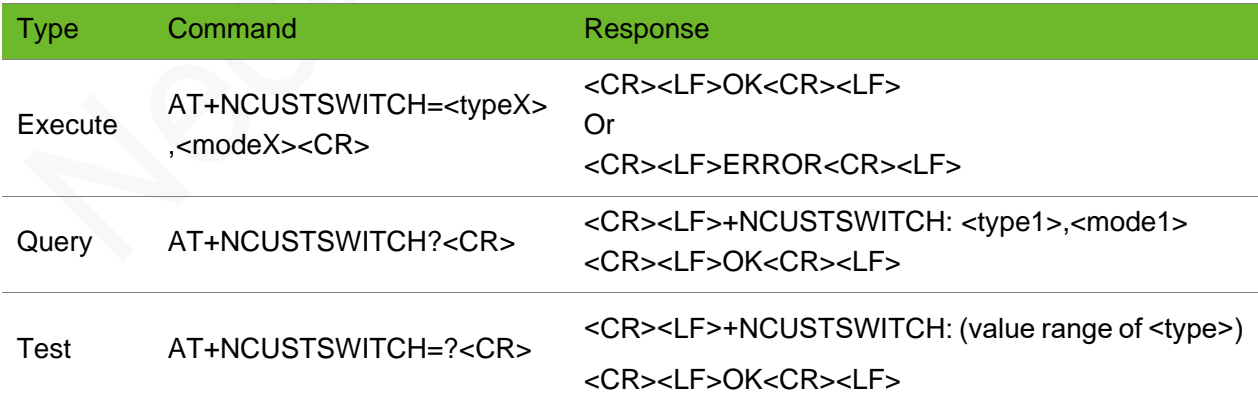

### Parameter

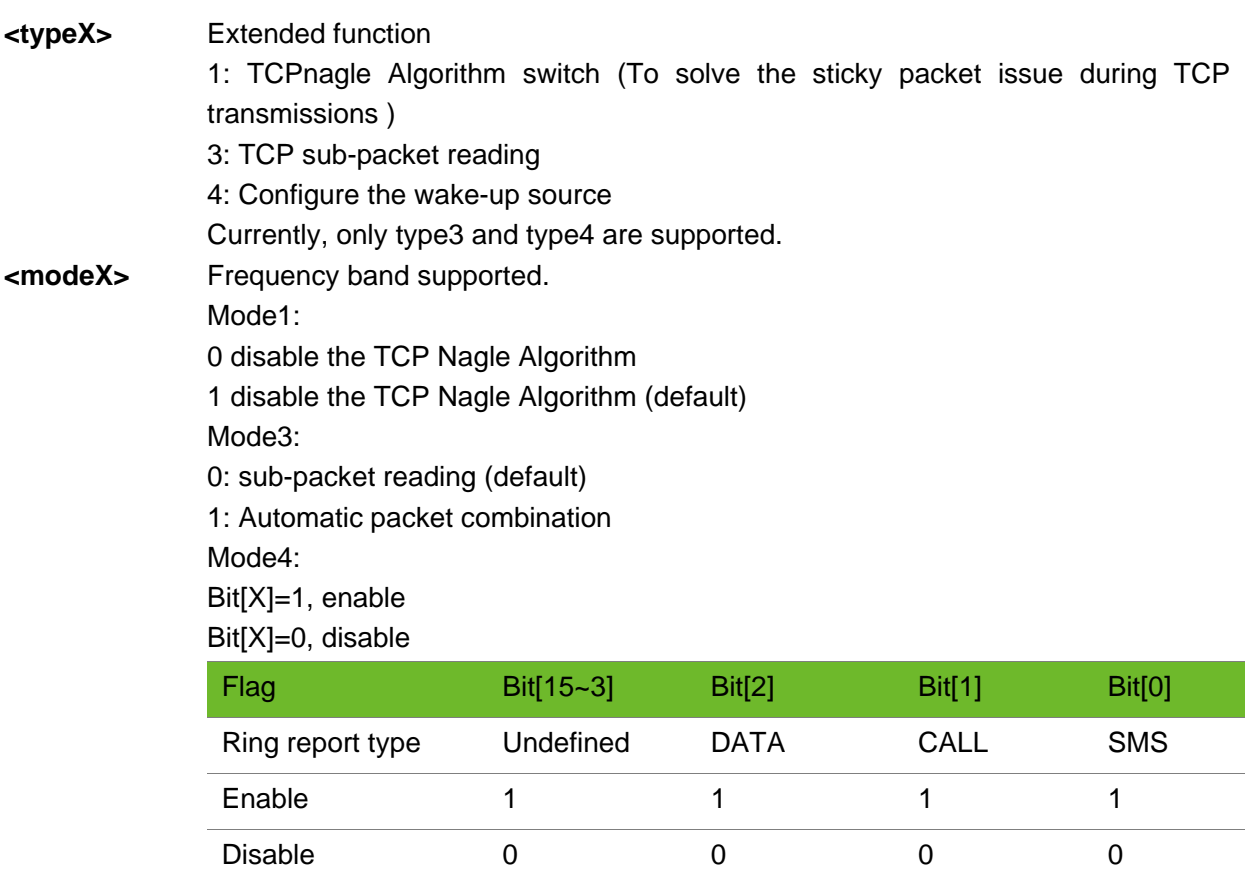

0x0001 enable SMS status indication

0x0002 enable CALL status indication

0x0003 enable CALL+SMS status indication

0x0004 enable DATA status indication (DATA is only used for the internal protocol stack services.)

0x0005 enable DATA+SMS status indication

0x0006 enable DATA+CALL status indication

0x0007 enable DATA+CALL+SMS status indication (default)

```
AT+NCUSTSWITCH=1,0
OK
                                            Disable the Nagle algorithm.
AT+NCUSTSWITCH?
+NCUSTSWITCH: 1,0
+NCUSTSWITCH: 3,1
OK
                                            The TCP Nagle algorithm is disabled.
                                            The data packets are read after merged.
AT+NCUSTSWITCH=?
+NCUSTSWITCH: (1-99)
OK
                                            Currently, only type1 is supported.
```
# 12 SSL Certificate

# 12.1 AT+CERTADD–Writing an SSL Certificate

To write an SSL certificate to the module.

The writing process can be interrupted by +++.

### Format

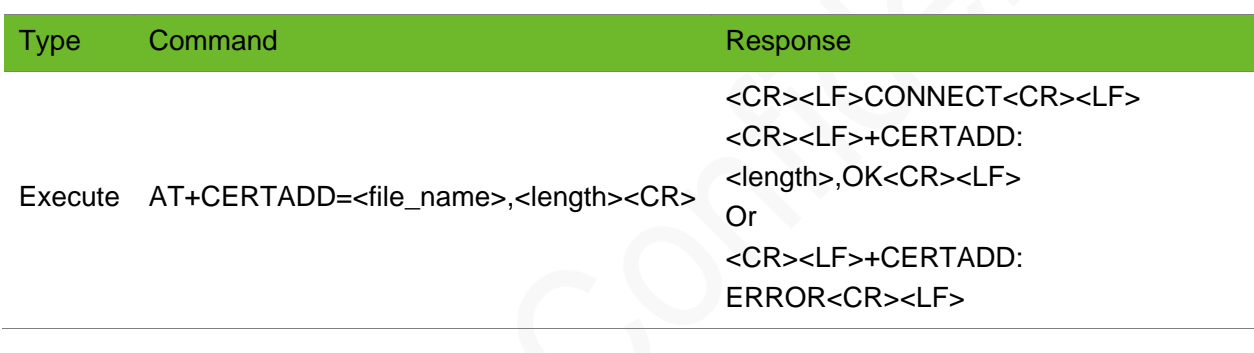

### Parameter

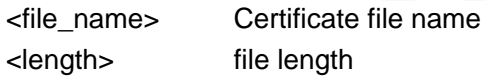

### Example

AT+CERTADD=ca\_cert.pem,1428 CONNECT +CERTADD: 1428,OK Add the alipay.crt certificate of 1428 bytes to the module.

# 12.2 AT+CERTCHECK–Checking the SSL Certificate

To check the SSL certificate.

# neow

### Format

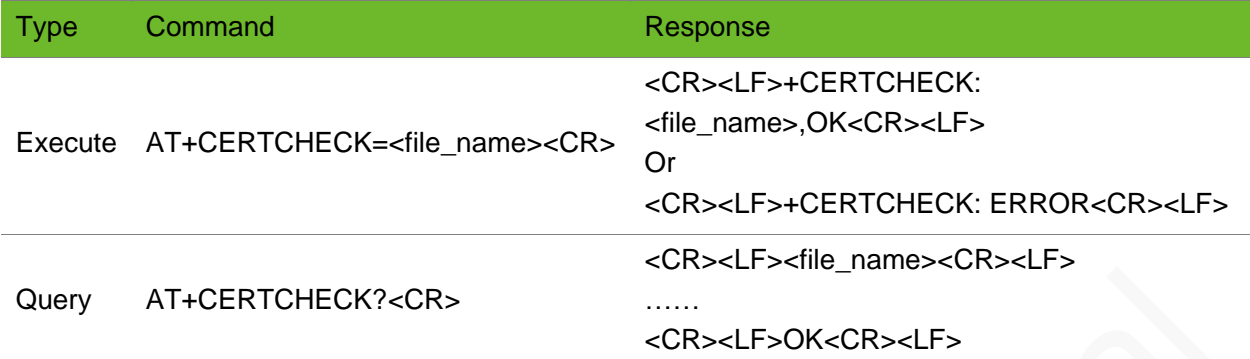

### Parameter

<file\_name> Certificate file name

### Example

```
AT+CERTCHECK=ca_cert.pem
+CERTCHECK: ca_cert.pem,OK
AT+CERTCHECKT?
cacert.pem 
keycert.pem
OK
```
Check the ca cert.pem certificate.

Check the added file.

# 12.3 AT+CERTDEL–Deleting an SSL Certificate

To delete an SSL certificate.

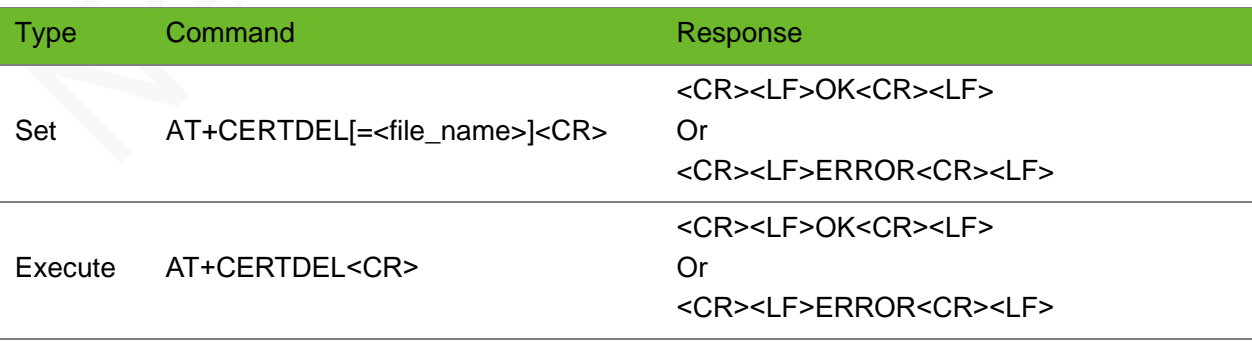

# Parameter

**<file\_name>** Certificate file name to be deleted.

# Example

AT+CERTDEL=ca\_cert.pem OK

AT+CERTDEL OK

Delete the ca cert.pem certificate.

Delete all the added certificates.

# 13 HTTP/HTTPS Commands

# 13.1 AT+HTTPPARA - Setting HTTP Parameters

To set HTTP parameters

#### Format

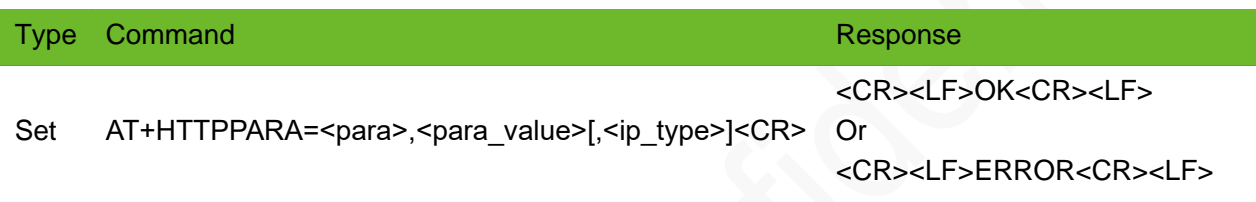

#### Parameter

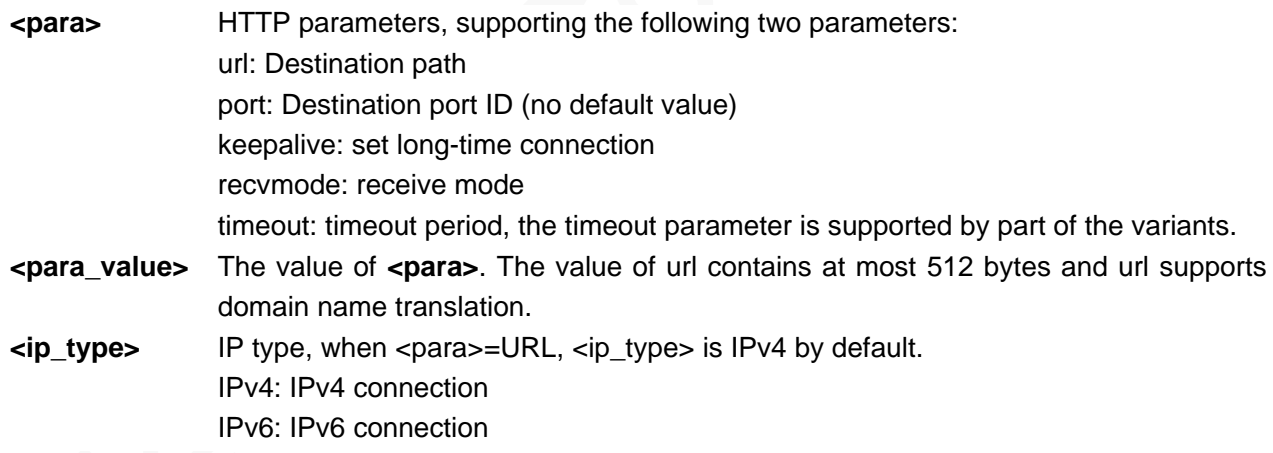

```
AT+HTTPPARA =url,www.neoway.com.cn/en/index.aspx
OK
                                                        Set the Neoway homepage as the URL. The 
                                                        URL supports domain name translation.
AT+HTTPPARA=url,121.15.200.97/Service1.asmx/GetNote
OK
                                                        Set URL.
AT+HTTPPARA=url,
ERROR
                                                        The AT command is not complete.
AT+HTTPPARA=port,80
OK
                                                        Set the destination port ID to 80.
AT+HTTPPARA=port,8080
OK
                                                        Set the destination port ID to 8080.
```
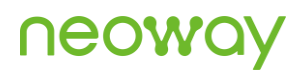

```
AT+HTTPPARA=recvmode,1
OK
AT+HTTPPARA=timeout,60
OK
```
Set the received data to display in the +HTTPRECV: <length>,<data> format Set the time-out period to 60s.

# 13.2 AT+HTTPSETUP–Setting up an HTTP Connection

#### To set up an HTTP connection

The connection is set up successfully only after setting the destination address and port ID correctly. Ensure that a network connection has been set up successfully before setting an HTTP connection.

#### Format

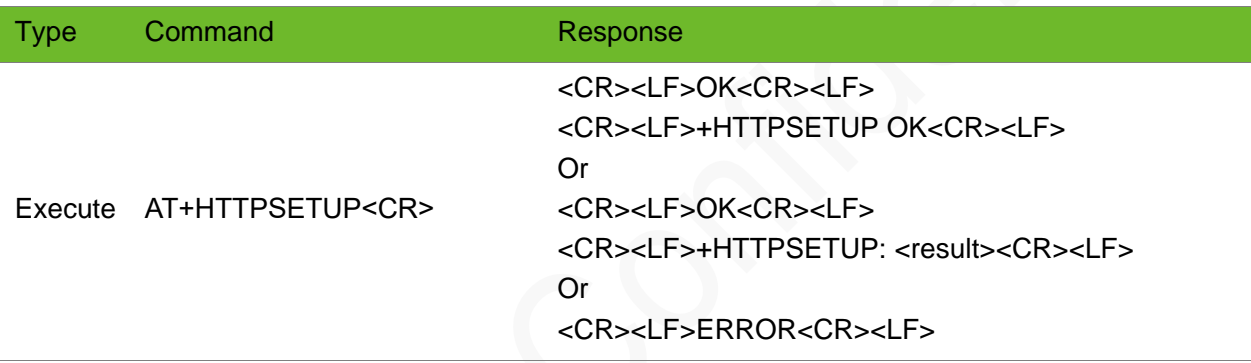

#### Parameter

**<result>** ERROR: DNS resolution fails FAIL: fail to establish an HTTP connection.

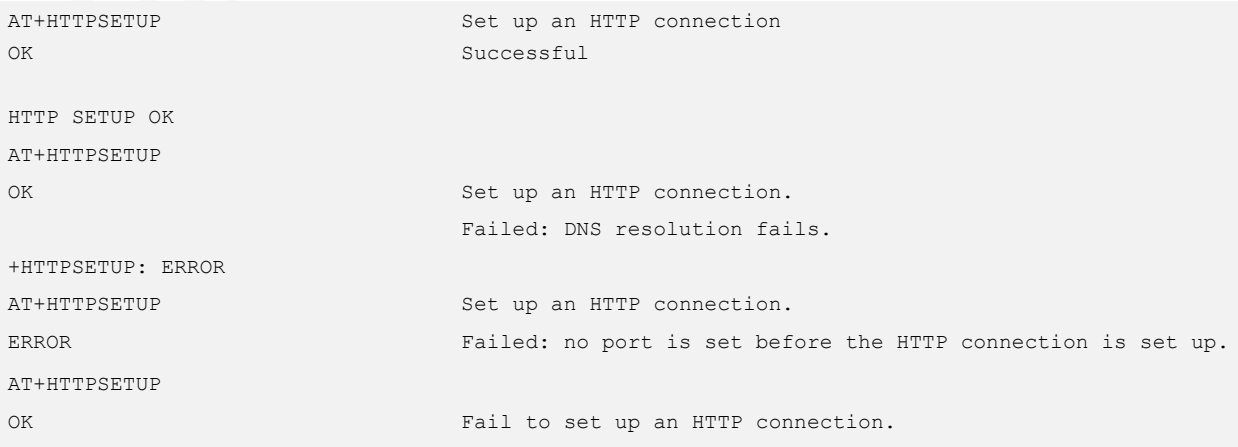

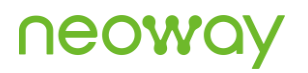

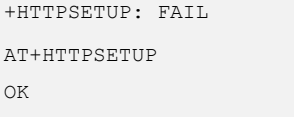

Incorrect parameters.

+HTTPCLOSE: Link Closed

# 13.3 AT+HTTPACTION - Initiating an HTTP Request

To initiate an HTTP request

Comply with the HTTP protocol when defining packets.

Add a carriage return to the end of the packets if the HTTP request is set to custom packet mode.

### Format

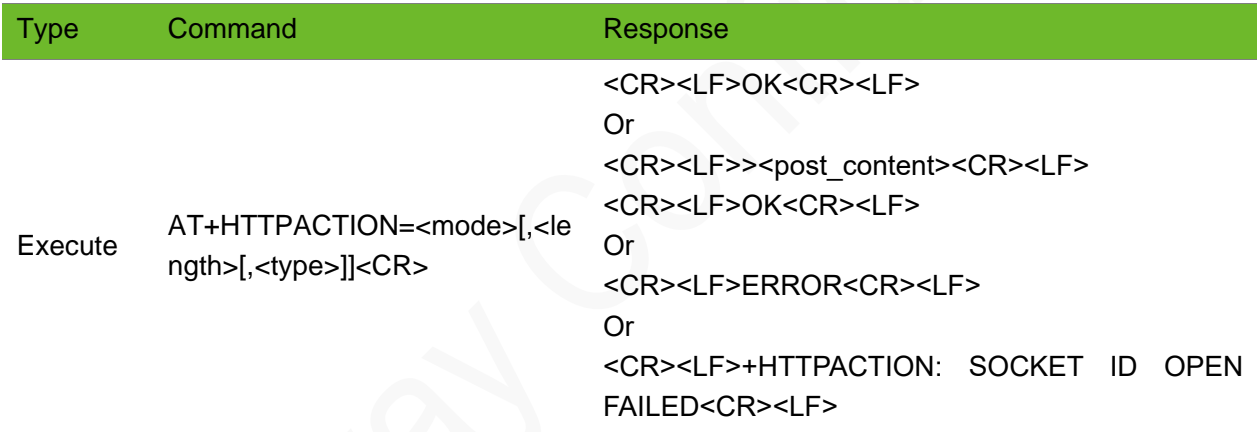

### Parameter

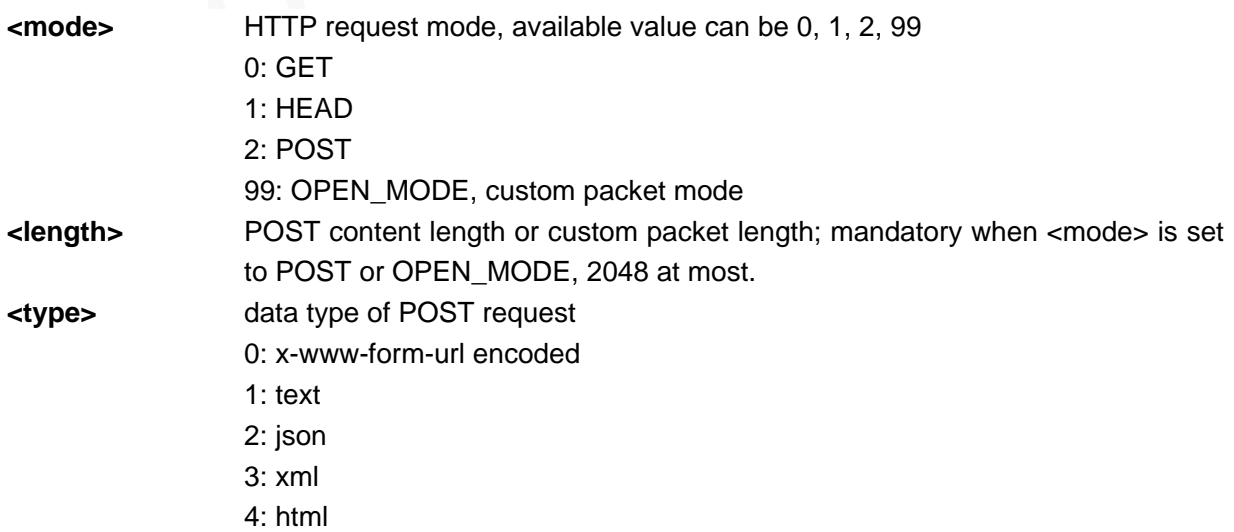

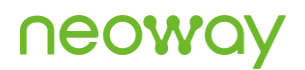

**<offset>** Offset in GET mode **<size>** Size of file to be downloaded in GET mode **<post\_content>** Content sent through HTTPPOST

```
AT+HTTPPARA=url,www.neoway.com.cn/en/index.aspx
OK
AT+HTTPPARA=port,80
OK
AT+HTTPSETUP
OK
HTTP SETUP OK
AT+HTTPACTION=0
OK
+HTTPRECV\cdotHTTP/1.1 200 OK
Cache-Control: private
Content-Type: text/html; charset=utf-8
Server: Microsoft-IIS/7.5
Set-Cookie: ASP.NET SessionId=rh3fjg554ufzb145aevgzz45;
path=/; HttpOnly
X-AspNet-Version: 2.0.50727
X-Powered-By: ASP.NET
X-UA-Compatible: IE=EmulateIE7
Date: Wed, 02 Mar 2016 06:52:35 GMT
Connection: close
Content-Length: 13842
/*neoway homepage, html format, 13842 bytes*/
…….
/* neoway homepage*/
+HTTPCLOSED: HTTP Link Closed
                                                               Set the destination path. 
                                                               Set up an HTTP connection.
                                                               Set the port to 80.
                                                               Set up an HTTP connection.
                                                               Get request
                                                               Successful 
                                                               Receive the response from the 
                                                               HTTP server.
                                                               The server finishes the response 
                                                               and disconnects the connection.
AT+HTTPPARA =url,www.neoway.com.cn/en/index.aspx
OK
AT+HTTPPARA=port,80
OK
AT+HTTPSETUP
OK
HTTP SETUP OK
AT+HTTPACTION=1
OK
+HTTPRECV: 
HTTP/1.1 200 OK
Cache-Control: private
Content-Length: 13842
Content-Type: text/html; charset=utf-8
Server: Microsoft-IIS/7.5
                                                               Set the destination path. 
                                                                Set up an HTTP connection
                                                               HEAD request
                                                               The HTTP server responds.
```
# **NEOW**

Set-Cookie: ASP.NET SessionId=znt4fqabqsuclz55pvfufn55; path=/; HttpOnly X-AspNet-Version: 2.0.50727 X-Powered-By: ASP.NET X-UA-Compatible: IE=EmulateIE7 Date: Thu, 28 Nov 2013 03:32:35 GMT Connection: close +HTTPCLOSED: Link Closed AT+HTTPPARA=url,121.15.200.97/Service1.asmx/GetNote OK AT+HTTPPARA=port,8080 OK AT+HTTPSETUP OK AT+HTTPACTION=2,23 >MAC=NEOWAY&DATA=0123456 OK  $+$ HTTPRECV $\cdot$ HTTP/1.1 200 OK Cache-Control: private, max-age=0 Content-Type: text/xml; charset=utf-8 Server: Microsoft-IIS/7.5 X-AspNet-Version: 4.0.30319 X-Powered-By: ASP.NET Date: Thu, 28 Nov 2013 03:41:52 GMT Connection: close Content-Length: 98 <?xml version="1.0" encoding="utf-8"?> <string xmlns="http://wsliu.cn/">NEOWAY+0123456 </string> +HTTPCLOSED: HTTP Link Closed Set destination path Set the destination port ID as 8080. Set up an HTTP connection POST request. Send 23 bytes; enter the contents to be uploaded after > is displayed. Receive the response from the HTTP server. The server replies an XML file containing the uploaded content NEOWAY and 0123456. The server disconnected with the module after it finished responding. AT+HTTPPARA=url,www.neoway.com.cn/en/index.aspx OK AT+HTTPSETUP OK AT+HTTPACTION=99,76 >HEAD /en/index.aspx HTTP/1.1 connection: close HOST: www.neoway.com.cn OK  $+$ HTTPRECV $\cdot$ HTTP/1.1 200 OK Cache-Control: private Set destination path The HTTP connection is set up through port 80. Send 76-byte user-defined packets Receive the response from the

Content-Type: text/html; charset=utf-8

Set-Cookie: ASP.NET SessionId=pvlaai3fizxg44eyvyqsyenk;

Content-Length: 13842

path=/; HttpOnly

Server: Microsoft-IIS/7.5

HTTP server.

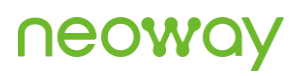

X-AspNet-Version: 2.0.50727 X-Powered-By: ASP.NET X-UA-Compatible: IE=EmulateIE7 Date: Thu, 28 Nov 2013 05:40:24 GMT Connection: close

+HTTPCLOSED: Link Closed AT+HTTPACTION=0 +HTTPACTION: SOCKET ID OPEN FAILED AT+HTTPACTION=0 +HTTPSETUP: ERROR AT+HTTPACTION=2,adasd ERROR

The server disconnects with the module after it finishes responding.

PPP is not enabled or SOC connection encountered an error.

Failed to send data.

Other errors

# 13.4 AT+HTTPCLOSE–Closing an HTTP Socket

To close an HTTP socket

After the **+HTTPCLOSE** command is sent, the HTTP socket is closed and the setting of +HTTPPARA is cleared.

Only **OK** is returned after running this command if the HTTP socket is not connecting.

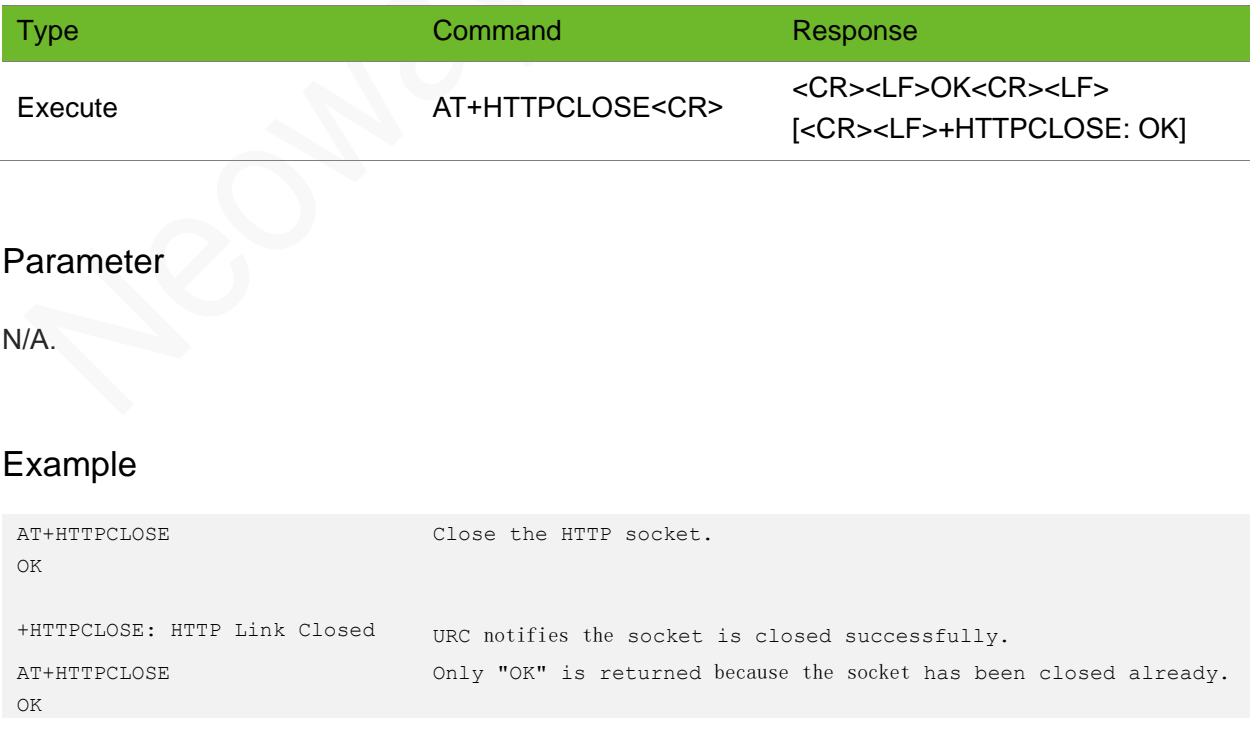

# 13.5 +HTTPRECV–Notifying HTTP Data Received

To notify the received HTTP data.

When the module receives HTTP data from the network, the UART prints the data automatically.

### Format

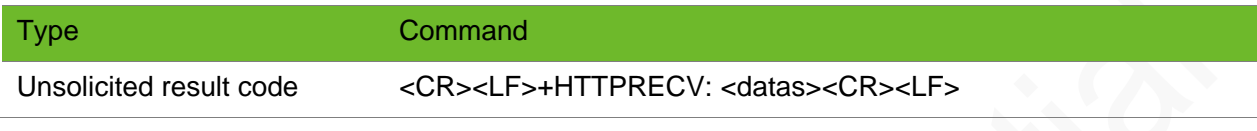

#### Parameter

**<datas>** Data received through the HTTP socket

# Example

```
+HTTPRECV: HTTP/1.1 200 OK
Cache-Control: private
Content-Length: 13842
Content-Type: text/html; charset=utf-8
Server: Microsoft-IIS/7.5
Set-Cookie: ASP.NET SessionId=pvlaai3fizxg44eyvyqsyenk; path=/;
HttpOnly
X-AspNet-Version: 2.0.50727
X-Powered-By: ASP.NET
X-UA-Compatible: IE=EmulateIE7
Date: Thu, 28 Nov 2013 05:40:24 GMT
Connection: close
                                                                     URC notifies the received 
                                                                     HTTP data.
```
+HTTPCLOSE: Link Closed

# 13.6 +HTTPCLOSED–Notifying HTTP Socket Closed

To notify that the HTTP socket is closed.

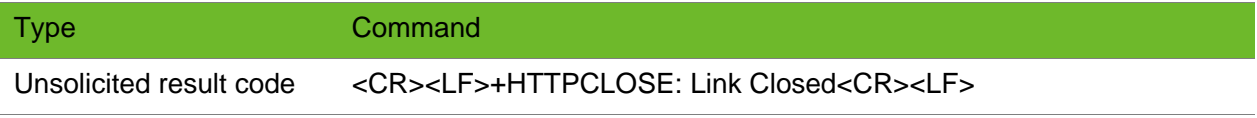

### Parameter

N/A

# Example

+HTTPCLOSED: Link Closed the HTTP socket is closed.

# 13.7 AT+HTTPSCFG–Configuring SSL Parameters for **HTTPS**

To configure SSL parameters for HTTPS.

# Format

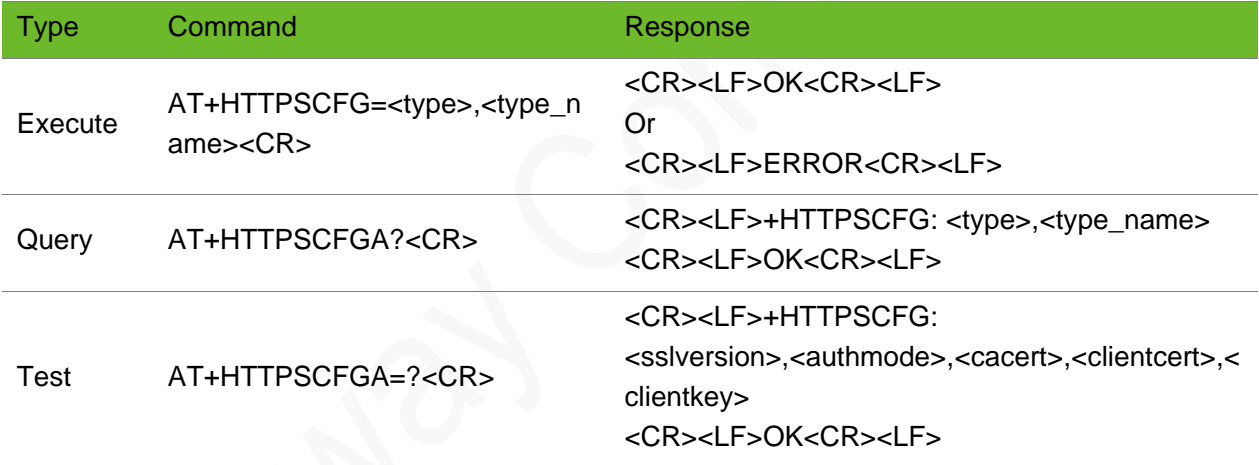

### **Parameter**

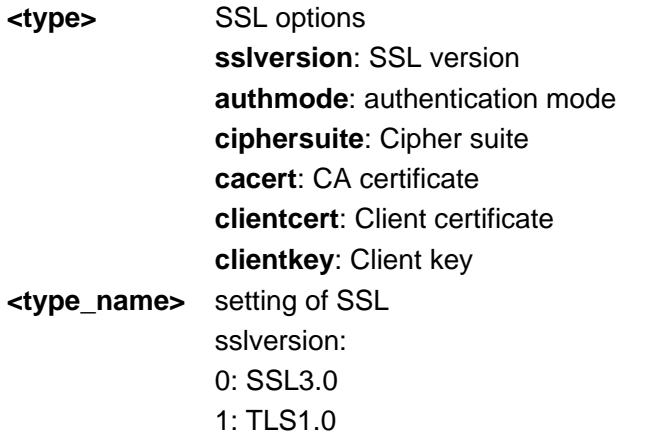

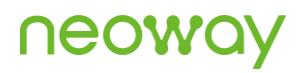

2: TLS1.1 3: TLS1.2 Authmode: **0**: No authentication **1**: Manage server authentication **2**: Manage server and client authentication if requested by the remote server ciphersuites: Cipher suite Standard value of the TLS cipher suite, hexadecimal 0XFFFF: all suites the module supports (default) **Cacert**: string type, CA certificate **Clientcert**: string type, client certificate **Clientkey**: string type, client key 443

### Example

```
AT+HTTPSCFG ="sslversion",0
OK
                                                  Set SSL version to ssl3.0.
AT+HTTPSCFG ="authmode",0
OK
                                                  Set no authentication.
AT+ HTTPSCFG?
+HTTPSCFG: 0,1,,ca.pem,cc.pem,ck.pem
OK
                                                  Query current SSL settings.
AT+HTTPSCFG=?
+HTTPSCFG: <type>, <type_name>
OK
                                                  Query the value range of parameters.
```
# 13.8 AT+HTTPSPARA - Setting HTTPS Parameters

To set HTTPS parameters.

Set new HTTPS parameters for new HTTPS requests.

After the **+HTTPSCLOSE** command is sent, the connection is closed and parameter settings will be cleared.

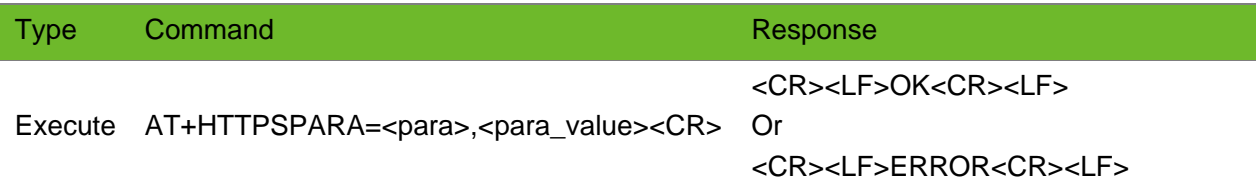

# **UGOM**

### Parameter

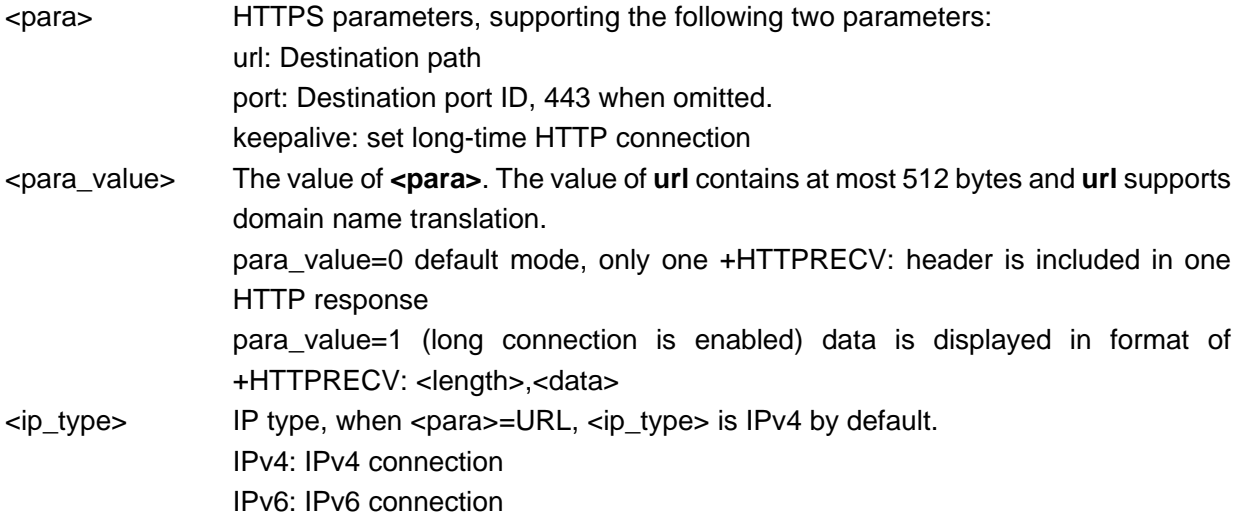

# Example

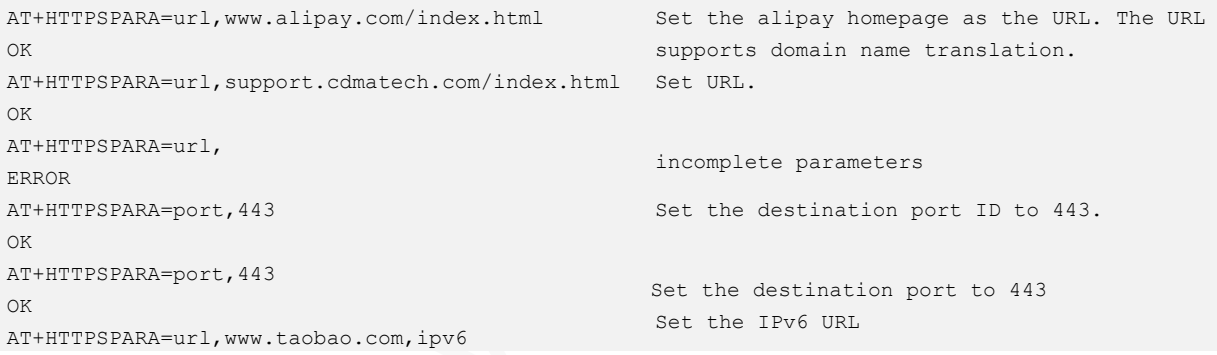

# 13.9 AT+HTTPSSETUP–Setting up an HTTPS **Connection**

To set up an HTTPS connection.

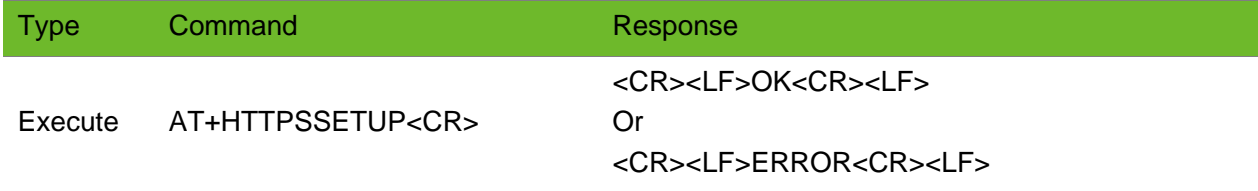

# Parameter

N/A.

# Example

AT+HTTPSSETUP OK

HTTPS SETUP OK AT+HTTPSSETUP +HTTPSETUP: ERROR Set up an HTTPS connection Successful

Set up an HTTPS connection Failed.

# 13.10 AT+HTTPSACTION–Executing an HTTPS Request

To execute an HTTPS request.

Comply with the HTTP protocol when defining packets.

When customizing the message, pay attention to whether the tool used comes with the carriage return and line feed characters.

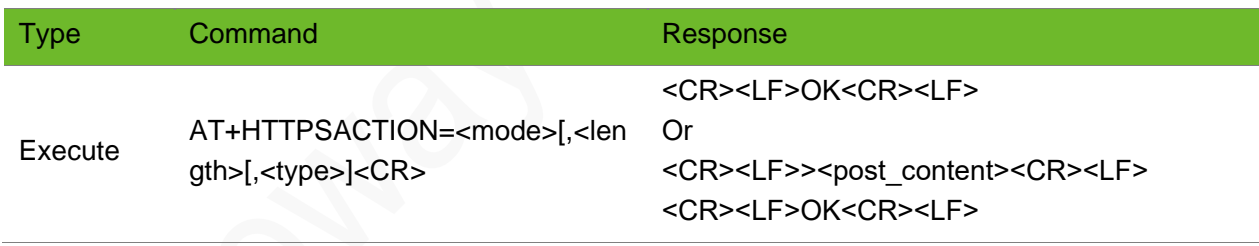

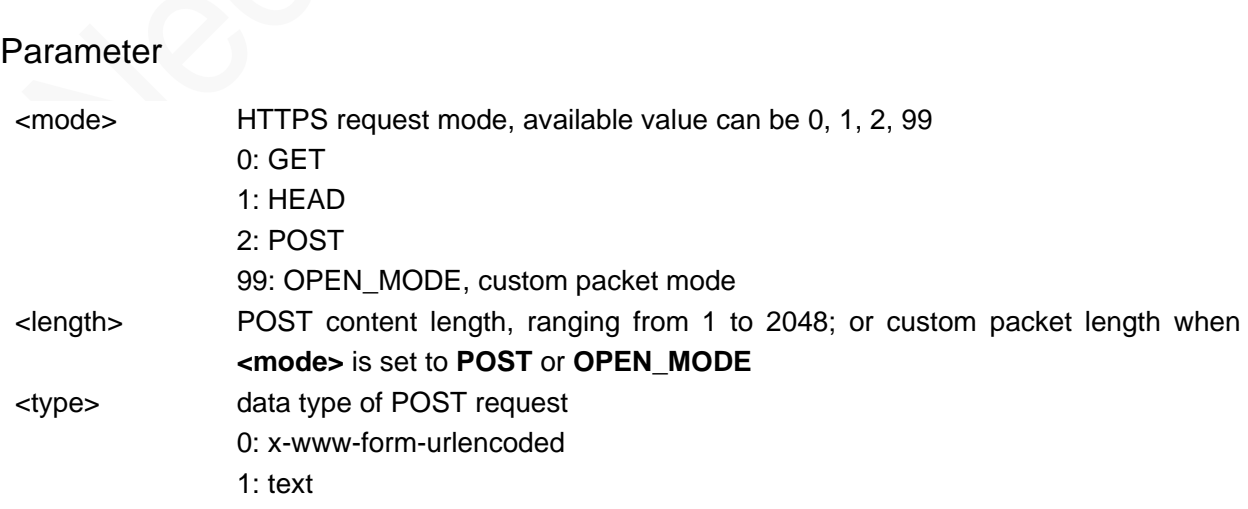

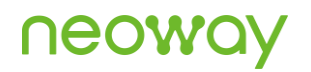

- 2: json
- 3: xml
- 4: html

<post\_content> HTTP content sent in POST method

```
AT+HTTPSPARA=url,support.cdmatech.com/login/ 
OK
AT+HTTPSPARA=port,443
OK
AT+HTTPSSETUP 
OK
HTTPS SETUP OK
AT+HTTPSACTION=0
OK
+HTTPSRECV\cdotHTTP/1.1 200 OK
Server: QUALCOMM
X-Powered-By: Servlet/2.5 JSP/2.1
Content-Type: text/html; charset=ISO-8859-1
Date: Sat, 15 Feb 2014 05:58:54 GMT
Content-Length: 7630
Connection: close
Set-Cookie: 
JSESSIONID=8V1dS1CpzlPcyNl2LzJZLQgDxWclpMJzP3FHZhVhpGb8
3GVM02sn!1955538012; path=/; HttpOnly
/*homepage, html format*/
……..
/*homepage*/
+HTTPSCLOSED: HTTPS Link Closed
                                                           Set the destination path.
                                                           Set the destination port.
                                                           Set up an HTTPS connection.
                                                           GET request.
                                                           Receive the request from the HTTPS 
                                                           server.
                                                           The server responded and then 
                                                           disconnected the connection.
AT+HTTPSPARA=url,support.cdmatech.com/login/ 
OK
AT+HTTPSPARA=port,443
OK
AT+HTTPSSETUP
OK
AT+HTTPSACTION=1
\capK
+HTTPSRECV: 
HTTP/1.1 200 OK
Server: QUALCOMM
X-Powered-By: Servlet/2.5 JSP/2.1
Content-Type: text/html; charset=ISO-8859-1
Date: Sat, 15 Feb 2014 06:05:39 GMT
Content-Length: 0
Connection: close
Set-Cookie: 
JSESSIONID=qyNVS1DSmnjS9cvh72yW1xz1jtjBBRj0yv0zTmMy2LVy
BG7HK02b!1955538012; path=/; HttpOnly
+HTTPSCLOSED: HTTPS Link Closed
                                                           Set the destination path.
                                                           Set the destination port.
                                                           Set up an HTTPS connection.
                                                           HEAD request
                                                           The HTTPS server responds.
AT+HTTPSPARA=url,mybank.icbc.com.cn/icbc/perbank/index.
Set the destination path.jsp
```
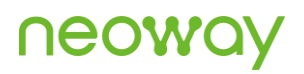

OK AT+HTTPSPARA=port,443 OK AT+HTTPSSETUP OK HTTPS SETUP OK AT+HTTPSACTION=99,69 >HEAD /index.html HTTP/1.1 HOST:www.alipay.com connection: close OK +HTTPSRECV: HTTP/1.1 200 OK Server: spanner/1.0.6 Date: Sat, 02 Aug 2014 06:06:21 GMT Content-Type: text/html; charset=gbk Content-Length: 56059 Connection: close Last-Modified: Fri, 01 Aug 2014 07:45:49 GMT Strict-Transport-Security: max-age=31536000 Accept-Ranges: bytes Set the port. Set up an HTTPS connection. Send 69-byte custom packets. The HTTPS server responded. The server closed the link after responding.

```
+HTTPSCLOSE: Link Closed
```
spanner=LBKsxiiZAaTeM3wRYcCaUtMjpheSwnH+;path=/;secure;

Set-Cookie:

# 13.11 AT+HTTPSCLOSE–Closing an HTTPS Socket

To close an HTTPS socket.

After the **+HTTPSCLOSE** command is sent, the HTTPS socket is closed and the setting of **+HTTPPARA** is cleared.

#### Format

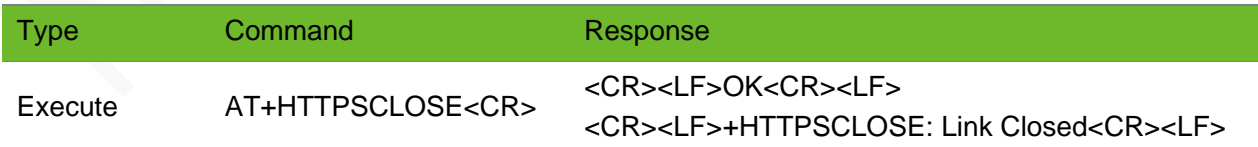

#### Parameter

N/A.

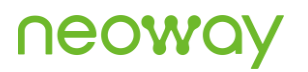

# Example

AT+HTTPSCLOSE OK

Close the HTTPS socket.

+HTTPSCLOSE: HTTPS Link Closed

# 13.12 +HTTPSCLOSED–Notifying HTTP Socket Closed

To notify the HTTPS socket that is closed.

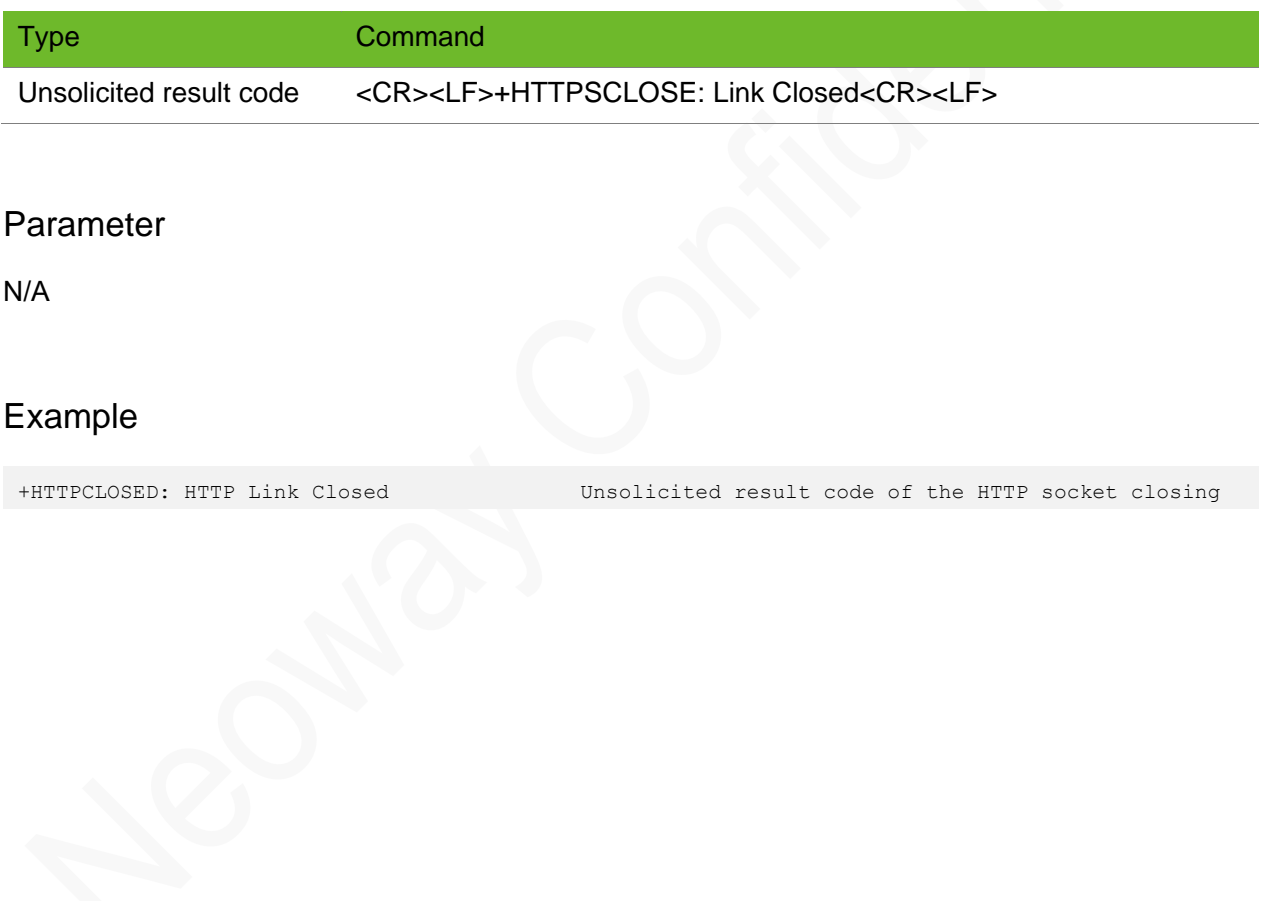

# 14 ECM Commands

# 14.1 AT\$MYUSBNETACT–Activating/Deactivating the Network Connection

To activate or deactivate the network connection.

### Format

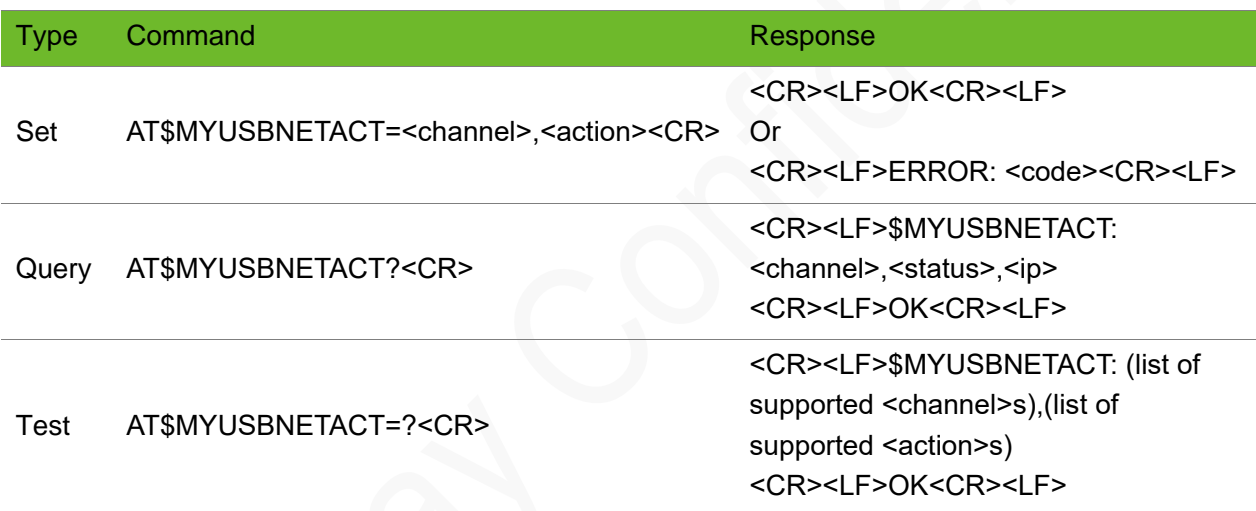

### Parameter

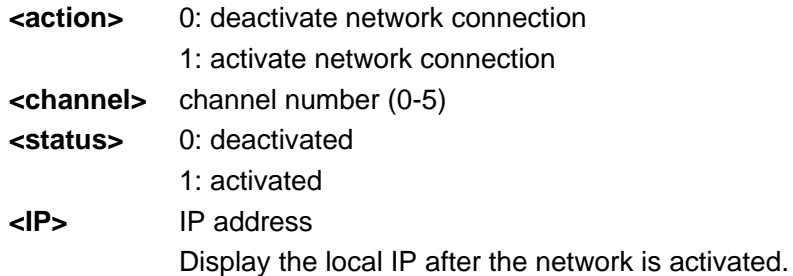

# Example

AT\$MYUSBNETACT=0,1 OK \$MYURCUSBACT: 0,1,"10.223.204.160" The address is 10.223.204.160

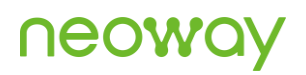

AT\$MYUSBNETACT? \$MYUSBNETACT: 0,1,"10.223.204.160"  $\cap$ K AT\$MYUSBNETACT=0,1 OK AT\$MYUSBNETACT=0,1 ERROR: 902 AT\$MYUSBNETACT? \$MYUSBNETACT: 0,0,"0.0.0.0" \$MYUSBNETACT: 0,0,"0:0:0:0:0:0:0:0" AT\$MYUSBNETACT=0,1 OK AT\$MYUSBNETACT? \$MYUSBNETACT: 0,1,"10.195.120.239" \$MYUSBNETACT:0,1,"240e:454:2bc:77cd:8df5:f1c4:d6f2:e3fe"

Query the local IP address

"ERROR" is displayed after Repeat activation.

When IPv4v6 is used.

# 14.2 AT\$MYUSBNETADDR–Setting USB Network Address

To set the USB network address.

### Format

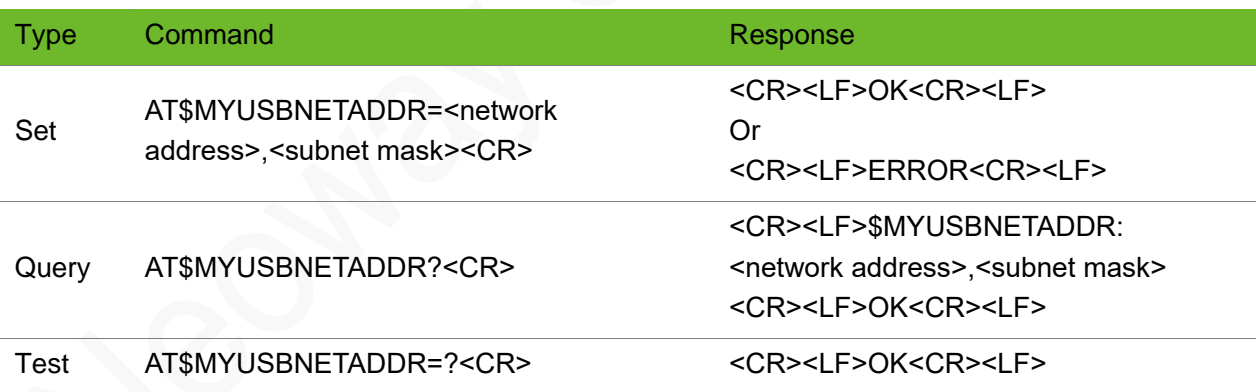

### Parameter

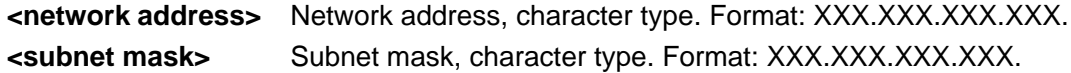

# Example

AT\$MYUSBNETADDR=192.168.53.1,255.255.255.0 Set the USB network address.

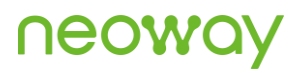

OK AT\$MYUSBNETADDR? \$MYUSBNETADDR:"192.168.53.1","255.255.255.0" OK Query the current settings.

# 14.3 AT\$MYUSBNETURC–Switch of the URC

Switch of the URC.

### Format

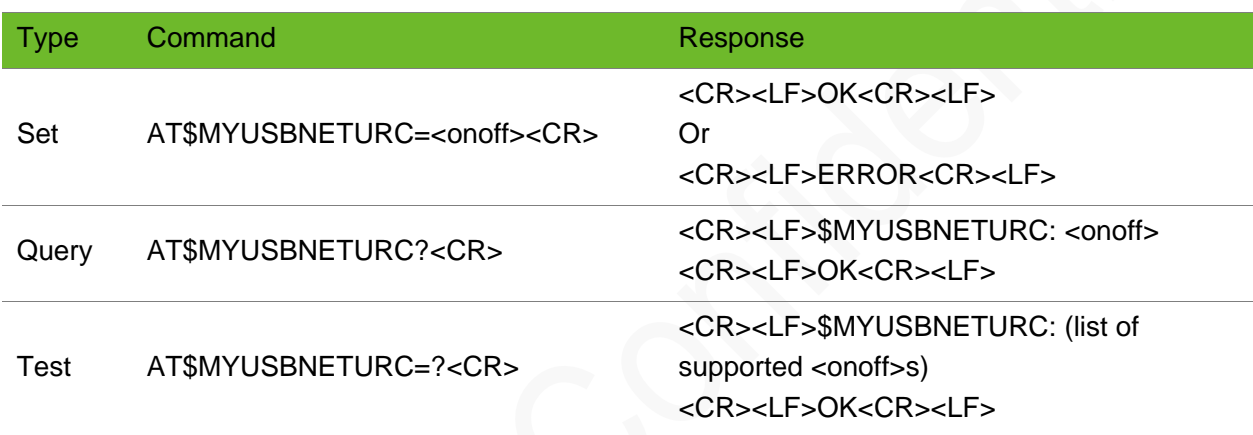

#### Parameter

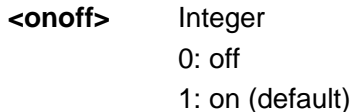

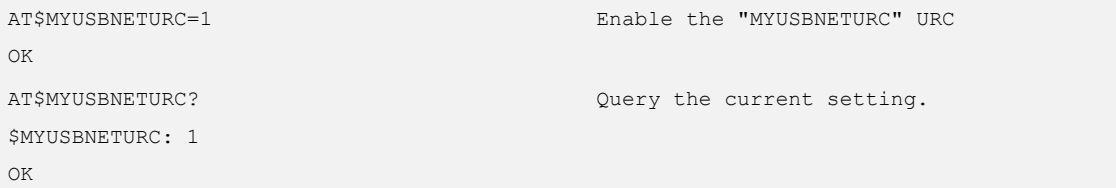

# 14.4 \$MYURCUSBACT–Notifying the Current Network **Status**

### Format

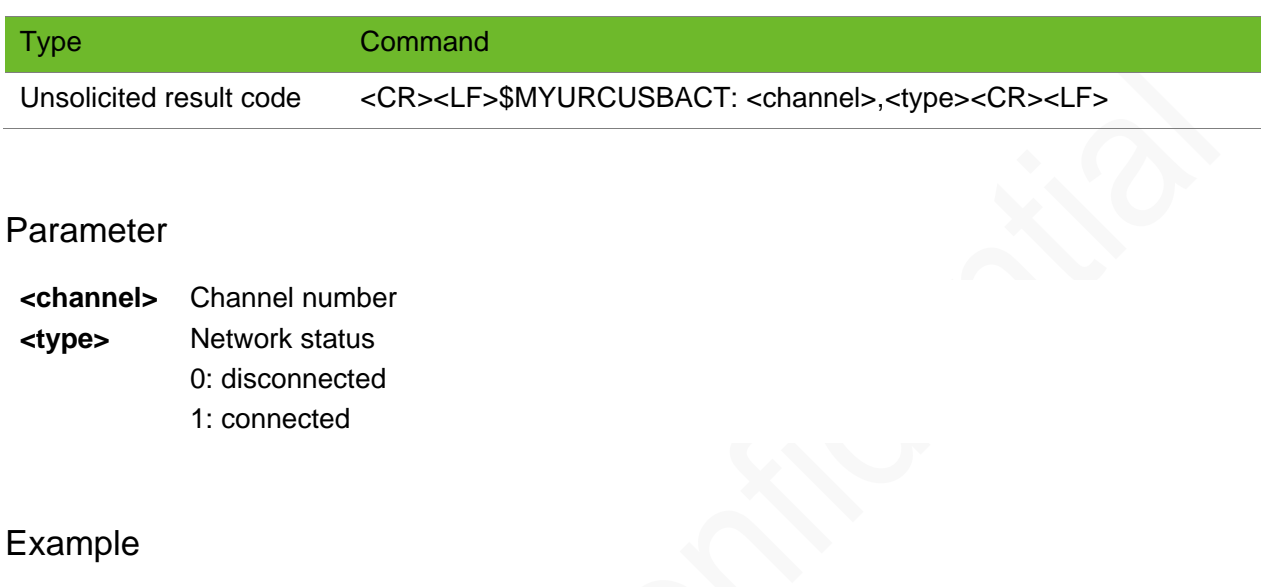

\$MYURCUSBACT: 0,0 The network is disconnected.

# 14.5 AT\$MYUSBIPMODE–Controling the Network IP Mode

To control the network IP mode.

The setting by this command is saved after the module is powered off.

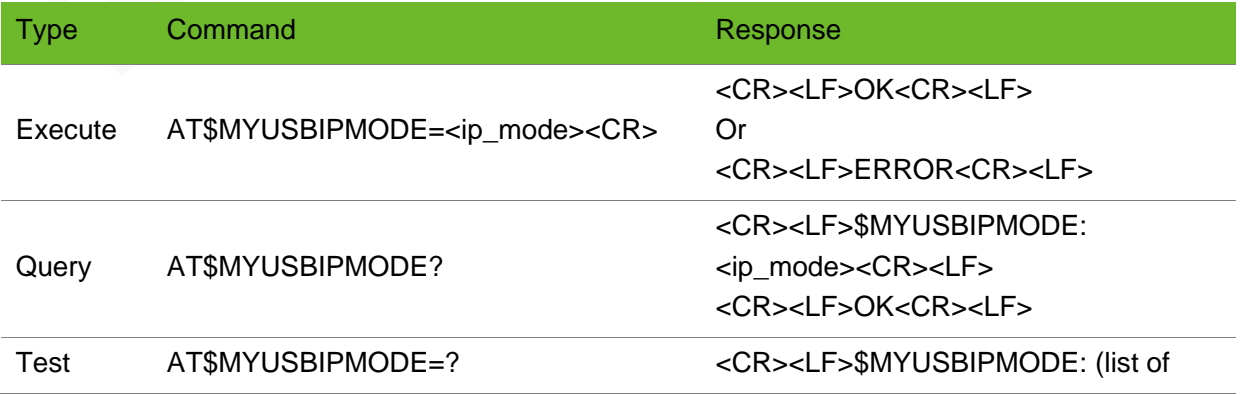

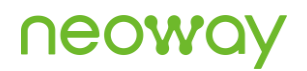

#### supported <ip\_mode>s) <CR><LF>OK<CR><LF>

### Parameter

**<ip\_mode>** Integer 0: non-transparent IP mode (default) the computer that controls the module obtains the private network IP address. 1: transparent IP mode the computer that controls the module obtains the air-interface IP address.

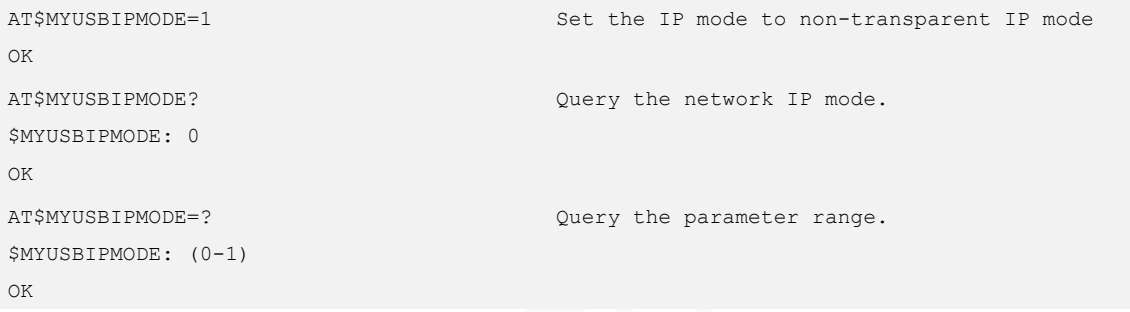

# 15 FOTA Update

# 15.1 AT+NEOFTPFOTA - FTP FOTA Upgrade

To control the firmware-over-the-air of the module.

Do NOT power down or restart the module during the upgrade.

This function only supported by some variants of the N723-EA series.

### Format

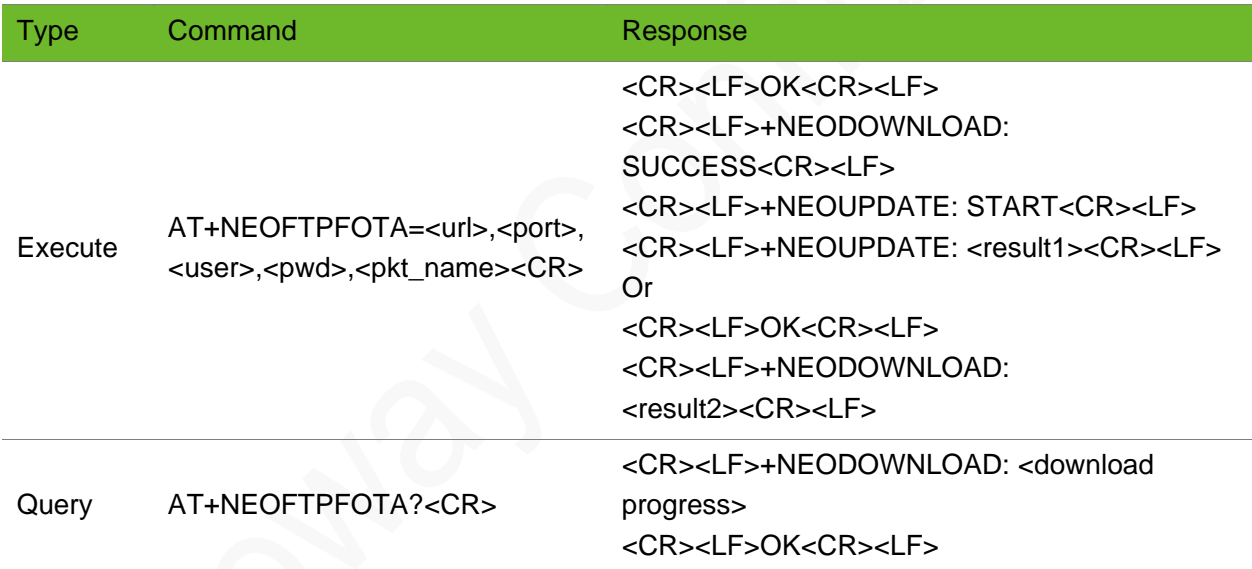

### Parameter

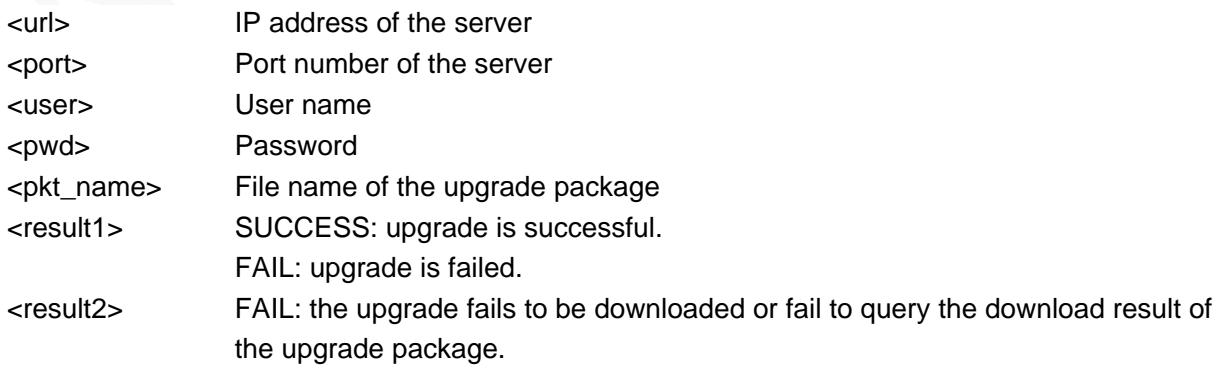

# **Neow**

# Example

AT+NEOFTPFOTA=58.60.184.213,12008, neoway, neoway, update- Start to perform an upgrade. V013C-V013B.zip OK +NEODOWNLOAD: SUCCESS +NEOUPDATE: START +NEOUPDATE: SUCCESS The upgrade package is downloaded successfully. Upgrade starts Firmware is upgraded successfully. AT+NEOFTPFOTA? +NEODOWNLOAD: 21%

OK

Query the current download progress.

# 16 Power Management

# 16.1 AT+ENPWRSAVE–Enabling or Disabling Sleep Mode

To enable or disable sleep mode.The settings by this command are not saved after the module is powered off.

- ⚫ After the sleep mode is enabled, the module can enter the sleep mode only after the **DTR** signal is externally driven to **low (or high)**, and circuits inside the module are allowed to enter the sleep mode.
- When the DTR signal of the module is driven to the high (or low) level, the module restores its normal working state.

Do not use this command together with +CFUN.

### Format

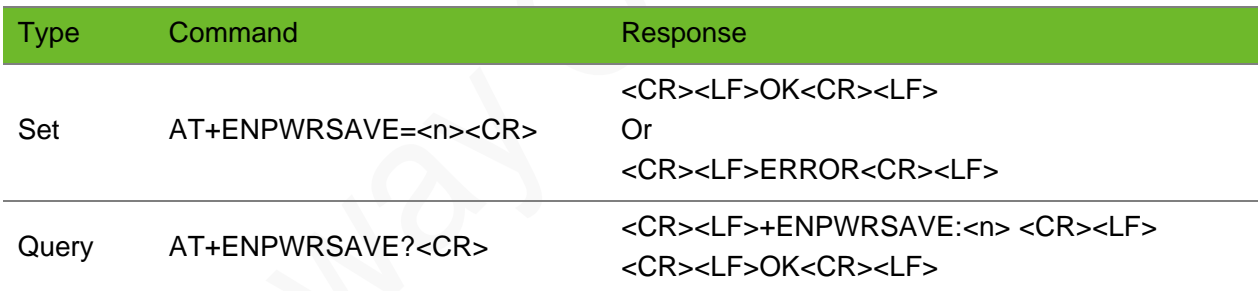

### Parameter

**<n>** 0: Forbid sleep mode. 1: Allow sleep mode (Low level at DTR triggers sleep mode) 2: Allow sleep mode (High level at DTR triggers sleep mode)

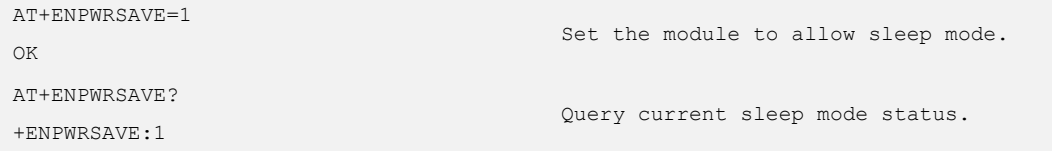

# 16.2 AT\$MYPOWEROFF–Powering off the Module

To power off the module.

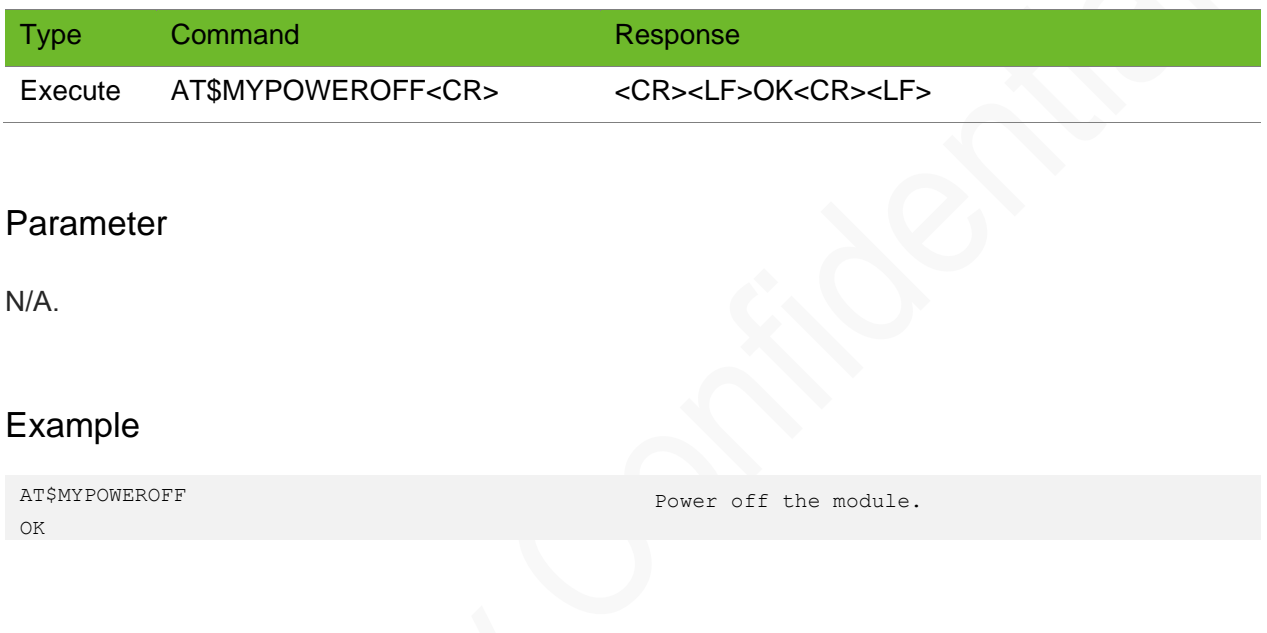

# 17 Hardware Commands

# 17.1 AT\$MYSOCKETLED–Controlling the Indicator of Socket Status

To control the indicator of socket status.

This command is used to control the LED indicator when the socket is connected complying with external protocol stack.

#### Format

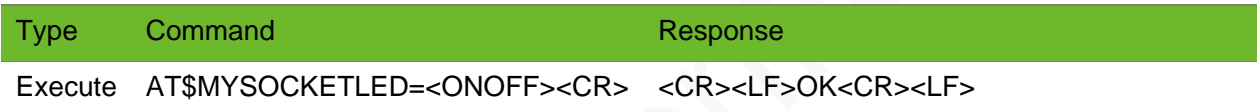

#### Parameter

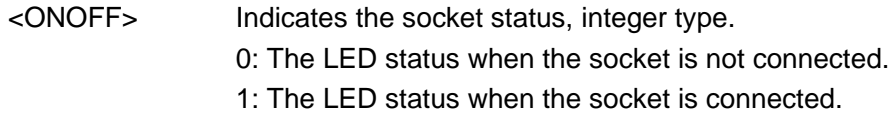

### Example

```
AT$MYSOCKETLED=1
OK
```
# 17.2 AT\$MYADCTEMP–Querying Environment **Temperature**

To query the environment temperature. This command is not supported yet.

Refer to Neoway temperature sensing scheme.
## **NEOW**

### Format

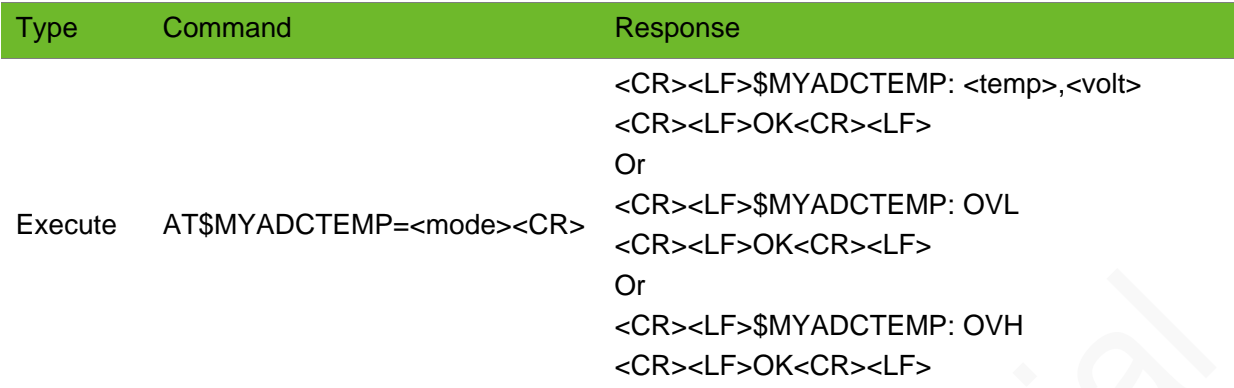

#### Parameter

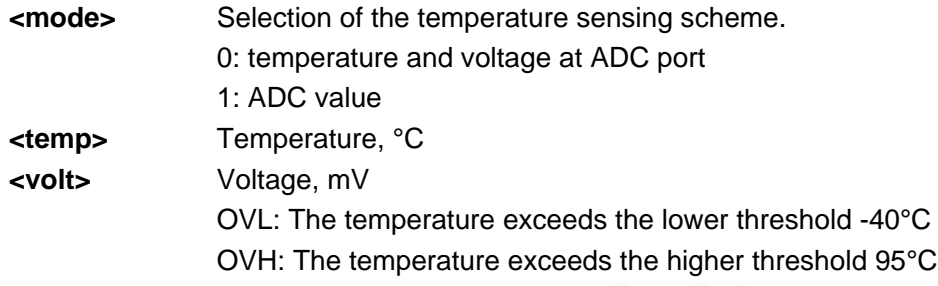

### Example

```
AT$MYADCTEMP=0
$MYADCTEMP:10,350
OK
```
### 17.3 AT+CFUN - Setting Module Functionality

To select the level of functionality of the module by setting **<fun>**.

The settings are not be saved after the module is powered off.

### Format

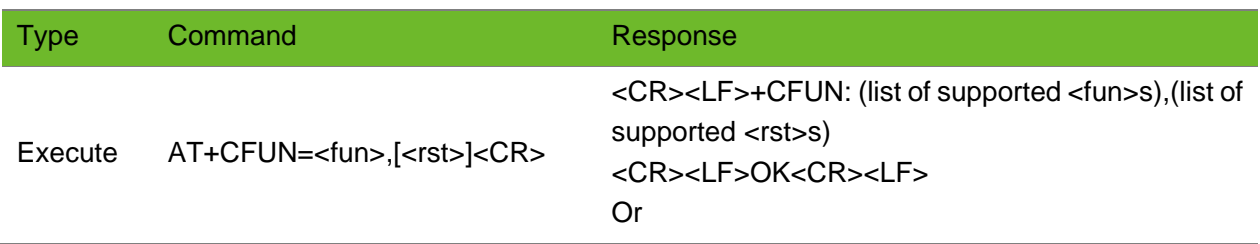

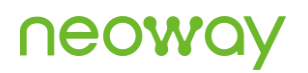

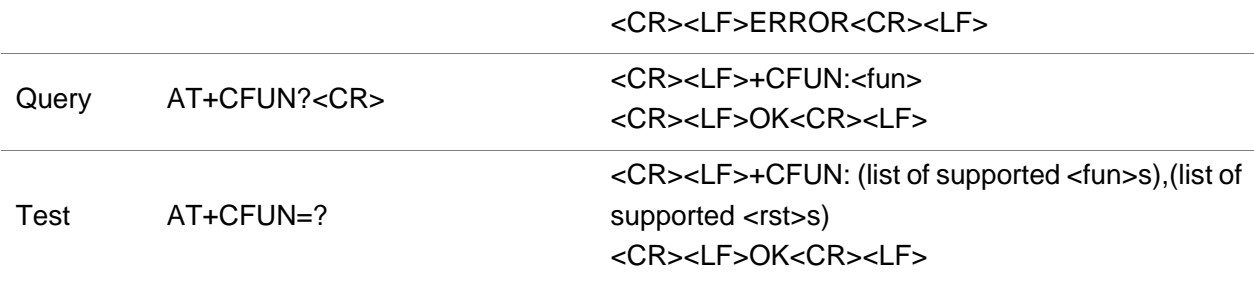

### Parameter

<fun> power saving function mode

- 0: turn off radio and SIM power
- 1: Full functionality (default)
- <rst> Specifies whether to restart the module 0: do not reset the module before setting it to <fun> power level
	- 1: reset the module before setting it to <fun> power level

```
AT+CFUN=1
OK
AT+CFUN?
+CFUN: 1
OK
AT+CFUN=?
+CFUN: (0, 1), (0-1)OK
```
# 18 LWM2M Function Commands

This chapter lists the AT commands ralated to the LWM2M function and it is only supported by some variants of the N723 series.

## 18.1 AT+NLWSERV–LWM2M Server Parameter **Configuration**

To configure the URL and port of the connected LWM2M server.

#### Format

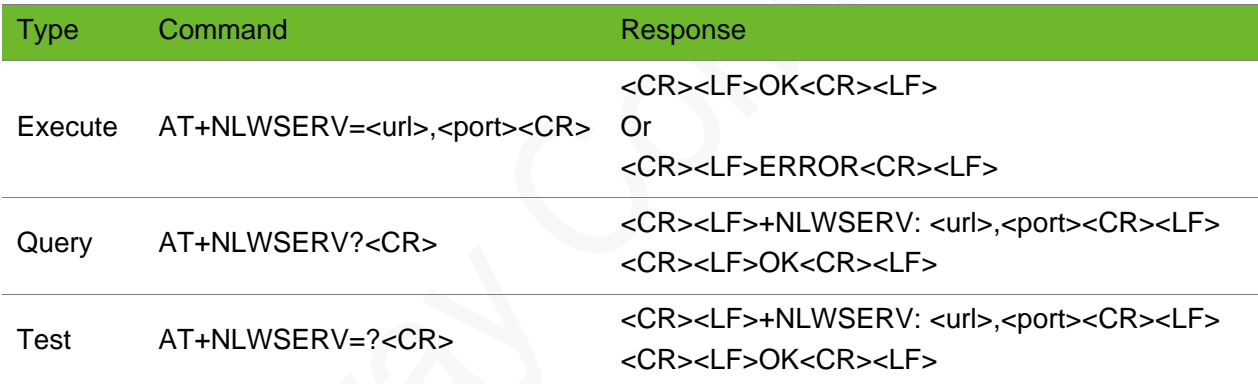

#### Parameter

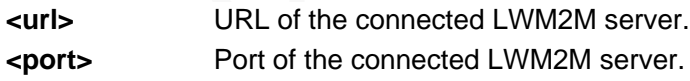

```
AT+NLWSERV=58.60.184.213,12009
OK
                                           Configure the URL and port of the connected LWM2M 
                                            server.
AT+NLWSERV?
+NLWSERV: "58.60.184.213",12009
OK
                                            Configure parameters of the connected LWM2M server.
AT+NLWSERV=? 
+NLWSERV: <url>,<port>
                                           Query the parameter ranges.
```
OK

## 18.2 AT+NLWCONF–Configuring the LWM2M Connection **Parameters**

To configure the LWM2M connection parameters.

### Format

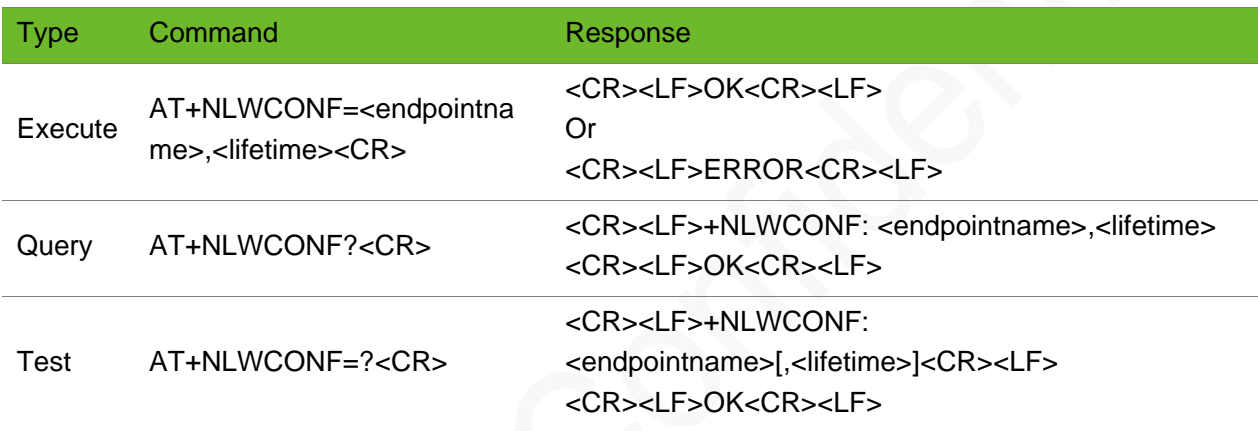

### Parameter

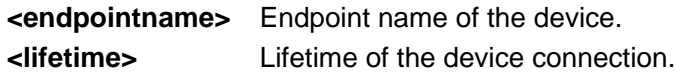

```
AT+NLWCONF=neo_lwm2m_client2,60
OK
                                           Configure the LWM2M connection parameters.
AT+NLWCONF?
+NLWCONF: "lwm2m_client2",60
OK
                                           Query the set parameters.
AT+NLWCONF=? 
+NLWCONF: <endpointname>[,<lifetime>]
OK
                                           Query the parameter ranges.
```
## 18.3 AT+NLWDTLSCFG–Configuring the LWM2M Encrypted Connection Parameters

To configure the LWM2M encrypted connection parameters.

When adding a certificate for encryption, you must first use AT+CERTADD to add the certificate to the module.

### Format

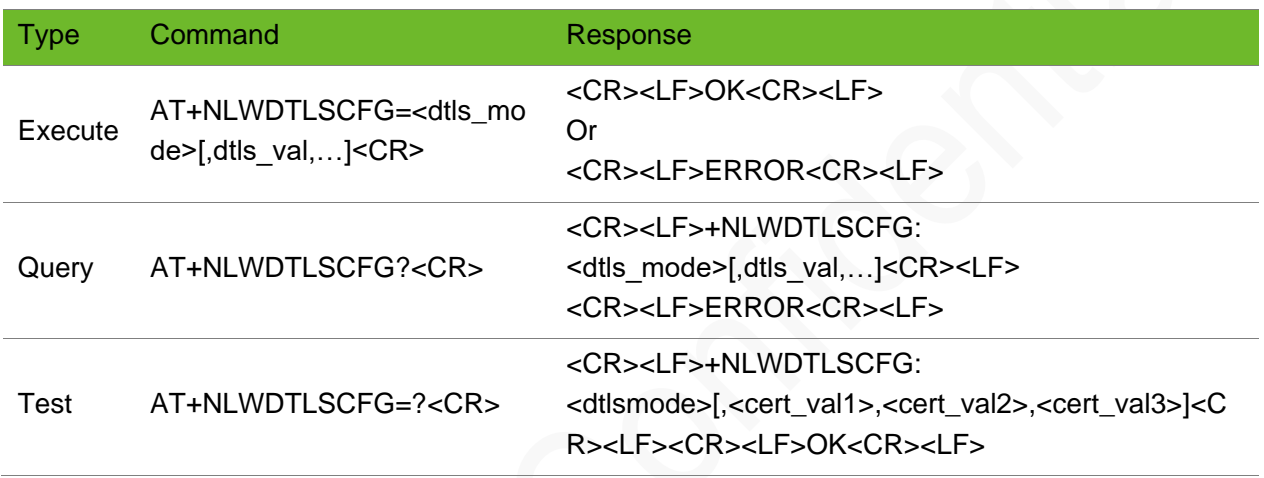

### Parameter

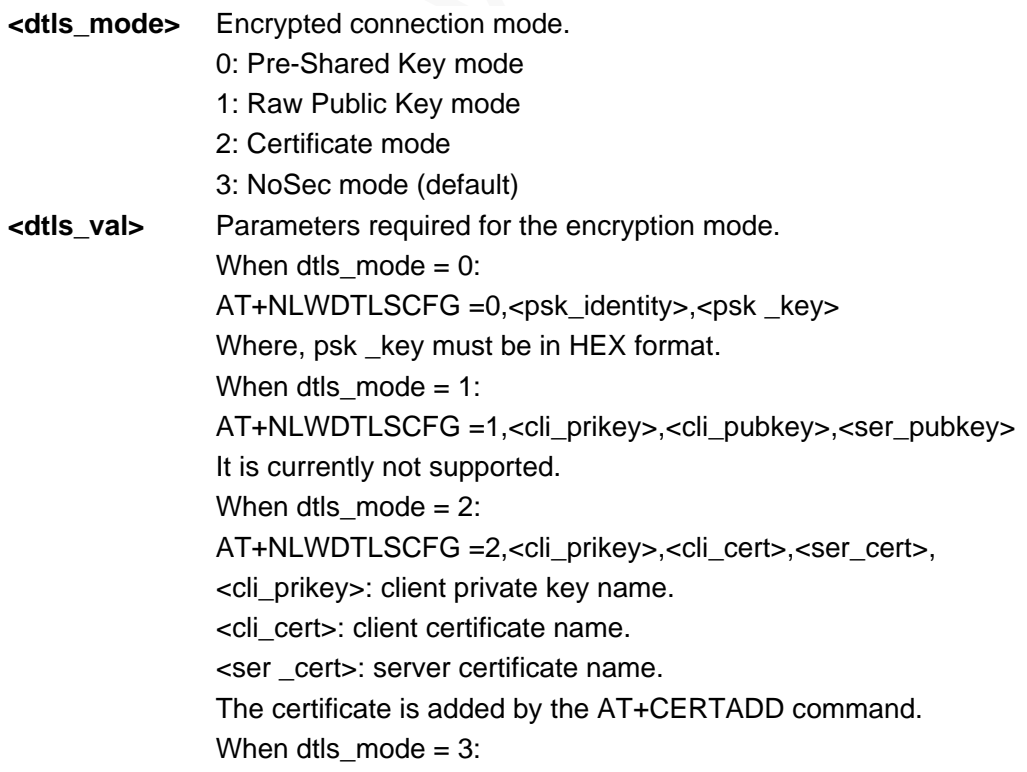

#### AT+NLWDTLSCFG =3

### Example

```
AT+NLWDTLSCFG=0,public_pn,3031323334
OK
                                                   Configure PSK encryption for the LWM2M DTLS 
                                                   connection.
AT+NLWDTLSCFG=2,clikey,clicert,sercert
OK
                                                   Configure certificate encryption for the 
                                                   LWM2M DTLS connection.
AT+NLWDTLSCFG?
+NLWDTLSCONF: 2,"clikey","clicert","sercert"
OK
                                                   Query the LWM2M DTLS connection parameters.
AT+NLWDTLSCFG=? 
+NLWDTLSCFG: 
<dtlsmode>[,<cert_val1>,<cert_val2>,<cert_val3>]
Query the parameter ranges.
```
OK

### 18.4 AT+NLWADDOBJ–Adding an LWM2M Object

To add an LWM2M object.

The three objects, including security, server, and devices, are added by default when the client connection is set up.

This command can be added before and after the connection is set up.

### Format

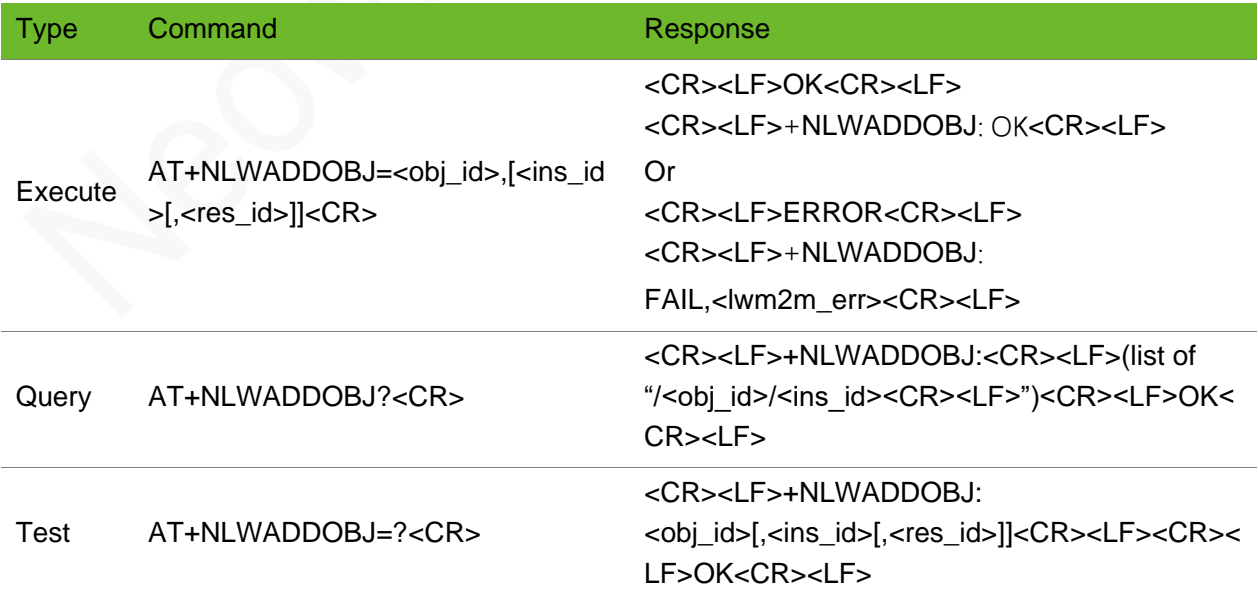

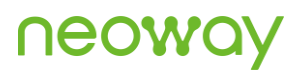

### Parameter

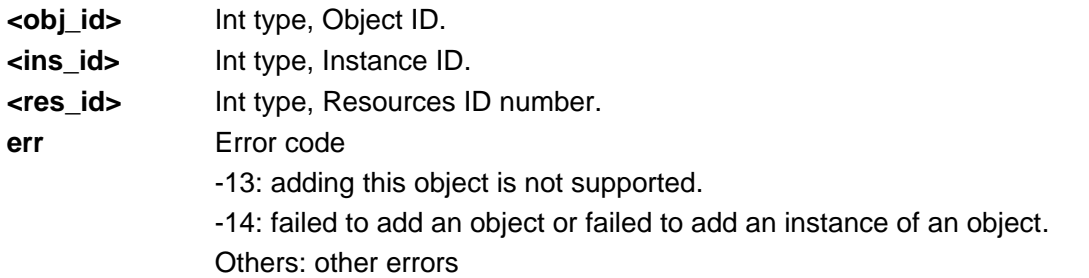

### Example

```
AT+NLWADDOBJ=0
OK
+NLWADDOBJ: OK
AT+NLWADDOBJ=65535 
OK
+NLWADDOBJ: FAIL,<-13>
                                                          Object is added successfully.
                                                          Fail to add object.
AT+NLWADDOBJ? 
+NLWADDOBJ:
/0/0
OK
                                                          Query the added objects.
AT+NLWADDOBJ=? 
+NLWADDOBJ: <obj_id>[,<ins_id>[,<res_id>]]
OK
                                                          Query the parameter range.
```
### 18.5 AT+NLWDELOBJ–Deleting an LWM2M Object

To delete an LWM2M object.

This command can be added before and after the connection is set up.

### Format

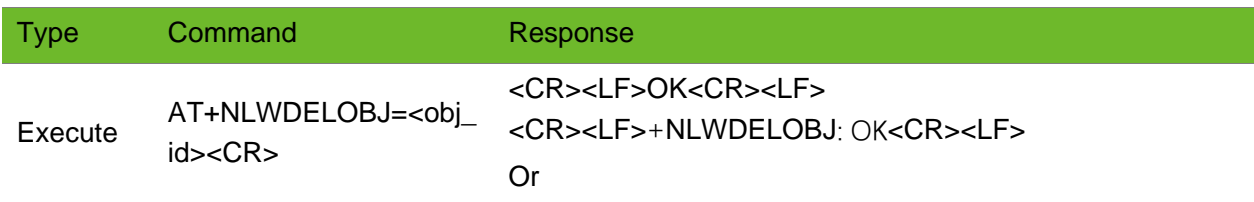

#### <CR><LF>ERROR<CR><LF> <CR><LF>+NLWDELOBJ: FAIL,<lwm2m\_err><CR><LF>

### Parameter

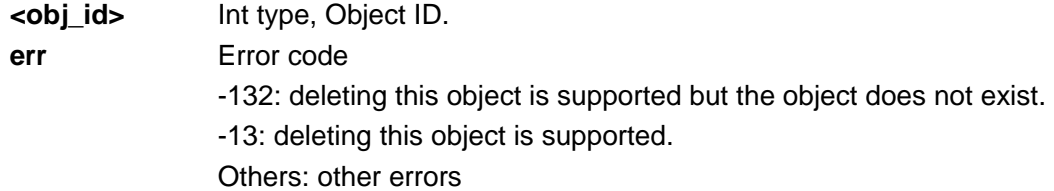

### Example

```
AT+NLWDELOBJ=0
OK
+NLWDELOBJ: OK
                                             Delete the object successfully.
AT+NLWDELOBJ=0
OK
+NLWDELOBJ: FAIL,<-132>
AT+NLWADDOBJ=65535 
OK
+NLWADDOBJ: FAIL,<-13>
                                             Fail to delete the object.
AT+NLWDELOBJ? 
+NLWDELOBJ: 0
OK
                                             Query the deleted object.
AT+NLWDELOBJ=? 
+NLWDELOBJ: <obj_id>
OK
                                             Query the parameter range.
```
### 18.6 AT+NLWOPEN–Setting up an LWM2M Connection

To set an LWM2M data receiving mode and set up the connection.

## neowa

### Format

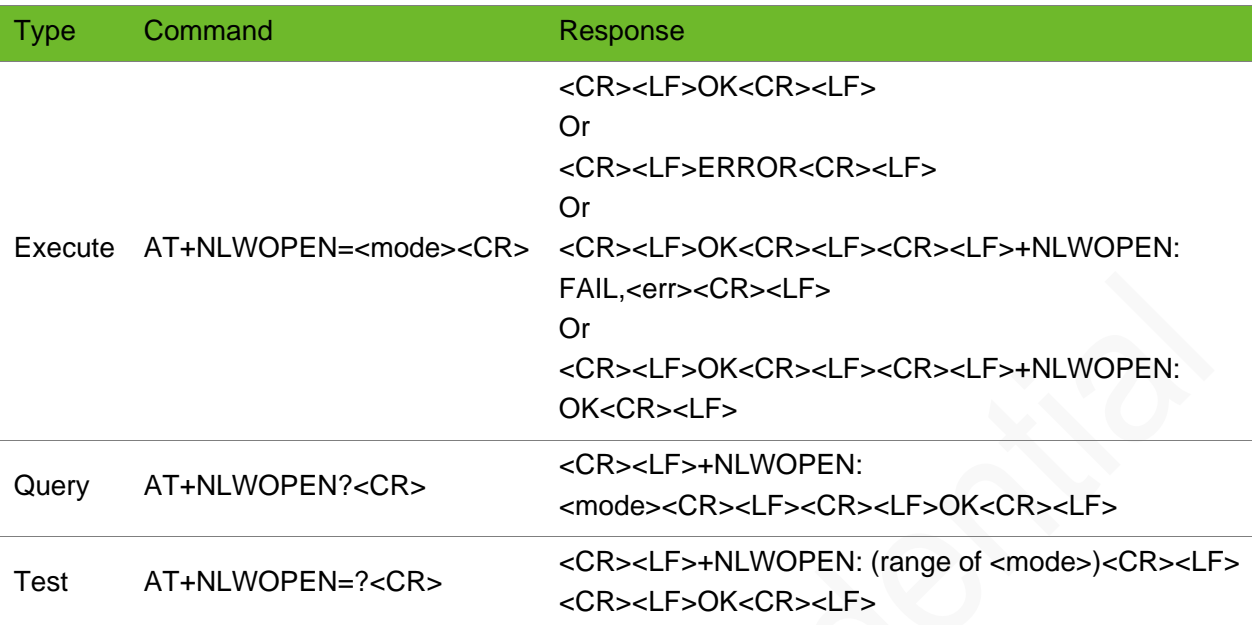

### Parameter

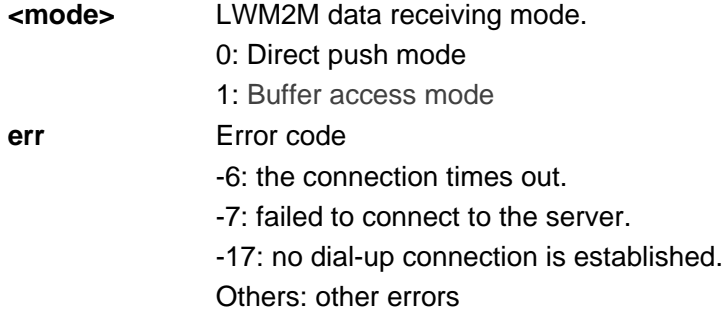

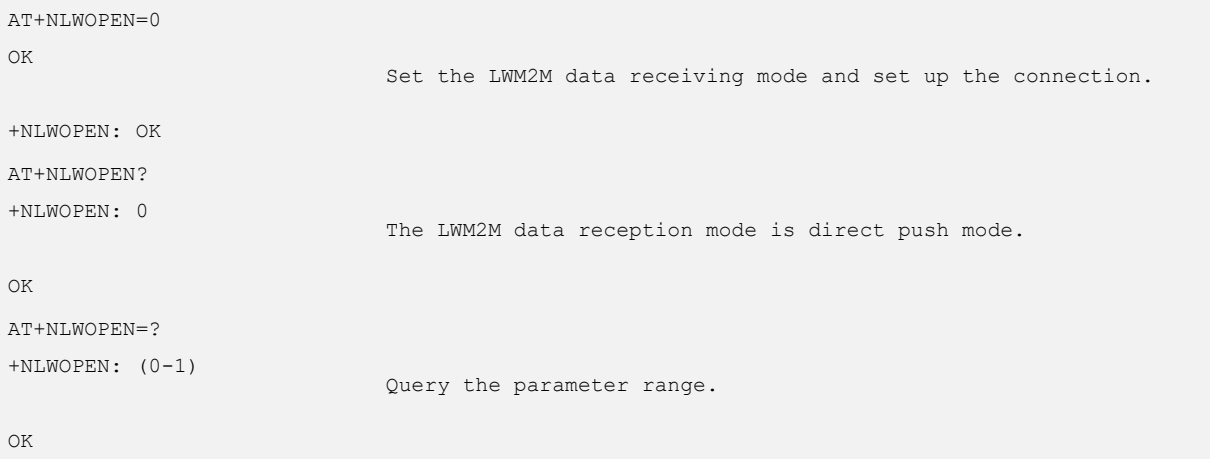

### 18.7 AT+NLWUPDATE - Updating LWM2M Data

To initiate an LWM2M data update request.

### Format

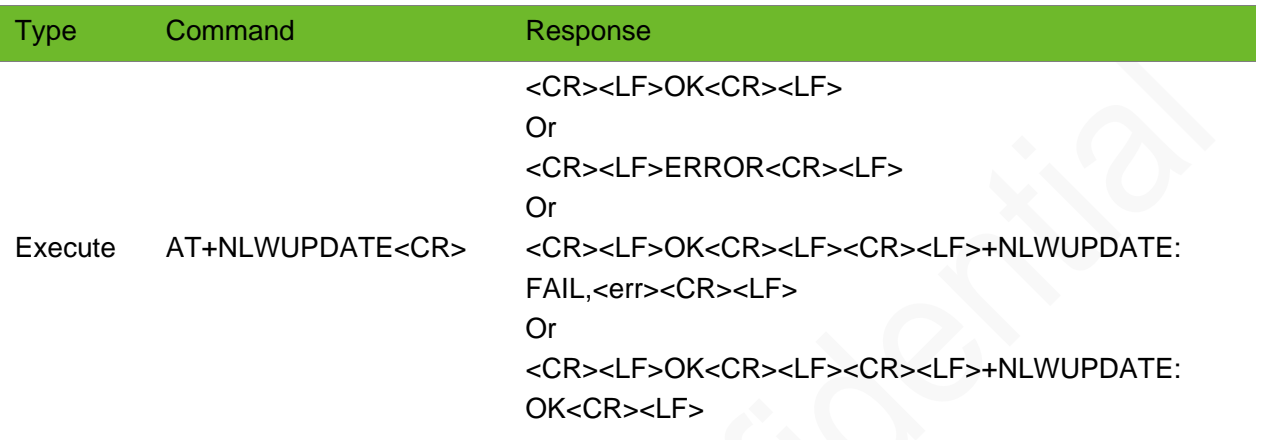

### Parameter

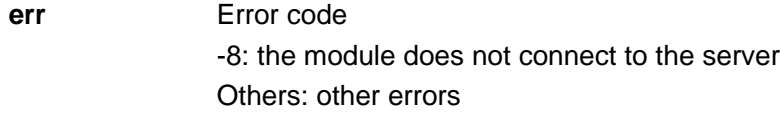

### Example

```
AT+NLWUPDATE
OK
+NLWUPDATE: OK
AT+NLWUPDATE 
OK
```
LWM2M data updated successfully

+NLWUPDATE: FAIL,<-8>

### 18.8 AT+NLWDATASEND–Sending LWM2M Data

To send LWM2M data.

## neow

### Format

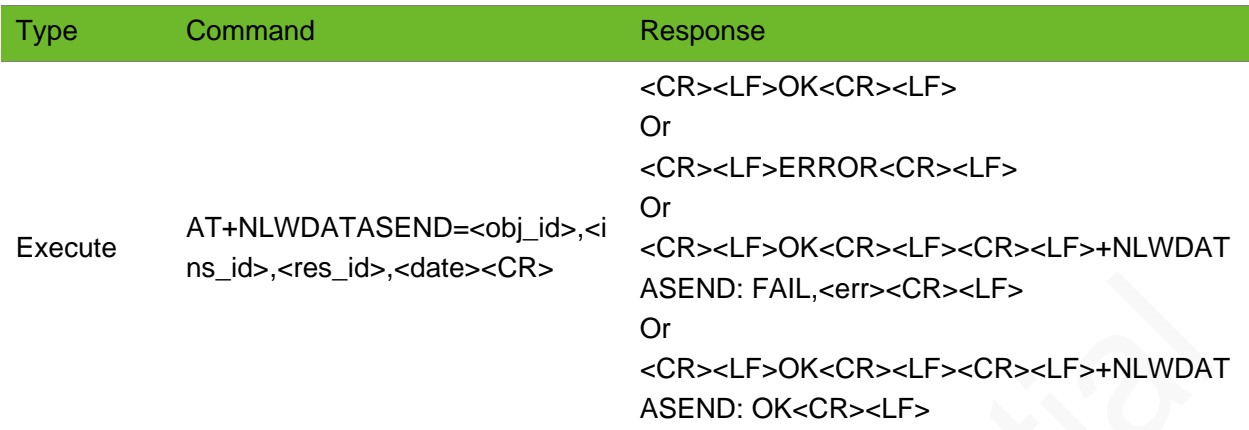

### Parameter

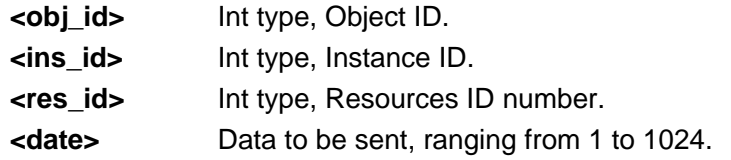

### Example

```
AT+NLWDATASEND=3,0,9,50
OK
+NLWDATASEND: OK
                                           Send data "50" to the /3/0/9 resource.
```
### 18.9 AT+NLWDATASTATUS – Querying LWM2M Sending **Status**

To query the LWM2M sending status.

The initial NLWDATASTATUS is 4.

### Format

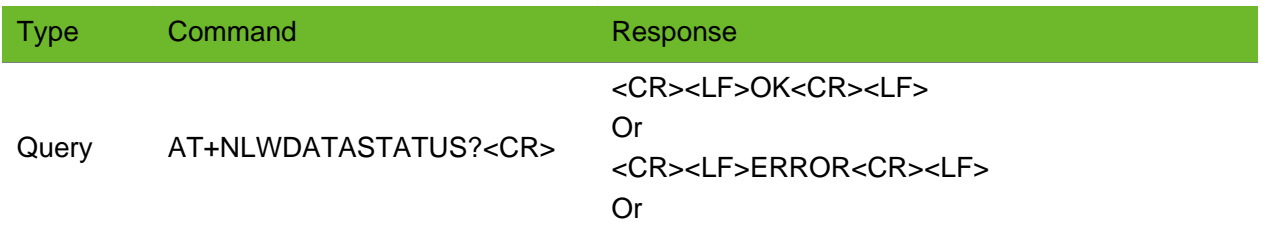

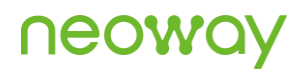

#### <CR><LF>+NLWDATASTATUS: <status><CR><LF><CR><LF>OK<CR><LF>

Query the LWM2M sending status.

#### Parameter

**<status>** LWM2M sending status.

0: Not sent.

- 1: Waiting for a response after sending.
- 2: Failed to send.
- 3: Sending timeout.
- 4: Sent successfully.

### Example

AT+NLWDATASTATUS? +NLWDATASTATUS: 4

OK

18.10 AT+NLWRD - Reading LWM2M Data

To read the LWM2M data received in Buffer access mode.

### Format

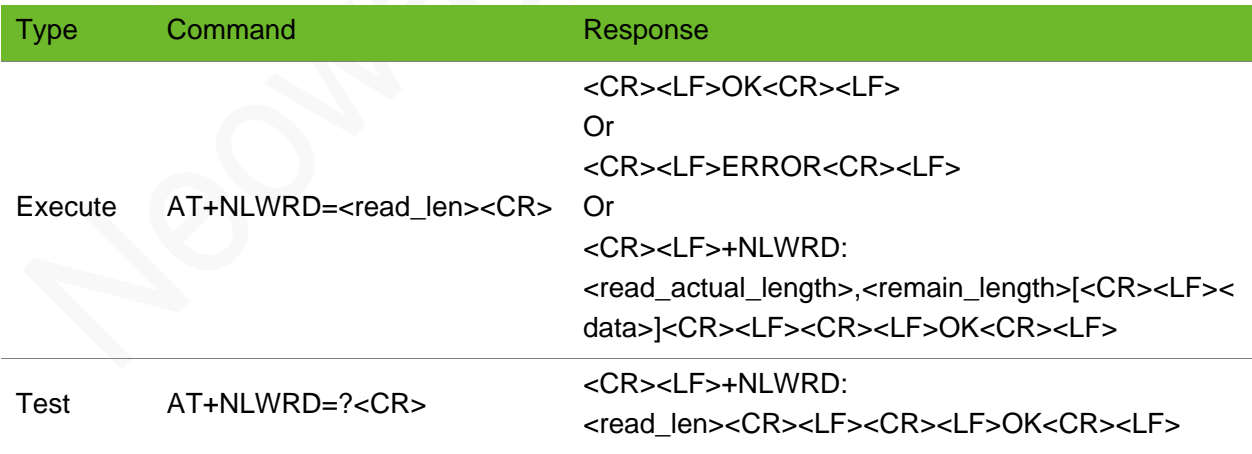

#### Parameter

**<read\_len>** The length of data read. **<data>** Data read

### **NEOW**

### Example

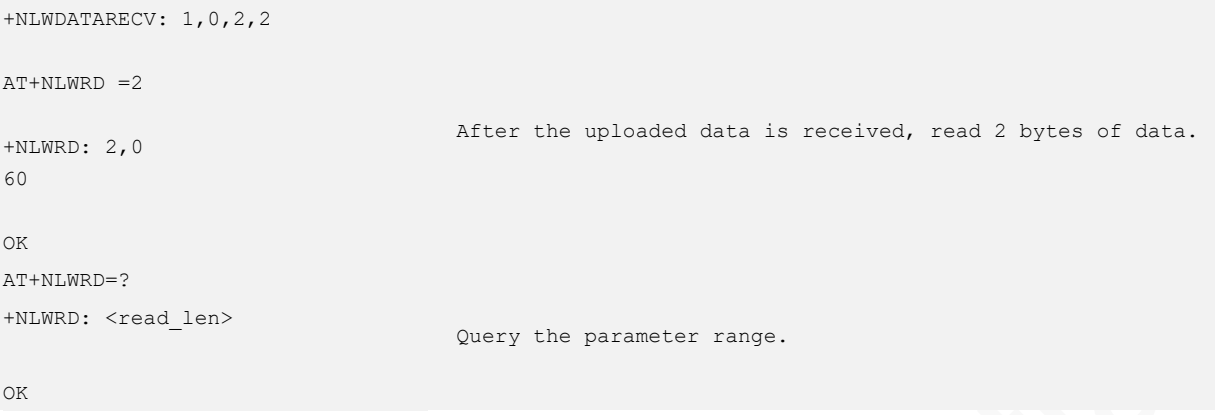

## 18.11 AT+NLWSTATUS–Querying LWM2M Connection **Status**

To query the LWM2M connection status.

### Format

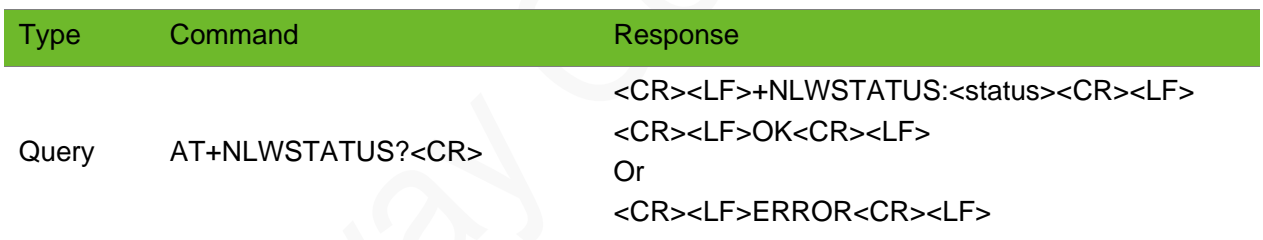

### Parameter

- **<status>** LWM2M connection status 0: INITIAL 1: BOOTSTRAP\_REQUIRED
	- 2: BOOTSTRAPPING
	-
	- 3: REGISTER\_REQUIRED
	- 4: REGISTERING
	- 5: READY (The connection is successfully set up.)

### Example

AT+NLWSTATUS?

+NLWSTATUS: 5 Query the LWM2M status

### 18.12 AT+NLWCLOSE–Closing an LWM2M Connection

To close an LWM2M connection.

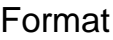

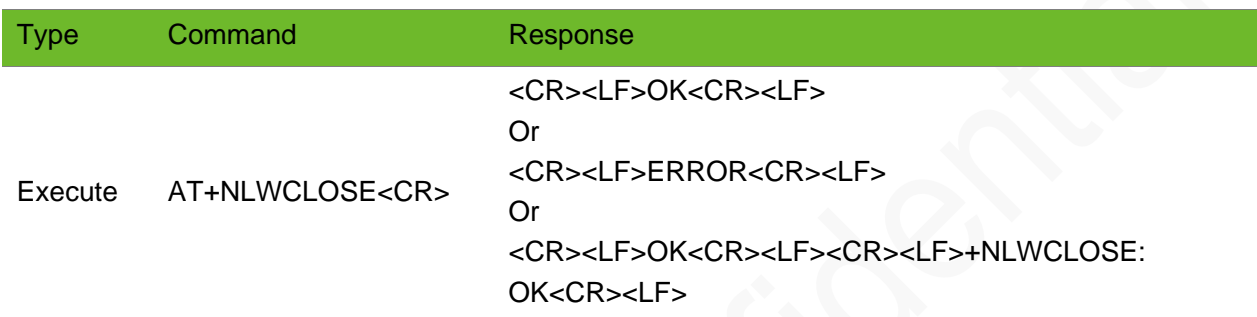

### Parameter

N/A.

### Example

AT+NLWCLOSE  $\bigcap K$ 

+NLWCLOSE: OK

## 18.13 AT+NLWCFG–Configuring LWM2M Optional **Parameters**

To configure the LWM2M optional parameters.

If the configured data sending type is HEX, the data sent by the +NLWDATASEND command must be in HEX format.

Close the LWM2M connection.

## **UGOM**

### Format

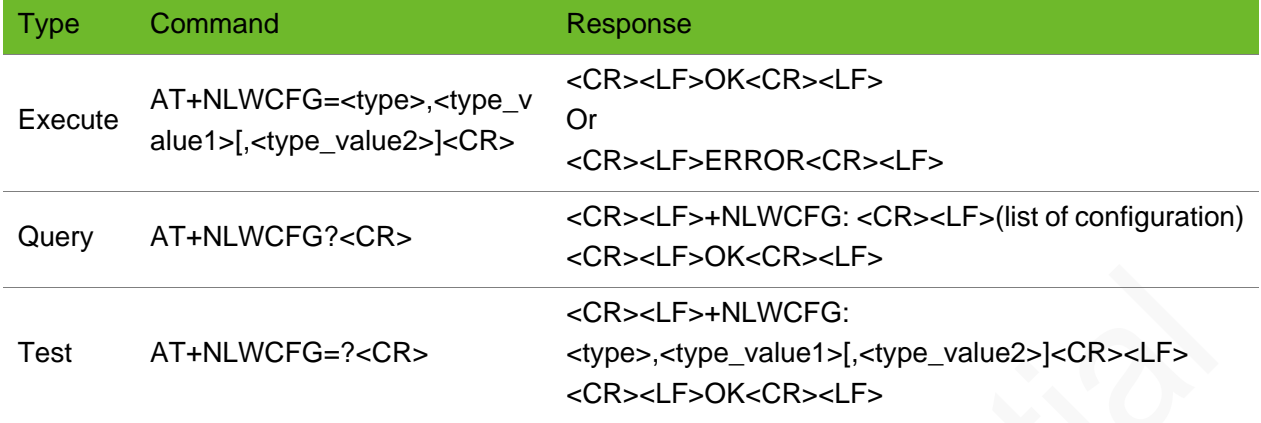

### Parameter

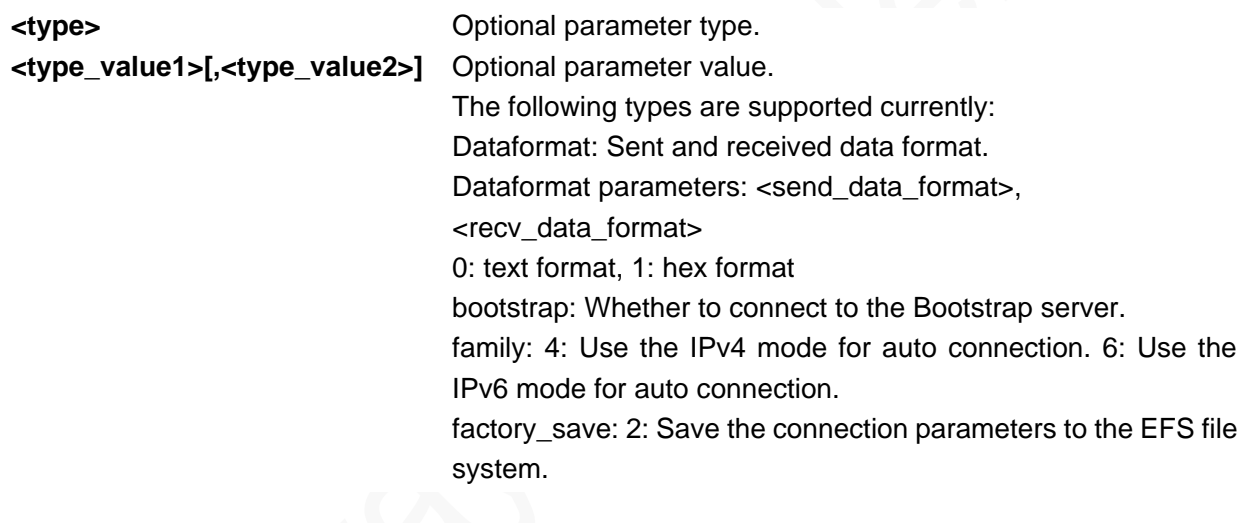

### Example

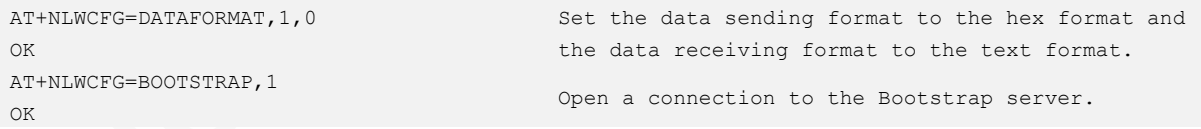

### 18.14 +NLWOBSERVE - Notifying the Observation Mode

To notify the current observation mode.

### Format

Type Command

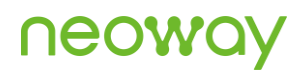

Unsolicited result code  $+NLWOBSERVE:\langle flag \rangle,  id $>$ ,  $\langle ins\_ids \rangle,$$ 

#### Parameter

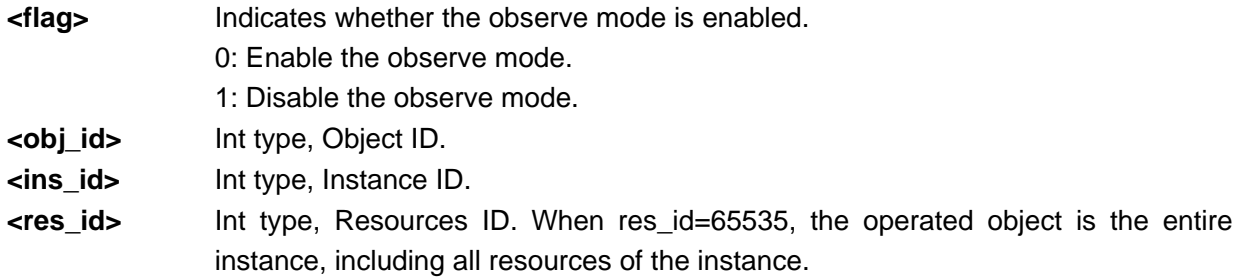

#### Example

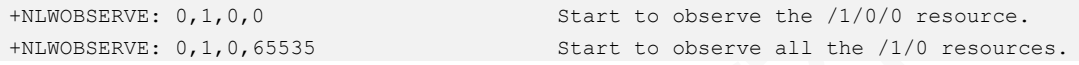

### 18.15 +NLWDATARECV - Notifying Data Received

To notify the received data.

If the buffer access mode is configured upon setup of the connection, only the latest data record is cached, and the previous records are cleared.

The display format of <data> is determined by the setting of data format.

### Format

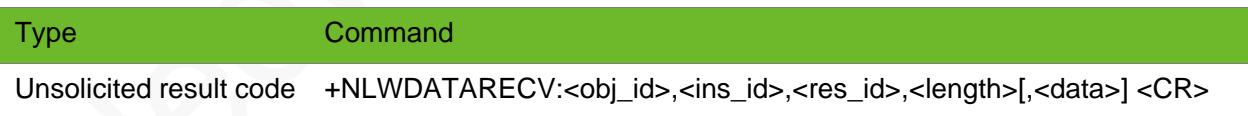

#### Parameter

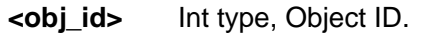

**<ins\_id>** Int type, Instance ID. **<res\_id>** Int type, Resources ID. **<length>** Length of the data received.

**<data>** Received data. If the direct push mode is configured upon setup of the connection, this data will be displayed. If the buffer access mode is configured upon setup of the connection, this data will be cached and can be read by using the +NLWRD command.

### Example

+NLWDATARECV: 3,0,13,10,"1554346580"

Receive the report indicating that the resource /3/0/13 observation starts.

### 18.16 AT+NLWDATASET - Setting Data

To set the resource value/setting reporting conditions.

### Format

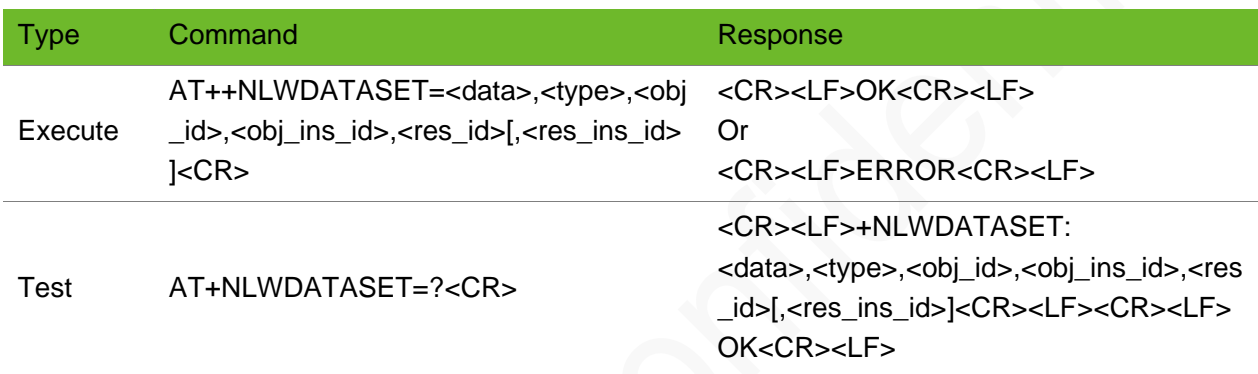

### Parameter

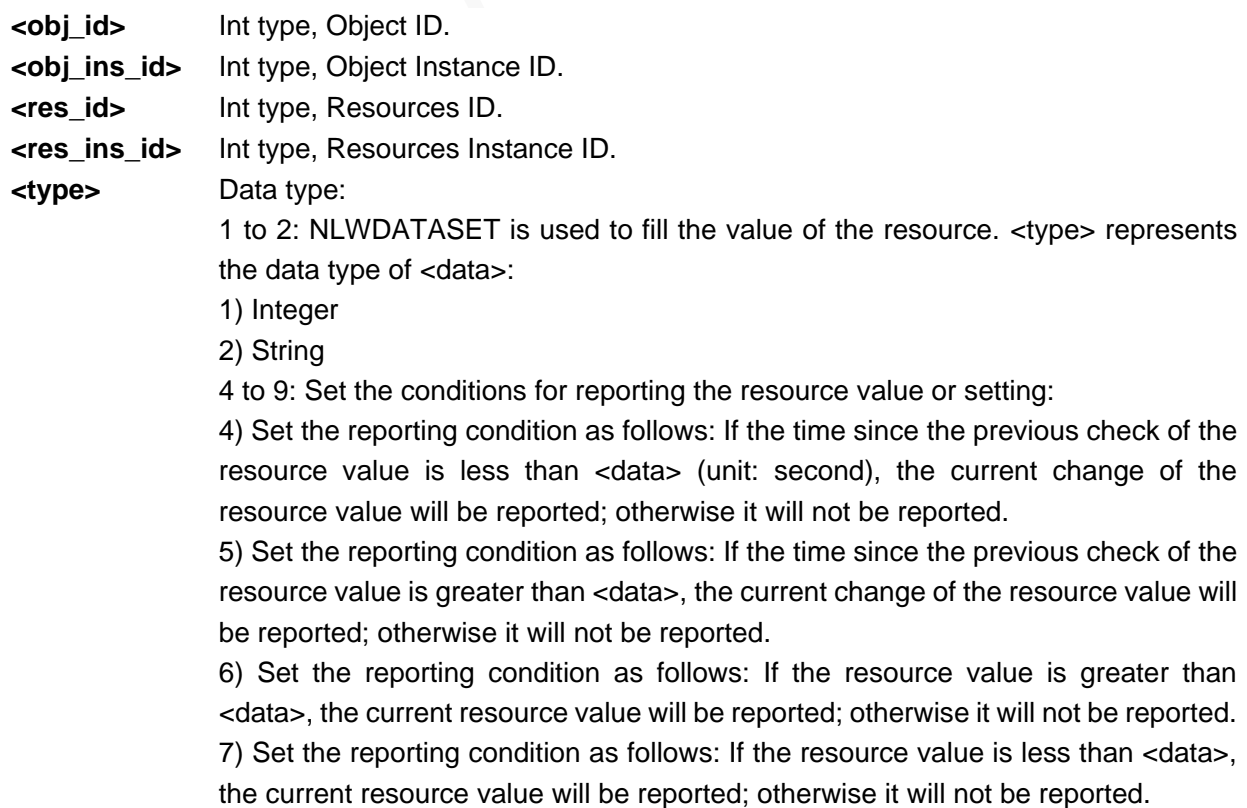

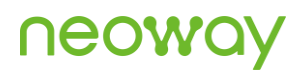

8) Set the reporting condition as follows: If the change amount of resource value changed compared with that in the previous check is greater than <data>, the current change of the resource value will be reported; otherwise it will not be reported.

9) Set the condition as reporting unconditionally.

-4 to -8: Cancel the configured reporting conditions.

**<data>** Fill in the resource value (integer/string) or set the reporting standard (integer).

### Example

```
AT+ NLWDATASET=1
ERROR
AT+ NLWDATASET=160,1,1,0,1
OK
                                    The command format is incorrect.
                                    The resource 1/0/1 resource is successfully set to 160.
AT+NLWDATASET=? 
+NLWDATASET: 
<data>,<type>,<obj_id>,<obj_ins_i
d>,<res_id>[,<res_ins_id>]
```
OK

# A Reference Process of AT Command Programming

### A.1 Content of PDU SMS Messages

<PDU> SMS message sending format:

1>: 0891

08: indicates the length of the SMSC address information

91: indicates the format of the SMSC address

2>: Inversion of every two bits (add F if the bits are not sufficient) in SMSC number, fixed. For example, China Unicom 8613010888500 should be 683108705505F0 here.

 $3 > 0100$ 

01: Indicates basic parameters

00: indicates message baseline value

4>: Convert the receiving number into hexadecimal. For example, the number length is 11 bits and then the hexadecimal length should be 0B.

5>: 81 (Receiving mode) there are multiple receiving modes. 81 indicates that the receiving mode is unknown.

6>: Inversion of every two bits (add F if the bits are not sufficient) in the recipient number. For example, 13421839693 should be 3124819396F3 after conversion.

7>: 0008

8>: The hexadecimal length of the SMS message content. For example, the UCS2 code of hello is 00080A00680065006C006C006F, that is 10 bits and the hexadecimal length is 0A.

9>: Message content, for example, the USC2 code of hello is 00080A00680065006C006C006F.

One PDU message contains the above 9 parts and the parameter values are determined by the actual situation.

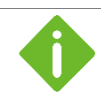

If the SMSC address length is 0, replace 08 with 00 and the SMSC type and address fields must be omitted.

The following is an example of the PDU message whose SMSC address length is not 0:

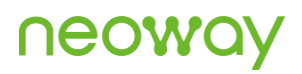

0891683110808805F001000B813124819396F300080A00680065006C006C006F

Wherein,

0891

683108705505F0: SMSC number of China Unicom

0100

0B: the length of the recipient number

81: Receiving mode

3124819396F3: The number of recipient

0008

0A: The length of the content

00680065006C006C006F: SMS message content

Message content: hello

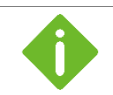

The SMS message content starts from 0100, so the value of LENGTH in **AT+CMGS=LENGTH** is **23**.

The following is an example of the PDU message whose SMSC address length is **0**:

0001000B813124819396F300080A00680065006C006C006F

Wherein,

00: SMSC address information length

SMSC number is not needed.

0100

0B: the length of the recipient number

81: Receiving mode

3124819396F3: The number of recipient

0008

0A: The length of the content

00680065006C006C006F: SMS message content

SMS message content: hello

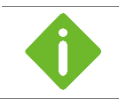

The SMS message content starts from 0100, so the value of LENGTH in **AT+CMGS=LENGTH** is **23**.

### A.2 Flowchart of Sending Text SMS Messages (Through UART)

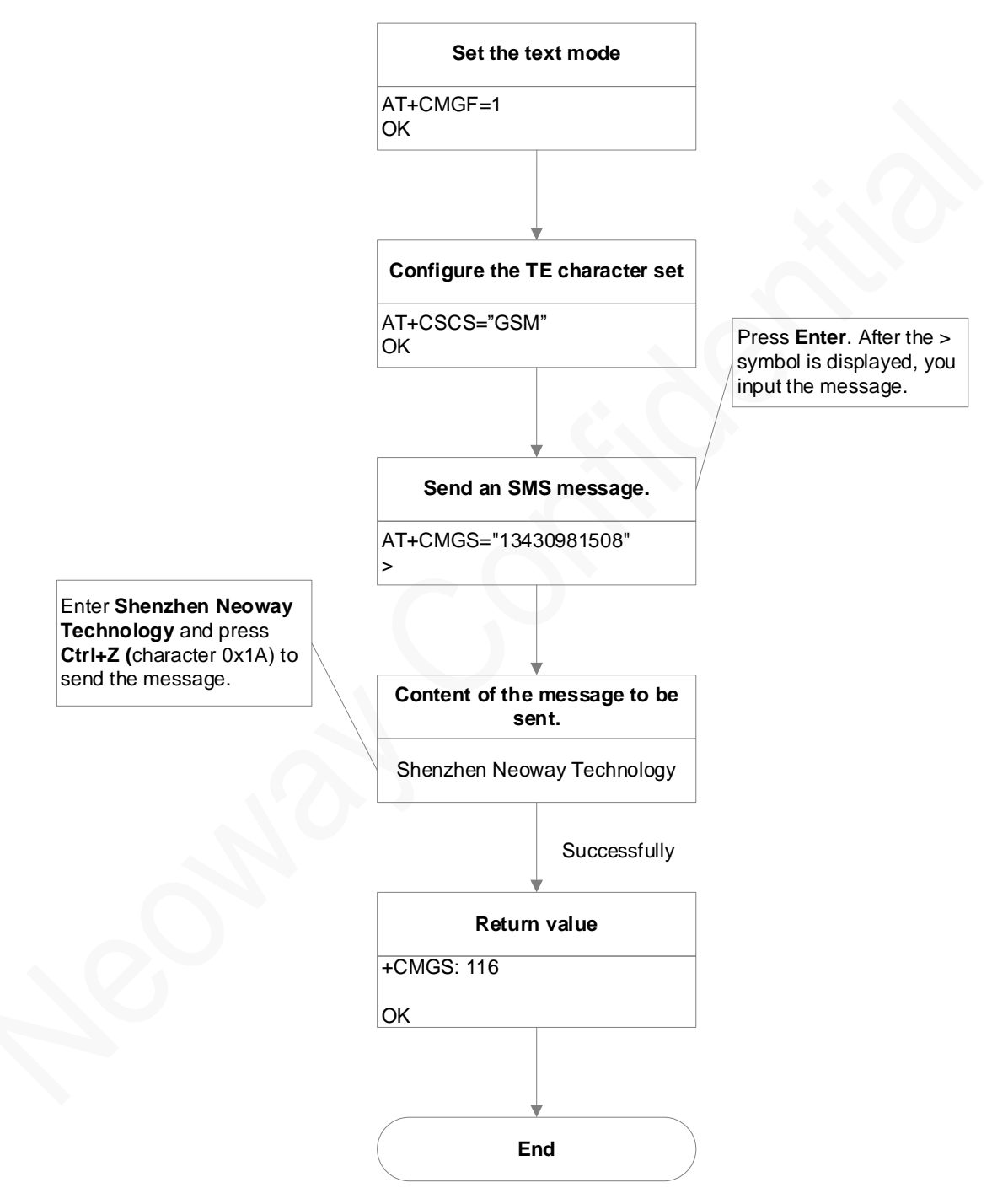

**Figure A-1** Flowchart of sending text format SMS messages

### A.3 Flowchart of Sending PDU SMS Messages (Through UART)

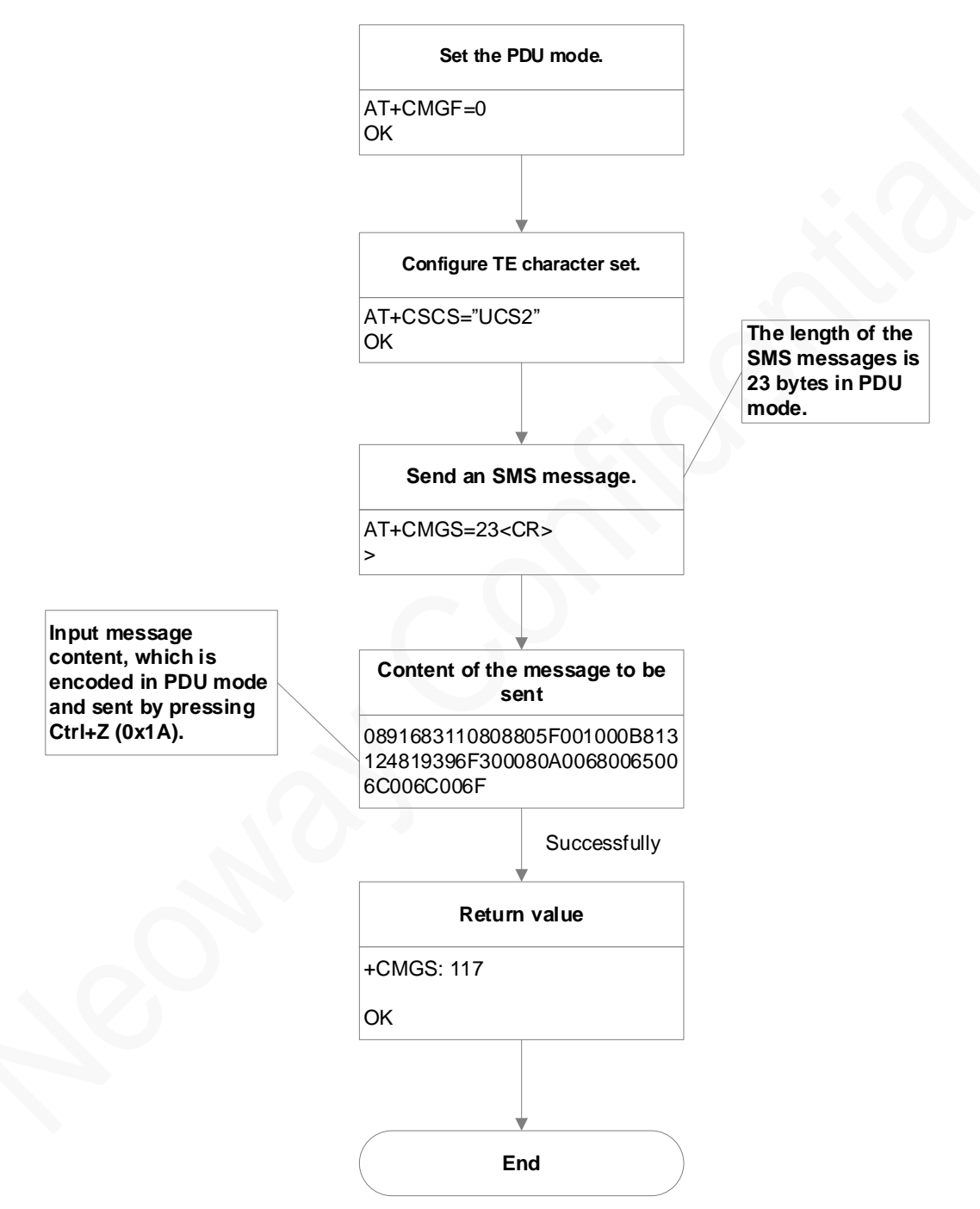

**Figure A-2** Flowchart of Sending PDU SMS messages

# **B Support Band List**

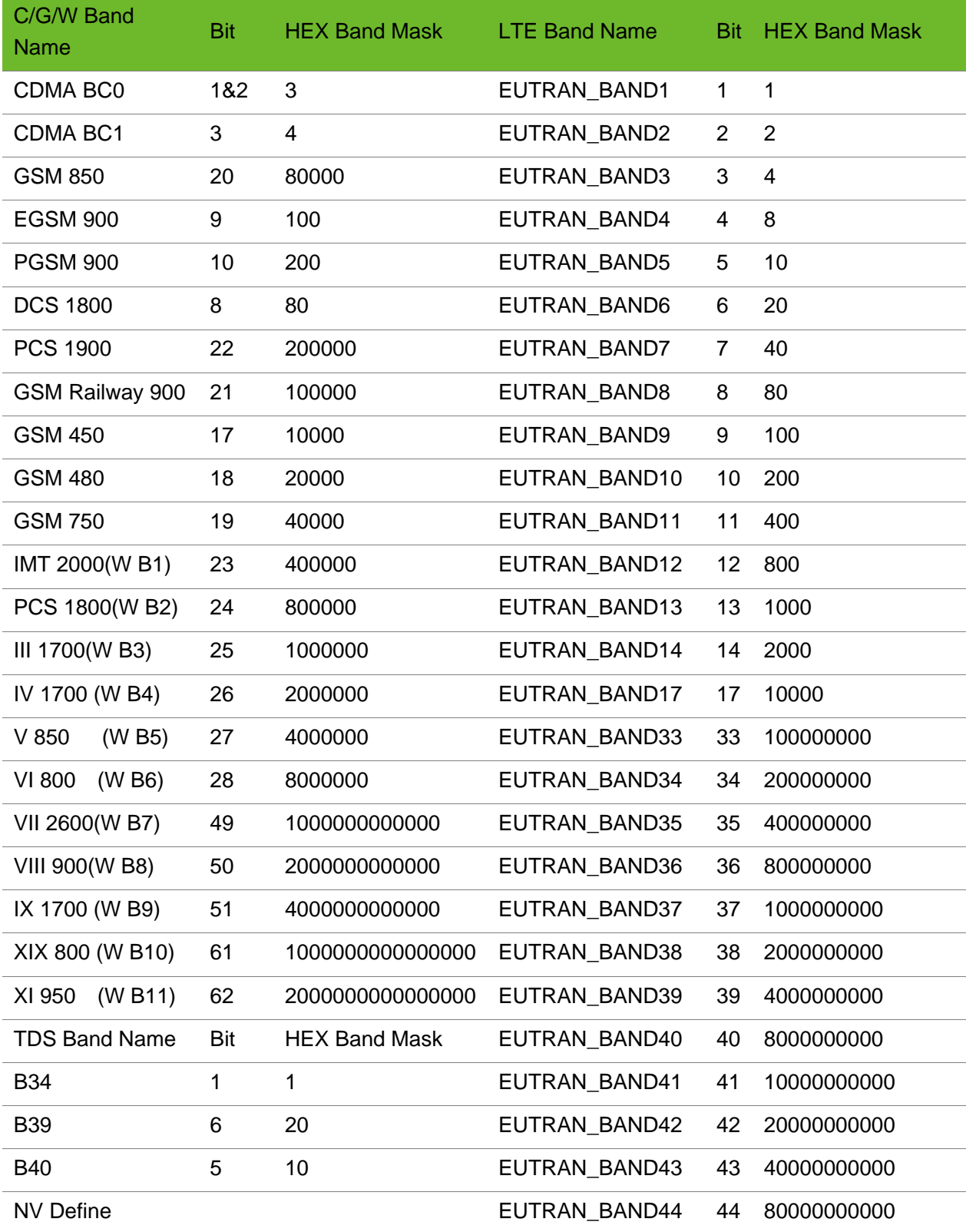

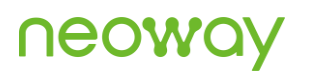

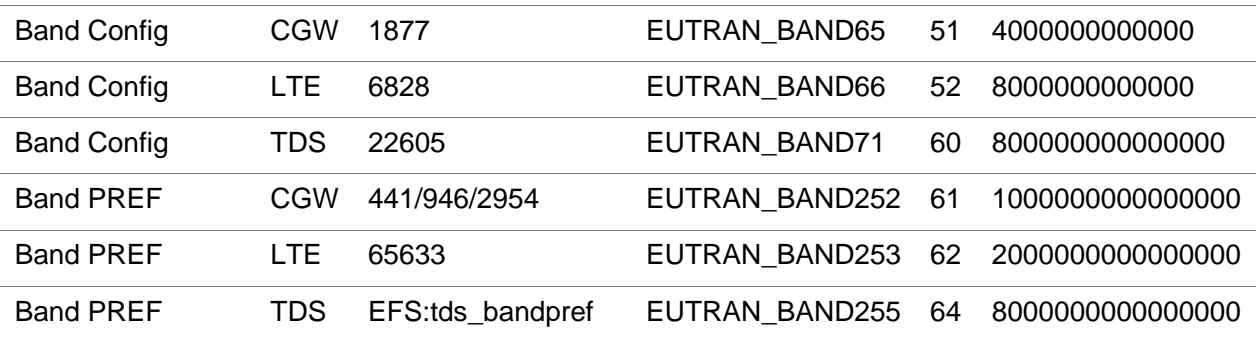